# **Руководство по эксплуатации Nokia E63**

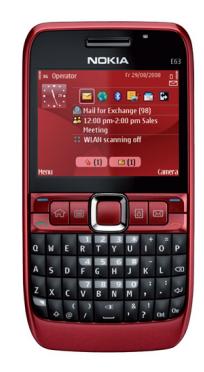

Nokia E63

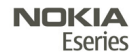

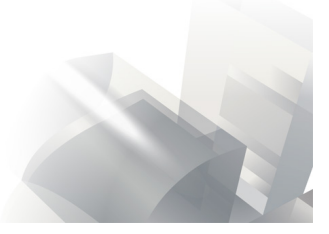

9211433Выпуск 3

### ДЕКЛАРАЦИЯ СООТВЕТСТВИЯ C E N434

КОРПОРАЦИЯ NOKIA заявляет, что изделие RM-437 соответствует основным требованиям <sup>и</sup> другим соответствующим положениям Директивы Совета Европы 1999/5/EC. Копию Декларации соответствия можно загрузить <sup>с</sup> Web-страницы [http://www.nokia.com/phones/declaration\\_of\\_conformity/](http://www.nokia.com/phones/declaration_of_conformity/).

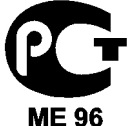

E63-1 (RM-437)

В соответствии <sup>с</sup> Российским законом <sup>о</sup> защите прав потребителей (статья 2.5), срок службы изделия составляет 3 года <sup>с</sup> даты производства при условии, что изделие эксплуатируется в соответствии с техническими стандартами и инструкциями руководства по эксплуатации.

© 2008-2009 Nokia. Все права защищены.

Nokia, Nokia Connecting People, Eseries, Nokia E63 и Visual Radio являются торговыми марками или зарегистрированными торговыми марками корпорации Nokia. Nokia tune является звуковым логотипом корпорации Nokia. Названия других изделий или компаний, указанные здесь, могут быть торговыми марками или торговыми наименованиями соответствующих владельцев.

Воспроизведение, передача, распространение или хранение <sup>в</sup> любой форме данного документа или любой его части без предварительного письменного разрешения корпорации Nokia запрещено. Корпорация Nokia придерживается политики непрерывного развития. Корпорация Nokia оставляет за собой право вносить любые изменения <sup>и</sup> улучшения <sup>в</sup> любое изделие, описанное <sup>в</sup> этом документе, без предварительного уведомления.

US Patent No 5818437 and other pending patents. T9 text input software Copyright © 1997-2009. Tegic Communications, Inc. All rights reserved.

 $\mathsf{symb}$   $\mathsf{ian}_{\mathsf{This}}$  product includes software licensed from Symbian Software Ltd © 1998-2009. Symbian and Symbian OS are trademarks of Symbian Ltd.

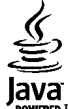

POWERED Java and all Java-based marks are trademarks or registered trademarks of Sun Microsystems, Inc.

Portions of the Nokia Maps software are ©1996-2009 The FreeType Project. All rights reserved.

Данное изделие лицензировано по лицензии на пакет патентов MPEG-4 Visual (i) <sup>в</sup> личных <sup>и</sup> некоммерческих целях <sup>в</sup> связи <sup>с</sup> информацией, закодированной <sup>в</sup> соответствии со стандартом MPEG-4 Visual потребителем, занятым индивидуальной <sup>и</sup> некоммерческой деятельностью, <sup>и</sup> (ii) <sup>в</sup> связи <sup>с</sup> видеоинформацией <sup>в</sup> формате MPEG-4, предоставленной поставщиком видеопродукции, действующим на основании лицензии. На применение <sup>в</sup> иных целях никакие лицензии не предоставляются <sup>и</sup> не распространяются. Дополнительные сведения, <sup>в</sup> том числе сведения об использовании <sup>в</sup> рекламных, служебных <sup>и</sup> коммерческих целях, можно получить <sup>в</sup> компании MPEG LA, LLC. См. http://www.mpegla.com.

В МАКСИМАЛЬНО ДОПУСТИМОЙ ДЕЙСТВУЮЩИМ ЗАКОНОДАТЕЛЬСТВОМ СТЕПЕНИ КОРПОРАЦИЯ NOKIA <sup>И</sup> ЕЕ ДЕРЖАТЕЛИ ЛИЦЕНЗИЙ НИ ПРИ КАКИХ ОБСТОЯТЕЛЬСТВАХ НЕ ПРИНИМАЮТ НА СЕБЯ НИКАКОЙ ОТВЕТСТВЕННОСТИ ЗА ПОТЕРЮ ДАННЫХ ИЛИ ПРИБЫЛИ, <sup>А</sup> ТАКЖЕ НИ ЗА КАКОЙ СПЕЦИАЛЬНЫЙ, СЛУЧАЙНЫЙ, ВОСПОСЛЕДОВАВШИЙ ИЛИ КОСВЕННЫЙ УЩЕРБ, КАКИМИ БЫ ПРИЧИНАМИ ЭТО НИ БЫЛО ВЫЗВАНО.

СОДЕРЖАНИЕ ЭТОГО ДОКУМЕНТА ПРЕДСТАВЛЕНО НА УСЛОВИЯХ "КАК ЕСТЬ". КРОМЕ ТРЕБОВАНИЙ ДЕЙСТВУЮЩЕГО ЗАКОНОДАТЕЛЬСТВА, НИКАКИЕ ИНЫЕ ГАРАНТИИ, КАК ЯВНЫЕ, ТАК <sup>И</sup> ПОДРАЗУМЕВАЕМЫЕ, ВКЛЮЧАЯ (НО НЕ ОГРАНИЧИВАЯСЬ) НЕЯВНЫЕ ГАРАНТИИ КОММЕРЧЕСКОЙ ЦЕННОСТИ <sup>И</sup> ПРИГОДНОСТИ ДЛЯ ОПРЕДЕЛЕННОЙ ЦЕЛИ, НЕ КАСАЮТСЯ ТОЧНОСТИ, НАДЕЖНОСТИ ИЛИ СОДЕРЖАНИЯ ЭТОГО ДОКУМЕНТА. КОРПОРАЦИЯ NOKIA ОСТАВЛЯЕТ ЗА СОБОЙ ПРАВО ПЕРЕСМАТРИВАТЬ ИЛИ ИЗМЕНЯТЬ СОДЕРЖИМОЕ ДАННОГО ДОКУМЕНТА В ЛЮБОЕ ВРЕМЯ БЕЗ ПРЕДВАРИТЕЛЬНОГО УВЕДОМЛЕНИЯ.

Анализ программного обеспечения <sup>в</sup> устройствах запрещен <sup>в</sup> допустимой действующим законодательством степени. Содержащиеся <sup>в</sup> этом руководстве по эксплуатации ограничения, относящиеся <sup>к</sup> заявлениям, гарантиям, убыткам <sup>и</sup> ответственности Nokia, также означают ограничения заявлений, гарантий, убытков <sup>и</sup> ответственности держателей лицензий Nokia.

Наличие в продаже конкретных изделий, приложений <sup>и</sup> услуг зависит от региона. Дополнительные сведения <sup>и</sup> наличие версий для различных языков можно уточнить у дилера Nokia. Данное устройство может содержать компоненты, технологии <sup>и</sup>/или программное обеспечение, подпадающие под действие экспортного законодательства США <sup>и</sup> других стран. Любое использование <sup>в</sup> нарушение законодательства запрещено.

#### ТРЕБОВАНИЯ FCC/ПРОМЫШЛЕННЫХ СТАНДАРТОВ КАНАДЫ

Данное устройство может создавать помехи <sup>в</sup> работе радио- <sup>и</sup> телевизионного оборудования (например, при пользовании телефоном <sup>в</sup> непосредственной близости от приемного оборудования). Если такие помехи не могут быть устранены, правила FCC/Industry Canada требуют выключения телефона. Дополнительную информацию можно получить <sup>в</sup> местном сервисном центре. Данное устройство соответствует требованиям раздела 15 правил FCC. Эксплуатация устройства зависит от следующих двух условий: 1. Данное устройство может не являться причиной вредных помех. 2. Данное устройство должно допускать любые принимаемые помехи, включая помехи, которые могут вызвать нежелательное нарушение работы устройства. Изменения, не являющиеся специально рекомендованными Nokia, могут привести <sup>к</sup> аннулированию полномочий пользователя на работу <sup>с</sup> оборудованием.

Телефон горячей линии Nokia: +7 (495) 644-18-04 Факс: +7 (495) 795-05-03 125009, Москва, Тверская ул., 7, а/я 25 Nokia.

[www.nokia.ru](http://www.nokia.ru)

9211433/Выпуск 3 RU

# Содержание

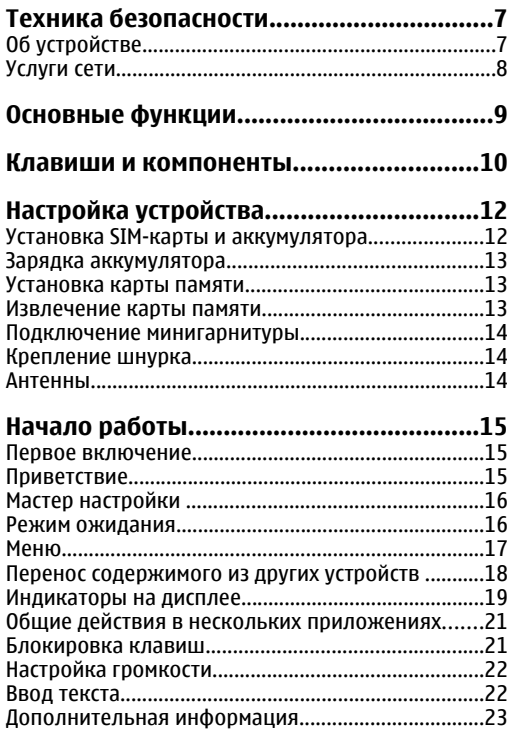

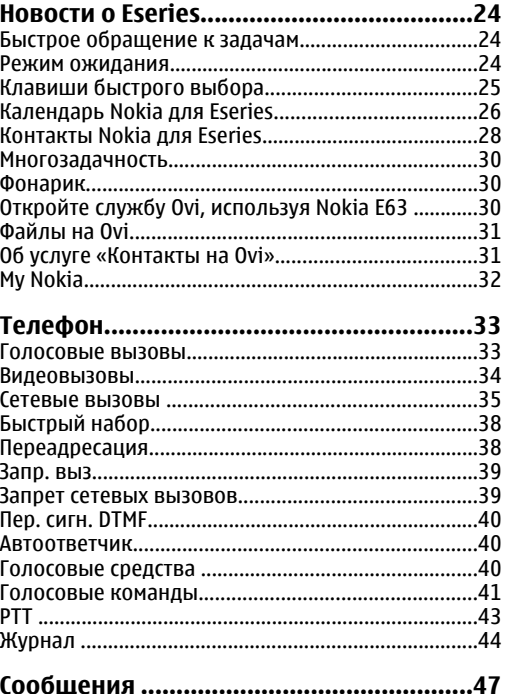

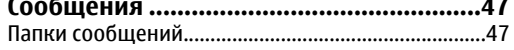

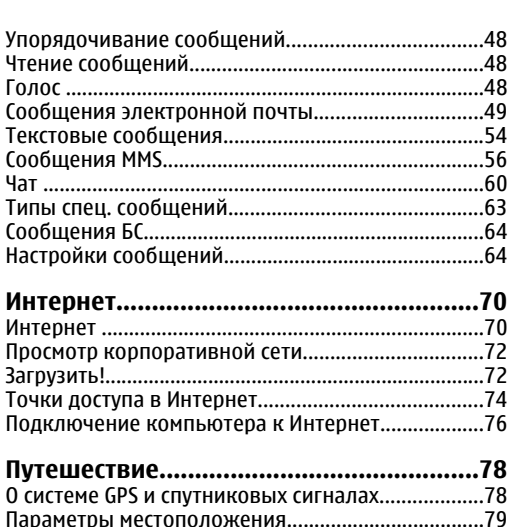

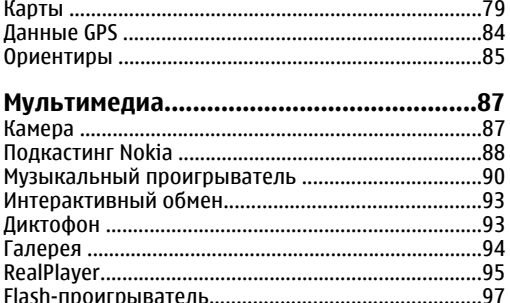

W

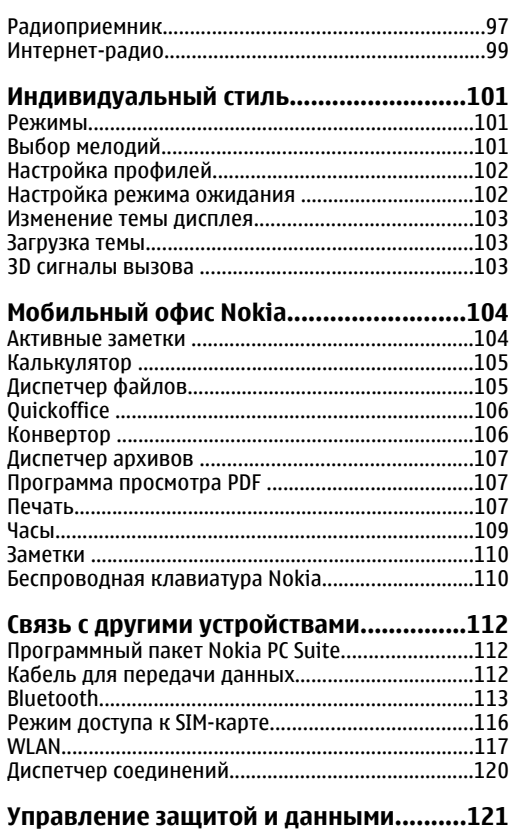

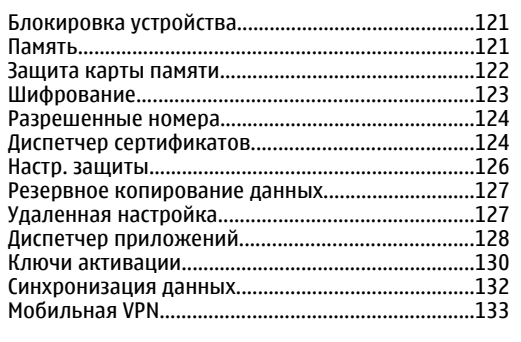

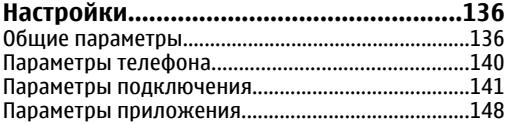

### **Клавиши быстрого доступа[...................149](#page-148-0)**

- Общие клавиши быстрого выбора[........................149](#page-148-0)
- **Глоссарий[................................................151](#page-150-0)**
- **Устранение неполадок[..........................155](#page-154-0)**
- **Аксессуары[..............................................159](#page-158-0)**

### **[Информация](#page-159-0) об аккумуляторах <sup>и</sup>**

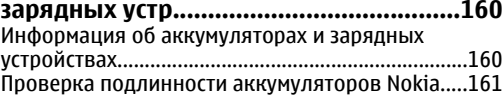

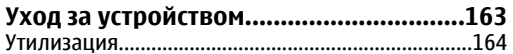

### **Доп. [информация](#page-164-0) по технике**

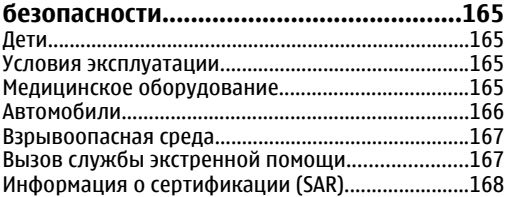

### **Алфавитный указатель[.........................170](#page-169-0)**

# <span id="page-6-0"></span>**Техника безопасности**

Ознакомьтесь с перечисленными ниже правилами техники безопасности. Нарушение этих правил может быть опасным или незаконным. Дополнительная информация приведена <sup>в</sup> полном руководстве по эксплуатации.

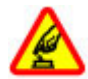

### **БЕЗОПАСНОЕ ВКЛЮЧЕНИЕ**

Не включайте устройство, если его использование запрещено, может вызвать помехи или быть опасным.

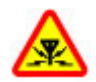

### **РАДИОПОМЕХИ**

Любые мобильные устройства подвержены воздействию радиопомех, которые могут ухудшить качество связи.

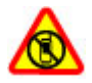

#### **ВЫКЛЮЧАЙТЕ В МЕСТАХ, ГДЕ ИСПОЛЬЗОВАНИЕ ЗАПРЕЩЕНО**

Соблюдайте все установленные ограничения. Выключайте устройство <sup>в</sup> самолете, рядом с медицинским оборудованием, <sup>в</sup> местах хранения топлива, химикатов или взрывоопасных материалов.

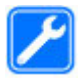

#### **ОБРАЩАЙТЕСЬ ТОЛЬКО <sup>К</sup> КВАЛИФИЦИРОВАННЫМ СПЕЦИАЛИСТАМ**

Работы по настройке <sup>и</sup> ремонту изделия должны проводить только квалифицированные специалисты.

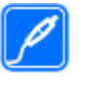

#### **АКСЕССУАРЫ И АККУМУЛЯТОРЫ**

Применяйте только рекомендованные для данного телефона аксессуары <sup>и</sup> аккумуляторы. Не подключайте несовместимые устройства.

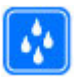

### **ВОДОСТОЙКОСТЬ**

Данное устройство не является водонепроницаемым. Оберегайте его от попадания влаги.

# **Об устройстве**

Радиочастотное устройство, описание которого приведено в данном руководстве, предназначено для использования <sup>в</sup> <sup>в</sup> сетях (E)GSM 850, 900, 1800 <sup>и</sup> 1900 и <sup>в</sup> сетях UMTS 900/2100. Дополнительную информацию <sup>о</sup> сотовых сетях можно получить у поставщика услуг.

Устройство поддерживает несколько методов обмена данными <sup>и</sup>, как <sup>и</sup> компьютеры, устройство может подвергаться воздействию вирусов <sup>и</sup> другого вредоносного содержимого. Соблюдайте осторожность при работе <sup>с</sup> сообщениями <sup>и</sup> запросами связи, просмотре сетевых страниц и загрузке данных. Устанавливайте <sup>и</sup> используйте услуги <sup>и</sup> другое программное обеспечение только из источников <sup>с</sup> надежной защитой, например, приложения <sup>с</sup> цифровой подписью Symbian Signed **<sup>7</sup>**

**8**

<span id="page-7-0"></span>или прошедшие тестирование Java Verified™. Следует устанавливать антивирусное <sup>и</sup> другое защитное программное обеспечение как <sup>в</sup> устройстве, так <sup>и</sup> на любой подключенный компьютер.

В устройстве могут быть запрограммированы закладки <sup>и</sup> ссылки на узлы сторонних организаций для доступа <sup>к</sup> ним. Они не относятся <sup>к</sup> Nokia, <sup>и</sup> корпорация Nokia не делает никаких заявлений <sup>и</sup> не принимает на себя никаких обязательств относительно этих узлов. Просматривая эти узлы, необходимо принимать меры предосторожности (<sup>в</sup> плане защиты <sup>и</sup> <sup>в</sup> плане содержимого).

**Внимание!** Для работы любых функций устройства (за исключением будильника) требуется, чтобы устройство было включено. Не включайте устройство, если его использование может вызвать помехи или быть опасным.

Пользуясь данным устройством, строго соблюдайте законодательство, местные обычаи, уважайте право на частную жизнь <sup>и</sup> не нарушайте законных прав других лиц, в том числе авторских прав. Законодательство об охране авторских прав накладывает ограничения на копирование, модификацию <sup>и</sup> передачу некоторых изображений, мелодий <sup>и</sup> другого содержимого.

Регулярно создавайте резервные копии (электронные или бумажные) всех важных данных, сохраненных <sup>в</sup> устройстве.

При подключении другого устройства ознакомьтесь с правилами техники безопасности, приведенными в руководстве по эксплуатации соответствующего

устройства. Не подключайте несовместимые устройства.

Изображения <sup>в</sup> этом руководстве могут отличаться от отображения на дисплее.

Другую важную информацию об устройстве см. <sup>в</sup> руководстве по эксплуатации.

# **Услуги сети**

Работа устройства возможна только при наличии обслуживания, предоставляемого поставщиком услуг сотовой связи. В некоторых сотовых сетях реализованы не все функции, кроме того, для использования некоторых функций требуется оформление специального соглашения <sup>с</sup> поставщиком услуг. Использование сетевых услуг предполагает передачу данных. Уточните сведения о стоимости услуг <sup>в</sup> домашней сети <sup>и</sup> при роуминге через другие сети у поставщика услуг. Информацию о тарифах предоставляет поставщик услуг. В некоторых сотовых сетях имеются ограничения на пользование некоторыми функциями данного устройства, для которых требуется поддержка сети, например, поддержка определенных технологий, таких как протоколы WAP 2.0 (HTTP и SSL), которые запускаются <sup>в</sup> протоколах TCP/IP, <sup>и</sup> символов национальных алфавитов.

Поставщик услуг может заблокировать работу некоторых функций устройства. В этом случае эти функции будут отсутствовать <sup>в</sup> меню. Устройство также может быть специально настроено: изменены названия меню, порядок пунктов меню и значки.

# <span id="page-8-0"></span>**Основные функции**

Номер модели: Nokia E63-1 (RM-437).

В дальнейшем - Nokia E63.

Новое устройство Nokia E63 помогает организовывать личную <sup>и</sup> деловую информацию. Некоторые основные функции приведены ниже:

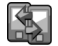

Перенос информации календаря <sup>и</sup> контактов из предыдущего устройства <sup>в</sup> устройство Nokia E63 <sup>с</sup> помощью приложения **Перенос**.

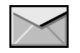

Прием <sup>и</sup> передача сообщений <sup>в</sup> пути.

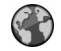

Просмотр Интернета <sup>с</sup> помощью приложения **Интернет**.

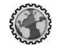

Просмотр корпоративной сети <sup>с</sup> помощью приложения **Интрасеть**.

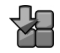

Добавление новых приложений <sup>в</sup> устройство Nokia E63 <sup>с</sup> помощью приложения **Загрузить!**.

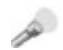

Использование устройства <sup>в</sup> качестве фонарика.

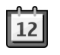

Обновление данных и планирование встреч <sup>в</sup> приложении **Календ.**

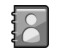

Работа с деловыми партнерами и планирование свободного времени <sup>с</sup> помощью нового приложения **Контакты**.

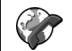

Голосовые вызовы через Интернет <sup>с</sup> помощью **Инт.-телеф.**

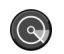

Подключение <sup>к</sup> сети WLAN <sup>с</sup> помощью **Мастер WLAN**.

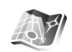

Поиск объектов с помощью приложения **Карты**.

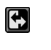

Переключение рабочего <sup>и</sup> личного режимов.

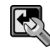

Изменение внешнего вида <sup>и</sup> настройка режима ожидания с помощью приложения **Реж. ожид.**

# <span id="page-9-0"></span>**Клавишии компоненты**

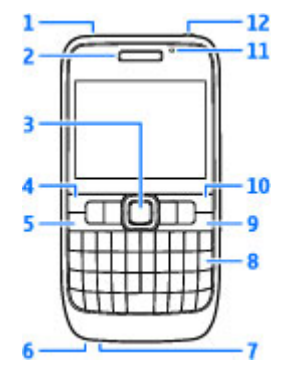

- 1 Громкоговоритель
- 2 Динамик

3 — Клавиша Navi™ (далее называется клавишей прокрутки) Нажимайте клавишу прокрутки для выбора <sup>и</sup> выполнения прокрутки влево, вправо, вверх <sup>и</sup> вниз на дисплее. Для ускорения прокрутки нажмите клавишу прокрутки <sup>и</sup> удерживайте ее нажатой. Для регулировки громкости используйте клавишу прокрутки совместно <sup>с</sup> функциональной клавишей.

4 — Клавиша выбора. Нажмите клавишу выбора для выполнения функции, отображаемой над ней на дисплее.

6 — Микрофон

7 — Разъем для зарядного устройства

8 — Клавиша удаления

<mark>9 — Клавиша включения/завершения вызова.</mark> Нажмите эту клавишу для отклонения вызова, завершения текущих вызовов и вызовов в режиме удержания на линии, а также для переключения режимов. Нажмите <sup>и</sup> удерживайте нажатой эту клавишу для включения или выключения устройства.

10 — Клавиша выбора

11 — Датчик освещенности

 $12$  — Разъем для подключения минигарнитуры

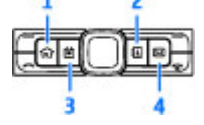

- $1$  Клавиша режима ожидания
- 2 Клавиша контактов
- 3 Клавиша календаря
- 4 Клавиша электронной почты

5 — Клавиша вызова

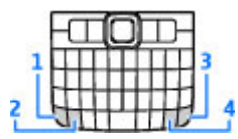

 $1$  — Функциональная клавиша. Для ввода цифр или символов, нанесенных на серой части клавиш, нажмите соответствующую клавишу и удерживайте ее нажатой, либо нажмите <sup>и</sup> удерживайте нажатой клавишу function <sup>и</sup> нажмите соответствующую клавишу.

2 — Клавиша изменения регистра. Для переключения регистра букв нажмите клавишу Shift.

<mark>3</mark> — Клавиша выбора символов. При вводе текста нажмите клавишу Chr для вставки символов, не показанных на клавиатуре.

4 — Клавиша Ctrl. Для назначения ссылок для сочетаний <sup>с</sup> клавишей ctrl, например, ctrl + c, нажмите клавишу function <sup>и</sup> клавишу chr для ввода символа ctrl, затем нажмите требуемую клавишу, например, c.

# <span id="page-11-0"></span>**Настройка устройства**

Настройте Nokia E63 <sup>в</sup> соответствии со следующими инструкциями.

# **Установка SIM-карты и аккумулятора**

1. Для открытия задней панели устройства, поверните устройство задней стороной <sup>к</sup> себе, нажмите на кнопку фиксатора задней панели, поднимите и снимите заднюю панель.

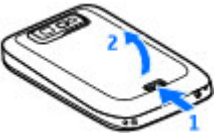

2. Если аккумулятор установлен, извлеките его в направлении стрелки.

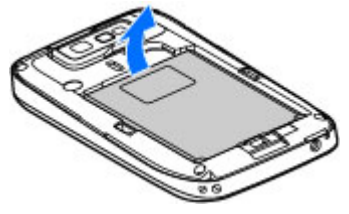

3. Установите SIM-карту. Контакты карты должны быть обращены <sup>к</sup> контактам устройства, <sup>а</sup> скошенный угол карты направлен <sup>к</sup> верхней части устройства.

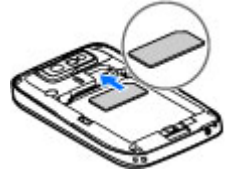

4. Установите аккумулятор. Совместите контакты аккумулятора с соответствующими контактами отсека питания и вставьте в направлении стрелки.

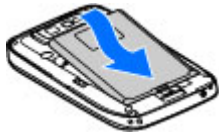

5. Закройте заднюю панель <sup>и</sup> защелкните кнопку фиксатора задней панели.

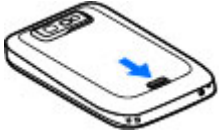

# <span id="page-12-0"></span>**Зарядка аккумулятора**

- 1. Включите совместимое зарядное устройство <sup>в</sup> сетевую розетку.
- 2. Подключите зарядное устройство <sup>к</sup> устройству. Если аккумулятор полностью разряжен, шкала индикатора уровня заряда аккумулятора может начать перемещаться только через некоторое время.

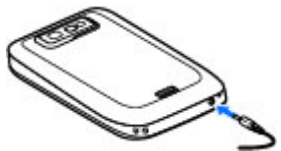

3. После полной зарядки аккумулятора отключите зарядное устройство от телефона, затем от сетевой розетки.

Аккумулятор предварительно заряжен изготовителем, но уровень заряда может изменяться. Для достижения максимального времени работы заряжайте аккумулятор до полного заряда в соответствии с индикатором уровня заряда аккумулятора.

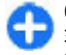

**Совет.** С устройством можно использовать зарядные устройства Nokia старой конструкции, подключив адаптер CA-44 <sup>к</sup> старому зарядному устройству. Адаптер продается в качестве отдельного аксессуара.

## **Установка карты памяти**

Карта памяти служит для хранения данных устройства. На карте памяти можно сохранить резервную копию информации из памяти устройства.

Карта памяти может быть не включена <sup>в</sup> комплект поставки. Карты памяти можно приобретать <sup>в</sup> качестве отдельных аксессуаров.

1. Откройте заглушку гнезда карты памяти.

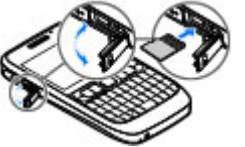

- 2. Вставьте карту памяти в гнездо контактами вперед. Контакты карты должны быть обращены <sup>к</sup> контактам устройства.
- 3. Нажмите на карту до защелкивания.
- 4. Закройте заглушку.

# **Извлечение карты памяти**

1. Кратковременно нажмите клавишу включения и выберите **Извлечь карту**. **13**

- <span id="page-13-0"></span>2. Откройте заглушку гнезда карты памяти.
- 3. Нажмите на ребро карты памяти для ее освобождения из гнезда карты памяти.
- 4. Закройте заглушку.

# **Подключение минигарнитуры**

**Внимание!** Использование минигарнитуры может снизить чувствительность слуха к внешним звукам. Не пользуйтесь минигарнитурой <sup>в</sup> ситуациях, создающих угрозу безопасности.

Подсоедините совместимую минигарнитуру <sup>к</sup> разъему минигарнитуры.

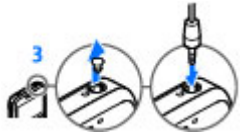

# **Крепление шнурка**

Проденьте шнурок <sup>в</sup> отверстие и затяните петлю.

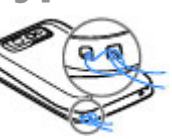

# **Антенны**

Устройство может быть оснащено внутренними <sup>и</sup> внешними антеннами. Не следует без необходимости прикасаться <sup>к</sup> антенне во время передачи или приема. Прикосновение <sup>к</sup> антеннам ухудшает качество связи, может привести к нецелесообразному увеличению мощности излучаемого сигнала и сокращению времени работы аккумулятора.

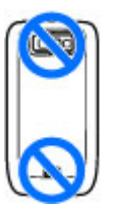

# <span id="page-14-0"></span>**Начало работы**

После настройки устройства включите его <sup>и</sup> изучите новые возможности устройства Eseries.

# **Первое включение**

1. Нажмите и удерживайте нажатой кнопку включения до вибрации устройства.

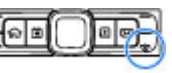

- 2. В ответ на запрос введите PIN-код или или код блокировки <sup>и</sup> выберите **OK**.
- 3. В ответ на запрос введите страну местоположения, текущую дату <sup>и</sup> время. Для поиска страны введите первые буквы ее названия. Учитывайте, что важно выбрать правильную страну, поскольку запланированные элементы календаря могут измениться при последующем изменении страны, если новая страна находится в другом часовом поясе.
- 4. Открывается приложение приветствия. Выберите одну из функций или выберите **Выйти** для закрытия приложения.

Для настройки параметров устройства служит приложение "Мастер настройки" <sup>и</sup> другие мастера, доступные <sup>в</sup> режиме ожидания. При включении устройство может распознать поставщика SIMкарты и автоматически настроить некоторые

параметры. Можно также обратиться за правильными параметрами к поставщику услуг.

Можно переключать устройство без вставки SIMкарты. Устройство запускается <sup>в</sup> автономном режиме, в котором невозможно использовать зависимые от сети функции телефона.

Для выключения устройства нажмите клавишу включения и удерживайте ее нажатой.

# **Приветствие**

При первом включении устройства открывается приложение "Приветствие". Выберите одну из следующих функций:

- **Учебник** содержит информацию об устройстве <sup>и</sup> о том, как его использовать.
- • **Перенос** позволяет переносить содержимое, например, контакты и записи календаря из совместимого устройства Nokia. <u>См. "[Перенос](#page-17-0)</u> [содерж](#page-17-0). между устр." <sup>с</sup>. 18.
- • **Парам. эл. почты** помогает настраивать параметры электронной почты.
- • **Маст. настр.** помогает настраивать различные параметры. См. "Мастер [настройки](#page-15-0) " <sup>с</sup>. 16.

Для открытия приложения "Приветствие" <sup>в</sup> другое время выберите **Меню** <sup>&</sup>gt;**Справка** <sup>&</sup>gt; **Приветствие**.

#### <span id="page-15-0"></span>Набор доступных функций может изменяться.

# **Мастер настройки**

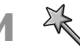

#### Выберите **Меню** <sup>&</sup>gt;**Средства** <sup>&</sup>gt;**Маст. настр.**.

Мастер настроек используется для установки настроек устройства на основании данных оператора сотовой сети. По вопросам использования этой услуги обратитесь <sup>к</sup> поставщику услуг, чтобы активировать пакетное соединение или другие услуги.

Возможность использования различных функций мастера настроек зависит от функций устройства, используемой SIM-карты, поставщика услуг мобильной связи, а также возможности доступа к данным <sup>в</sup> базе данных мастера настройки.

Если услуга мастера настроек не предоставляется поставщиком услуг, этот пункт может отсутствовать в меню устройства.

Для запуска мастера выберите **Начать**. При первом использовании мастера настроек выполняется настройка конфигурации. Если SIM-карта не установлена, необходимо выбрать поставщика услуг <sup>и</sup> его страну. Если мастером предложены неправильные настройки страны <sup>и</sup> поставщика услуг, выберите необходимые значения из списка. При прерывании конфигурирования настроек настройки не сохраняются.

Для доступа <sup>к</sup> главному экрану мастера настроек после завершения настройки параметров конфигурации выберите **OK**.

Выберите одну из следующих функций на главном экране:

- • **Оператор** — конфигурирование настроек, зависящих от оператора, таких как настройки MMS, Интернета, WAP <sup>и</sup> потокового воспроизведения.
- •**Настройка <sup>э</sup>/<sup>п</sup>** — настройка электронной почты.
- •**PTT** — настройка параметров PTT.
- • **Передач. видео** — настройка параметров совместного просмотра видеозаписей.

Если использование мастера настроек невозможно, посетите Интернет-узел, посвященный настройкам телефонов Nokia.

## **Режим ожидания**

В режиме ожидания обеспечивается быстрое обращение <sup>к</sup> наиболее часто используемым функциям <sup>и</sup> быстрый просмотр пропущенных вызовов или новых сообщений.

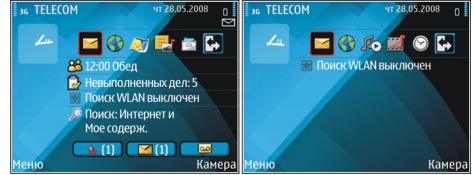

Можно определить два различных режима ожидания для различных целей, например, один <span id="page-16-0"></span>для отображения деловой электронной почты <sup>и</sup> уведомлений, другой для личной электронной почты. Таким образом, вне рабочего времени деловые сообщения не отображаются.

## **Меню**

#### Выберите **Меню**.

Меню – этоначальная точка, из которой можно открыть все приложения, находящиеся в устройстве или на карте памяти.

Меню содержит приложения и папки, в которых

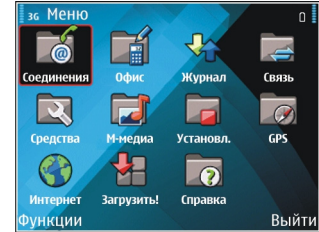

сгруппированы похожие приложения. Все устанавливаемые <sup>в</sup> устройство приложения сохраняются <sup>в</sup> стандартной папке **Установл.**

Для открытия приложения выделите его <sup>и</sup> нажмите клавишу прокрутки.

Для просмотра приложений <sup>в</sup> виде списка выберите **Функции** <sup>&</sup>gt;**Изменить вид меню** <sup>&</sup>gt;**Список**. Для возврата <sup>к</sup> отображению <sup>в</sup> виде значков выберите **Функции** <sup>&</sup>gt;**Изменить вид меню** <sup>&</sup>gt;**Значки**.

Для того, чтобыпросмотреть использование памяти различными приложениями и данными, хранящимися <sup>в</sup> устройстве или на карте памяти, <sup>и</sup>

проверить объем свободной памяти, выберите **Функции** <sup>&</sup>gt;**Состояние памяти**.

Для создания новой папки выберите **Функции** <sup>&</sup>gt; **Новая папка**.

Для переименования новой папки выберите **Функции** <sup>&</sup>gt;**Переименовать**.

Для изменения папки выделите приложение, которое необходимо переместить, <sup>и</sup> выберите **Функции** <sup>&</sup>gt;**Переместить**. Рядом <sup>с</sup> приложением появится отметка. Выделите новое расположение <sup>и</sup> выберите **OK**.

Для перемещения приложения <sup>в</sup> другую папку выделите его, затем выберите **Функции** <sup>&</sup>gt; **Переместить <sup>в</sup> папку**, укажите новую папку <sup>и</sup> выберите **OK**.

Для загрузки приложений из сети Интернет выберите **Функции** <sup>&</sup>gt;**Загрузка приложений**.

Для переключения между несколькими работающими приложениями нажмите <sup>и</sup> удерживайте нажатой клавишу главного экрана. Выберите приложение <sup>и</sup> нажмите клавишу прокрутки, чтобы переключиться на него. При работе приложений <sup>в</sup> фоновом режиме расходуется дополнительная энергия аккумулятора, поэтому время работы устройства сокращается.

# <span id="page-17-0"></span>**Перенос содержимого из других устройств**

#### Выберите **Меню** <sup>&</sup>gt;**Средства** <sup>&</sup>gt;**Перенос**.

Содержимое совместимого устройства Nokia, например, контакты, можно переносить по различным каналам связи <sup>в</sup> новое устройство Eseries. Тип содержимого, допускающего передачу, зависит от модели устройства. Если другое устройство поддерживает синхронизацию, можно также выполнять синхронизацию данных между двумя устройствами или передавать данные из этого устройства <sup>в</sup> другое устройство.

При переносе данных из предыдущих устройств необходимо установить SIM-карту. При переносе данных <sup>в</sup> новое устройство Eseries не требуется устанавливать SIM-карту.

Содержимое копируется из памяти другого устройства <sup>в</sup> соответствующее место на Вашем устройстве. Продолжительность копирования определяется объемом передаваемых данных. Операцию можно прервать <sup>и</sup> продолжить <sup>в</sup> другое время.

Действия по переносу данных могут различаться <sup>в</sup> зависимости от устройства <sup>и</sup> того, прерывалась ли эта операция ранее. Состав доступных для переноса элементов зависит от другого устройства.

## **Перенос содерж. между устр.**

Для соединения двух устройств следуйте инструкциям, которые выводятся на экран. Некоторые модели устройств передают <sup>в</sup> другое устройство приложение "Переключение" <sup>в</sup> виде сообщения. Для установки приложения "Переключение" <sup>в</sup> другом устройстве откройте сообщение <sup>и</sup> следуйте инструкциям, которые выводятся на экран. В новом устройстве Eseries выберите содержимое, которое требуется скопировать из другого телефона.

По завершении переноса данных можно сохранить ссылку с параметрами переноса на главном экране для повторного выполнения такого же переноса в другое время. Для изменения ссылки выберите **Функции** <sup>&</sup>gt;**Параметры ссылки**.

## **Просм. журн. перен.**

Журнал переноса отображается после выполнения каждого переноса.

Для просмотра сведений <sup>о</sup> переносе выделите перенесенный объект <sup>в</sup> журнале <sup>и</sup> выберите **Функции** <sup>&</sup>gt;**Информ.**.

Для просмотра журнала предыдущего переноса выделите ссылку переноса (если она есть) на главном экране <sup>и</sup> выберите **Функции** <sup>&</sup>gt;**Показать журнал**.

Все не разрешенные конфликты переноса также отображаются на экране журнала. Для разрешения **<sup>18</sup>** <span id="page-18-0"></span>конфликтов выберите **Функции** <sup>&</sup>gt;**Разреш. конфликты**.

## **Синхронизация, загрузка и передача данных**

Если данные переносились <sup>в</sup> устройство <sup>с</sup> помощью приложения "Переключение" ранее, выберите один из следующих значков на главном экране приложения "Переключение":

Синхронизация данных <sup>с</sup> совместимым устройством, если другое устройство поддерживает синхронизацию. С помощью синхронизации можно обновлять данные <sup>в</sup> обоих устройствах.

Загрузка данных из другого устройства <sup>в</sup> новое устройство Eseries.

Передача данных из нового устройства Eseries в другое устройство.

## **Индикаторы на дисплее**

- $3G$ Устройство работает <sup>в</sup> сети UMTS (услуга сети).
- n Уровень заряда аккумулятора. Чем выше полоска индикатора, тем больше уровень заряда аккумулятора.

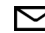

@

 $\bullet$ .

В папке "Входящие" приложения "Сообщения" содержится одно или несколько непрочитанных сообщений.

- В удаленном почтовом ящике есть новое сообщение электронной почты.
- 
- Имеются сообщения, ожидающие передачи в папке "Исходящие" приложения "Сообщения".

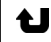

 $\ast$ 

- Имеется один или несколько пропущенных вызовов.
- $\mathbf{\mathbf{\sim}}$ Включена блокировка клавиш устройства.
- $\infty$ Сигнал будильника включен.
- $\mathbf{x}$ Выбран режим без звука. Устройство не воспроизводит мелодию при входящем звонке или сообщении.
	- Канал связи Bluetooth включен.
- $(*)$ Данные передаются по каналу Bluetooth. Если этот индикатор мигает, это означает, что устройство пытается установить соединение <sup>с</sup> другим устройством.

愚

Доступно соединение GPRS <sup>в</sup> режиме пакетной передачи данных (услуга сети). Если отображается значок∆, соединение активно. Если отображается значок <u>½</u> соединение находится в режиме удержания на линии.

틄 Доступно соединение EGPRS <sup>в</sup> режиме пакетной передачи данных (услуга сети). Если отображается значок <u>특</u>, соединение активно. Если отображается значок <u>Ș</u> соединение находится в режиме удержания на линии.

 $\frac{36}{11}$ Доступно соединение UMTS <sup>в</sup> режиме пакетной передачи данных (услуга сети). Если отображается значок 毁 соединение активно. Если отображается значок <del>½</del> соединение находится в режиме удержания на линии.

88. Запущено сканирование беспроводных сетей WLAN, <sup>и</sup> сеть WLAN доступна.

- x Соединение <sup>с</sup> сетью WLAN активно <sup>в</sup> сети без шифрования.
- АX Соединение <sup>с</sup> сетью WLAN активно <sup>в</sup> сети <sup>с</sup> шифрованием.
- Устройство подключено <sup>к</sup> компьютеру <sup>с</sup> помощью кабеля USB для передачи данных. **20**

Используется вторая телефонная линия (услуга сети).

 $\mathbf{2}$ 

Ŵ

- Выполняется переадресация всех вызовов на другой номер. Номер указывает телефонную линию (при использовании двух линий).
- ଋ К устройству подключена минигарнитура.
	- Потеряна связь <sup>с</sup> минигарнитурой Bluetooth.
- ≏ К устройству присоединен автомобильный комплект.
- あ К устройству подключен слуховой аппарат.
- $\bigoplus$ К устройству подсоединено устройство TTY.
- $\mathbf{O}$ Выполняется синхронизация устройства.
- මා Имеется активное соединение PTT.
- СÓ. Соединение PTT находится <sup>в</sup> режиме "Занят" так как для типа сигнала вызова выбрано значение **Короткий сигнал** или **Без звука**, либо имеется входящий или исходящий вызов. В этом режиме невозможно посылать вызовы PTT.

# <span id="page-20-0"></span>**Общие действия в несколькихприложениях**

В некоторых приложениях используются одинаковые функции.

Для изменения режима, выключения или блокировки устройства кратковременно нажмите клавишу включения.

Если приложение состоит из нескольких вкладок (см. рисунок), для открытия вкладки выполнитепрокрутку вправо или влево.

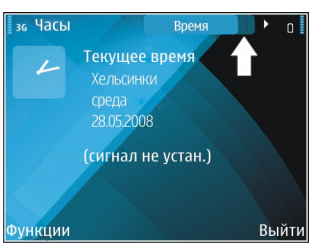

Для сохранения параметров,

настроенных <sup>в</sup> приложении, выберите **Назад**.

Для сохранения файла выберите **Функции** <sup>&</sup>gt; **Сохранить**. Предусмотрено несколько функций сохранения, зависящих от используемого приложения.

Для передачи файла выберите **Функции** <sup>&</sup>gt; **Передать**. Файл можно передать <sup>в</sup> сообщении электронной почты или <sup>в</sup> мультимедийном сообщении, либо <sup>с</sup> использованием других каналов связи.

Для копирования нажмите <sup>и</sup> удерживайте нажатой клавишу Shift, затем выберите текст <sup>с</sup> помощью клавиши прокрутки. Нажмите <sup>и</sup> удерживайте нажатой клавишу Shift <sup>и</sup> выберите **Скопировать**. Для вставки выделите место вставки текста, нажмите и удерживайте нажатой клавишу Shift <sup>и</sup> выберите **Вставка**. Этот способ не работает <sup>в</sup> приложениях, в которых предусмотрены собственные команды копирования и вставки.

Для выбора разных объектов, например, сообщений, файлов или контактов выполните прокрутку для выделения объекта, который требуется выбрать. Выберите **Функции** <sup>&</sup>gt; **Отметить/Снять** <sup>&</sup>gt;**Отметить** для выбора одного объекта или **Функции** <sup>&</sup>gt;**Отметить/Снять** <sup>&</sup>gt; **Отметить все** для выбора всех объектов.

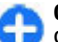

**Совет.** Для выбора почти всех объектов сначала выберите **Функции** <sup>&</sup>gt;**Отметить/ Снять** > **Отметить все**, затем выберите объекты, которые не требуются, <sup>и</sup> **Функции** <sup>&</sup>gt;**Отметить/Снять** <sup>&</sup>gt;**Снять отметку**.

Для выбора объекта (например, вложения <sup>в</sup> документ) выделите объект так, чтобы <sup>с</sup> каждой стороны объекта появились квадратные маркеры.

# **Блокировка клавиш**

При включенной функции блокировки устройства или клавиатуры сохраняется возможность вызова службы экстренной помощи, номер которой запрограммирован <sup>в</sup> памяти устройства. **21**

**22**

<span id="page-21-0"></span>В устройстве автоматически включается функция блокировки клавиатуры, позволяющая исключить случайные нажатия клавиш. Для изменения периода времени, по истечении которого включается блокировка клавиатуры, выберите **Меню** <sup>&</sup>gt;**Средства** <sup>&</sup>gt;**Настр-ки** <sup>&</sup>gt;**Общие** <sup>&</sup>gt; **Защита** <sup>&</sup>gt;**Телефон <sup>и</sup> SIM-карта** <sup>&</sup>gt;**Задержка автоблокир.**

Для блокировки клавиатуры вручную в режиме ожидания нажмите левую клавишу выбора <sup>и</sup> функциональную клавишу.

Для блокировки клавиатуры вручную в режиме меню или в открытом приложении, кратковременно нажмите кнопку питания и выберите **Вкл. блок. клавиатуры**.

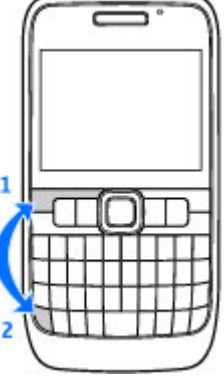

Для отключения блокировки клавиатуры нажмите левую клавишу выбора <sup>и</sup> клавишу function.

# **Настройка громкости**

Для настройки громкости динамика во время разговора выполните прокрутку влево или вправо. Для регулировки громкости <sup>в</sup> мультимедийных

приложениях нажмите функциональную клавишу <sup>и</sup>, удерживая ее нажатой, выполните прокрутку вверх или вниз.

# **Ввод текста**

Способы ввода <sup>в</sup> устройстве могут отличаться <sup>в</sup> разных рыночных условиях.

### **Ввод текста с помощью клавиатуры**

Устройство оснащено полной клавиатурой.

Для ввода знаков препинания нажимайте соответствующие клавиши или сочетания клавиш.

Для переключения регистра букв нажмите клавишу Shift.

Для вставки цифр или символов, нанесенных на верхней стороне клавиш, нажмите соответствующую клавишу <sup>и</sup> удерживайте ее нажатой, либо нажмите <sup>и</sup> удерживайте нажатой клавишу function <sup>и</sup> нажмите соответствующую клавишу.

Для удаления буквы нажмите клавишу Backspace. Для удаления нескольких букв нажмите клавишу Backspace <sup>и</sup> удерживайте ее нажатой.

Для вставки знаков <sup>и</sup> символов, не показанных на клавиатуре, нажмите клавишу Chr.

Для копирования текста нажмите <sup>и</sup> удерживайте нажатой клавишу Shift, выделите слово, фразу или <span id="page-22-0"></span>строку текста для копирования. Нажмите Ctrl + C. Для вставки текста <sup>в</sup> документ переместите курсор в требуемое место <sup>и</sup> нажмите Ctrl + V.

Для изменения языка ввода или включения режима интеллектуального ввода текста выберите **Функции** <sup>&</sup>gt;**Функции ввода** <sup>и</sup> одну из доступных функций.

## **Интеллектуальный ввод текста**

Для включения режима интеллектуального ввода текста нажмите клавишу функции <sup>+</sup>пробел <sup>и</sup> выберите **Словарь** <sup>&</sup>gt;**Вкл.**На дисплее отображается индикатор . По мере ввода слова устройство предлагает возможные слова. Когда требуемое слово найдено, выполните прокрутку вправо для его подтверждения. Во время ввода можно также выполнить прокрутку вниз для обращения <sup>к</sup> списку предлагаемых слов. Если требуемое слово присутствует <sup>в</sup> списке, выделите его и нажмите клавишу прокрутки. Если вводимое слово отсутствует <sup>в</sup> словаре устройства, устройство предлагает имеющееся слово, а введенное слово отображается над предлагаемым словом. Выполните прокрутку вверх для выбора своего слова. Слово добавляется <sup>в</sup> словарь при переходе <sup>к</sup> вводу следующего слова.

Для выключения режима интеллектуального ввода текста нажмите клавишу функции <sup>+</sup>пробел <sup>и</sup> выберите **Словарь** <sup>&</sup>gt;**Откл.**

Для определения параметров ввода текста выберите **Функции** <sup>&</sup>gt;**Функции ввода** <sup>&</sup>gt; **Настройки**.

Для изменения языка ввода выберите **Функции** <sup>&</sup>gt; **Функции ввода** <sup>&</sup>gt;**Язык ввода**.

## **Дополнительная информация**

### **Инструкции <sup>в</sup> устройстве**

Для просмотра инструкций для текущего экрана открытого приложения выберите **Функции** <sup>&</sup>gt; **Справка**.

Для обзора тем справки <sup>и</sup> выполнения поиска выберите **Меню** <sup>&</sup>gt;**Справка** <sup>&</sup>gt;**Справка**. Можно выбрать категории, для которых требуется показать инструкции. Для просмотра доступных инструкций (тем справки) выберите категорию, например, "Сообщения". Во время просмотра раздела выполняйте прокрутку влево или вправо для просмотра других разделов <sup>в</sup> этой категории.

Для переключения между приложением и справкой нажмите и удерживайте нажатой клавишу режима ожидания.

### **Учебник**

Учебник содержит информацию об устройстве <sup>и</sup> <sup>о</sup> том, как его использовать. Выберите **Меню** <sup>&</sup>gt; **Справка** <sup>&</sup>gt;**Учебник**.

# <span id="page-23-0"></span>**Новостио Eseries**

Новое устройство Eseries содержит новые версии приложений календаря <sup>и</sup> контактов, <sup>а</sup> также новый экран режима ожидания. Устройство также позволяет обращаться <sup>к</sup> услугам Ovi.

# **Быстрое обращение к задачам**

Когда значок отображается <sup>в</sup> режиме ожидания, в приложениях "Контакты" или"Календарь", выполнитепрокрутку вправо для обращения <sup>к</sup> списку доступных действий. Для

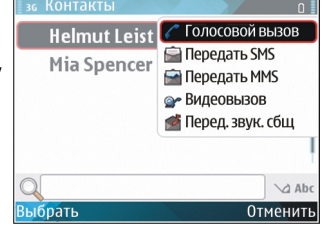

закрытия списка выполните прокрутку влево.

При перемещении по этим приложениям для возврата обратно на предыдущий уровень выполните прокрутку влево.

# **Режим ожидания**

В режиме ожидания обеспечивается быстрое обращение <sup>к</sup> наиболее часто используемым функциям <sup>и</sup> быстрый просмотр пропущенных вызовов или новых сообщений.

## **Перемещение в режиме ожидания**

Для доступа <sup>к</sup> режиму ожидания кратковременно нажмите клавишу режима ожидания.

Этот режим ожидания состоит из следующих частей

 ссылкиприложений (1) Для быстрого доступа к приложению выделите его ссылку и

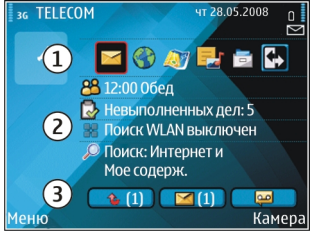

нажмите клавишу прокрутки.

• область информации (2) Для проверки объекта, отображаемого <sup>в</sup> области информации, выделите объект <sup>и</sup> нажмите клавишу прокрутки. <span id="page-24-0"></span>• уведомления (3) Для просмотра уведомлений выделите ящик. Ящик отображается только при наличии в нем объектов. Для скрытия ящиков нажмите клавишу удаления.

## **Работав режиме ожидания**

Для поиска контактов <sup>в</sup> режиме ожидания начните ввод имени контакта. Устройство предлагает соответствующие контакты. Выделите требуемый контакт. Для некоторых языков эта функция не предусмотрена.

Для посылки телефонного вызова контакту нажмите клавишу вызова.

Для отключения поиска контакта выберите **Функции** <sup>&</sup>gt;**Откл. поиск контактов**.

Для проверки принятых сообщений выделите ящик сообщений <sup>в</sup> области уведомлений. Для чтения сообщения выделите его <sup>и</sup> нажмите клавишу прокрутки. Для обращения <sup>к</sup> другим заданиям выполните прокрутку вправо.

Для просмотра пропущенных сообщений выделите ящик вызовов <sup>в</sup> области уведомлений. Для вызова абонента непринятого вызова выделите этот вызов и нажмите клавишу вызова. Для передачи текстового сообщения абоненту выделите вызов, выполните прокрутку вправо <sup>и</sup> выберите **Передать SMS** <sup>в</sup> списке доступных действий.

Для прослушивания голосовой почты выделите ящик голосовой почты <sup>в</sup> области уведомлений.

Выделите требуемый голосовой почтовый ящик <sup>и</sup> нажмите клавишу вызова.

## **Переключение режимов ожидания**

Можно определить два режима ожидания для различных целей, например, один режим для отображения деловой электронной почты <sup>и</sup> уведомлений, другой - для личной электронной почты. Таким образом, вне рабочего времени деловые сообщения не отображаются.

Оператор может установить третий режим ожидания со специальными объектами оператора.

Для переключения между режимами ожидания выделите **Полите нажмите клавишу прокрутки.** 

# **Клавиши быстрого выбора**

Клавиши быстрого выбора обеспечивают быстрый доступ <sup>к</sup> приложениям <sup>и</sup> задачам. Для каждой клавиши назначается приложение или задача. Для их изменения выберите **Меню** <sup>&</sup>gt;**Средства** <sup>&</sup>gt; **Настр-ки** <sup>&</sup>gt;**Общие** <sup>&</sup>gt;**Мой стиль** <sup>&</sup>gt;**Быстр. набор**. Если оператор сотовой сети назначил этим клавишам определенные приложения, изменить эти приложения нельзя.

**26**

<span id="page-25-0"></span>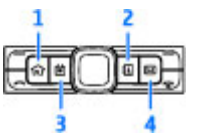

- 1 Клавиша "Вначало"
- 2 Клавиша "Контакты"
- 3 Клавиша "Календарь"
- 4 Клавиша "E-mail"

## **Клавиша режима ожидания**

Для доступа <sup>к</sup> режиму ожидания кратковременно нажмите клавишу режима ожидания. Для возврата к меню еще раз кратковременно нажмите клавишу режима ожидания.

Для просмотра списка активных приложений нажмите клавишу режима ожидания и удерживайте ее нажатой несколько секунд. После открытия списка кратковременно нажимайте клавишу режима ожидания для прокрутки списка. Для открытия выбранного приложения нажмите клавишу режима ожидания <sup>и</sup> удерживайте ее нажатой в течение нескольких секунд или нажмите клавишу прокрутки. Для закрытия выбранного приложения нажмите клавишу удаления.

При работе приложений <sup>в</sup> фоновом режиме расходуется дополнительная энергия

аккумулятора, поэтому время работы устройства сокращается.

## **Клавиша контактов**

Для открытия приложения "Контакты" кратковременно нажмите клавишу контактов.

Для создания новой записи нажмите клавишу контактов и удерживайте ее нажатой несколько секунд.

## **Клавиша календаря**

Для открытия приложения "Календарь" кратковременно нажмите эту клавишу.

Для создания новой записи встречи нажмите клавишу календаря <sup>и</sup> удерживайте ее нажатой несколько секунд.

## **Клавиша электронной почты**

Для открытия почтового ящика по умолчанию кратковременно нажмите клавишу электронной почты.

Для создания нового сообщения электронной почты нажмите клавишу электронной почты <sup>и</sup> удерживайте ее нажатой несколько секунд.

# **Календарь Nokia для Eseries**

Выберите **Меню** <sup>&</sup>gt;**Офис** <sup>&</sup>gt;**Календ.**.

Просматривайте или создавайте запланированные события и переключайтесь между различными экранами календаря.

## **Экраны календаря**

Возможно переключение между следующими экранами:

- На экране "Обзор месяца" отображается текущий месяц <sup>и</sup> записи календаря для выбранного дня <sup>в</sup> списке.
- На экране "Обзор недели" отображаются события недели <sup>в</sup> семи окнах дней.
- На экране "Обзор дня" отображаются события выбранного дня, сгруппированные по времени начала событий.
- На экране "Обзор дел" отображаются все дела.
- На экране "Обзор планов" отображается список событий для выбранного дня.

Для изменения экрана выберите **Функции** <sup>&</sup>gt; **Изменить вид** <sup>и</sup> требуемый экран.

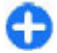

**Совет.** Для открытия экрана "Обзор недели" выделите номер недели и нажмите клавишу прокрутки.

Для перемещения на следующий или предыдущий день на экране обзора дня, недели, месяца или планов выполните прокрутку вправо или влево.

Для изменения экрана по умолчанию выберите **Функции** <sup>&</sup>gt;**Настройки** <sup>&</sup>gt;**Стандартный вид**.

## **Просмотр информации календаря**

На экране "Обзор месяца" записи календаря отмеченытреугольником. Записи годовщины также отмечаютсявосклицательным знаком. Записивыбранного дня отображаются <sup>в</sup> виде списка.

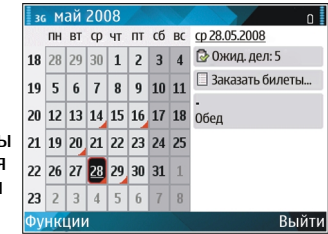

Для открытия записей календаря откройте экран календаря, выделите запись и нажмите клавишу прокрутки.

## **Создание записи календаря**

Вы можете создавать записи календаря следующих типов:

- • Записи о встречах служат для напоминания о событиях, которые имеют определенную дату <sup>и</sup> время.
- • Записи типа "Памятка" относятся ко всему дню, <sup>а</sup> не к определенному времени суток.
- • Записи типа "Годовщина" напоминают <sup>о</sup> днях записи типа <sup>-</sup>1 одовщина<sup>..</sup> напоминают о днях **27**<br>рождения и особых датах. Они относятся к

<span id="page-27-0"></span>определенному дню, а не к конкретному времени суток. Элементы годовщин повторяются каждый год.

• Записи о делах напоминают о задании, для которого указана дата завершения, а не конкретное время суток.

Для создания записи календаря выделите дату <sup>и</sup> выберите **Функции** <sup>&</sup>gt;**Новое событие** <sup>и</sup> тип записи.

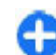

**Совет.** Для создания записи <sup>о</sup> встрече начните ввод темы.

#### **Создание записей встречи, памятки, годовщины и дела**

- 1. Введите тему.
- 2. Для записей <sup>о</sup> встречах введите время начала <sup>и</sup> время окончания или выберите **Соб./весь день**.
- 3. Для записей встречи <sup>и</sup> памятки введите дату начала и окончания. Для записи годовщины введите дату, для записи дела введите дату выполнения.
- 4. Для записи встречи введите место.
- 5. Для записей встречи, годовщины <sup>и</sup> дела можно установить сигнал.
- 6. Для повтора записи встречи установите период повтора.
- 7. Для записей дел установите приоритет. Для установки приоритета для записей встреч выберите **Функции** <sup>&</sup>gt;**Приоритет**.
- 8. Для записей памятки, годовщины <sup>и</sup> дела укажите способ обработки записи при синхронизации. Выберите **Закрытая** для скрытия записи, если календарь доступен в интерактивном режиме, **Открытая** для отображения записи для пользователей или **Нет** для того, чтобы не копировать запись на компьютер.
- 9. Введите описание.

Для передачи записи выберите **Функции** <sup>&</sup>gt; **Передать**.

## **Параметры календаря**

Выберите **Функции** <sup>&</sup>gt;**Настройки**.

Для изменения сигнала будильника выберите **Сигнал календаря**.

Для изменения экрана, отображаемого при открытии календаря, выберите **Стандартный вид**.

Для изменения первого дня недели выберите **Начало недели**.

Для изменения заголовка экрана "Обзор недели" выберите **Заголовок недели** <sup>и</sup> **Номер недели** или **Даты недели**.

# **Контакты Nokia для Eseries**

Выберите **Меню** <sup>&</sup>gt;**Соединения** <sup>&</sup>gt;**Контакты**.

Сохранение <sup>и</sup> обновление информации <sup>о</sup> контактах, например, телефонных номеров, домашних адресов или адресов электронной почты контактов. В контакт можно добавить персональный сигнал вызова или миниатюрную картинку. Можно также создать группы контактов, позволяющие связываться одновременно с несколькими контактами, и передавать сведения о контакте (визитные карточки) или получать их из совместимого устройства.

При отображении значка в выполните прокрутку вправо для доступа к списку предусмотренных действий. Для закрытия списка выполните прокрутку влево.

## **Доб. контактов**

Выберите **Функции** <sup>&</sup>gt;**Новый контакт** <sup>и</sup> введите информацию контакта.

Для копирования информации контакта <sup>с</sup> карты памяти выберите **Функции** <sup>&</sup>gt;**Копировать** <sup>&</sup>gt;**С карты памяти**.

### **Группы контактов**

Выберите контакты для добавления <sup>в</sup> группу контактов, выберите **Функции** <sup>&</sup>gt;**Отметить/ Снять** > **Отметить** для их отметки, выберите **Функции** <sup>&</sup>gt;**Группа** <sup>&</sup>gt;**Добавить <sup>в</sup> группу** <sup>&</sup>gt; **Создать новую группу** <sup>&</sup>gt;**Имя группы** <sup>и</sup> введите имя для группы.

Если требуется выполнять конференц-связь <sup>в</sup> группе, определите также следующее:

- • **Служ. номер конфер.** — Ввод номера услуги конференц-связи.
- **Код конференции** Ввод идентификатора конференц-связи.
- **PIN конференции** Ввод PIN-кода конференцсвязи.

Для выполнения конференц-связи группы выберите группу, выполните прокрутку вправо <sup>и</sup> выберите **Выз. усл. конфер.** <sup>в</sup> списке доступных действий.

## **Поиск контактов**

Для поиска контактов начните ввод имени контакта в поле поиска.

### **Работа со справочниками контактов**

Если установлены справочники контактов, для изменения справочника перейдите вверх <sup>в</sup> списке имен, нажмите клавишу прокрутки <sup>и</sup> выберите <sup>в</sup> списке доступных справочников.

Для организации справочников контактов выберите **Функции** <sup>&</sup>gt;**Упорядочить контакты** <sup>и</sup> выберите каталог. Выполните прокрутку вверх для перемещения его <sup>в</sup> требуемое место.

## <span id="page-29-0"></span>**Добавление сигнала вызова для контактов**

Для контакта или группы контактов можно задать мелодию сигнала вызова. Эта мелодия звучит при поступлении вызова от контакта.

Для добавления мелодии сигнала вызова для контактов откройте контакт, выберите **Функции** <sup>&</sup>gt; **Мелодия** <sup>и</sup> выберите мелодию сигнала вызова.

Для добавления мелодии сигнала вызова для групп контактов выберите группу контактов, выберите **Функции** <sup>&</sup>gt;**Группа** <sup>&</sup>gt;**Мелодия** <sup>и</sup> выберите мелодию сигнала вызова.

Для отмены назначенной мелодии выберите **Стандартн.мелодия** <sup>в</sup> списке мелодий.

### **Изменение параметров контактов**

Выберите **Функции** <sup>&</sup>gt;**Настройки**.

Для изменения способа отображения имен контакта выберите **Отображение имен**.

Для выбора справочника контактов, открывающегося при открытии приложения "Контакты", выберите **Спис. конт. по умолч.**

# **Многозадачность**

Несколько приложений могут быть открыты одновременно. Для переключения между **30**

активными приложениями нажмите <sup>и</sup> удерживайте нажатой клавишу режима ожидания, выберите приложение <sup>и</sup> нажмите клавишу прокрутки. Для закрытия выбранного приложения нажмите клавишу удаления.

- **Пример:** Во время разговора для просмотра календаря нажмите клавишу режима ожидания для доступа <sup>к</sup> меню <sup>и</sup> откройте приложение "Календарь". Телефонный вызов остается активным <sup>в</sup> фоновом режиме.
- ∩ **Пример:** В режиме ввода сообщения для просмотра web-узла нажмите клавишу режима ожидания для доступа к меню и откройте приложение "Интернет". Выберите закладку или введите адрес вручную и выберите **Переход**. Для возврата <sup>к</sup> сообщению нажмите <sup>и</sup> удерживайте нажатой клавишу режима ожидания, выделите сообщение <sup>и</sup> нажмите клавишу прокрутки.

# **Фонарик**

Вспышку камеры можно использовать <sup>в</sup> качестве фонарика. Для включения <sup>и</sup> выключения фонарика в режиме ожидания нажмите <sup>и</sup> удерживайте клавишу пробела.

# **Откройте службу Ovi, используя Nokia E63**

Ovi – это доступ <sup>к</sup> различным услугам Nokia.

<span id="page-30-0"></span>Для получения инструкций <sup>и</sup> дополнительной информации см. [www.ovi.com](http://www.ovi.com).

# **Файлы на Ovi**

C помощью приложения "Файлы на Ovi" можно использовать Nokia E63 для доступа <sup>к</sup> содержимому на компьютере, если он включен и подключен к Интернету. На каждый компьютер, <sup>к</sup> которому требуется иметь доступ, необходимо установить приложение "Файлы на Ovi".

Приложение "Файлы на Ovi" позволяет выполнять следующие действия.

- Обзор, поиск <sup>и</sup> просмотр изображений. Не требуется загружать изображения на веб-сайт, но можно обращаться <sup>к</sup> содержимому компьютера из мобильного устройства.
- Обзор, поиск <sup>и</sup> просмотр файлов <sup>и</sup> документов. В устройстве не требуется устанавливать никаких специальных приложений.
- • Загрузка композиций из компьютера <sup>в</sup> устройство. Затем можно использовать музыкальный проигрыватель устройства для прослушивания композиций, как обычно.
- Передача файлов <sup>и</sup> папок из компьютера без их предварительно перемещения <sup>в</sup> устройство или из него.
- Обращение <sup>к</sup> файлам на компьютере даже <sup>в</sup> случае, когда компьютер выключен. Достаточно выбрать папки <sup>и</sup> файлы, которые должны быть доступными, <sup>и</sup> приложение "Файлы на Ovi" автоматически сохраняет <sup>и</sup> обновляет их копии

на защищенном сетевом диске, позволяя обращаться <sup>к</sup> ним даже <sup>в</sup> том случае, когда компьютер выключен.

### **Для установки приложения "Файлы на Ovi" выполните следующие действия**

- 1. Выберите **Меню** <sup>&</sup>gt;**Установл.** <sup>и</sup> **Файлы на Ovi**.
- 2. Прочтите информацию на дисплее <sup>и</sup> выберите **Продолж.**.
- 3. Активируйте поле электронной почты <sup>и</sup> введите свой адрес электронной почты.
- 4. Выберите **Готово**.
- 5. Выберите **Послать**. Услуга "Файлы на Ovi" передает сообщение электронной почты <sup>с</sup> информацией, необходимой для подготовки <sup>к</sup> работе.

За поддержкой обратитесь по адресу [http://](http://files.ovi.com/support) [files.ovi.com/support](http://files.ovi.com/support).

# **Об услуге «Контакты на Ovi»**

С помощью услуги "Контакты на Ovi" можно оставаться на связи <sup>с</sup> наиболее важными людьми. Просмотрите контакты <sup>и</sup> найдите друзей <sup>в</sup> сообществе Ovi. Поддерживайте связь со своими друзьями: обменивайтесь сообщениями, сообщайте <sup>о</sup> своем местоположении <sup>и</sup> готовности <sup>к</sup> общению <sup>и</sup> без труда следите за тем, чем занимаются Ваши друзья <sup>и</sup> где они находятся. Вы можете даже обмениваться сообщениями <sup>с</sup>

<span id="page-31-0"></span>друзьями, использующими Google Talk™. Синхронизируйте контакты, элементы календаря <sup>и</sup> другое содержимое на устройстве Nokia <sup>и</sup> портале Ovi.com. Вы сможете хранить <sup>и</sup> обновлять важную информацию как на устройстве, так <sup>и</sup> <sup>в</sup> Интернете. С помощью услуги "Контакты на Ovi" можно сделать свой список контактов функциональным. Вы будете уверены <sup>в</sup> том, что все контакты будут сохраняться на портале Ovi.com.

Для пользования услугой необходима учетная запись Nokia. Создайте учетную запись на мобильном устройстве или перейдите по адресу [www.ovi.com](http://www.ovi.com) на компьютере.

# **My Nokia**

My Nokia – это бесплатная услуга, которая регулярно передает текстовые сообщения, содержащие советы, подсказки <sup>и</sup> поддержку для устройства Nokia. Она также позволяет просматривать WAPсайт My Nokia, на котором можно найти сведения об устройствах Nokia <sup>и</sup> загрузить мелодии, изображения, игры <sup>и</sup> приложения.

Для работы <sup>с</sup> услугой My Nokia требуется ее доступность в вашем регионе и поддержка со стороны поставщика услуг. Для использования услуги необходимо оформить подписку.

За передачу сообщений для оформлении подписки или отмены подписки взимается оплата.

Условия использования услуги см. в документации, поставляемой <sup>с</sup> устройством, или по адресу [www.nokia.com/mynokia](http://www.nokia.com/mynokia).

### **Для работы <sup>с</sup> услугой My Nokia выполните следующие действия**

- 1. Выберите **My Nokia**.
- 2. Выберите **Зарегистрир. My Nokia**.
- 3. Прочтите информацию на дисплее <sup>и</sup> выберите **Принять**.

My Nokia передает текстовое сообщение <sup>с</sup> дальнейшими инструкциями.

Для запуска WAP-сайта My Nokia <sup>в</sup> браузере выберите **My Nokia** <sup>&</sup>gt;**Открыть My Nokia**.

Для отмены подписки на услугу My Nokia выберите **My Nokia** <sup>&</sup>gt;**Отменить подписку**.

Для просмотра инструкций для My Nokia выберите **My Nokia** <sup>&</sup>gt;**Справка**.

# <span id="page-32-0"></span>**Телефон**

Для выполнения или принятия вызовов необходимо включить устройство, находясь <sup>в</sup> зоне покрытия сотовой сети, <sup>и</sup> установить <sup>в</sup> устройство действительную SIM-карту.

Для посылки или приема сетевых вызовов устройство должно быть подключено <sup>к</sup> услуге сетевых вызовов. Для подключения <sup>к</sup> услуге сетевых вызовов устройство должно находиться <sup>в</sup> зоне действия сети связи, например, <sup>в</sup> зоне действия точки доступа WLAN.

## **Голосовые вызовы**

**Примечание:** Фактическая стоимость телефонных разговоров <sup>и</sup> услуг, начисляемая абоненту местным поставщиком услуг, может изменяться в зависимости от характеристик сети, способа округления при выставлении счета, налоговых ставок и прочих факторов.

## **Ответ на вызов**

Для ответа на вызов нажмите клавишу вызова.

Для отклонения вызова нажмите клавишу разъединения.

Для отключения сигнала вместо ответа на вызов выберите **Тихо**.

Если включена функция режима ожидания (услуга сети), во время разговора нажмите клавишу вызова для ответа на новый входящий вызов. Первый вызов переводится в режим удержания на линии. Для завершения активного вызова нажмите клавишу разъединения.

## **Посылка вызова**

Для посылки вызова введите номер телефона, включая код города, и нажмите клавишу вызова.

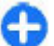

**Совет.** Для выполнения международного вызова введите символ "+", заменяющий код выхода на международную линию, а затем введите код страны, код города (ноль <sup>в</sup> начале можно опустить) <sup>и</sup> номер телефона.

Для завершения вызова или отмены выполнения вызова нажмите клавишу разъединения.

Для выполнения вызова <sup>с</sup> использованием имеющихся контактов нажмите клавишу контактов. Введите первые буквы имени, выделите имя и нажмите клавишу вызова. <u>См. "[Контакты](#page-27-0)</u> Nokia для [Eseries"](#page-27-0) <sup>с</sup>. 28.

Для посылки вызова из журнала вызовов нажмите клавишу вызова для просмотра 20 последних набранных номеров. Выделите требуемый номер или имя и нажмите клавишу вызова. <u>См. "[Журнал](#page-43-0)</u>  $r_{\rm c. 44.}$  $r_{\rm c. 44.}$  $r_{\rm c. 44.}$  **33**  <span id="page-33-0"></span>Для регулировки громкости во время разговора выполните прокрутку вправо или влево.

Для переключение голосового вызова <sup>в</sup> режим видеовызова выберите **Функции** <sup>&</sup>gt;**Перекл. на видеовыз.** Голосовой вызов завершается <sup>и</sup> абоненту посылается видеовызов.

## **Организация конференции**

- 1. Для вызова <sup>в</sup> режиме конференц-связи введите телефонный номер абонента <sup>и</sup> нажмите клавишу вызова.
- 2. После ответа абонента выберите **Функции** <sup>&</sup>gt; **Новый вызов**.
- 3. После вызова всех абонентов выберите **Функции** <sup>&</sup>gt;**Конференция** для объединения всех вызовов <sup>в</sup> конференцию.

Для отключения звука устройства во время вызова выберите **Функции** <sup>&</sup>gt;**Откл. микрофон**.

Для отключения участника от вызова <sup>в</sup> режиме конференции выделите участника <sup>и</sup> выберите **Функции** <sup>&</sup>gt;**Конференция** <sup>&</sup>gt;**Исключить**.

Для частного разговора <sup>с</sup> одним участником вызова в режиме конференции выделите участника <sup>и</sup> выберите **Функции** <sup>&</sup>gt;**Конференция** <sup>&</sup>gt; **Выделить**.

# **Видеовызовы**

Для выполнения видеовызова необходимо, чтобы телефон находился <sup>в</sup> зоне обслуживания сети UMTS. в 10 для выполнения видеовызова необходимо, чтобы | Для использования громкоговорителя для<br>- телефон находился в зоне обслуживания сети IIMTS | ВОСПРОИЗВЕДЕНИЯ ЗВУКА ВЫберите ФУНКЦИИ > <mark>ВКЛ.</mark>

Информацию <sup>о</sup> предоставлении услуг видеовызовов можно получить у поставщика услуг или оператора сотовой сети. Во время разговора можно обмениваться <sup>с</sup> абонентомвидеоизображениями <sup>в</sup> реальном времени, абонент пользуется совместимым мобильным телефоном. Видеоизображение снимается камерой устройства <sup>и</sup> отображается на телефоне абонента. Видеосвязь возможна только между двумя сторонами.

## **Посылка видеовызова**

Для выполнения видеовызова введите номер телефона или выберите получателя вызова <sup>в</sup> приложении "Контакты", <sup>а</sup> затем выберите **Функции** <sup>&</sup>gt;**Вызвать** <sup>&</sup>gt;**Видеовызов**. При посылке видеовызова включается камера устройства. Если камера уже используется, передача видеоизображения отключается. Если абонент не передает видеоизображение, вместо него отображается неподвижное изображение. Неподвижное изображение можно определить <sup>в</sup> меню **Меню** <sup>&</sup>gt;**Средства** <sup>&</sup>gt;**Настр-ки** <sup>&</sup>gt; **Телефон** <sup>&</sup>gt;**Вызов** <sup>&</sup>gt;**Фото для видеовыз.**

Для выключения передачи звука <sup>и</sup>/или видеоизображения выберите **Функции** <sup>&</sup>gt; **Запретить** <sup>&</sup>gt;**Передача аудио**, **Передача видео** или **Прдч аудио <sup>и</sup> видео**.

Для регулировки громкости во время видеовызова выполните прокрутку вправо или влево.

Для использования громкоговорителя для

<span id="page-34-0"></span>**громкоговор.** Для выключения громкоговорителя и использования динамика выберите **Функции** <sup>&</sup>gt; **Включить телефон**.

Для переключения расположения изображений выберите **Функции** <sup>&</sup>gt;**Изм. поряд. картинок**.

Для масштабирования изображения на дисплее выберите **Функции** <sup>&</sup>gt;**Увеличить** или **Уменьшить**.

Для завершения видеовызова <sup>и</sup> посылки голосового вызова тому же абоненту выберите **Функции** <sup>&</sup>gt;**Перекл. на голос. выз.**

## **Обменвидеоизображениями**

Приложение "Видеообмен" служит для передачи видеоклипа из одного мобильного устройства <sup>в</sup> другое совместимое мобильное устройство во время голосового вызова. Для использования этой функции устройство должно находиться <sup>в</sup> зоне действия сети UMTS.

- 1. Пошлите телефонный вызов выбранному абоненту. Видеообмен можно начать после установления телефонной связи <sup>и</sup> регистрации устройства на сервере SIP.
- 2. Для передачи видео из устройства выберите **Функции** <sup>&</sup>gt;**Включить видео** <sup>и</sup> выберите вариант обмена, если это возможно. Для предварительного просмотра клипа выберите **Функции** <sup>&</sup>gt;**Воспр.**.
- 3. Выберите абонента <sup>в</sup> приложении "Контакты" или вручную введите SIP-адрес абонента для передачи абоненту приглашения. Видеосвязь начинается автоматически после того, как абонент принимает приглашение.
- 4. Для завершения сеанса видеосвязи выберите **Стоп**. Голосовой вызов продолжается, как обычно.

## **Прием приглашения квидеосвязи**

При приеме приглашения на участие <sup>в</sup> видеосвязи на дисплее появляется сообщение, <sup>в</sup> котором указано имя или SIP-адрес отправителя.

Для приема приглашения <sup>и</sup> запуска сеанса видеосвязи выберите **Принять**.

Для отклонения приглашения выберите **Отклонить**. Голосовой вызов продолжается, как обычно.

# **Сетевые вызовы**

Выберите **Меню** <sup>&</sup>gt;**Соединения** <sup>&</sup>gt;**Инт.-телеф.**.

Устройство поддерживает голосовые вызовы через Интернет (сетевые вызовы). Вызов службы экстренной помощи выполняется сначала через сотовую сеть. Если не удается выполнить вызов службы экстренной помощи через сотовую сеть, устройство пытается послать вызов <sup>в</sup> службу экстренной помощи через поставщика услуг **<sup>35</sup>**

сетевых вызовов. Благодаря надежности сотовой телефонной связи для вызова службы экстренной помощи следует по возможности использовать сотовые сети. Если сотовая сеть доступна, перед вызовом службы экстренной помощи убедитесь <sup>в</sup> том, что мобильный телефон включен <sup>и</sup> готов <sup>к</sup> посылке вызовов. Возможность посылки вызова в службу экстренной помощи через Интернет зависит от наличия беспроводной локальной сети <sup>и</sup> от реализации функции экстренных вызовов поставщиком услуг сетевых вызовов. Проверьте возможность посылки вызовов <sup>в</sup> службу экстренной помощи через Интернет у поставщика услуг сетевых вызовов.

Услуга сетевых вызовов (услуга сети) позволяет посылать и принимать вызовы через Интернет <sup>с</sup> помощью технологии передачи голоса через Интернет (VoIP). Сетевые вызовы можно осуществлять между компьютерами, между мобильными телефонами, <sup>а</sup> также между устройством VoIP <sup>и</sup> обычным телефоном. Для выполнения или приема сетевого вызова устройство должно находиться <sup>в</sup> зоне действия сети WLAN. Наличие в продаже услуги сетевых вызовов зависит от страны и региона.

### **Создание профиля сетевого вызова**

Перед выполнением сетевых вызовов необходимо создать профиль сетевого вызова.

1. Выберите **Меню** <sup>&</sup>gt;**Средства** <sup>&</sup>gt;**Настр-ки** <sup>&</sup>gt; Выберите **Меню** <sup>&</sup>gt;**Соединения** <sup>&</sup>gt;**Инт.-телеф.**. **<sup>36</sup>Подключение** <sup>&</sup>gt;**Параметры SIP** <sup>&</sup>gt;

**Функции** <sup>&</sup>gt;**Новый профиль SIP** <sup>и</sup> введите требуемую информацию. Для автоматической регистрации на услуге сетевых вызовов выберите **Регистрация** <sup>&</sup>gt;**Всегда**. Уточнить правильные значения параметров можно у поставщика услуг сетевых вызовов.

- 2. Выбирайте **Назад** до возврата на главный экран параметров **Подключение**.
- 3. Выберите **Интернет-тел.** <sup>&</sup>gt;**Функции** <sup>&</sup>gt; **Новый профиль**. Введите имя профиля <sup>и</sup> выберите созданный профиль SIP.

Для автоматического использования созданного профиля при подключении <sup>к</sup> услуге сетевых вызовов выберите **Меню** <sup>&</sup>gt;**Соединения** <sup>&</sup>gt;**Инт. телеф.** <sup>&</sup>gt;**Предпочтит. профиль**.

Для подключения <sup>к</sup> услуге сетевых вызовов вручную выберите **Регистрация** <sup>&</sup>gt;**По требованию** <sup>в</sup> параметрах SIP при создании профиля сетевых вызовов.

Для посылки защищенных сетевых вызовов поставщик услуг должен предоставить параметры защиты сетевых вызовов. Прокси-сервер, выбранный для профиля сетевых вызовов, должен поддерживать защищенные сетевые вызовы. Зашишенный сетевой вызов отмечен значком  $\bigoplus$ .

## **Подключение к услуге сетевых вызовов**
Для посылки или приема сетевых вызовов устройство должно быть подключено <sup>к</sup> услуге сетевых вызовов. Если выбрана автоматическая регистрация, устройство автоматически подключается <sup>к</sup> услуге сетевых вызовов. Если регистрация на услуге выполняется вручную, выберите доступную сеть <sup>в</sup> списке <sup>и</sup> выберите **Выбрать**.

Список сетей обновляется автоматически каждые 15 секунд. Для обновления списка вручную выберите **Функции** <sup>&</sup>gt;**Обновить**. Используйте эту функцию, если требуемая сеть WLAN не отображается <sup>в</sup> списке.

Для выбора услуги сетевых вызовов для исходящих вызовов, если устройство подключено <sup>к</sup> нескольким услугам, выберите **Функции** <sup>&</sup>gt; **Изменить службу**.

Для настройки новых услуг выберите **Функции** <sup>&</sup>gt; **Настроить службу**. Эта функция отображается только в том случае, если имеются не настроенные услуги.

Для сохранения сети, <sup>к</sup> которой выполнено текущее подключение, выберите **Функции** <sup>&</sup>gt;**Сохранить сеть**. Сохраненные сети отмечены звездочкой <sup>в</sup> списке сетей.

Для подключения <sup>к</sup> услуге сетевых вызовов через скрытую сеть WLAN выберите **Функции** <sup>&</sup>gt; **Использ. скрытую сеть**.

Для завершения соединения <sup>с</sup> услугой сетевых вызовов выберите **Функции** <sup>&</sup>gt;**Отключ. от службы**.

## **Посылка сетевых вызовов**

Можно посылать сетевые вызовы из любых приложений, позволяющих посылать обычные голосовые вызовы. Например, <sup>в</sup> приложении "Контакты" выделите требуемый контакт <sup>и</sup> выберите **Вызвать** <sup>&</sup>gt;**Интернет-вызов**.

Для посылки сетевых вызовов <sup>в</sup> режиме ожидания введите адрес SIP <sup>и</sup> нажмите клавишу вызова.

Для установки сетевых вызовов <sup>в</sup> качестве предпочтительного типа исходящих вызовов выберите **Меню** <sup>&</sup>gt;**Соединения** <sup>&</sup>gt;**Инт.-телеф.** <sup>&</sup>gt; **Функции** <sup>&</sup>gt;**Настройки** <sup>&</sup>gt;**Тип вызова по умолч.** <sup>&</sup>gt;**Интернет-вызов**. Когда устройство подключено к услуге сетевых вызовов, все вызовы посылаются, как сетевые вызовы.

### **Параметры услуги сетевых вызовов**

Выберите **Функции** <sup>&</sup>gt;**Настройки**, выделите параметры требуемой услуги <sup>и</sup> нажмите клавишу прокрутки.

Для автоматической регистрации на услуге сетевых вызовов выберите **Тип регистрации** <sup>&</sup>gt; **Автоматически**. Если используется автоматическая регистрация для беспроводных локальных сетей, устройство периодически выполняет поиск беспроводных локальных сетей при этом расходуется дополнительная энергия аккумулятора <sup>и</sup> сокращается время работы аккумулятора и сокращается время работы<br>VCTDOЙСТВА.

#### Для регистрации на услуге сетевых вызовов вручную выберите **Тип регистрации** <sup>&</sup>gt;**Вручную**.

Для просмотра сетей, сохраненных для услуги сетевых вызовов, <sup>и</sup> сетей, <sup>в</sup> которых работает услуга сетевых вызовов, выберите **Сохр. сети соединения**.

Для определения параметров данной услуги выберите **Изм. настр. службы**. Эта функция доступна только <sup>в</sup> том случае, если <sup>в</sup> устройстве установлено подключаемое программное обеспечение для этой услуги.

# **Быстрый набор**

#### Выберите **Меню** <sup>&</sup>gt;**Средства** <sup>&</sup>gt;**Настр-ки** <sup>&</sup>gt; **Телефон** <sup>&</sup>gt;**Вызов** <sup>&</sup>gt;**Быстрый набор** <sup>&</sup>gt;**Вкл.**.

Функция быстрого набора номера позволяет выполнить вызов нажатием и удержанием цифровой клавиши <sup>в</sup> режиме ожидания.

Для того, чтобы назначить клавишу <sup>с</sup> цифрой номеру телефона, выберите **Меню** <sup>&</sup>gt; **Соединения** <sup>&</sup>gt;**Б/набор**. Выделите на дисплее цифровую клавишу (2 - 9) <sup>и</sup> выберите **Функции** <sup>&</sup>gt; **Задать**. Выберите требуемый номер <sup>в</sup> приложении "Контакты".

Для удаления номера телефона, назначенного клавише <sup>с</sup> цифрой, выделите клавишу быстрого набора <sup>и</sup> выберите **Функции** <sup>&</sup>gt;**Удалить**.

Для изменения номера телефона, назначенного 38 клавише с цифрой, выделите клавишу быстрого отвечает или не доступно. набора <sup>и</sup> выберите **Функции** <sup>&</sup>gt;**Изменить**.

# **Переадресация**

#### Выберите **Меню** <sup>&</sup>gt;**Средства** <sup>&</sup>gt;**Настр-ки** <sup>&</sup>gt; **Телефон** <sup>&</sup>gt;**Переадресац.**.

Выполняется переадресация входящих вызовов на номер своего автоответчика или другой телефонный номер. Более подробную информацию можно получить у поставщика услуг.

Выберите переадресацию голосовых вызовов, вызовов <sup>в</sup> режиме передачи данных или факсов <sup>и</sup> выберите одну из следующих функций:

- • **Все голосовые вызовы**, **Все вызовы (передача данных)** или **Все факсимильные вызовы**. — Переадресация всех входящих вызовов: голосовых, в режиме передачи данных и факсов.
- **Если занят** Переадресация входящих вызовов, когда ваш телефон занят.
- • **Если не отвечает** — Переадресация входящих вызовов, если Вы не отвечаете <sup>в</sup> течение определенного времени. Выберите время, <sup>в</sup> течение которого устройство выдает сигналы вызова перед включением переадресации, в списке **Задержка:**.

#### •**Если вне зоны обслуживания**

 — Переадресация входящих вызовов, если устройство выключено или находится за пределами зоны обслуживания сотовой сети.

• **Если не доступен** — Включение трех последних параметров одновременно. Эта функция переадресует вызовы, если устройство занято, не отвечает или

Для переадресации вызовов на автоответчик выделите тип вызова и режим переадресации и выберите **Функции** > **Включить** > **На голосовую почту**.

Для переадресации вызовов на другой телефонный номер выделите тип вызова и режим переадресации <sup>и</sup> выберите **Функции** <sup>&</sup>gt; **Включить** > **На другой номер**. Введите номер <sup>в</sup> поле **Номер:** или выберите **Найти** для извлечения номера, сохраненного <sup>в</sup> приложении "Контакты".

Для проверки текущего состояния переадресации выделите функцию переадресации <sup>и</sup> выберите **Функции** <sup>&</sup>gt;**Проверить сост.**.

Для отмены переадресации вызовов выделите функцию переадресации <sup>и</sup> выберите **Функции** <sup>&</sup>gt; **Отменить**.

# **Запр. выз.**

Выберите **Меню** <sup>&</sup>gt;**Средства** <sup>&</sup>gt;**Настр-ки** <sup>&</sup>gt; **Телефон** <sup>&</sup>gt;**Запрет выз.**.

В устройстве можно установить запрет на входящие или исходящие вызовы (услуга сети). Для изменения этих параметров требуется пароль запрета вызовов, который предоставляется поставщиком услуг. Запрет вызовов применяется <sup>к</sup> вызовам всех типов.

Для запрета вызовов выберите **Запрет голосовых вызовов** <sup>и</sup> одну из следующих функций:

• **Исходящие вызовы** — Запрет исходящих голосовых вызовов <sup>с</sup> устройства.

- • **Входящие вызовы** — Запрет входящих вызовов.
- **Международные вызовы** Предотвращение вызовов в другие страны.
- **Входящие вызовы при роуминге** — Предотвращение входящих вызовов за пределами своей страны.
- • **Международные вызовы не <sup>в</sup> свою страну** — Предотвращение вызовов <sup>в</sup> другие страны <sup>и</sup> разрешение вызовов в свою страну.

Для проверки состояния запрета голосовых вызовов, выберите функцию запрета <sup>и</sup> выберите **Функции** <sup>&</sup>gt;**Проверить сост.**

Для отмены запрета на все голосовые вызовы выберите функцию запрета <sup>и</sup> выберите **Функции**<sup>&</sup>gt; **Отмен. все запреты**.

Для того, чтобы изменить пароль, используемый для запрета голосовых вызовов, факсов <sup>и</sup> передачи данных, выберите **Запрет голосовых вызовов** <sup>&</sup>gt; **Функции** <sup>&</sup>gt;**Изм. пароль**. Введите текущий код, затем дважды введите новый код. Пароль запрета должен состоять из четырех цифр. Подробную информацию можно получить у поставщика услуг.

# **Запрет сетевых вызовов**

Выберите **Меню** <sup>&</sup>gt;**Средства** <sup>&</sup>gt;**Настр-ки** <sup>&</sup>gt; **Телефон** <sup>&</sup>gt;**Запрет выз.** <sup>&</sup>gt;**Запрет Интернетвызовов**.**39** Для отклонения сетевых вызовов, поступающих от анонимных абонентов, выберите **Запрет анонимных выз.** <sup>&</sup>gt;**Вкл.**.

# **Пер. сигн. DTMF**

Сигналы DTMF (dual tone multi-frequency) можно передавать во время разговора для управления голосовым <sup>п</sup>/<sup>я</sup> или другими автоматическими услугами телефона.

#### **Пер. послед. сигналов DTMF**

- 1. Пошлите вызов и дождитесь ответа.
- 2. Выберите **Функции** <sup>&</sup>gt;**Передать DTMF**.
- 3. Введите последовательность сигналов DTMF или выберите предварительно определенную последовательность.

#### **Прикрепление последовательности сигналовк карточке контакта**

- 1. Выберите **Меню** <sup>&</sup>gt;**Соединения** <sup>&</sup>gt;**Контакты**. Откройте контакт <sup>и</sup> выберите **Функции** <sup>&</sup>gt; **Изменить** <sup>&</sup>gt;**Функции** <sup>&</sup>gt;**Добавить данные** <sup>&</sup>gt; **DTMF**.
- 2. Введите последовательность сигналов. Для вставки паузы длительностью около 2 секунд перед или между сигналами DTMF введите **p**. Для настройки устройства на передачу сигналов DTMF только после выбора команды **Передать DTMF** во время разговора введите **w**.
- 3. Выберите **Готово**.

# **Автоответчик**

#### Выберите **Меню** <sup>&</sup>gt;**Соединения** <sup>&</sup>gt;**Почт. ящик**.

При первом открытии приложения голосовой почты предлагается ввести номер автоответчика.

Для вызова своего автоответчика выберите **Функции** <sup>&</sup>gt;**Вызвать голос. почту**.

Если <sup>в</sup> устройстве настроены параметры сетевых вызовов и почтовый ящик для Интернет-вызовов, выберите **Пчт ящикИнтернет** > **Функции** > **Выз. <sup>п</sup>/<sup>я</sup> Интернет** для его вызова.

Для вызова своего автоответчика <sup>в</sup> режиме ожидания нажмите <sup>и</sup> удерживайте нажатой клавишу **1** или нажмите клавишу **1**, <sup>а</sup> затем клавишу вызова. Если определен автоответчик для сетевых вызовов, выберите вызов автоответчика для голосовых или сетевых вызовов.

Для изменения номера автоответчика выберите автоответчик и выберите **Функции** <sup>&</sup>gt;**Изменить номер**.

Для изменения адреса автоответчика для сетевых вызовов, выберите автоответчик <sup>и</sup> выберите **Функции** <sup>&</sup>gt;**Изменить адрес**.

# **Голосовые средства**

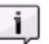

Выберите **Меню** <sup>&</sup>gt;**Средства** <sup>&</sup>gt;**Глс пом.**. **<sup>40</sup>**

Приложение голосовой поддержки читает текст на экране, позволяя пользоваться основными функциями устройства, не глядя на экран.

Для прослушивания записей <sup>в</sup> списке контактов выберите **Контакты**. Не используйте эту функцию, если список содержит более 500 контактов.

Для прослушивания информации <sup>о</sup> непринятых <sup>и</sup> принятых вызовах, набранных номерах <sup>и</sup> часто используемых номерах, выберите **Спис. вызовов**.

Для прослушивания голосовых сообщений выберите **Голос. почта**.

Для набора телефонного номера выберите **Набор номера**.

Для посылки вызова <sup>с</sup> помощью голосовых команд выберите **Голос. команды**.

Для чтения принятых сообщений вслух выберите **Чтение сообщений**.

Для прослушивания текущего времени выберите **Часы**. Для прослушивания текущей даты выполните прокрутку вниз.

Если приложение голосовой поддержки открыто <sup>в</sup> момент подачи сигнала календаря, приложение читает содержимое сигнала календаря вслух.

Для прослушивания дополнительных функций выберите **Функции**.

# **Голосовые команды**

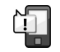

#### Выберите **Меню** <sup>&</sup>gt;**Средства** <sup>&</sup>gt;**Голос. ком.**.

Голосовые команды можно использовать для выполнения телефонных вызовов, <sup>а</sup> также запуска приложений, профилей или других функций устройства.

В устройстве создаются голосовые метки для записей <sup>в</sup> приложении "Контакты" <sup>и</sup> функций, обозначенных в приложении "Голосовые команды". При произнесении голосовой команды устройство сравнивает произнесенные слова <sup>с</sup> голосовой меткой <sup>в</sup> устройстве. Голосовые команды не зависят от голоса говорящего, но система распознавания речи <sup>в</sup> устройстве адаптируется к голосу основного пользователя для более точного распознавания голосовых команд.

### **Посылка вызова**

Голосовая метка контакта представляет собой имя или псевдоним, которые хранятся на карточке контакта в приложении "Контакты".

**Примечание:** Использование голосовых меток может быть затруднено, например, <sup>в</sup> шумном помещении или в момент опасности, поэтому не стоит полностью полагаться на функцию набора голосом.**41**

**42**

Для прослушивания голосовой метки откройте карточку контакта <sup>и</sup> выберите **Функции** <sup>&</sup>gt;**Воспр. глс метку**.

- 1. Для того, чтобы выполнить вызов <sup>с</sup> помощью голосовой команды, нажмите <sup>и</sup> удерживайте клавишу голосовых команд.
- 2. После сигнала или появления изображения на дисплее четко произнесите имя, сохраненное для контакта.
- 3. Устройство воспроизводит синтезированную голосовую метку для распознанного контакта на выбранном <sup>в</sup> устройстве языке <sup>и</sup> отображает на дисплее имя <sup>и</sup> номер. Через 1,5 секунды устройство начинает набор номера. Если контакт распознан неправильно, выберите **Далее** для просмотра списка других соответствий или **Выход** для отмены набора.

Если для одного контакта сохранено несколько номеров, устройство выбирает стандартный номер, если он был задан. В противном случае устройство выбирает первый доступный номер из следующих полей: **Мобильный**, **Мобильн. (дом.)**, **Мобильн. (служ.)**, **Телефон**, **Тел. (домашний)** <sup>и</sup> **Тел. (служебн.)**.

## **Запуск приложения**

В устройстве создаются голосовые метки для приложений, перечисленных <sup>в</sup> приложении "Голосовые команды".

Для запуска приложения <sup>с</sup> помощью голосовой команды, нажмите <sup>и</sup> удерживайте нажатой клавишу голосовых команд и четко произнесите

имя приложения. Если приложение распознано неправильно, выберите **Далее** для просмотра списка других соответствий или **Выход** для отмены.

Для добавления дополнительных приложений <sup>в</sup> список выберите **Функции** <sup>&</sup>gt;**Новое приложение**.

Для изменения голосовой команды для приложения выберите **Функции** <sup>&</sup>gt;**Изменить команду** и введите новую команду.

### **Изм. режимов**

Устройство создает голосовую метку для каждого режима. Чтобы задать режим <sup>с</sup> помощью голосовой команды, нажав и удерживая клавишу голосовых команд, произнесите название режима.

Для изменения голосовой команды выберите **Режимы** <sup>&</sup>gt;**Функции** <sup>&</sup>gt;**Изменить команду**.

### **Настр. голос. команд**

Для отключения синтезатора, воспроизводящего распознаваемые голосовые команды на выбранном <sup>в</sup> устройстве языке, выберите **Функции** <sup>&</sup>gt;**Настройки** <sup>&</sup>gt;**Синтезатор** <sup>&</sup>gt;**Откл.**

Для сброса данных обучения распознаванию голоса при смене основного пользователя устройства выберите **Отменить адаптацию**.

# **PTT**

#### Выберите **Меню** <sup>&</sup>gt;**Соединения** <sup>&</sup>gt;**PTT**.

Услуга PTT (услуга сети) обеспечивает непосредственную голосовую связь одним нажатием клавиши. С помощью этой услуги устройство можно использовать как обычную рацию.

Услугу PTT можно использовать для связи <sup>с</sup> одним абонентом или <sup>с</sup> группой абонентов, либо присоединиться <sup>к</sup> каналу. Канал аналогичен дискуссионной группе: можно вызвать канал <sup>и</sup> проверить, подключен ли кто-либо. Вызов канала не приводит <sup>к</sup> вызову других пользователей; пользователи просто присоединяются к каналу и начинают разговаривать друг с другом.

При связи PTT говорит один пользователь, <sup>а</sup> остальные слушают его через встроенный громкоговоритель. Пользователи отвечают друг другу по очереди. Одновременно говорит только один пользователь, поэтому длительность его разговора ограничена. Дополнительную информацию <sup>о</sup> длительности разговора <sup>в</sup> своей сети можно получить от поставщика услуг.

# **Параметры PTT**

Выберите **Функции** <sup>&</sup>gt;**Настройки** <sup>и</sup> выберите **Настройки польз.** для определения предпочтительных параметров PTT или **Парам. подключения** для изменения параметров подключения. Уточнить правильные значения можно у поставщика услуг.

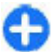

**Совет.** Параметры можно также получить <sup>в</sup> сообщении от поставщика услуг PTT.

# **Регистрация на услуге PTT**

Если включен параметр **Запуск приложения** <sup>в</sup> разделе **Настройки польз.**, выполняется автоматическая регистрация на услуге PTT при запуске. В противном случае необходимо выполнить регистрацию вручную.

Для регистрация на услуге PTT вручную выберите **Функции** <sup>&</sup>gt;**Регистрация PTT**.

Если для параметра **Тип сигнала вызова** <sup>в</sup> устройстве установлено значение **Короткий сигнал** или **Без звука**, <sup>а</sup> также во время разговора посылка и прием вызовов PTT невозможны.

## **Посылка вызова PTT**

Для посылки вызова PTT выберите **Функции** <sup>&</sup>gt; **Контакты**, выберите один или несколько контактов в списке и нажмите клавишу голосовых команд. Во время вызова PTT держите устройство перед собой так, чтобы видеть дисплей. На дисплей выводится уведомление о предоставлении очереди разговора. Говорите <sup>в</sup> микрофон <sup>и</sup> не закрывайте громкоговоритель руками. Нажмите <sup>и</sup> удерживайте клавишу голосовых команд нажатой до тех пор, пока не закончите говорить. Закончив говорить, отпустите клавишу.

Для завершения вызова PTT нажмите клавишу разъединения. **<sup>43</sup>**

При приеме вызова PTT, нажмите клавишу вызова для ответа на вызов или клавишу разъединения для отклонения вызова.

### **Созданные вызовы PTT**

Выберите **Функции** <sup>&</sup>gt;**Журнал PTT** <sup>&</sup>gt; **Исходящие PTT** <sup>и</sup> выберите вызов.

Для посылки вызова PTT контакту выберите **Функции** <sup>&</sup>gt;**Двусторонний вызов**.

Для передачи контакту запроса на обратный вызов выберите **Функции** <sup>&</sup>gt;**Передать запрос <sup>о</sup>/<sup>в</sup>**.

Для создания контакта выберите **Функции** <sup>&</sup>gt; **Сохран. <sup>в</sup> "Контакты"**.

## **Работас контактами PTT**

Для просмотра, добавления, изменения, удаления или вызова контактов выберите **Функции** <sup>&</sup>gt; **Контакты**. Список имен из приложения "Контакты" устройства отображается вместе <sup>с</sup> информацией об их состоянии подключения.

Для вызова выбранного контакта выберите **Функции** <sup>&</sup>gt;**Двусторонний вызов**.

Для посылки группового вызова выберите несколько контактов и выберите **Функции** <sup>&</sup>gt; **Групповой вызов**.

Для передачи контакту запроса обратного вызова выберите **Функции** <sup>&</sup>gt;**Передать запрос <sup>о</sup>/<sup>в</sup>**.

Для ответа на запрос обратного вызова выберите **Показ.** для открытия запроса обратного вызова. **44**

Для посылки вызова PTT отправителю запроса нажмите клавишу голосовых команд.

## **Создание канала PTT**

Для создания канала выберите **Функции** > **Новый канал** <sup>&</sup>gt;**Создать новый**.

Для присоединения <sup>к</sup> каналу выберите канал для разговора и нажмите клавишу голосовых команд.

Для приглашения пользователя <sup>в</sup> канал выберите **Функции** <sup>&</sup>gt;**Передать приглашение**

Для просмотра текущих активных пользователей канала выберите **Функции** <sup>&</sup>gt;**Активные участники**.

При входе <sup>в</sup> PTT автоматически устанавливается соединение <sup>с</sup> каналами, которые были активны <sup>в</sup> момент последнего закрытия приложения.

## **Выход из PTT**

Для выхода из PTT выберите **Функции** <sup>&</sup>gt;**Выйти**. Выберите **Да** для выхода <sup>и</sup> закрытия услуги. Выберите **Нет** для перевода приложения <sup>в</sup> фоновый режим.

# **Журнал**

#### Выберите **Меню** <sup>&</sup>gt;**Журнал**.

В журнале сохраняется информация <sup>о</sup> сеансах связи устройства. Регистрация входящих вызовов возможна только в том случае, если сотовая сеть

предоставляет услугу определения номера, а устройство включено <sup>и</sup> находится <sup>в</sup> пределах зоны обслуживания сотовой сети.

### **Журналы вызовов и передачи данных**

Для просмотра последних входящих (принятых <sup>и</sup> непринятых) <sup>и</sup> исходящих вызовов **Вызовы**.

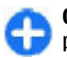

**Совет.** Для открытия папки **Набранные** <sup>в</sup> режиме ожидания нажмите клавишу вызова.

Для просмотра приблизительной длительности входящих <sup>и</sup> исходящих вызовов выберите **Длительность**.

Для просмотра объема данных, переданных <sup>и</sup> принятых <sup>в</sup> режиме пакетной передачи данных, выберите **Пакетн. данн.**.

### **Контроль всех событий связи**

Для контроля всех голосовых вызовов, текстовых сообщений или соединений <sup>в</sup> режиме передачи данных, зарегистрированных <sup>в</sup> устройстве, откройте вкладку "Общий журнал".

Для просмотра подробной информации <sup>о</sup> событии выделите его и нажмите клавишу прокрутки.

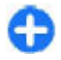

**Совет.** Составные события, например, текстовые сообщения, передаваемые <sup>в</sup> нескольких частях, а также соединения в режиме пакетной передачи данных регистрируются <sup>в</sup> журнале как одно событие. Соединения <sup>с</sup> почтовым ящиком, центром мультимедийных сообщений или вебстраницами отображаются как соединения <sup>в</sup> режиме пакетной передачи данных.

Для добавления телефонного номера из события <sup>в</sup> "Контакты" выберите **Функции** <sup>&</sup>gt;**Сохран. <sup>в</sup> "Контакты"** и выберите создание нового контакта или добавление номера <sup>в</sup> существующий контакт.

Для того, чтобы скопировать номер <sup>и</sup> вставить его, например, <sup>в</sup> текстовое сообщение, выберите **Функции** <sup>&</sup>gt;**Скопировать номер**.

Для просмотра событий одного типа либо событий, связанных <sup>с</sup> определенным абонентом, выберите **Функции** <sup>&</sup>gt;**Фильтр** <sup>и</sup> выберите требуемый фильтр.

Для очистки содержимого журнала, списков вызовов и отчетов <sup>о</sup> доставке сообщений выберите **Функции** <sup>&</sup>gt;**Очистить журнал**.

### **Посылка вызова ипередача сообщения из журнала**

Для того, чтобы перезвонить вызывающему абоненту, выберите **Вызовы** <sup>и</sup> откройте **Непринятые**, **Принятые** или **Набранные**. Выберите вызывающего абонента <sup>и</sup> выберите **Функции** <sup>&</sup>gt;**Вызвать**. **<sup>45</sup>** **Телефон**

Для передачи абоненту ответа <sup>в</sup> виде сообщения, выберите **Вызовы** <sup>и</sup> откройте **Непринятые**, **Принятые** или **Набранные**. Выберите вызывающего абонента <sup>и</sup> выберите **Функции** <sup>&</sup>gt; **Новое сообщение**. Передавать можно текстовые <sup>и</sup> мультимедийные сообщения.

## **Настр. журн.**

Для того, чтобы установить время хранения всех событий <sup>в</sup> журнале, выберите **Функции** <sup>&</sup>gt; **Настройки** <sup>&</sup>gt;**Регистрация выз.** <sup>и</sup> выберите время. При выборе значения **Без регистрации** все события удаляются из журнала.

# **Сообщения**

#### Выберите **Меню** <sup>&</sup>gt;**Соединения** <sup>&</sup>gt;**Сообщ.**

В приложении "Сообщения" (услуга сети) можно передавать <sup>и</sup> принимать текстовые сообщения, мультимедийные сообщения, звуковые сообщения и сообщения электронной почты. Кроме того, можно принимать служебные сообщения Интернет, сообщения базовой станции, специальные сообщения, содержащие данные, <sup>а</sup> также передавать служебные запросы.

Перед отправкой или получением сообщений, возможно, потребуется сделать следующее:

- Необходимо вставить действующую SIM-карту <sup>в</sup> устройство <sup>и</sup> находиться <sup>в</sup> зоне обслуживания сотовой сети.
- Убедитесь, что сеть поддерживает требуемые функции сообщений, <sup>и</sup> они включены на SIMкарте.
- Настройте точку доступа <sup>к</sup> Интернет для устройства. См. "Точки [доступа](#page-73-0) <sup>в</sup> [Интернет](#page-73-0)" <sup>с</sup>. 74.
- Определите параметры учетной записи электронной почты <sup>в</sup> устройстве. См. "[Настройки](#page-65-0) [учетной](#page-65-0) записи <sup>э</sup>/п" <sup>с</sup>. 66.
- Определите параметры текстовых сообщений <sup>в</sup> устройстве. См. "[Параметры](#page-64-0) текстового [сообщения](#page-64-0)" <sup>с</sup>. 65.

• Определите параметры мультимедийных сообщений <sup>в</sup> устройстве. См. "[Настройка](#page-64-0) [мультимедийных](#page-64-0) сообщений" <sup>с</sup>. 65.

Устройство может распознавать поставщика SIMкарты и автоматически устанавливать некоторые настройки сообщений. Если этого не происходит, может потребоваться определить эти параметры вручную или обратиться <sup>к</sup> поставщику услуг для настройки параметров.

# **Папки сообщений**

Сообщения <sup>и</sup> данные, принятые по каналу Bluetooth, сохраняются <sup>в</sup> папке **Входящие**. Сообщения электронной почты записываются <sup>в</sup> **Почт. ящик**. Написанные сообщения можно сохранить <sup>в</sup> папке **Черновики**. Сообщения, ожидающие передачи сохраняются в папке **Исходящие**, <sup>а</sup> переданные сообщения, кроме сообщений, передаваемых по каналу Bluetooth, сохраняются <sup>в</sup> папке **Переданные**.

**Совет.** Сообщения помещаются <sup>в</sup> папку C "Исходящие", например, когда устройство находится за пределами зоны обслуживания сотовой сети. Кроме того, можно запланировать передачу сообщений электронной почты при следующем подключении к удаленному почтовому ящику.

**Примечание:** Текст на экране устройства или значок отправленного сообщения не указывает на то, что сообщение фактически принято требуемым адресатом.

Для запроса сети <sup>о</sup> предоставлении отчетов <sup>о</sup> доставке отправленных текстовых и мультимедийных сообщений (услуга сети) выберите **Функции** <sup>&</sup>gt;**Настройки** <sup>&</sup>gt;**Сбщ SMS** или **Сообщение MMS** <sup>&</sup>gt;**Прием отчетов**. Отчеты сохраняются <sup>в</sup> папке **Отчеты**.

# **Упорядочивание сообщений**

Чтобы создать новую папку для упорядочения сообщений, выберите **Мои папки** <sup>&</sup>gt;**Функции** <sup>&</sup>gt; **Новая папка**.

Для переименования папки выберите **Функции** <sup>&</sup>gt; **Переименовать**. Переименовывать можно только созданные пользователем папки.

Для перемещения сообщения <sup>в</sup> другую папку выберите сообщение, **Функции** <sup>&</sup>gt;**Переместить <sup>в</sup> папку**, выберите папку <sup>и</sup> нажмите **OK**.

Чтобы отсортировать сообщения <sup>в</sup> определенном порядке, выберите **Функции** <sup>&</sup>gt;**Сортировать по**. Сообщения можно сортировать по **Дате**, **Отправителю**, **Теме** или **Тип сообщения**.

Для просмотра свойств сообщения выберите его <sup>и</sup> нажмите **Функции** <sup>&</sup>gt;**Инф. <sup>о</sup> сообщении**. **48**

# **Чтение сообщений**

Приложение для чтения сообщений читает принятые текстовые <sup>и</sup> мультимедийные сообщения вслух.

Для воспроизведения сообщения нажмите <sup>и</sup> удерживайте нажатой левую клавишу выбора при получении сообщения.

Для чтения следующего сообщения <sup>в</sup> папке "Входящие" выполните прокрутку вниз. Для повторного чтения сообщения выполните прокрутку верх. В начале сообщения выполните прокрутку вверх для чтения предыдущего сообщения.

Для приостановки чтения кратковременно нажмите левую клавишу выбора. Для продолжения нажмите левую клавишу выбора еще раз.

Для завершения чтения нажмите клавишу разъединения.

# **Голос**

#### Выберите **Меню** <sup>&</sup>gt;**Средства** <sup>&</sup>gt;**Произнести**.

Приложение "Голос" служит для установки языка, выбора голоса <sup>и</sup> свойств голоса для приложения чтения сообщений.

## **Изменение свойств голоса**

Для установки языка для чтения сообщений выберите **Язык**. Для загрузки дополнительных языков <sup>в</sup> устройство откройте web-узел Nokia или используйте приложение "Загрузить!".

Для установки голоса выберите **Голос**. Голос зависит от языка.

Для установки скорости речи выберите **Параметры звука** <sup>&</sup>gt;**Скорость**.

Для установки громкости речи выберите **Параметры звука** <sup>&</sup>gt;**Громкость**.

Для прослушивания голоса откройте вкладку голосов, выберите голос <sup>и</sup> выберите **Функции** <sup>&</sup>gt; **Воспроизвести голос**.

# **Сообщения электронной почты**

#### Выберите **Меню** <sup>&</sup>gt;**Соединения** <sup>&</sup>gt;**Сообщ.** <sup>&</sup>gt; **Почт. ящик**.

Для приема <sup>и</sup> передачи электронной почты необходима услуга удаленного почтового ящика. Эту услугу может предоставить поставщик услуг Интернет, оператор сотовой сети или Ваша организация. Данное устройство совместимо <sup>с</sup> Интернет-стандартами SMTP, IMAP4 (версии 1) <sup>и</sup> POP3, <sup>а</sup> также <sup>с</sup> системами различных поставщиков электронной почты. Другие поставщики услуг электронной почты могут предлагать настройки

или функции, отличные от описанных <sup>в</sup> данном руководстве по эксплуатации. Дополнительную информацию можно получить у поставщика услуг или поставщика услуг электронной почты.

В устройстве можно установить следующие системы электронной почты:

- • Обычная электронная почта POP или IMAP. Для просмотра писем необходимо выполнить подключение к почтовому ящику и загрузить сообщения электронной почты.
- • Служба обмена сообщениями Nokia. Служба обмена сообщениями Nokia поддерживает различных поставщиков Интернет-услуг электронной почты, например услуг электронной почты Google. Пока приложение обмена сообщениями Nokia открыто, служба обмена сообщениями Nokia она передает новые сообщения электронной почты на устройство.
- • Mail for Exchange. Mail for Exchange обычно используется для доступа <sup>к</sup> рабочим сообщениям электронной почты. Дополнительные сведения об установке программы Mail for Exchange <sup>и</sup> ее использовании с серверами электронной почты компании можно узнать <sup>в</sup> отделе информационных технологий компании.

Могут быть доступны другие решения для электронной почты.

Если указано несколько почтовых ящиков, например POP, IMAP и Mail for Exchange, выберите один из них для использования в качестве стандартного. Этот почтовый ящик используется **49** каждый раз при создании нового сообщения электронной почты.

Чтобы задать стандартный почтовый ящик <sup>в</sup> службе обмена сообщениями, выберите **Функции** <sup>&</sup>gt;**Настройки** <sup>&</sup>gt;**Электронная почта** <sup>&</sup>gt; **Станд. почт. ящик** <sup>и</sup> почтовый ящик.

#### **Почтовый ящик на главном экране**

Чтобы выбрать почтовый ящик, отображаемый на главном экране, выберите **Меню** <sup>&</sup>gt;**Средства** <sup>&</sup>gt; **Настр-ки** <sup>&</sup>gt;**Общие** <sup>&</sup>gt;**Мой стиль** <sup>&</sup>gt;**Главный экран** <sup>&</sup>gt;**Настройки режима** <sup>&</sup>gt;**Приложения гл. экрана** <sup>&</sup>gt;**Увед. <sup>о</sup> сообщ. <sup>э</sup>/п 1** <sup>&</sup>gt;**Почтовый ящик** <sup>и</sup> учетную запись электронной почты.

Чтобы убедиться <sup>в</sup> том, что выбранный почтовый ящик можно отобразить на главном экране, выберите **Меню** <sup>&</sup>gt;**Средства** <sup>&</sup>gt;**Настр-ки** <sup>&</sup>gt; **Общие** <sup>&</sup>gt;**Мой стиль** <sup>&</sup>gt;**Главный экран** <sup>&</sup>gt; **Настройки режима** <sup>&</sup>gt;**Приложения гл. экрана** <sup>&</sup>gt; **Включенные прилож.** <sup>и</sup> **Увед. <sup>о</sup> сообщ. <sup>э</sup>/п 1** или **Увед. <sup>о</sup> сообщ. <sup>э</sup>/п 2**.

## **Служба обмена сообщениями Nokia**

Служба обмена сообщениями Nokia автоматически передает сообщение электронной почты <sup>с</sup> имеющегося адреса электронной почты на . Nokia E63. Вы можете читать, упорядочивать сообщения электронной почты <sup>и</sup> отвечать на них прямо во время прогулки или поездки. Служба обмена сообщениями Nokia поддерживает несколько выберите **Принять**. различных поставщиков Интернет-услуг

электронной почты, которые часто используются для личной переписки, например Google.

Служба обмена сообщениями Nokia может быть доступна не во всех странах.

#### **Установка приложения службы обмена сообщениями Nokia**

- 1. В режиме ожидания выделите мастера электронной почты <sup>и</sup> нажмите клавишу прокрутки.
- 2. Выберите **Запуск настр. эл. почты**.
- 3. Прочтите информацию на дисплее <sup>и</sup> выберите **Начать**.
- 4. Выберите **Да**, чтобы разрешить устройству доступ к сети.
- 5. Прочтите информацию на дисплее <sup>и</sup> выберите **Продолж.**.

После установки приложения службы обмена сообщениями Nokia настройка продолжается автоматически.

#### **Настройка службы обмена сообщениями Nokia:**

- 1. Прочтите информацию на дисплее <sup>и</sup> выберите **Начать**.
- 2. Выберите **Да**, чтобы разрешить устройству доступ к сети.
- 3. Введите свой адрес электронной почты <sup>и</sup> пароль.
- 4. Ознакомьтесь с условиями использования и

**50**

5. Выберите **OK** для завершения настройки электронной почты. Открывается служба обмена сообщениями Nokia, <sup>и</sup> выполняется синхронизация сообщений электронной почты <sup>с</sup> адреса электронной почты <sup>с</sup> Вашим устройством.

Службу обмена сообщениями Nokia можно запустить на устройстве даже при наличии других установленных приложений электронной почты, например Mail for Exchange. Однако, если установлен пакет Nokia Intellisync Mobile Suite, перед использованием службы обмена сообщениями Nokia его следует удалить.

## **Почта Exchange**

С помощью приложения Почта Exchange можно получать электронную почту из своего рабочего почтового ящика. Можно читать электронную почту и отвечать на письма, просматривать и редактировать совместимые вложения, просматривать информацию <sup>в</sup> календаре, получать и отвечать на приглашения, планировать мероприятия, <sup>а</sup> также просматривать, добавлять <sup>и</sup> изменять контактную информацию. Приложение Почта Exchange можно установить только <sup>в</sup> том случае, если <sup>в</sup> Вашей компании функционирует Microsoft Exchange Server. Кроме того, администратор ИТ-отдела должен активировать Почта Exchange для Вашей учетной записи.

Прежде чем приступить <sup>к</sup> настройке приложения Почта Exchange, убедитесь <sup>в</sup> наличии следующих данных:

- • Идентификатор корпоративной электронной почты
- •Имя пользователя в корпоративной сети
- •Пароль <sup>в</sup> корпоративной сети
- • Имя домена сети (обратитесь <sup>в</sup> отдел ИТ компании)
- Имя сервера Почты Exchange (обратитесь <sup>в</sup> отдел ИТ компании)

В зависимости от конфигурации сервера Почты Exchange <sup>в</sup> компании может потребоваться дополнительная информация. Если у вас нет правильной информации, обратитесь <sup>в</sup> отдел ИТ компании.

Возможно, что для функционирования Почта Exchange обязательно использование кода блокировки. По умолчанию для устройства установлен код 12345, однако администратор ИТотдела может его изменить.

Режим <sup>и</sup> настройки приложения Почта Exchange можно изменить <sup>с</sup> помощью функции "Сообщения".

### **Обычная электронная почта POP или IMAP**

Устройство позволяет загружать сообщения электронной почты <sup>с</sup> учетной записи электронной почты POP или IMAP.

Протокол POP3 представляет собой версию протокола Post Office Protocol, который используется для хранения <sup>и</sup> получения сообщений электронной почты или Интернет-почты <sup>с</sup> сервера.

**51**

Протокол IMAP4 представляет собой версию протокола Internet Message Access Protocol, который позволяет получать доступ <sup>к</sup> сообщениям электронной почты <sup>и</sup> управлять ими, когда сообщения еще находятся на почтовом сервере. Затем можно выбрать, какие сообщения нужно загрузить на устройство.

### **Настройка электронной почты POP или IMAP**

- 1. Перейдите <sup>в</sup> режим ожидания, выделите мастера электронной почты <sup>и</sup> нажмите клавишу прокрутки.
- 2. Выберите **Запуск настр. эл. почты**.
- 3. Ознакомьтесь <sup>с</sup> информацией на дисплее <sup>и</sup> выберите **Начать**.
- 4. Чтобы разрешить устройству доступ <sup>к</sup> сети, выберите **Да**.
- 5. Введите свой адрес электронной почты <sup>и</sup> пароль.
- 6. Ознакомьтесь <sup>с</sup> информацией на дисплее <sup>и</sup> выберите **OK** для завершения настройки электронной почты. Имя нового почтового ящика заменяет имя **Почт. ящик** на главном экране приложения "Сообщения".

**Совет.** После настройки электронной почты POP или IMAP на главном экране "Сообщения" выберите **Функции** <sup>&</sup>gt;**Настройки** <sup>&</sup>gt;**Эл. почта** <sup>и</sup> выберите почтовый ящик для изменения параметров, например подписи или имени почтового ящика.

### **Подключение к удаленному почтовому ящику**

Адресованная Вам электронная почта не принимается автоматически устройством <sup>в</sup> отличие от удаленного почтового ящика. Для того, чтобы прочитать электронную почту, сначала необходимо подключиться к удаленному почтовому ящику, а затем выбрать сообщения электронной почты, которые нужно загрузить <sup>в</sup> устройство.

- 1. Для загрузки полученных сообщений электронной почты <sup>в</sup> устройство <sup>и</sup> их просмотра выберите почтовый ящик на главном экране приложения "Сообщения". В ответ на запрос устройства **Выполнить подключение <sup>к</sup> почтовому ящику?** выберите **Да**.
- 2. Введите имя пользователя <sup>и</sup> пароль, если запрашивается.
- 3. Выберите **Функции** <sup>&</sup>gt;**Получить почту** <sup>&</sup>gt; **Новое** для загрузки новых сообщений, которые еще не были ни прочитаны, ни загружены, **Выбранные** для загрузки только тех сообщений, которые были выбраны <sup>в</sup> удаленном почтовом ящике, или **Все** для загрузки сообщений, которые еще не были загружены.
- 4. Можно работать <sup>с</sup> электронной почтой <sup>в</sup> автономном режиме, что позволяет сократить расходы на связь <sup>и</sup> работать <sup>в</sup> условиях, когда связь в режиме передачи данных запрещена: выберите **Функции** <sup>&</sup>gt;**Разъединить** для отключения от удаленного почтового ящика. Любые изменения, выполненные в папках удаленного почтового ящика во время работы <sup>в</sup>

автономном режиме, вступят в силу после перехода в режим прямого подключения и выполнения синхронизации.

#### **Чтение эл. почтыи ответ**

**Важное замечание.** Сообщения следует открывать <sup>с</sup> осторожностью. Сообщения могут содержать вредоносное программное обеспечение и другие программные компоненты, которые могут нарушить работу телефона <sup>и</sup> компьютера.

Для просмотра принятого сообщения электронной почты откройте его <sup>в</sup> почтовом ящике.

Для открытия вложения выберите **Функции** <sup>&</sup>gt; **Вложения**. Выделите вложение <sup>и</sup> нажмите клавишу прокрутки.

Для того, чтобы ответить отправителю электронной почты, выберите **Функции** <sup>&</sup>gt;**Ответить** <sup>&</sup>gt; **Отправителю**.

Для того, чтобы ответить всем адресатам сообщения электронной почты, выберите **Функции** <sup>&</sup>gt;**Ответить** <sup>&</sup>gt;**Всем**.

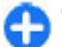

**Совет.** При создании ответа на электронную почту, содержащую вложенные файлы, вложения не включаются в ответ. При пересылке полученной электронной почты вложения включаются.

Для пересылки сообщения электронной почты выберите **Функции** <sup>&</sup>gt;**Переслать**.

Для вложения файла <sup>в</sup> сообщение электронной почты выберите **Функции** <sup>&</sup>gt;**Вставить** <sup>и</sup> добавляемое вложение.

Для удаления вложения из отправляемого сообщения электронной почты выберите вложение, затем **Функции** <sup>&</sup>gt;**Удалить**.

Для установки приоритета сообщения выберите **Функции** <sup>&</sup>gt;**Функции передачи** <sup>&</sup>gt;**Приоритет**.

Для установки времени передачи сообщения электронной почты выберите **Функции** <sup>&</sup>gt; **Функции передачи** <sup>&</sup>gt;**Передать сообщ.**. Выберите **Немедленно** или **При подключ.** (при работе <sup>в</sup> автономном режиме).

Для вызова отправителя сообщения электронной почты, если отправитель находится в приложении "Контакты", выберите **Функции** <sup>&</sup>gt;**Вызвать**.

Для ответа отправителю сообщения электронной почты <sup>в</sup> форме звукового сообщения или мультимедийного сообщения выберите **Функции** <sup>&</sup>gt;**Новое сообщение**.

### **Создание и передача сообщений <sup>э</sup>/**

**п**

- 1. Для ввода сообщения электронной почты выберите **Новое сообщ.** <sup>&</sup>gt;**Сообщ. эл. почты**.
- 2. Выберите **Функции** <sup>&</sup>gt;**Добавить адресата** для выбора адресов электронной почты <sup>в</sup> приложении "Контакты" или введите адреса электронной почты <sup>в</sup> поле **Кому**. Для разделения адресов используйте точку <sup>с</sup> запятой. Поле **Копии** служит для отправки **53**

копии другим адресатам, <sup>а</sup> поле **Скр.коп** - для отправки скрытых копий.

- 3. Введите тему сообщения <sup>в</sup> поле **Тема**.
- 4. Введите сообщение электронной почты <sup>в</sup> текстовой области <sup>и</sup> выберите **Функции** <sup>&</sup>gt; **Передать**.

### **Удаление сообщений**

Периодически удаляйте сообщения из папок "Входящие" <sup>и</sup> "Переданные", <sup>а</sup> также полученные сообщения электронной почты для освобождения памяти устройства.

Для удаления сообщения электронной почты только из устройства <sup>и</sup> сохранения исходного сообщения на сервере выберите **Функции** <sup>&</sup>gt; **Удалить** <sup>&</sup>gt;**Телефон (загол. сохр.)**.

Для удаления сообщения электронной почты из устройства <sup>и</sup> <sup>с</sup> удаленного сервера выберите **Функции** <sup>&</sup>gt;**Удалить** <sup>&</sup>gt;**Телефон <sup>и</sup> сервер**.

Для отмены удаления выберите **Функции** <sup>&</sup>gt; **Отменить удаление**.

### **Вложенные папки удаленного почтового ящика**

Если <sup>в</sup> почтовых ящиках IMAP4 на удаленном сервере созданы подпапки, их можно просматривать <sup>с</sup> устройства <sup>и</sup> управлять ими, оформив подписку на них. Можно подписаться только на папки почтовых ящиков IMAP4.

Для просмотра папок <sup>в</sup> почтовом ящике IMAP4 одном сообщении. **<sup>54</sup>**установите соединение <sup>и</sup> выберите **Функции** <sup>&</sup>gt;

**Парам. эл. почты** <sup>&</sup>gt;**Параметры загрузки** <sup>&</sup>gt; **Подписка для папок**.

Для просмотра удаленной папки выберите папку, затем выберите **Функции** <sup>&</sup>gt;**Подписаться**. Папки, на которые оформлена подписка, обновляются при каждом переходе в режим прямого подключения. В случае больших папок этот процесс может занять определенное время.

Для обновления списка папок выберите папку, затем выберите **Функции** <sup>&</sup>gt;**Обнов. спис. папок**.

# **Текстовыесообщения**

Выберите **Меню** <sup>&</sup>gt;**Соединения** <sup>&</sup>gt;**Сообщ.**.

### **Подготовка и передача текстовых сообщений**

Устройство поддерживает работу <sup>с</sup> текстовыми сообщениями длиной более предела, установленного для одинарных сообщений. Более длинные сообщения передаются <sup>в</sup> двух <sup>и</sup> более сообщениях. Поставщик услуг может начислять соответствующую оплату. Символы <sup>с</sup> надстрочными знаками и другими метками, а также символы некоторых языков занимают больше места, уменьшая количество символов, которое можно послать в

- 1. Для ввода текстового сообщения выберите **Новое сообщ.** <sup>&</sup>gt;**Сообщение SMS**.
- 2. В поле **Кому** введите номер адресата или нажмите клавишу прокрутки для добавления адресата из списка "Контакты". Если введено несколько номеров, их необходимо разделить точкой <sup>с</sup> запятой.
- 3. Введите текст сообщения. Чтобы использовать шаблон, выберите **Функции** <sup>&</sup>gt;**Вставить** <sup>&</sup>gt; **Шаблон**.
- 4. Выберите **Функции** <sup>&</sup>gt;**Передать**.

### **Функции передачи текстовых сообщений**

Для выбора центра сообщений для передачи сообщения выберите **Функции** <sup>&</sup>gt;**Функции передачи** <sup>&</sup>gt;**Текущий центр сбщ**.

Для того, чтобы сеть предоставляла отчеты <sup>о</sup> доставке сообщений (услуга сети), выберите **Функции** <sup>&</sup>gt;**Функции передачи** <sup>&</sup>gt;**Отчет <sup>о</sup> приеме** <sup>&</sup>gt;**Да**.

Для определения срока, <sup>в</sup> течение которого центр сообщений пытается доставить сообщение <sup>в</sup> том случае, если первая попытка передачи оказалась неудачной (услуга сети), выберите **Функции** <sup>&</sup>gt; **Функции передачи** <sup>&</sup>gt;**Период доставки**. Если сообщение не доставлено адресату <sup>в</sup> течение этого периода, сообщение удаляется из центра сообщений.

Для преобразования сообщения <sup>в</sup> другой формат выберите **Функции** <sup>&</sup>gt;**Функции передачи** <sup>&</sup>gt; **Передать <sup>в</sup> формате** <sup>&</sup>gt;**Текст**, **Факс**, **Пейджинг** или **Эл. почта**. Использовать эту функцию можно только в том случае, если центр сообщений выполняет преобразование текстовых сообщений в другие форматы. Обратитесь <sup>к</sup> поставщику услуг.

### **Текстовые сообщения на SIM-карте**

Выберите **Меню** <sup>&</sup>gt;**Соединения** <sup>&</sup>gt;**Сообщ.** <sup>&</sup>gt; **Функции** <sup>&</sup>gt;**Сообщ. на SIM**.

Текстовые сообщения можно сохранять на SIMкарте. Для просмотра сообщений на SIM-карте их необходимо скопировать <sup>в</sup> папку устройства. После копирования сообщения <sup>в</sup> папку можно просмотреть их <sup>в</sup> папке или удалить <sup>с</sup> SIM-карты.

- 1. Выберите **Функции** <sup>&</sup>gt;**Отметить/Снять** <sup>&</sup>gt; **Отметить** или **Отметить все** для отметки всех сообщений.
- 2. Выберите **Функции** <sup>&</sup>gt;**Скопировать**.
- 3. Для запуска копирования выберите папку <sup>и</sup> нажмите **OK**.

Для просмотра сообщений на SIM-карте откройте папку, <sup>в</sup> которую скопированы сообщения, <sup>и</sup> откройте сообщение.

## **Просм. граф. сообщ.**

Вид графического сообщения на дисплее зависит от типа принимающего устройства.

Для просмотра графического изображения откройте его из папки "Входящие".

Для просмотра информации <sup>о</sup> графическом сообщении выберите **Функции** <sup>&</sup>gt;**Инф. <sup>о</sup> сообщении**.

Для сохранения сообщения <sup>в</sup> другой папке выберите **Функции** <sup>&</sup>gt;**Переместить <sup>в</sup> папку**.

Для добавления отправителя сообщения <sup>в</sup> приложение "Контакты" выберите **Функции** <sup>&</sup>gt; **Сохран. <sup>в</sup> "Контакты"**.

## **Пересылка граф. сообщ.**

- 1. Для пересылки сообщения откройте его <sup>в</sup> папке "Входящие" <sup>и</sup> выберите **Функции** <sup>&</sup>gt; **Переслать**.
- 2. В поле **Кому** введите номер адресата или нажмите клавишу прокрутки для добавления адресата из списка "Контакты". При вводе нескольких номеров они разделяются точкой <sup>с</sup> запятой.
- 3. Введите текст сообщения. Для использования шаблона выберите **Функции** <sup>&</sup>gt;**Вставить** <sup>&</sup>gt; **Шаблон**.
- 4. Выберите **Функции** <sup>&</sup>gt;**Передать**.

# **Сообщения MMS**

#### Выберите **Меню** <sup>&</sup>gt;**Соединения** <sup>&</sup>gt;**Сообщ.**

Прием <sup>и</sup> отображение мультимедийных сообщений возможны только <sup>в</sup> том случае, если устройство поддерживает совместимые функции. Вид сообщения на дисплее зависит от типа принимающего устройства.

Мультимедийное сообщение (MMS) может содержать текст <sup>и</sup> такие объекты, как изображения, аудиоклипы <sup>и</sup> видеоклипы. Чтобы иметь возможность передавать или получать мультимедийные сообщения, необходимо определить настройки мультимедийных сообщений для устройства. В случае распознавания поставщика SIM-карты <sup>в</sup> устройстве настройки мультимедийных сообщений могут быть установлены автоматически. В противном случае получите правильные параметры у поставщика услуг или используйте приложение "Мастер настройки". См. "Настройка [мультимедийных](#page-64-0) [сообщений](#page-64-0)" <sup>с</sup>. 65.

### **Создание и передача мультимедийных сообщений**

**Важное замечание.** Сообщения следует открывать <sup>с</sup> осторожностью. Сообщения могут **<sup>56</sup>**содержать вредоносное программное обеспечение

и другие программные компоненты, которые могут нарушить работу телефона <sup>и</sup> компьютера.

- 1. Для создания нового сообщения выберите **Новое сообщ.** <sup>&</sup>gt;**Сообщение MMS**.
- 2. В поле **Кому** введите номер или адрес электронной почты адресата или нажмите клавишу прокрутки для добавления адресата из списка "Контакты". При вводе нескольких номеров или адресов они разделяются точкой <sup>с</sup> запятой.
- 3. В поле **Тема** введите тему сообщения. Для изменения видимости полей выберите **Функции** <sup>&</sup>gt;**Поля адреса**.
- 4. Введите текст сообщения <sup>и</sup> выберите **Функции** <sup>&</sup>gt;**Вставить объект** для добавления мультимедийных объектов. Можно добавить **Картинку**, **Аудиоклип** или **Видеоклип**.

Размер сообщений MMS ограничен возможностями сотовой сети. Если вставленное изображение превышает заданное ограничение, устройство позволяет уменьшить его размер так, чтобы его можно было передать в сообщении MMS.

- 5. На каждом слайде сообщения может содержаться только один видео- или аудиоклип. Чтобы добавить <sup>в</sup> сообщение дополнительные слайды, нажмите **Функции** <sup>&</sup>gt; **Вставить нов.** <sup>&</sup>gt;**Слайд**. Для изменения порядка слайдов <sup>в</sup> сообщении, выберите **Функции** <sup>&</sup>gt;**Переместить**.
- 6. Чтобы просмотреть мультимедийное сообщение перед передачей, выберите **Функции** <sup>&</sup>gt; **Обзор**.

7. Выберите **Функции** <sup>&</sup>gt;**Передать**.

Чтобы удалить объект из мультимедийного сообщения, выберите **Функции** <sup>&</sup>gt;**Удалить**.

Для настройки функций передачи текущего мультимедийного сообщения выберите **Функции** <sup>&</sup>gt;**Функции передачи**.

## **Прием мультимедийных сообщений и ответ на них**

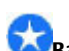

**Важное замечание.** Сообщения следует открывать <sup>с</sup> осторожностью. Сообщения могут содержать вредоносное программное обеспечение и другие программные компоненты, которые могут нарушить работу телефона <sup>и</sup> компьютера.

- G
	- **Совет.** Если <sup>в</sup> принятых мультимедийных сообщениях содержатся объекты, не поддерживаемые устройством, такие сообщения невозможно открыть. Попробуйте передать эти объекты <sup>в</sup> другое устройство, например, на компьютер, <sup>и</sup> открыть их там.
- 1. Для ответа на мультимедийное сообщение, откройте его <sup>и</sup> выберите **Функции** <sup>&</sup>gt; **Ответить**.
- 2. Выберите **Функции** <sup>и</sup> **Отправителю** для ответа отправителю <sup>в</sup> мультимедийном сообщении, **В сообщении SMS** для ответа <sup>в</sup> текстовом сообщении, **В звуковом сбщ** для ответа <sup>в</sup> звуковом сообщении или **По электронн. почте** для ответа <sup>в</sup> сообщении электронной почты.

**58**

**Совет.** Для добавления <sup>в</sup> ответ других адресатов выберите **Функции** <sup>&</sup>gt; **Добавить адресата** для выбора адресатов сообщения <sup>в</sup> приложении "Контакты" или введите их номера телефонов или адреса электронной почты вручную <sup>в</sup> поле **Кому**.

3. Введите текст сообщения <sup>и</sup> выберите **Функции** <sup>&</sup>gt;**Передать**.

## **Созд. презентаций**

Создание мультимедийных презентаций невозможно, если для параметра **Реж. создания MMS** установлено значение **Ограниченный**. Для изменения этого параметра выберите **Сообщ.** <sup>&</sup>gt; **Функции** <sup>&</sup>gt;**Настройки** <sup>&</sup>gt;**Сообщение MMS** <sup>&</sup>gt; **Реж. создания MMS** <sup>&</sup>gt;**Без ограничений**.

- 1. Для создания презентации выберите **Новое сообщ.** <sup>&</sup>gt;**Сообщение MMS**.
- 2. В поле **Кому** введите номер или адрес электронной почты адресата или нажмите клавишу прокрутки для добавления адресата из списка "Контакты". При вводе нескольких номеров или адресов они разделяются точкой <sup>с</sup> запятой.
- 3. Выберите **Функции** <sup>&</sup>gt;**Нов. презентация** <sup>и</sup> укажите шаблон презентации. В шаблоне определены типы мультимедийных объектов, которые можно включать в презентации, места для их размещения <sup>и</sup> эффекты перехода между изображениями <sup>и</sup> слайдами.
- 5. Чтобы вставить <sup>в</sup> презентацию изображение, звук, видеоклип или заметку, перейдите <sup>к</sup> области, предназначенной для соответствующего объекта, <sup>и</sup> выберите **Функции** <sup>&</sup>gt;**Вставить**.
- 6. Для добавления слайдов выберите **Вставить** <sup>&</sup>gt; **Новый слайд**.

Для выбора цвета фона <sup>и</sup> фоновых рисунков для различных слайдов презентации выберите **Функции** <sup>&</sup>gt;**Настройки фона**.

Для настройки эффектов между изображениями или слайдами нажмите **Функции** <sup>&</sup>gt;**Настр. эффектов**.

Для предварительного просмотра презентации выберите **Функции** <sup>&</sup>gt;**Обзор**. Мультимедийные презентации можно просматривать только в совместимых устройствах <sup>с</sup> поддержкой презентаций. На различных устройствах вид презентаций может отличаться.

## **Просм. презентаций**

Для просмотра презентации откройте мультимедийное сообщение <sup>в</sup> папке "Входящие". Выделите презентацию <sup>и</sup> нажмите клавишу прокрутки.

Для того, чтобы приостановить презентацию, нажмите одну из клавиш выбора.

Для продолжения воспроизведения презентации выберите **Функции** <sup>&</sup>gt;**Продолжить**.

4. Перейдите <sup>к</sup> текстовой области <sup>и</sup> введите текст.

Если текст или изображение не помещается на дисплее, выберите **Функции** <sup>&</sup>gt;**Вкл. прокрутку** <sup>и</sup> выполните прокрутку для просмотра всей презентации.

Для поиска телефонных номеров <sup>и</sup> адресов электронной почты <sup>и</sup> web-адресов <sup>в</sup> презентации выберите **Функции** <sup>&</sup>gt;**Найти**. Эти номера <sup>и</sup> адреса можно использовать, например, для выполнения звонков, передачи сообщений или создания закладок.

### **Просмотр и сохранение мультимедийных вложений**

Чтобы просмотреть мультимедийное сообщение <sup>в</sup> виде презентации, откройте это сообщение <sup>и</sup> выберите **Функции** <sup>&</sup>gt;**Презентации**.

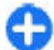

**Совет.** Для просмотра или воспроизведения мультимедийного объекта, содержащегося <sup>в</sup> мультимедийном сообщении, выберите **Показать картинку**, **Воспр. аудиоклип** или **Воспр. видеоклип**.

Для просмотра названия <sup>и</sup> размера вложения откройте сообщение <sup>и</sup> выберите **Функции** <sup>&</sup>gt; **Объекты**.

Для сохранения мультимедийного объекта выберите **Функции** <sup>&</sup>gt;**Объекты**, укажите объект <sup>и</sup> выберите **Функции** <sup>&</sup>gt;**Сохранить**.

## **Пересылка мультимедийного сообщения**

Откройте папку "Входящие", выделите мультимедийное уведомление <sup>и</sup> нажмите клавишу прокрутки. Для передачи сообщения <sup>в</sup> совместимое устройство без загрузки его <sup>в</sup> свое устройство выберите **Функции** <sup>&</sup>gt;**Переслать**. Эта функция недоступна, если сервер не поддерживает пересылку мультимедийных сообщений.

- 1. В поле **Кому** введите номер или адрес электронной почты адресата или нажмите клавишу прокрутки для добавления адресата из списка "Контакты". При вводе нескольких номеров или адресов они разделяются точкой <sup>с</sup> запятой.
- 2. Отредактируйте сообщение (если требуется) <sup>и</sup> выберите **Функции** <sup>&</sup>gt;**Передать**.

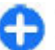

**Совет.** Для изменения настроек доставки сообщения выберите **Функции** <sup>&</sup>gt;**Функции передачи**.

## **Передача аудио**

- 1. Для создания звукового сообщения выберите **Новое сообщ.** <sup>&</sup>gt;**Звуковое сообщение**.
- 2. В поле **Кому** введите номер или адрес электронной почты адресата или нажмите клавишу прокрутки для добавления адресата из списка "Контакты". При вводе нескольких **59**

номеров или адресов они разделяются точкой <sup>с</sup> запятой.

- 3. Выберите **Функции** <sup>&</sup>gt;**Вставить аудиоклип** <sup>и</sup> выберите запись или выбор аудиоклипа из папки "Галерея".
- 4. Выберите **Функции** <sup>&</sup>gt;**Передать**.

### **Функции передачи мультимедийных сообщений**

Выберите **Новое сообщ.** <sup>&</sup>gt;**Сообщение MMS** <sup>&</sup>gt; **Функции** <sup>&</sup>gt;**Функции передачи** <sup>и</sup> одну из следующих функций:

- **Прием отчетов** выберите **Да**, если следует получать уведомление об успешной доставке сообщения адресату. Получение отчета <sup>о</sup> доставке мультимедийных сообщений, переданных на адрес электронной почты, не всегда возможно.
- **Период доставки** выберите промежуток времени, в течение которого повторяются попытки передачи сообщения из центра сообщений. Если сообщение не может быть доставлено адресату в течение указанного периода, данное сообщение удаляется из центра мультимедийных сообщений. Данная функция должна поддерживаться сетью. Значение **Макс. время** определяет максимальный период, используемый сетью.
- • **Приоритет** — Установите приоритет передачи: выберите **Функции** <sup>&</sup>gt;**Настройки** <sup>&</sup>gt; **Высокий**, **Обычный** или **Низкий**. **60**

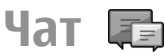

#### Выберите **Меню** <sup>&</sup>gt;**Соединения** <sup>&</sup>gt;**Чат**.

Чат (услуга сети) позволяет общаться <sup>с</sup> другими пользователями услуги с помощью текстовых сообщений, <sup>а</sup> также участвовать <sup>в</sup> дискуссионных форумах (чат-группах) по определенным темам. Поставщики услуг поддерживают чат-серверы, <sup>к</sup> которым можно подключиться после регистрации на услуге чата. Не все поставщики услуг поддерживают эту функцию.

Если услуга чата не предоставляется поставщиком услуг, этот пункт может отсутствовать в меню устройства. Дополнительную информацию <sup>о</sup> подписке на услугу чата <sup>и</sup> тарифах можно получить у поставщика услуг. Дополнительную информацию о параметрах чата можно получить у поставщика услуг.

Параметры можно получить <sup>в</sup> специальном текстовом сообщении от поставщика услуг чата. В противном случае параметры можно ввести вручную.

В приложении "Загрузить" могут быть доступны другие системы обмена сообщениями, например ...<br>WindowsLive и Yahoo

### **Определение параметров чата**

Чтобы задать настройки приложения чата,

**Предпочтения**. Можно, например, задать отображаемое имя <sup>и</sup> сигналы уведомлений чата.

Для начала общения <sup>с</sup> пользователями чата, просмотра <sup>и</sup> изменения чат-контактов необходимо войти <sup>в</sup> услугу чата. Для добавления чат-сервера выберите **Функции** <sup>&</sup>gt;**Настройки** <sup>&</sup>gt;**Серверы**. Точные настройки можно получить у поставщика услуг. Чтобы выбрать сервер, на который устройство входит автоматически, выберите **Функции** <sup>&</sup>gt;**Настройки** <sup>&</sup>gt;**Основной сервер**.

Для задания способа подключения устройства <sup>к</sup> чат-серверу выберите **Функции** <sup>&</sup>gt;**Настройки** <sup>&</sup>gt; **Тип чат-регистрации**. Для автоматического подключения устройства <sup>к</sup> серверу по умолчанию выберите **Автоматически**. Для использования автоматического подключения только <sup>в</sup> домашней сети выберите **Авт. <sup>в</sup> дом. сети**. Для автоматического подключения к серверу при открытии приложения чата выберите **При зап. прилож.**. Чтобы подключиться <sup>к</sup> серверу вручную, выберите **Вручную** <sup>и</sup> выполните вход <sup>в</sup> сервер на главном экране чата, выбрав **Функции** <sup>&</sup>gt; **Регистрация**. В ответ на запрос введите идентификатор пользователя <sup>и</sup> пароль. Имя пользователя, пароль <sup>и</sup> другие настройки для входа можно получить у поставщика услуг при регистрации услуги.

### **Запуск сеанса**

#### Откройте **Сеансы**.

Для поиска пользователей чата <sup>и</sup> идентификаторов пользователя выберите **Чат-контакты** <sup>&</sup>gt;

**Функции** <sup>&</sup>gt;**Новый чат-контакт** <sup>&</sup>gt;**Поиск**. Можно также искать по **Имени пользоват.**, **Ид. пользователя**, **Тел. номеру** <sup>и</sup> **Адресу эл. почты**.

Для просмотра сеанса выберите участника.

Для продолжения сеанса введите сообщение <sup>и</sup> выберите **Функции** <sup>&</sup>gt;**Передать**.

Для возврата <sup>в</sup> список сеансов без закрытия сеанса выберите **Назад**. Для закрытия сеанса выберите **Функции** <sup>&</sup>gt;**Закрыть сеанс**.

Для запуска нового сеанса чата выберите **Функции** <sup>&</sup>gt;**Новый сеанс**. Можно начать сеанс чата с контактом во время сеанса чата с другим контактом. Однако одновременное открытие двух сеансов с одним контактом не предусмотрено.

Для вставки изображения <sup>в</sup> сообщение чата выберите **Функции** <sup>&</sup>gt;**Передать картинку** <sup>и</sup> выберите изображение, которое требуется передать.

Для сохранения участника сеанса <sup>в</sup> списке чатконтактов выберите **Функции** <sup>&</sup>gt;**Доб. <sup>в</sup> чатконтакты**.

Для сохранения сеанса на экране сеанса выберите **Функции** <sup>&</sup>gt;**Записать сеанс**. Сеанс сохраняется <sup>в</sup> виде текстового файла, который можно открыть <sup>и</sup> просмотреть <sup>в</sup> приложении "Заметки".

### **Чат-группы**

Откройте **Чат-группы**. **Чат-группы** доступны только после регистрации на сервере чата, если сервер поддерживает чат-группы. **<sup>61</sup>**

#### Для создания чат-группы выберите **Функции** <sup>&</sup>gt; **Новая группа**.

Для присоединения <sup>к</sup> группе или для продолжения группового сеанса выделите требуемую группу <sup>и</sup> нажмите клавишу прокрутки. Введите сообщение <sup>и</sup> выберите **Функции** <sup>&</sup>gt;**Передать**.

Для присоединения <sup>к</sup> чат-группе, которая отсутствует в списке групп с известными идентификаторами, выберите **Функции** > **Войти <sup>в</sup> нов.группу**.

Для выхода из чат-группы выберите **Функции** <sup>&</sup>gt; **Выйти из группы**.

Для поиска чат-групп <sup>и</sup> идентификаторов групп выберите **Чат-группы** <sup>&</sup>gt;**Функции** <sup>&</sup>gt;**Поиск**. Можно искать по **Имени группы**, **Теме** <sup>и</sup> **Участникам** (идентификатору пользователя).

Для добавления пользователя чата <sup>в</sup> группу выберите **Функции** <sup>&</sup>gt;**Доб. участника**. Выберите пользователя в списке чат-контактов или введите идентификатор контакта.

Для удаления члена из чат-группы выберите **Функции** <sup>&</sup>gt;**Удалить**.

Для предоставления участникам прав администратора группы выберите **Функции** <sup>&</sup>gt; **Добав. админист.**. Выберите пользователя <sup>в</sup> списке чат-контактов или введите идентификатор пользователя. Пользователи чата с правами администратора могут изменять параметры группы, приглашать других участников в группу и исключать участников из группы.

Для удаления прав администратора у участника группы выберите **Функции** <sup>&</sup>gt;**Удалить**.

Для запрета на присоединение <sup>к</sup> группе пользователей чата выберите **Функции** <sup>&</sup>gt;**Доб. <sup>в</sup> запрещенн.**. Выберите пользователя <sup>в</sup> списке чатконтактов или введите идентификатор пользователя.

Для разрешения исключенному пользователю присоединяться <sup>к</sup> группе выберите **Функции** <sup>&</sup>gt; **Удалить**.

### **Заблокированные пользователи**

Выберите **Чат-контакты** <sup>&</sup>gt;**Функции** <sup>&</sup>gt;**Парам. блокировки** <sup>&</sup>gt;**Список заблокир.**.

Для поиска заблокированного пользователя чата введите первые буквы имени пользователя. В списке отображаются подходящие имена.

Для разрешения приема сообщений от заблокированного пользователя чата выберите **Функции** <sup>&</sup>gt;**Разблокировать**.

Для запрета приема сообщений от других пользователей чата выберите **Функции** <sup>&</sup>gt; **Заблокиров. контакт**. Выберите пользователя чата в списке чат-контактов или введите идентификатор пользователя.

### **Параметры приложения Чат**

Выберите **Функции** <sup>&</sup>gt;**Настройки** <sup>&</sup>gt; **Предпочтения** <sup>и</sup> определите следующие параметры:

- **Свой псевдоним** изменение имени, идентифицирующего пользователя <sup>в</sup> чатгруппах.
- **Показ. мою доступн.** отображение состояния подключения для всех пользователей чата, только для своих контактов чата или скрытие состояния подключения.
- **Принимать сообщения** Прием сообщений чата от всех других пользователей чата, только от своих чат-контактов или запрет приема сообщений.
- **Принимать приглаш.** Прием приглашений <sup>в</sup> чат-группы от всех других пользователей чата, только от своих чат-контактов или запрет приема приглашений.
- **Скорость приема** настройка скорости отображения новых сообщений: выполните прокрутку влево или вправо.
- **Сортиров. чат-конт.** организация списка чатконтактов по алфавиту или состоянию присутствия.
- **Обновл. доступн.** Для автоматического обновления состояния подключения чатконтактов выберите **Автоматически**.
- **Отключенн. контакты** Разрешение или запрет на отображение <sup>в</sup> списке чат-контактов, находящихся в автономном состоянии.
- • **Цвет своих сообщений** — Выбор цвета передаваемых сообщений чата.
- **Цвет принятых сбщ** Выбор цвета принимаемых сообщений чата.
- • **Показать дату/время** — просмотр времени передачи <sup>и</sup> приема каждого сообщения во время сеанса чата.
- • **Сигнал <sup>о</sup> сбщ чата** — Выбор мелодии, которая воспроизводится при приеме нового сообщения чата.

# **Типы спец. сообщений**

#### Выберите **Меню** <sup>&</sup>gt;**Соединения** <sup>&</sup>gt;**Сообщ.**

Данное устройство может принимать специальные сообщения, которые содержат такие данные, как логотипы оператора, мелодии, закладки, а также параметры доступа <sup>к</sup> Интернет или учетной записи электронной почты.

Для сохранения содержимого этих сообщений выберите **Функции** <sup>&</sup>gt;**Сохранить**.

# **Служебн. сообщ.**

Служебные сообщения передаются <sup>в</sup> устройство поставщиками услуг. Служебные сообщения могут содержать уведомления, например, заголовки новостей, услуги или ссылки, <sup>с</sup> помощью которых можно загрузить содержимое сообщений. **<sup>63</sup>** Для определения параметров служебных сообщений выберите **Функции** <sup>&</sup>gt;**Настройки** <sup>&</sup>gt; **Служебное сбщ**.

Для загрузки услуги или содержимого сообщения выберите **Функции** <sup>&</sup>gt;**Загрузить сообщ.**.

Для просмотра информации об отправителе, Интернет-адресе, сроке действия <sup>и</sup> других подробных данных <sup>о</sup> сообщении перед его загрузкой выберите **Функции** <sup>&</sup>gt;**Инф. <sup>о</sup> сообщении**.

## **Перед. служ. команд**

Можно передавать поставщику услуг служебные запросы (также называемые командами USSD) <sup>и</sup> запросы на активизацию определенных услуг сети. Текст служебного запроса можно уточнить у поставщика услуг.

Для передачи служебного запроса выберите **Функции** <sup>&</sup>gt;**Служебн. команды**. Введите текст служебного запроса <sup>и</sup> выберите **Функции** <sup>&</sup>gt; **Передать**.

# **Сообщения БС**

Выберите **Меню** <sup>&</sup>gt;**Соединения** <sup>&</sup>gt;**Сообщ.** <sup>&</sup>gt; **Функции** <sup>&</sup>gt;**Сообщения БС**.

Сетевая услуга передачи сообщений базовой станции обеспечивает прием сообщений на различные темы (например, <sup>о</sup> погоде или <sup>о</sup> дорожной обстановке <sup>в</sup> данном регионе) от **Функции** <sup>&</sup>gt;**Настройки**. **<sup>64</sup>** поставщика услуг. Список доступных тем <sup>и</sup> их

номера можно получить у поставщика услуг сотовой сети. Прием сообщений базовой станции невозможен, когда устройство находится <sup>в</sup> режиме удаленного доступа <sup>к</sup> SIM-карте. Прием сообщений базовой станции невозможен, если установлено соединение <sup>в</sup> режиме пакетной передачи данных (GPRS).

В сетях UMTS (3G) прием сообщений базовой станции невозможен.

Для приема сообщений базовой станции необходимо включить услугу приема. Выберите **Функции** <sup>&</sup>gt;**Настройки** <sup>&</sup>gt;**Прием** <sup>&</sup>gt;**Вкл.**.

Для приема сообщений на определенную тему выберите тему.

Для приема сообщений на определенную тему выберите **Функции** <sup>&</sup>gt;**Подписаться**.

**Совет.** Важные темы можно отметить как e. срочные. Когда устройство находится <sup>в</sup> режиме ожидания, при приеме сообщения на такую тему выводится уведомление. Выберите тему <sup>и</sup> выберите **Функции** <sup>&</sup>gt; **Отметить тему**.

Для добавления, изменения или удаления тем выберите **Функции** <sup>&</sup>gt;**Тема**.

# **Настройки сообщений**

Выберите **Меню** <sup>&</sup>gt;**Соединения** <sup>&</sup>gt;**Сообщ.** <sup>&</sup>gt;

<span id="page-64-0"></span>Заполните поля <sup>с</sup> пометкой **Обязательно** или отмеченные красной звездочкой.

Устройство может распознать поставщика SIMкарты и автоматически настраивать правильное текстовое и мультимедийное сообщение, <sup>а</sup> также параметры GPRS. В противном случае для уточнения правильных параметров обратитесь <sup>к</sup> постащику услуг, закажите параметры у поставщика услуг в сообщении конфигурации или используйте приложение "Мастер настройки".

### **Параметры текстового сообщения**

Выберите **Меню** <sup>&</sup>gt;**Соединения** <sup>&</sup>gt;**Сообщ.** <sup>&</sup>gt; **Функции** <sup>&</sup>gt;**Настройки** <sup>&</sup>gt;**Сбщ SMS**.

Выберите одну из следующих функций:

- **Центры сообщений** Просмотрите доступные устройству центры сообщений или создайте новый центр.
- **Текущий центр сбщ** Выбор центра сообщений для передачи сообщения.
- **Кодировка** Выберите **Сокр. поддержка** для использования автоматического преобразования символов <sup>в</sup> другую кодировку (если возможно).
- **Отчет о приеме** Выберите **Да**, если требуется, чтобы сеть передавала отчеты о доставке сообщений (услуга сети).
- **Период доставки** Выбор срока, <sup>в</sup> течение которого центр сообщений пытается доставить сообщение <sup>в</sup> том случае, если первая попытка передачи оказалась неудачной (услуга сети).

Если сообщение не доставлено адресату <sup>в</sup> течение этого периода, сообщение удаляется из центра сообщений.

- • **Передать <sup>в</sup> формате** — Преобразование сообщения <sup>в</sup> другой формат, например, **Текст**, **Факс**, **Пейджинг** или **Эл. почта**. Использовать эту функцию можно только <sup>в</sup> том случае, если центр сообщений выполняет преобразование текстовых сообщений <sup>в</sup> другие форматы. Обратитесь <sup>к</sup> поставщику услуг.
- • **Предпочтит. подключ.** — Выберите предпочтительный способ подключения при передачи текстовых сообщений из устройства.
- • **Через тот жецентр** — Выберите для того, чтобы получатель сообщения имел возможность передать ответное сообщение через тот же центр текстовых сообщений (услуга сети).

### **Настройка мультимедийных сообщений**

Выберите **Меню** <sup>&</sup>gt;**Соединения** <sup>&</sup>gt;**Сообщ.** <sup>&</sup>gt; **Функции** <sup>&</sup>gt;**Настройки** <sup>&</sup>gt;**Сообщение MMS**.

Выберите одну из следующих функций:

- • **Размер картинки** — выберите **Малый** или **Большой** для масштабирования картинок <sup>в</sup> мультимедийных сообщениях. Выберите **Исходный** для восстановления первоначального размера изображения.
- • **Реж. создания MMS** — выберите **Ограниченный**, чтобы установить <sup>в</sup> устройстве **<sup>65</sup>**

<span id="page-65-0"></span>ограничения, не позволяющие включать в мультимедийное сообщение содержимое, которое может не поддерживаться сетью или принимающим устройством. Для получения предупреждений <sup>о</sup> присутствии такого содержимого выберите **С предупрежд.**. Для создания мультимедийного сообщения без ограничений по типу вложений выберите **Без ограничений**. Если выбрано значение **Ограниченный**, создание мультимедийных презентаций невозможно.

- **Текущая тчк дост.** выберите стандартную точку доступа для подключения к центру мультимедийных сообщений. Если стандартная точка доступа определена поставщиком услуг в качестве предварительной настройки, ее изменение невозможно.
- **Прием MMS** Выберите **Автомат. всегда** для автоматического приема мультимедийных сообщений, **Авт. <sup>в</sup> дом. сети** для приема уведомления при наличии <sup>в</sup> центре сообщений нового мультимедийного сообщения, которое можно загрузить (например, когда Вы находитесь за границей или за пределами зоны обслуживания домашней сети), **Вручную** для загрузки мультимедийных сообщений из центра сообщений вручную или **Откл.** для запрета на прием мультимедийных сообщений.
- • **Разреш. анонимные** — выберите, разрешить или запретить прием сообщений от неизвестных отправителей.
- **Прием объявлений** выберите, разрешить или запретить прием сообщений, определенных как рекламные.
- • **Прием отчетов** — выберите **Да** для регистрации в журнале состояния переданного сообщения (услуга сети). Получение отчета <sup>о</sup> доставке мультимедийных сообщений, переданных на адрес электронной почты, не всегда возможно.
- • **Безотчета** — выберите**Да** для отмены передачи отчетов о доставке принятых мультимедийных сообщений <sup>с</sup> Вашего устройства.
- • **Период доставки** — выберите промежуток времени, в течение которого повторяются попытки передачи сообщения из центра сообщений (услуга сети). Если сообщение не может быть доставлено адресату в течение указанного периода, данное сообщение удаляется из центра мультимедийных сообщений. Значение **Макс. время** определяет максимальный период, используемый сетью.

## **Настройки учетной записи э / п**

#### Выберите **Меню** <sup>&</sup>gt;**Соединения** <sup>&</sup>gt;**Сообщ.** <sup>&</sup>gt; **Функции** <sup>&</sup>gt;**Настройки** <sup>&</sup>gt;**Электронная почта**.

При попытке изменения настроек почтового ящика в то время, когда учетная запись электронной почты еще не создана, открывается мастер настройки почтового ящика, который помогает создать учетную запись электронной почты.

Если почтовый ящик определен, выделите его <sup>и</sup> нажмите клавишу прокрутки для редактирования параметров.

Доступные для изменения настройки могут различаться. Некоторые настройки могут быть предварительно установлены поставщиком услуг.

### **Параметры подключения**

Для определения параметров подключения выберите учетную запись электронной почты <sup>и</sup> выберите **Функции** <sup>&</sup>gt;**Изменить** <sup>&</sup>gt;**Парам. подключ.**. Для изменения параметров входящей электронной почты выберите **Входящая эл. почта**. Для изменения параметров исходящей электронной почты выберите **Исходящая эл. почта**.

### **Настройки пользователя**

Для определения пользовательских параметров для учетной записи электронной почты выберите учетную запись, выберите **Функции** <sup>&</sup>gt; **Изменить** <sup>&</sup>gt;**Настройки польз.** <sup>и</sup> определите следующие параметры:

- **Мое имя** введите имя, которое будет отображаться перед адресом электронной почты при передаче сообщения электронной почты.
- **Отвечать на адрес** выберите, нужно ли перенаправлять ответы на другой адрес. Выберите **Включить** <sup>и</sup> введите адрес электронной почты, на который необходимо направлять ответы. Можно ввести только один адрес для направления ответов.
- **Удалить сообщ. из** выберите, нужно ли удалять сообщения электронной почты только <sup>в</sup> устройстве или как <sup>в</sup> устройства, так <sup>и</sup> на сервере. Выберите **Всегда спрашивать**, чтобы указывать

место удаления при каждом удалении сообщения электронной почты.

- • **Передать сообщ.** — Передача электронной почты немедленно или при установленном соединении.
- • **Копию себе** — выберите, следует ли сохранять копию сообщений электронной почты <sup>в</sup> удаленном почтовом ящике и по адресу, определенному <sup>в</sup> поле **Мой адрес <sup>э</sup>/<sup>п</sup>** параметров **Исходящая эл. почта**.
- • **Включить подпись** — выберите, необходимо ли добавлять подпись <sup>в</sup> сообщения электронной почты.
- • **Уведомл. <sup>о</sup> нов. <sup>э</sup>/<sup>п</sup>** — выбор способа уведомления <sup>о</sup> новых принятых сообщениях электронной почты: сигнал или заметка.

### **Параметры загрузки**

Для определения параметров загрузки выберите учетную запись, выберите **Функции** <sup>&</sup>gt; **Изменить** <sup>&</sup>gt;**Параметры загрузки** <sup>и</sup> определите следующие параметры:

- • **Загрузка эл. почты** — выберите, необходимо ли получать только информацию заголовка электронной почты, такую как отправитель, тема и дата, сообщения электронной почты или сообщения электронной почты <sup>с</sup> вложениями. Этот параметр относится только к почтовым ящикам <sup>с</sup> протоколом POP3.
- • **Объем загрузки** — Выберите число сообщений электронной почты, которое можно загружать <sup>с</sup> удаленного сервера <sup>в</sup> почтовый ящик.

• **Путь <sup>к</sup> папке IMAP4** — определите пути <sup>к</sup> папкам для подписки. Этот параметр относится только к почтовым ящикам <sup>с</sup> протоколом IMAP4.

• **Подписка для папок** — подписка на другие папки в удаленном почтовом ящике и загрузка содержимого из других папок. Этот параметр относится только к почтовым ящикам с протоколом IMAP4.

### **Параметры автозагрузки**

Для определения настроек автоматической загрузки для учетной записи электронной почты выберите эту учетную запись, затем выберите **Функции** <sup>&</sup>gt;**Изменить** <sup>&</sup>gt;**Автозагрузка** <sup>и</sup> задайте следующие настройки:

- **Загрузка эл. почты** Выберите **Включено** для автоматической загрузки новых сообщений электронной почты из удаленного почтового ящика или **Только <sup>в</sup> дом. сети** для автоматической загрузки новых сообщений из удаленного почтового ящика, только если пользователь находится, например, <sup>в</sup> домашней сети, а не в дороге.
- **Уведомления <sup>э</sup>/<sup>п</sup>** получение уведомлений <sup>о</sup> принятой электронной почте.

## **Настр. служ. сообщений**

Выберите **Меню** <sup>&</sup>gt;**Соединения** <sup>&</sup>gt;**Сообщ.** <sup>&</sup>gt; **Функции** <sup>&</sup>gt;**Настройки** <sup>&</sup>gt;**Служебное сбщ**.

Для приема служебных сообщений от поставщиков услуг выберите **Служ. сообщения** <sup>&</sup>gt;**Вкл.**

Для выбора способа загрузки услуг <sup>и</sup> содержимого служебных сообщений выберите **Загрузка сообщ.** <sup>&</sup>gt;**Автоматически** или **Вручную**. Если выбрано значение **Автоматически**, <sup>в</sup> некоторых случаях все же может потребоваться подтверждение загрузки, поскольку не все услуги могут быть загружены автоматически.

## **Параметры сообщений базовой станции**

Выберите **Меню** <sup>&</sup>gt;**Соединения** <sup>&</sup>gt;**Сообщ.** <sup>&</sup>gt; **Функции** <sup>&</sup>gt;**Настройки** <sup>&</sup>gt;**Сообщения БС**.

Для разрешения приема сообщений базовой станции: выберите **Прием** <sup>&</sup>gt;**Вкл.**.

Для выбора языков для приема сообщений базовой станции выберите **Язык**.

Для отображения новых тем <sup>в</sup> списке тем сообщений базовой станции выберите **Прием по темам** > **Вкл.**.

## **Другие настройки**

Выберите **Меню** <sup>&</sup>gt;**Соединения** <sup>&</sup>gt;**Сообщ.** <sup>&</sup>gt; **Функции** <sup>&</sup>gt;**Настройки** <sup>&</sup>gt;**Другие**.

Выберите одну из следующих функций:

- **Сохр. переданные** Выберите, нужно ли сохранять переданные сообщения <sup>в</sup> папке "Переданные".
- • **Кол-во сохр. сообщ.** — Введите число сохраняемых отправленных сообщений. В колько в сохраняемых отправленных сообщений. В францию сохраняемых отправленных сообщений. В телеволетных сообщений. В телеволетных сообщений. В телеволетных сообщений. В телеволетных

случае превышения этого значения автоматически удаляется самое старое сообщение.

- **Текущая память** Выберите путь для сохранения сообщений. Сохранение сообщений на карту памяти возможно только в том случае, если она установлена.
- **Вид папки** Выберите способ отображения сообщений <sup>в</sup> папке "Входящие".

# **Интернет**

С помощью нового устройства Eseries можно просматривать Интернет <sup>и</sup> корпоративную сеть, загружать и устанавливать приложения в устройство. Можно также использовать устройство в качестве модема для подключения компьютера к Интернету.

# **Интернет**

#### Выберите **Меню** <sup>&</sup>gt;**Интернет**.

Для просмотра Интернет-страниц (услуга сети) необходимо определить настройки точки доступа <sup>в</sup> Интернет. В случае использования вызова <sup>в</sup> режиме передачи данных или соединения GPRS беспроводная сеть должна поддерживать вызовы в режиме передачи данных или соединения GPRS; кроме того, необходимо активировать услугу передачи данных для SIM-карты.

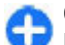

**70**

**Совет.** Настройки точки доступа <sup>в</sup> Интернет можно получить у поставщика услуг в специальном текстовом сообщении или на Интернет-страницах поставщика услуг. Настройки точки доступа <sup>в</sup> Интернет также можно ввести вручную. <u>См. "Точки [доступа](#page-73-0) в</u> [Интернет](#page-73-0)" <sup>с</sup>. 74.

Информацию <sup>о</sup> доступных услугах, ценах <sup>и</sup> оплате можно получить у поставщика услуг. Поставщики услуг также предоставляют инструкции по использованию услуг.

# **Защита соединения**

Если при установленном соединении на дисплее отображается индикатор защиты (А), данные между мобильным телефоном <sup>и</sup> шлюзом/сервером Интернет передаются <sup>в</sup> зашифрованном виде. Отображение значка защиты не означает, что данные, передаваемые между шлюзом и сервером содержимого (или местом, где находится запрашиваемый ресурс), также защищены. Защита данных на участке между шлюзом и сервером должна обеспечиваться поставщиком услуг.

Для доступа <sup>к</sup> некоторым услугам, например, <sup>к</sup> банковским услугам, требуются сертификаты. Пользователь получает уведомление в том случае, если сервер не является подлинным или в памяти устройства отсутствует необходимый сертификат. Дополнительную информацию можно получить у поставщика услуг.

## **Просмотр Web-страниц**

Для просмотра сетевых страниц выберите закладку или введите Web-адрес вручную <sup>и</sup> выберите **Переход**. Пользуйтесь только услугами, заслуживающими доверия, которые предоставляют надежную защиту от вредоносного программного обеспечения.

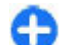

**Совет.** По мере ввода адреса появляются адреса ранее посещенных страниц, совпадающие <sup>с</sup> вводимым адресом. Чтобы открыть страницу, выделите ее адрес и нажмите клавишу прокрутки.

Для перемещения по Web-странице служит клавиша прокрутки, которая управляет курсором на странице. При перемещении на ссылку указатель меняется на изображение руки. Чтобы открыть ссылку, нажмите клавишу прокрутки. На Интернетстранице новые ссылки обычно подчеркнуты <sup>и</sup> отображаются синим цветом, <sup>а</sup> уже просмотренные - сиреневым цветом. Картинки, выполняющие функции ссылок, помещены <sup>в</sup> синюю рамку.

Адреса просмотренных страниц сохраняются <sup>в</sup> папке **Автозакладки**.

### **Закладки**

Для перехода на экран "Закладки" во время просмотра выберите **Функции** <sup>&</sup>gt;**Закладки**. Для просмотра веб-страницы <sup>с</sup> закладкой выберите закладку.

Для просмотра других веб-страниц выберите **Функции** <sup>&</sup>gt;**Перейти по адресу**, введите вебадрес <sup>и</sup> выберите **Переход**.

Для добавления закладки <sup>в</sup> сеансе просмотра выберите **Функции** <sup>&</sup>gt;**Сохранить закладку**.

Для упорядочения закладок на экране закладок выберите **Функции** <sup>&</sup>gt;**Диспетчер закладок**. Можно перемещать и редактировать закладки и создавать новые папки.

## **Очистка кэш-памяти**

Кэш-память - это область памяти, предназначенная для временного хранения данных. Для повышения безопасности при обращении <sup>к</sup> конфиденциальной информации <sup>с</sup> использованием паролей очищайте кэш-память после каждого обращения (или попытки обращения). Информация <sup>и</sup> адреса услуг, к которым выполнялось обращение, сохраняются <sup>в</sup> кэш-памяти.

Для очистки кэш-памяти выберите **Функции** <sup>&</sup>gt; **Очистить перс. данн.** <sup>&</sup>gt;**Очистить кэш**.

### **Новостии сетевые журналы**

#### Выберите **Меню** <sup>&</sup>gt;**Интернет** <sup>&</sup>gt;**Новости**.

Новости обычно содержат заголовки <sup>и</sup> статьи, касающиеся недавних событий или других тем. Блог (blog) - это сокращение от английского слова Weblog, которое означает постоянно обновляемый Интернет-дневник.

Чтобы загрузить новости или блоги, выделите объект и нажмите клавишу прокрутки.

Для добавления или изменения новости или сетевого журнала выберите **Функции** <sup>&</sup>gt;**Управл. ссылками** > **Новая ссылка** или **Изменить**.

### **Завершение соединения**

Для завершения соединения <sup>и</sup> просмотра страницы в автономном режиме выберите **Функции** <sup>&</sup>gt; **71** **Средства** <sup>&</sup>gt;**Разъединить**. Для завершения соединения <sup>и</sup> закрытия браузера выберите **Функции** <sup>&</sup>gt;**Выйти**.

## **Параметры Интернет**

#### Выберите **Меню** <sup>&</sup>gt;**Интернет** <sup>&</sup>gt;**Функции** <sup>&</sup>gt; **Настройки**.

Параметры Интернет подразделяются на четыре группы:

- **Общие** содержит параметры точки доступа, домашней страницы <sup>и</sup> защиты браузера.
- **Страница** содержит параметры изображений, аудиоклипов <sup>и</sup> всплывающих сообщений.
- **Секретность** содержит параметры конфиденциальности.
- **Web-новости** содержит параметры, относящиеся к сетевым источникам и журналам.

# **Просмотр корпоративной сети**

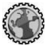

**72**

#### Выберите **Меню** <sup>&</sup>gt;**Офис** <sup>&</sup>gt;**Интрасеть**.

Для просмотра корпоративной сети компании необходимо создать специальную VPN-политику для компании. Выберите **Меню** <sup>&</sup>gt;**Средства** <sup>&</sup>gt; **Настр-ки** <sup>&</sup>gt;**Подключение** <sup>&</sup>gt;**VPN**.

Для соединения <sup>с</sup> корпоративной сетью откройте приложение корпоративной сети, выберите способ соединения <sup>и</sup> выберите **Функции** <sup>&</sup>gt;**Установить соедин-е**.

Для задания используемого <sup>в</sup> соединении профиля VPN выберите **Функции** <sup>&</sup>gt;**Исп. друг. проток. VPN**.

Для задания параметров соединения <sup>с</sup> корпоративной сетью выберите **Функции** <sup>&</sup>gt; **Настройки**.

# **Загрузить!**

#### Выберите **Меню** <sup>&</sup>gt;**Загрузить!**.

Услуга сети "Загрузить!" позволяет находить <sup>в</sup> Интернете, загружать <sup>и</sup> устанавливать <sup>в</sup> устройстве объекты, например, последние приложения <sup>и</sup> связанные документы.

Объекты сортируются по каталогам и папкам, предоставленным Nokia или независимыми поставщиками услуг. Некоторые объекты могут быть платными, но обычно их можно просмотреть бесплатно.

В приложении "Загрузить!" используются задействованные <sup>в</sup> устройстве услуги сети для получения доступа к самому современному содержимому. Информацию <sup>о</sup> дополнительных объектах, доступных через услугу "Загрузить!", можно получить у поставщика услуг или изготовителя объекта.

Устанавливайте и используйте приложения <sup>и</sup> другое программное обеспечение только из
источников <sup>с</sup> надежной защитой от вредоносного программного обеспечения.

## **Работас объектами**

Чтобы открыть объект или просмотреть содержимое папки или каталога, выберите их.

Для приобретения выбранного объекта выберите **Функции** <sup>&</sup>gt;**Купить**.

Для загрузки бесплатного объекта выберите **Функции** <sup>&</sup>gt;**Загрузить**.

Для настройки параметров выберите **Функции** <sup>&</sup>gt; **Настройки**.

Для просмотра списка загруженных объектов выберите **Функции** <sup>&</sup>gt;**Мои элементы**.

#### **Подписка**

Для просмотра сведений <sup>о</sup> выбранном объекте выберите **Функции** <sup>&</sup>gt;**Открыть**.

Для обновления или отмены подписки выберите **Функции** <sup>и</sup> соответствующую функцию.

## **История приобретения**

Для открытия выбранного объекта <sup>в</sup> соответствующем приложении выберите **Функции** <sup>&</sup>gt;**Открыть**.

Для просмотра сведений <sup>о</sup> выбранном объекте выберите **Функции** <sup>&</sup>gt;**Просмотр сведений**.

Для запуска, приостановки, возобновления или отмены загрузки выбранного объекта выберите **Функции** <sup>и</sup> соответствующую функцию.

#### **Параметры услуги Загрузить!**

Для изменения параметров услуги Загрузить! выберите **Функции** <sup>&</sup>gt;**Настройки** <sup>и</sup> один из следующих параметров:

- **Точка доступа** Выбор точки доступа, используемой для подключения <sup>к</sup> серверу поставщика услуг.
- • **Открывать автоматич.** — Выбор режим автоматического открытия загруженного объекта или приложения по завершении загрузки.
- • **Увед. <sup>о</sup> предв. просм.** — Выбор режима отображения запроса на подтверждение перед предварительным просмотром объекта.
- **Уведомл. <sup>о</sup> покупке** Выбор режима отображения запроса на подтверждение перед приобретением объекта.
- • **Подтвержд. подписки** — Определение режима отображения запроса на подтверждение подписки перед оформлением подписки на объект.

## **Точки доступа в Интернет**

Точка доступа <sup>в</sup> Интернет - это набор параметров, определяющих, как устройство создает подключение к сети в режиме передачи данных. Для использования услуг электронной почты <sup>и</sup> обмена мультимедийными сообщениями или просмотра Интернет-страниц сначала необходимо определить точку доступа для этих услуг.

Все или некоторые точки доступа в устройстве могут быть предварительно настроены поставщиком услуг, поэтому их невозможно создать, изменить или удалить.

#### **Настройка точки доступа к Интернет для пакетной передачи данных (GPRS)**

- 1. Выберите **Меню** <sup>&</sup>gt;**Средства** <sup>&</sup>gt;**Настр-ки** <sup>&</sup>gt; **Подключение** <sup>&</sup>gt;**Точки доступа**.
- 2. Выберите **Функции** <sup>&</sup>gt;**Новая точка доступа** для создания новой точки доступа или выберите существующую точку доступа в списке и затем выберите **Функции** <sup>&</sup>gt;**Дублир. точку доступа** для использования этой точки доступа <sup>в</sup> качестве основы для новой точки доступа.
- 3. Определите следующие параметры:
- **Имя подключения** Введите описательное имя для соединения. **74**
- • **Канал данных** — Выберите **Пакетн. данные**.
- **Имя точки доступа** Введите имя точки доступа. Имя обычно предоставляется поставщиком услуг.
- **Имя пользователя** Введите имя пользователя, если оно требуется поставщиком услуг. Имя пользователя часто зависит от регистра и предоставляется поставщиком услуг.
- • **Запрос пароля** — Выберите **Да**, чтобы вводить пароль при каждом входе в сервер, или **Нет**, чтобы сохранить пароль <sup>в</sup> памяти устройства <sup>и</sup> выполнять вход автоматически.
- • **Пароль** — Введите пароль, если он требуется поставщиком услуг. Пароль часто зависит от регистра и предоставляется поставщиком услуг.
- • **Аутентификация** — Выберите **С защитой** для передачи пароля <sup>в</sup> шифрованном виде или **Обычная** для передачи пароля в шифрованном виде, когда возможно.
- • **Домашняя страница** — Введите Интернетадрес страницы, которая должна отображаться <sup>в</sup> качестве домашней при использовании этой точки доступа.
- 4. По завершении определения настроек выберите **Функции** <sup>&</sup>gt;**Доп. параметры**, чтобы определить дополнительные настройки, или **Назад**, чтобы сохранить настройки <sup>и</sup> выйти.

#### **Дополнительные параметры точки доступа к Интернет для пакетной передачи данных GPRS**

#### Выберите **Меню** <sup>&</sup>gt;**Средства** <sup>&</sup>gt;**Настр-ки** <sup>&</sup>gt; **Подключение** <sup>&</sup>gt;**Точки доступа**.

По завершении настройки основной точки доступа к Интернет для пакетной передачи данных (GPRS) выберите **Функции** <sup>&</sup>gt;**Доп. параметры** <sup>и</sup> определите следующие дополнительные параметры:

- **Тип сети** В качестве типа Интернет-протокола выберите **IPv4** или **IPv6**. Интернет-протокол определяет порядок передачи данных с устройства <sup>и</sup> на устройство.
- **IP-адрес телефона** Введите IP-адрес устройства. Выберите **Автоматически** для получения IP-адреса устройства из сети. Этот параметр отображается только <sup>в</sup> том случае, если выбрано **Тип сети** <sup>&</sup>gt;**IPv4**.
- **Адрес DNS** Выберите **Первичный DNS** <sup>и</sup> **Вторичный DNS** <sup>и</sup> введите IP-адреса, если это требуется поставщиком услуг. В противном случае адреса серверов DNS назначаются автоматически.
- **Адрес прокси-серв.** Введите адрес проксисервера. Прокси-серверы используются некоторыми поставщиками услуг как промежуточные серверы между услугами Интернет-доступа <sup>и</sup> пользователями. Эти

серверы могут обеспечивать дополнительную защиту и ускорение доступа к услугам.

#### **Настройка точки доступа для WLAN вручную**

- 1. Выберите **Меню** <sup>&</sup>gt;**Средства** <sup>&</sup>gt;**Настр-ки** <sup>&</sup>gt; **Подключение** <sup>&</sup>gt;**Точки доступа**.
- 2. Выберите **Функции** <sup>&</sup>gt;**Новая точка доступа** для создания новой точки доступа или выберите существующую точку доступа в списке и затем выберите **Функции** <sup>&</sup>gt;**Дублир. точку доступа** для использования этой точки доступа <sup>в</sup> качестве основы для новой точки доступа.
- 3. Определите следующие параметры:
	- **Имя подключения** Введите описательное имя для соединения.
	- •**Канал данных** — Выберите **WLAN**.
	- • **Имя сети WLAN** — Выберите **Ввести вручную** для ввода идентификатора комплекта услуг (SSID), идентифицирующего определенную сеть WLAN. Для выбора одной из доступных <sup>в</sup> данном месте сетей WLAN выберите **Поиск <sup>в</sup> сети**.
	- • **Состояние сети** — Выберите **Скрытая**, если сеть, <sup>к</sup> которой выполняется подключение, скрыта, или **Открытая**, если она не скрыта.
	- • **Режим сети WLAN** — При выборе параметра **Инфраструктура** устройства могут взаимодействовать друг <sup>с</sup> другом <sup>и</sup> устройствами проводной сети через точку доступа WLAN. При выборе **Одноранговый <sup>75</sup>**

устройства могут обмениваться данными непосредственно друг с другом, и точка доступа WLAN не требуется.

- **Режим защиты WLAN** Необходимо выбрать тот же режим защиты, который используется для точки доступа <sup>в</sup> сеть WLAN. При выборе WEP (конфиденциальность на уровне проводной связи), 802.1x или WPA/ WPA2 (защищенный доступ Wi-Fi) необходимо также настроить соответствующие дополнительные параметры.
- **Пар. защиты WLAN** Измените параметры защиты для выбранного режима защиты.
- **Домашняя страница** Введите веб-адрес страницы, которая должна отображаться <sup>в</sup> качестве домашней страницы при использовании этой точки доступа.

Для автоматической настройки точки доступа WLAN используйте мастер WLAN. Выберите **Меню** <sup>&</sup>gt; **Связь** > **Маст. WLAN**.

#### **Дополнительные параметры точки доступа для сети WLAN**

Выберите **Меню** <sup>&</sup>gt;**Средства** <sup>&</sup>gt;**Настр-ки** <sup>&</sup>gt; **Подключение** <sup>&</sup>gt;**Точки доступа**.

По завершении настройки основной точки доступа для WLAN выберите **Функции** <sup>&</sup>gt;**Доп. параметры** и определите следующие дополнительные компьютере открывается Интернет-браузер. **<sup>76</sup>**параметры.

- • **Настройки IPv4** — Введите IP-адрес устройства и адреса серверов DNS для Интернет-протокола IPv4.
- **Настройки IPv6** Выберите или введите адреса серверов DNS для Интернет-протокола IPv6.
- • **Выделенный канал** — Канал обычно выбирается автоматически. Для воода канала (1
	- 11) вручную выберите **Задано пользоват.**
- **Адрес прокси-серв.** Введите адрес проксисервера.
- • **Номер порта прокси** — Введите номер порта прокси-сервера.

# **Подключение компьютера кИнтернет**

Устройство можно использовать для подключения компьютера <sup>к</sup> Интернет.

- 1. Подсоедините кабель для передачи данных <sup>к</sup> разъему USB устройства <sup>и</sup> компьютера.
- 2. Выберите **Подкл. комп. <sup>к</sup> сети**. Необходимое программное обеспечение автоматически передается <sup>с</sup> устройства на компьютер <sup>и</sup> устанавливается.
- 3. Подтвердите установку на компьютер. Подтвердите соединение, если выдается запрос. После установки подключения <sup>к</sup> Интернету на

Необходимо иметь права администратора на компьютере <sup>и</sup> разрешить функцию автозапуска.

# **Путешествие**

Куда ехать? Где поесть? Устройство Eseries содержит средства для перемещения туда, куда требуется.

# **О системе GPS испутниковых сигналах**

Для работы <sup>с</sup> системой GPS необходим совместимый приемник GPS. Для подключения GPS служит канал связи Bluetooth. Для начала работы <sup>с</sup> совместимым приемником GPS <sup>с</sup> функцией Bluetooth выберите **Меню** <sup>&</sup>gt;**Связь** <sup>&</sup>gt;**Bluetooth**.

Терминал GPS принимает радиосигналы низкой мощности от спутников и измеряет время прохождения сигналов. По времени прохождения сигналов приемник GPS может вычислить свое местоположение с точностью до метров.

Глобальная система определения местоположения (GPS) действует под контролем правительства США, которое несет исключительную ответственность за точность работы <sup>и</sup> обслуживание этой системы. Точность данных о местоположении подвержена влиянию корректировок, которые вносятся в спутники GPS правительством США, <sup>и</sup> может изменяться министерством обороны США при изменении политики гражданского использования

GPS и Федерального плана по радионавигации. Точность также снижается при плохом геометрическом расположении спутников. На наличие и качество сигналов GPS влияет местоположение, здания, естественные препятствия <sup>и</sup> погодные условия. Сигналы GPS могут быть недоступны внутри зданий или под землей <sup>и</sup> ослабляются такими материалами, как бетон или металл.

Приемники GPS не пригодны для точного измерения местоположения, поэтому для определения местоположения и навигации не следует полагаться только на данные приемника GPS или сотовые сети.

Счетчик пути имеет ограниченную точность, поэтому возможны ошибки округления. Точность также зависит от наличия и качества сигналов GPS.

Для разрешения или запрета использования различных методов позиционирования, например, Bluetooth GPS, выберите **Меню** <sup>&</sup>gt;**Средства** <sup>&</sup>gt; **Настр-ки** <sup>&</sup>gt;**Общие** <sup>&</sup>gt;**Местополож.** <sup>&</sup>gt;**Методы определения**.

#### **О спутниковых сигналах**

Если устройство не может найти спутниковый сигнал, выполните следующие действия:

• Выйдите из помещения для улучшения приема сигнала.

- Находясь на улице, переместитесь <sup>в</sup> более открытое пространство.
- • При плохих погодных условиях уровень сигнала снижается.
- Установление соединения GPS может занимать от нескольких секунд до нескольких минут.

#### **Состояние спутников**

Для проверки числа обнаруженных устройством спутников <sup>и</sup> получаемых сигналов от них выберите **Меню** <sup>&</sup>gt;**Средства** <sup>&</sup>gt;**Данные GPS** <sup>&</sup>gt; **Положение** <sup>&</sup>gt;**Функции** <sup>&</sup>gt;**Сост. спутника**. Если устройство обнаружило спутники, для каждого из них на экране информации <sup>о</sup> спутниках отображается прямоугольник. Чем выше показания шкалы, тем сильнее сигнал спутников. Когда устройство получает от спутников достаточное для вычисления координат местоположения количество данных, шкала отображается черным цветом.

Изначально для вычисления координат местоположения устройство должно получить сигналы не менее чем от четырех спутников. Когда первоначальное вычисление выполнено, можно продолжать вычисление координат местоположения по трем спутникам. Однако чем больше спутников найдено, тем выше точность.

## **Параметры местоположения**

Выберите **Меню** <sup>&</sup>gt;**Средства** <sup>&</sup>gt;**Настр-ки** <sup>&</sup>gt; **Общие** <sup>&</sup>gt;**Местополож.**.

Для использования конкретного метода определения местоположения устройства выберите **Методы определения**.

Для выбора сервера местоположения выберите **Сервер местоположен.**.

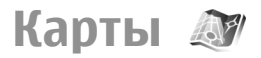

#### Выберите **Меню** <sup>&</sup>gt;**Средства** <sup>&</sup>gt;**Карты**.

Приложение "Карты" позволяет просматривать свое текущее местоположение на карте, находить карты различных городов и стран, находить адреса и различные достопримечательности, планировать маршруты из одного местоположения в другое, сохранять местоположения и передавать их в совместимые устройства. Можно также приобретать лицензии на дополнительные услуги, например, путеводители, дорожную информацию <sup>и</sup> навигационные услуги <sup>с</sup> голосовыми указаниями. В некоторых странах и регионах эти услуги недоступны.

При просмотре области, отсутствующей на уже загруженных на устройство картах, соответствующая карта автоматически загружается через Интернет. Некоторые карты **<sup>79</sup>** могут быть заранее загружены на устройство или карту памяти. Для загрузки карт можно также использовать компьютерное программное обеспечение Nokia Map Loader. Для установки приложения Nokia Map Loader на совместимый компьютер перейдите по адресу [www.nokia.com/](http://www.nokia.com/maps) [maps](http://www.nokia.com/maps).

Загрузка карт может привести <sup>к</sup> передаче больших объемов данных через сеть поставщика услуг. Сведения <sup>о</sup> тарифах за передачу данных можно получить у поставщика услуг.

При первом использовании приложения "Карты" необходимо выбрать точку доступа для загрузки карт. Для последующего изменения параметров точки доступа выберите **Функции** <sup>&</sup>gt; **Инструменты** <sup>&</sup>gt;**Настройки** <sup>&</sup>gt;**Интернет** <sup>&</sup>gt; **Станд. точка доступа**.

Для использования функции GPS требуется внешний приемник GPS Bluetooth.

### **О приложении "Карты "**

Для автоматического подключения <sup>к</sup> Интернет при запуске приложения "Карты" выберите **Функции**<sup>&</sup>gt; **Инструменты** <sup>&</sup>gt;**Настройки** <sup>&</sup>gt;**Интернет** <sup>&</sup>gt; **Входить <sup>в</sup> сеть при запуске** <sup>&</sup>gt;**Разрешить**.

Для предотвращения автоматической загрузки карт выберите **Функции** <sup>&</sup>gt;**Инструменты** <sup>&</sup>gt; **Настройки** <sup>&</sup>gt;**Интернет** <sup>&</sup>gt;**Входить <sup>в</sup> сеть при запуске** <sup>&</sup>gt;**Запретить**.

Для настройки устройства на вывод запроса перед последнего известного местоположения нажмите **<sup>80</sup>**подключением <sup>к</sup> Интернет выберите **Функции** <sup>&</sup>gt; функциональную клавишу <sup>и</sup> клавишу **0**.

**Инструменты** <sup>&</sup>gt;**Настройки** <sup>&</sup>gt;**Интернет** <sup>&</sup>gt; **Входить <sup>в</sup> сеть при запуске** <sup>&</sup>gt;**Всегда спрашивать**.

Для уведомления <sup>о</sup> регистрации устройства за пределами домашней сети выберите **Функции** <sup>&</sup>gt; **Инструменты** <sup>&</sup>gt;**Настройки** <sup>&</sup>gt;**Интернет** <sup>&</sup>gt; **Предупр. <sup>о</sup> роуминге** <sup>&</sup>gt;**Вкл.** (отображается только <sup>в</sup> интерактивном режиме). Более подробную информацию <sup>и</sup> тарифы роуминга можно получить у поставщика услуг.

**Совет.** Во избежание затрат на передачу данных можно также использовать приложение "Карты" без подключения <sup>к</sup> Интернет <sup>и</sup> просматривать карты, сохраненные <sup>в</sup> памяти устройства или на карте памяти.

Практически все цифровые карты характеризуются некоторой погрешностью <sup>и</sup> неполнотой. Не следует полагаться только на карты, загруженные для использования в данном устройстве.

#### **Перемещение по карте**

Зона охвата карты зависит от страны и региона.

При открытии приложения "Карты" отображается столица страны, <sup>в</sup> которой вы находитесь, или местоположение, сохраненное в предыдущем сеансе. При необходимости также загружается карта этого местоположения.

Для увеличения местоположения GPS или

Когда соединение GPS активно, система отображает текущее местоположение на карте.

Для перемещения по карте выполните прокрутку вверх, вниз, влево или вправо с помощью клавиши прокрутки. По умолчанию север карты направлен вверх.

Для увеличения или уменьшения карты нажмите функциональную клавишу <sup>и</sup> клавишу **\*** или функциональную клавишу <sup>и</sup> клавишу **#**.

При просмотре карты на дисплее <sup>и</sup> перемещении <sup>в</sup> область, которая отсутствует на загруженной карте, новая карта загружается автоматически. Эти карты являются бесплатными, но при загрузке передаются большие объемы данных через сеть поставщика услуг. Дополнительную информацию <sup>о</sup> стоимости услуг передачи данных можно получить у поставщика услуг. Карты автоматически сохраняются <sup>в</sup> памяти устройства или на совместимой карте памяти (если она установлена).

#### **Индикаторы на дисплее**

Индикатор GPS **V ППППП** в правом нижнем углу дисплея отображает наличие <sup>и</sup> уровень сигнала спутника. Один прямоугольник соответствует одному спутнику. Когда устройство выполняет поиск спутника, прямоугольник отображается желтым цветом. Когда устройство получает от спутника количество данных, достаточное для установления соединения GPS, прямоугольник отображается зеленым цветом. Чем больше зеленых прямоугольников, тем лучше соединение GPS.

Изначально для вычисления координат местоположения устройство должно получить сигналы не менее чем от четырех спутников. После выполнения начального вычисления достаточно сигналов от трех спутников.

Индикатор передачи данных **⇒** 21.5 kb отображает используемое подключение <sup>к</sup> Интернет <sup>и</sup> объем данных, переданных <sup>с</sup> момента запуска приложения.

### **Поиск местоположений**

Для поиска местоположения <sup>в</sup> городе или <sup>в</sup> области, отображаемой на карте, введите полный или частичный адрес местоположения <sup>в</sup> поле адреса <sup>и</sup> нажмите клавишу прокрутки. Для поиска местоположения в другом городе введите город и полный или частичный адрес, например, **Санкт-Петербург, Невский проспект**, <sup>и</sup> нажмите клавишу прокрутки.

Для поиска особого адреса или адреса <sup>в</sup> другой стране выберите **Функции** <sup>&</sup>gt;**Поиск** <sup>&</sup>gt;**Адреса**. Заполнение полей **Страна/Регион \*** <sup>и</sup> **Город или почт. индекс** обязательно.

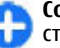

**Совет.** Для поиска местоположения <sup>в</sup> другой стране с использование поля поиска введите также название страны <sup>в</sup> поле поиска: **Рим Италия**.

Для импорта адреса местоположения из приложения "Контакты" выберите **Функции** <sup>&</sup>gt; **Поиск** <sup>&</sup>gt;**Адреса** <sup>&</sup>gt;**Функции** <sup>&</sup>gt;**Выбрать из "Контактов"**.**81** Результаты поиска группируются по категориям. Для ограничения поиска одной категорией выберите **Функции** <sup>&</sup>gt;**Поиск**.

При поиске местоположения без подключения <sup>к</sup> Интернет результаты поиска ограничены радиусом 50 км.

## **Планирование маршрута**

Для планирования маршрута выберите начальную точку на карте или найдите местоположение, нажмите клавишу прокрутки <sup>и</sup> выберите **Добавить к маршруту**.

Для определения пункта назначения <sup>и</sup> добавления дополнительных пунктов маршрута найдите местоположение и выберите **Функции** <sup>&</sup>gt;**Добав. точку маршрута**.

Для переключения пешеходного <sup>и</sup> автомобильного режимов выберите **Функции** <sup>&</sup>gt;**Настройки** <sup>&</sup>gt; **Способ передвижения**

Для отображения маршрута на карте выберите **Функции** <sup>&</sup>gt;**Показать маршрут**.

Для включения режима автомобильной или пешеходной навигации <sup>к</sup> пункту назначения (если приобретена лицензия на эту дополнительную услугу) выберите **Функции** <sup>&</sup>gt;**Начать путь** или **Начать путь**.

Для сохранения маршрута выберите **Функции** <sup>&</sup>gt; **Сохранить маршрут**.

#### **Прогулка к месту назначения**

Пешеходные маршруты не учитывают ограничения автомобильной навигации, такие как улицы с односторонним движением и запрещенные повороты, <sup>и</sup> включают <sup>в</sup> себя пешеходные зоны <sup>и</sup> парки. Кроме того, <sup>в</sup> них отдается предпочтение пешеходным дорожкам <sup>и</sup> небольшим дорогам, тогда как автострады и магистрали исключаются.

Маршрут рисуется на карте, стрелка указывает направление. Маленькими точками показано текущее направление движения.

Протяженность пешеходного маршрута ограничена 50 километрами <sup>и</sup> максимальной скоростью 30 км/<sup>ч</sup>. Навигация прекращается <sup>в</sup> случае превышения предела скорости и восстанавливается в случае возврата скорости в допустимые пределы.

Голосовые указания для пешеходной навигации не предусмотрены.

Для приобретения лицензии на пешеходную навигацию выберите **Функции** <sup>&</sup>gt; **Дополнительно** <sup>&</sup>gt;**Идти пешком**. Лицензия зависит от региона и может использоваться только в выбранной области. Лицензию можно оплатить <sup>с</sup> помощью кредитной карты или снять сумму <sup>с</sup> телефонного счета, если эта операция поддерживается поставщиком услуг сотовой сети.

**Совет.** Для опробования навигационной системы <sup>в</sup> течение трех дней <sup>с</sup> использованием бесплатной лицензии **<sup>82</sup>**

нажмите клавишу прокрутки <sup>и</sup> выберите **Пункт назначения**. Приложение "Карты" проверяет наличие бесплатной лицензии для устройства. Для включения лицензии выберите **OK**. Эту лицензию можно использовать только один раз.

Для начала навигации выберите местоположение <sup>и</sup> **Пункт назначения**.

Для остановки режима навигации выберите **Останов.**

#### **Поездка к месту назначения**

Для приобретения лицензии для пешеходной <sup>и</sup> автомобильной навигации с голосовыми указаниями выберите **Функции** <sup>&</sup>gt; **Дополнительно** <sup>&</sup>gt;**Авт. <sup>и</sup> пешком**. Лицензия

зависит от региона и может использоваться только в выбранной области.

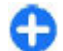

**Совет.** Для опробования навигационной системы <sup>в</sup> течение трех дней <sup>с</sup> использованием бесплатной лицензии нажмите клавишу прокрутки <sup>и</sup> выберите **Пункт назначения**. Приложение "Карты" проверяет наличие бесплатной лицензии для устройства. Для включения лицензии выберите **OK**. Эту лицензию можно использовать только один раз.

Для запуска автомобильной навигации выберите местоположение, нажмите клавишу прокрутки и выберите **Пункт назначения**. При первом

использовании автомобильной навигации выводится запрос на выбор языка голосовых указаний <sup>и</sup> загрузку соответствующих файлов голосовых указаний. Для изменения языка на главном экране выберите **Функции** <sup>&</sup>gt; **Инструменты** <sup>&</sup>gt;**Настройки** <sup>&</sup>gt;**Навигация** <sup>&</sup>gt; **Голосовые команды**. Голосовые указания для пешеходной навигации не предусмотрены.

Для переключения между различными экранами во время навигации нажмите клавишу прокрутки и выберите **Режим сверху 2D**, **Режим сверху** или **Режим со стрелками**.

Для повтора голосового указания выберите **Функции** <sup>&</sup>gt;**Повторить**.

Для остановки режима навигации выберите **Останов.**

### **Дорожная информация**

Услуга информации <sup>о</sup> дорожных условиях <sup>в</sup> реальном масштабе времени предоставляет информацию <sup>о</sup> дорожных событиях, которые могут повлиять на поездку. Услуга дорожной информации является дополнительной услугой, которую можно приобрести <sup>и</sup> загрузить <sup>в</sup> устройство, если она предоставляется <sup>в</sup> данной стране или регионе.

Для приобретения лицензии на услугу дорожной информации выберите **Функции** <sup>&</sup>gt; **Дополнительно** <sup>&</sup>gt;**Инф. <sup>о</sup> дорогах**.

Для просмотра информации <sup>о</sup> дорожных событиях выберите **Функции** <sup>&</sup>gt;**Инф. <sup>о</sup> дор.**. События **<sup>83</sup>**

**84**

отображаются на карте <sup>в</sup> виде треугольников <sup>и</sup> линий.

Для просмотра сведений <sup>о</sup> событии, <sup>в</sup> том числе, <sup>о</sup> возможных вариантах изменения маршрута выберите событие <sup>и</sup> выберите **Функции** <sup>&</sup>gt; **Открыть**.

Для обновления дорожной информации выберите **Обнов. инф. <sup>о</sup> дорогах**.

#### **Путеводители**

Путеводители содержат информацию <sup>о</sup> достопримечательностях, ресторанах, гостиницах и других объектах. Некоторые путеводители содержат видео- <sup>и</sup> аудиоклипы. Для использования путеводителей их необходимо предварительно оплатить и загрузить.

Загрузка путеводителей может привести <sup>к</sup> передаче больших объемов данных через сеть поставщика услуг. Сведения <sup>о</sup> тарифах за передачу данных можно получить у поставщика услуг.

Для оплаты <sup>и</sup> загрузки путеводителей или для просмотра уже загруженных путеводителей выберите **Функции** <sup>&</sup>gt;**Дополнительно** <sup>&</sup>gt; **Путеводители**.

Для просмотра категорий путеводителей выберите категорию <sup>и</sup> нажмите клавишу прокрутки. При наличии подкатегорий выберите подкатегорию <sup>и</sup> нажмите клавишу прокрутки еще раз.

Для загрузки нового путеводителя <sup>в</sup> устройство выделите требуемый путеводитель <sup>и</sup> выберите **Да**. Путеводитель можно оплатить <sup>с</sup> помощью

кредитной карты или снять сумму <sup>с</sup> телефонного счета, если эта операция поддерживается поставщиком услуг сотовой сети.

# **Данные GPS**

Выберите **Меню** <sup>&</sup>gt;**Средства** <sup>&</sup>gt;**Данные GPS**.

Приложение GPS позволяет просматривать текущее местоположение, находить путь <sup>к</sup> требуемому местоположению и отслеживать расстояние.

Выберите **Навигация** для просмотра навигационной информации <sup>о</sup> месте назначения поездки, **Положение** для просмотра информации <sup>о</sup> текущем местоположении или **Путь** для просмотра информации для путешественников, например, продолжительности <sup>и</sup> пройденного расстояния, средней <sup>и</sup> максимальной скорости.

Для работы приложения необходимо получать сведения <sup>о</sup> местоположении, по крайней мере, от трех спутников.

Счетчик пути имеет ограниченную точность, поэтому возможны ошибки округления. Точность также зависит от наличия и качества сигналов GPS.

## **Работас данными GPS**

Для проверки уровня сигнала спутников, которые обеспечивают информацию <sup>о</sup> местоположении для навигации, откройте любой из трех экранов <sup>и</sup> выберите **Функции** <sup>&</sup>gt;**Сост. спутника**.

Для установки ориентира или местоположения <sup>в</sup> качестве места назначения путешествия выберите **Навигация** <sup>&</sup>gt;**Функции** <sup>&</sup>gt;**Уст. пункт назнач.**. Можно также ввести координаты: широту и долготу места назначения.

Для удаления установленного пункта назначения поездки выберите **Навигация** <sup>&</sup>gt;**Функции** <sup>&</sup>gt; **Остановить**.

Для сохранения текущего местоположения <sup>в</sup> качестве ориентира выберите **Навигация** или **Положение** и **Функции** <sup>&</sup>gt;**Сохр. положение**.

Для включения счетчика пути выберите **Путь** <sup>&</sup>gt; **Функции** <sup>&</sup>gt;**Старт**. Для остановки счетчика пути выберите **Функции** <sup>&</sup>gt;**Стоп**.

Для сброса всех полей <sup>и</sup> повторного запуска вычисления пути выберите **Путь** <sup>&</sup>gt;**Функции** <sup>&</sup>gt; **Перезапустить**.

Для изменения используемой системы измерения выберите **Функции** <sup>&</sup>gt;**Настройки** <sup>&</sup>gt;**Система измерения** <sup>&</sup>gt;**Метрические** или **Британские**.

Для ввода калибровки высоты для коррекции значения высоты над уровнем моря, полученного со спутников, выберите **Функции** <sup>&</sup>gt;**Настройки** <sup>&</sup>gt; **Калибр. высоты**.

# **Ориентиры**

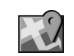

#### Выберите **Меню** <sup>&</sup>gt;**Средства** <sup>&</sup>gt;**Ориентиры**

Ориентиры - это координаты географических положений, которые можно сохранить <sup>в</sup> памяти устройства для последующего использования <sup>в</sup> различных услугах, связанных с местоположением.

Ориентиры можно создавать <sup>с</sup> помощью GPSаксессуаров Bluetooth или сети (услуга сети).

#### **Созд. ориентира**

Для создания ориентира выберите **Функции** <sup>&</sup>gt; **Новый ориентир**. Выберите **Текущее положение** для отправки в сеть запроса на определение географической широты <sup>и</sup> долготы текущего местоположения, **Выбрать на карте**, для выбора текущего местоположения на карте или **Ввести вручную** для того, чтобы ввести необходимую информацию <sup>о</sup> местоположении, например, имя, категорию, адрес, широту, долготу и высоту над уровнем моря.

Для отображения ориентира на карте выберите **Функции** <sup>&</sup>gt;**Показать на карте**.

#### **Изменение ориентиров**

Для редактирования ориентира выберите **Функции** <sup>&</sup>gt;**Изменить** <sup>&</sup>gt;**Функции** <sup>и</sup> одну из следующих функций:

- • **Выбрать категории** — Добавление ориентира в группу похожих ориентиров. Выберите категорию для изменения информации об ориентире, например, имени, категории, адреса, широты, долготы и высоты над уровнем моря.
- • **Загруз. текущ. полож.** — Отправка запроса <sup>и</sup> автоматическое заполнение координат географической широты <sup>и</sup> долготы для создания ориентира текущего местоположения. **Удалить** — Удаление ориентира. **<sup>85</sup>**
- •
- • **Значок ориентира** — изменение значка ориентира.
- **Показать на карте** Отображение ориентира на карте.
- **Передать** передача ориентира на совместимые устройства.
- **Функции редактиров.** Редактирование телефонных номеров <sup>и</sup> адресов URL, назначенных для ориентира.
- **Язык ввода** Изменение языка ввода.

#### **Категории ориент.**

Категории ориентиров можно просматривать <sup>в</sup> двух окнах: в одном из них приведен список категорий, которые уже содержат ориентиры, а в другом список всех категорий <sup>в</sup> устройстве.

Для просмотра ориентиров, содержащихся <sup>в</sup> категории, выделите категорию и нажмите клавишу прокрутки.

Для создания новой категории выберите **Функции** <sup>&</sup>gt;**Измен. категории** <sup>&</sup>gt;**Функции** <sup>&</sup>gt; **Новая категория**.

Для перемещения ориентира из одной категории <sup>в</sup> другую, откройте вкладку ориентиров, выберите ориентир <sup>и</sup> выберите **Функции** <sup>&</sup>gt;**Добавить <sup>в</sup> категорию**. Выберите старую категорию для удаления отметки рядомс ней. Выберите категории, в которые требуется добавить ориентир. Выберите **Принять**.

### **Получение ориентиров**

Выберите **Меню** <sup>&</sup>gt;**Соединения** <sup>&</sup>gt;**Сообщ.**.

Откройте сообщение, содержащее ориентир, которое было получено <sup>с</sup> другого устройства. Выделите ориентир <sup>и</sup> нажмите клавишу прокрутки.

Для сохранения ориентира <sup>в</sup> устройстве выберите **Функции** <sup>&</sup>gt;**Сохранить**.

Чтобы переслать ориентир на совместимые устройства, выберите **Функции** <sup>&</sup>gt;**Передать**.

Для отображения принятого ориентира на карте выберите **Функции** <sup>&</sup>gt;**Показать на карте**.

Для поиска пути <sup>к</sup> принятому ориентиру выберите **Функции** <sup>&</sup>gt;**Показать маршрут**.

# **Мультимедиа**

Устройство содержит набор мультимедийных приложений для использования на работе <sup>и</sup> на отдыхе.

Дополнительную информацию см. <sup>в</sup> расширенном руководстве по эксплуатации <sup>в</sup> Интернете.

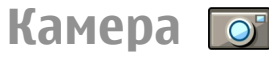

Выберите **Меню** <sup>&</sup>gt; **М-медиа** <sup>&</sup>gt;**Камера**.

## **Съемка фотографии**

Устройство обеспечивает съемку изображений <sup>с</sup> разрешением до 1600x1200 пикселов. Изображения <sup>в</sup> этом руководстве могут иметь другое разрешение.

Для съемки фотографии используйте дисплей <sup>в</sup> качестве видоискателя, наведите камеру на объект и нажмите клавишу прокрутки. Фотография сохраняется <sup>в</sup> Галерее или <sup>в</sup> папке, определенной пользователем.

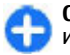

**Совет.** Для увеличения или уменьшения изображения перед фотосъемкой выполните прокрутку вверх или вниз.

Если не требуется сохранять отснятую фотографию, выберите **Функции** <sup>&</sup>gt;**Удалить**. Выберите **Назад** для возврата в режим видоискателя и

продолжения фотосъемки. Выберите **Функции** <sup>&</sup>gt; **Перейти <sup>в</sup> Галерею** для просмотра фотографии <sup>в</sup> меню "Галерея".

Выберите **Функции** <sup>&</sup>gt;**Вспышка** <sup>и</sup> выберите режим использования вспышки: всегда, никогда или автоматически в соответствии с условиями освещения.

В условиях недостаточной освещенности выберите **Функции** <sup>&</sup>gt;**Ночная съемка** <sup>&</sup>gt;**Включить** перед съемкой изображения.

Для регулировки изображения выберите **Функции** <sup>&</sup>gt;**Настроить** <sup>&</sup>gt;**Баланс белого** или **Цветовой тон**.

Для съемки серии фотографий выберите **Функции** <sup>&</sup>gt;**Режим фотосерии**. Выполняется съемка серии из шести фотографий.

Для фотосъемки <sup>с</sup> задержкой выберите **Функции**<sup>&</sup>gt; **Авто-таймер** <sup>и</sup> выберите требуемое время задержки. Камера выполняет съемку фотографии по истечении времени задержки.

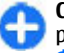

**Совет.** Для быстрого обращения <sup>к</sup> различным режимам работы камеры выберите **Функции** <sup>&</sup>gt;**Показ. панель инструм.**

Для просмотра отснятых фотографий выберите **Меню** > **М-медиа** <sup>&</sup>gt;**Галерея** <sup>&</sup>gt;**Картинки**.

### **Запись видеоклипа**

- 1. Для записи видеоклипа нажмите клавишу прокрутки. Индикатор оставшегося времени записи отображается <sup>в</sup> верхней части дисплея.
- 2. Для приостановки <sup>и</sup> возобновления записи выберите **Пауза** <sup>и</sup> **Продолж.** соответственно.
- 3. Для остановки записи выберите **Стоп**. Видеоклип сохраняется <sup>в</sup> Галерее или <sup>в</sup> папке, определенной пользователем.
- 4. Если не требуется хранить записанный видеоклип, выберите **Функции** <sup>&</sup>gt;**Удалить**. Выберите **Назад** для возврата <sup>в</sup> режим видоискателя и записи другого видеоклипа. Выберите **Функции** <sup>&</sup>gt;**Воспроизвести** для просмотра видеоклипа в приложении RealPlayer.

## **Параметры камеры**

Выберите **Функции** <sup>&</sup>gt;**Настройки**.

Для регулировки качества изображения, выбора режима отображения фотографий на дисплее после съемки, изменения разрешения, имени по умолчанию или типа памяти для сохранения новых изображений выберите **Картинка**.

Для изменения длительности, разрешения <sup>и</sup> имени по умолчанию записываемых видеоклипов, а также для выбора типа памяти для их сохранения выберите **Видео**.

# **Подкастинг Nokia**

Выберите **Меню** <sup>&</sup>gt; **М-медиа** <sup>&</sup>gt;**Подкастинг**.

Загружайте подкасты <sup>в</sup> устройство <sup>и</sup> прослушивайте их.

### **Воспроизведение и работа с подкастами**

Подкастинг - это доставка аудио- <sup>и</sup> видеосодержимого через Интернет для воспроизведения <sup>в</sup> мобильных устройствах <sup>и</sup> на компьютерах.

Приложение "Подкастинг" Nokia позволяет выполнять поиск, просмотр, оформление подписки и загрузку подкастов по радиоканалу, а также воспроизводить, управлять и распространять подкасты <sup>с</sup> помощью устройства.

Определите параметры подключения <sup>и</sup> загрузки перед началом работы <sup>с</sup> приложением. Выберите **Функции** <sup>&</sup>gt;**Настройки** <sup>&</sup>gt;**Соединение** <sup>и</sup> **Загрузить**

Для поиска новых фрагментов подкастов <sup>и</sup> оформления подписки выберите **Директории**.

Для поиска подкастов по ключевым словам <sup>и</sup> заголовкам подкастов выберите **Поиск**.

Для отображения доступных фрагментов выбранного подкаста откройте папку **Подкасты** <sup>и</sup> выберите **Открыть**. **88**

Для загрузки выбранного фрагмента выберите **Загрузить**.

Для воспроизведения выбранного фрагмента выберите **Воспроизвести**.

Для обновления выбранного подкаста или отмеченных подкастов и получения новых фрагментов выберите **Функции** <sup>&</sup>gt;**Обновить**.

Для открытия веб-узла подкаста (услуга сети) выберите **Функции** <sup>&</sup>gt;**Открыть веб-страницу**.

Некоторые подкасты предоставляют возможность взаимодействия <sup>с</sup> создателями путем голосования <sup>и</sup> составления комментариев. Для этого для подключения <sup>к</sup> Интернет выберите **Функции** <sup>&</sup>gt; **Посм. комментарии**.

#### **Справочники**

#### Выберите **Директории**.

Справочники помогают находить новые подкасты фрагментов для подписки.

Содержимое справочников изменяется. Выберите требуемую папку справочника для его обновления (услуга сети). Цвет папки изменяется по завершении обновления.

Для оформления подписки на подкаст выбелите его заголовок и выберите **Обновить**. После оформления подписки на фрагменты подкаста можно загружать, упорядочивать и воспроизводить их в меню подкастов.

Для добавления нового справочника или папки выберите **Функции** <sup>&</sup>gt;**Новую** <sup>&</sup>gt;**Веб-**

**директорию** или **Папку**. Выберите заголовок, URL файла .opml (язык разметки структурированных текстов) <sup>и</sup> выберите **Готово**.

Для импорта файла .opml, сохраненного <sup>в</sup> устройстве, выберите **Функции** <sup>&</sup>gt;**Импортир. файл OPML**.

Для сохранения принятого файла .opml откройте файл для сохранения <sup>в</sup> папке**Принято**приложения "Справочники". Откройте папку для оформления подписки на любые ссылки для добавления <sup>в</sup> свои подкасты.

### **Поиск подкастов**

Поиск служит для поиска подкастов по ключевым словам или заголовку.

Механизмы поиска используют услугу поиска подкаста, настроенную <sup>в</sup> меню **Подкастинг** <sup>&</sup>gt; **Функции** <sup>&</sup>gt;**Настройки** <sup>&</sup>gt;**Соединение** <sup>&</sup>gt;**URL службы поиска**.

Для поиска подкастов выберите **Поиск** <sup>и</sup> введите требуемые ключевые слова.

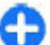

**Совет.** Поиск осуществляется по заголовкам и ключевым словам в описаниях, а не по самим фрагментам. Общие темы, например, футбол или хип-хоп, обычно дают лучшие результаты, чем название определенной команды или имя исполнителя.

Для оформления подписки на выбранные каналы <sup>и</sup> добавление их <sup>в</sup> свои подкасты выберите **Подписаться**. **89** Для запуска нового поиска выберите **Функции** <sup>&</sup>gt; **Новый поиск**.

Для изменения сведений <sup>о</sup> подкасте выберите **Функции** <sup>&</sup>gt;**Описание**.

#### **Параметры подкастинга**

Для изменения параметров подключения выберите **Функции** <sup>&</sup>gt;**Настройки** <sup>&</sup>gt;**Соединение**.

Для изменения параметров загрузки выберите **Функции** <sup>&</sup>gt;**Настройки** <sup>&</sup>gt;**Загрузить**.

Для восстановления параметров по умолчанию откройте соответствующие параметры <sup>и</sup> выберите **Функции** <sup>&</sup>gt;**Восстан. стандартные**.

# **Музыкальный проигрыватель**

#### Выберите **Меню** <sup>&</sup>gt; **М-медиа** <sup>&</sup>gt;**Муз.проигр.**

Музыкальный проигрыватель поддерживает форматы файлов, такие как AAC, AAC+, eAAC+, MP3 <sup>и</sup> WMA. Проигрыватель поддерживает не все форматы файлов <sup>и</sup> не все версии указанных выше форматов.

Музыкальные файлы можно загружать <sup>в</sup> устройство из других совместимых устройств. [См](#page-90-0). "Передача музыки из [компьютера](#page-90-0)" <sup>с</sup>. 91.

#### **Воспроизведение композиции или фрагмента подкаста**

Для добавления всех доступных композиций <sup>и</sup> подкастов <sup>в</sup> фонотеку выберите **Функции** <sup>&</sup>gt; **Обновить**.

Для воспроизведения композиции или фрагмента подкаста выберите **Музыка** или **Подкасты** <sup>и</sup> выберите требуемую категорию, затем выделите композицию или фрагмент подкаста <sup>и</sup> нажмите клавишу прокрутки.

Для регулировки громкости выполните прокрутку вверх или вниз.

Для приостановки воспроизведения нажмите клавишу прокрутки, для возобновления воспроизведения нажмите клавишу прокрутки еще раз. Для остановки воспроизведения выполните прокрутку вниз.

Для перемотки вперед или назад нажмите <sup>и</sup> удерживайте нажатой клавишу прокрутки вправо или влево.

Для перехода <sup>к</sup> следующему объекту выполните прокрутку вправо. Для возврата <sup>к</sup> началу объекта выполните прокрутку влево. Для перехода <sup>к</sup> следующему объекту выполните прокрутку влево еще раз <sup>в</sup> течение 2 секунд после начала воспроизведения композиции или подкаста.

Для возврата <sup>в</sup> режим ожидания <sup>и</sup> продолжения работы проигрывателя <sup>в</sup> фоновом режиме нажмите клавишу завершения вызова.

#### <span id="page-90-0"></span>**Списки воспроизведения**

Для просмотра <sup>и</sup> управления списками воспроизведения выберите **Музыка** <sup>&</sup>gt;**Списки воспроизвед.**.

Для создания нового списка воспроизведения выберите **Функции** <sup>&</sup>gt;**Создать список воспр.**.

Для добавления композиций <sup>в</sup> список воспроизведения выберите композицию <sup>и</sup> выберите **Функции** <sup>&</sup>gt;**Добавить <sup>в</sup> список** <sup>&</sup>gt; **Сохраненный список** или **Новый список воспр.**.

Для изменения порядка композиций <sup>в</sup> списке воспроизведения выделите композицию для перемещения <sup>и</sup> выберите **Функции** <sup>&</sup>gt;**Изменить порядок**.

### **Музыкальный магазин Nokia**

#### Выберите **Меню** <sup>&</sup>gt; **М-медиа** <sup>&</sup>gt;**Муз. магаз.**.

В музыкальном магазине Nokia (услуга сети) можно находить, просматривать <sup>и</sup> приобретать музыку для загрузки <sup>в</sup> устройство. Для приобретения музыки необходимо выполнить регистрацию на услуге.

Для проверки доступности музыкального магазина Nokia в своей стране откройте music.nokia.com.

Для поиска дополнительной музыки <sup>в</sup> различных категориях выберите **Функции** <sup>&</sup>gt;**Найти <sup>в</sup> "Муз. магаз."**.

Для выбора точки доступа для работы <sup>с</sup> музыкальным магазином выберите **Т. дост. по ум.**

#### **Передача музыки из компьютера**

Для передачи музыки из компьютера подключите устройство <sup>к</sup> компьютеру <sup>с</sup> помощью совместимого кабеля USB для передачи данных или по каналу Bluetooth. Если используется кабель USB, выберите режим подключения **Накопитель**. Проверьте, что в устройстве установлена совместимая карта памяти.

Если выбран режим подключения **Передача мфайлов**, для синхронизации музыки между устройством <sup>и</sup> компьютером можно использовать Windows Media Player.

#### **Передача с помощью Windows Media Player**

Функции синхронизации музыки отличаются <sup>в</sup> различных версиях приложения Windows Media Player. Подробнее см. руководства <sup>и</sup> справочные системы соответствующей версии Windows Media Player. Следующие инструкции предназначены для Windows Media Player 11.

#### **Синхронизация вручную**

Синхронизация вручную позволяет выбирать композиции и списки воспроизведения для перемещения, копирования или удаления.

1. После подключения устройства <sup>к</sup> Windows Media Player выберите устройство на панели навигации справа, если подключено несколько устройств.

**91**

- 2. На левой панели навигации найдите музыкальные файлы на компьютере, для которых требуется выполнить синхронизацию.
- 3. Перетащите композиции мышью <sup>в</sup> **Список синхронизации** справа.

Над панелью **Список синхронизации** отображается объем свободной памяти <sup>в</sup> устройстве.

- 4. Для удаления композиций или альбомов выберите объект на панели **Список синхронизации**, нажмите правую кнопкумыши и выберите **Удалить из списка**.
- 5. Для запуска синхронизации нажмите **Запуск синхронизации**.

#### **Автоматическая синхронизация**

- 1. Для включения функции автоматической синхронизации <sup>в</sup> приложении Windows Media Player нажмите вкладку **Синхронизация**, выберите **Телефон Nokia** <sup>&</sup>gt;**Настройка синхронизации...** <sup>и</sup> установите флажок **Автоматическая синхронизация этого устройства**.
- 2. Выберите списки воспроизведения для автоматической синхронизации на панели **Доступные списки воспроизведения** <sup>и</sup> нажмите **Добавить**.

Выбранные объекты передаются на панель **Списки воспроизведения для синхронизации**.

3. Для завершения настройки автоматической синхронизации нажмите **Готово**. сразу же при воспроизведении. **92**

Когда флажок **Автоматическая синхронизация этого устройства** установлен <sup>и</sup> устройство подключено <sup>к</sup> компьютеру, фонотека <sup>в</sup> устройстве автоматически обновляется на основе списков воспроизведения, выбранных для синхронизации <sup>в</sup> приложении Windows Media Player. Если не выбрано ни одного списка, для синхронизации выбирается вся фонотека компьютера. Если <sup>в</sup> устройстве недостаточно памяти, приложение Windows Media Player автоматически выбирает режим синхронизации вручную.

Для остановки автоматической синхронизации нажмите вкладку **Синхронизация** <sup>и</sup> выберите **Остановить синхронизацию телефона Nokia**.

#### **Предв. зад. настр. част.**

Выберите **Меню** <sup>&</sup>gt; **М-медиа** <sup>&</sup>gt;**Муз.проигр.** <sup>&</sup>gt; **Функции** <sup>&</sup>gt;**В "Проигрывается"** <sup>&</sup>gt;**Функции** <sup>&</sup>gt; **Эквалайзер**.

Для того, чтобы использовать предварительно заданные параметры частоты при воспроизведении музыки, выберите требуемый параметр частоты <sup>и</sup> выберите **Функции** <sup>&</sup>gt; **Включить**.

Для того, чтобы изменить частоту ранее установленного параметра, выберите **Функции** <sup>&</sup>gt; **Изменить**, выберите частотный диапазон <sup>и</sup> выполните прокрутку вверх или вниз для увеличения или уменьшения их значений. Отрегулированную частоту можно прослушать

Для восстановления первоначальных значений частотных диапазонов выберите **Функции** <sup>&</sup>gt;**Уст. по умолчанию**.

Для создания собственной настройки частоты выберите **Функции** <sup>&</sup>gt;**Новая настройка**. Введите имя для параметра частот. Для перемещения между частотными диапазонами и установки частоты для каждого диапазона используйте прокрутку вверх или вниз.

## **Интерактивный обмен**

#### Выберите **Меню** <sup>&</sup>gt; **М-медиа** <sup>&</sup>gt;**Обм. <sup>в</sup> Инт.**.

Можно передавать изображения <sup>и</sup> видеоклипы <sup>в</sup> совместимые интерактивные альбомы, сетевые журналы и другие совместимые услуги интерактивного обмена <sup>в</sup> сети Интернет. Можно загружать содержимое, сохранять незавершенные публикации <sup>в</sup> виде черновиков <sup>и</sup> продолжать работу над ними <sup>в</sup> другое время, <sup>а</sup> также просматривать содержимое альбомов. Типы поддерживаемого содержимого зависят от поставщика услуг.

Для интерактивного обмена файлами необходимо иметь учетную запись на услуге интерактивного обмена изображениями. Обычно подписку на такие услуги можно оформить на Web-странице поставщика услуг. Дополнительную информацию можно получить у поставщика услуг.

#### **Интерактивный обмен изображениями**

Для загрузки файла из Галереи <sup>в</sup> интерактивную услугу выберите **Меню** <sup>&</sup>gt;**Галерея**, выберите требуемый файл <sup>и</sup> выберите **Функции** <sup>&</sup>gt; **Передать** <sup>&</sup>gt;**Передать <sup>в</sup> сеть**.

# **Диктофон**

Выберите **Меню** <sup>&</sup>gt; **М-медиа** <sup>&</sup>gt;**Диктофон**.

С помощью приложения "Диктофон" можно записывать голосовые памятки длительностью до 60 минут, сохранять запись голоса <sup>в</sup> качестве аудиоклипа <sup>и</sup> воспроизводить его. Приложение "Диктофон" поддерживает формат AMR.

Для открытия приложения "Диктофон" можно также нажать клавишу голосовых команд. Если выполнен вход <sup>в</sup> услугу РТТ, клавиша голосовых команд работает <sup>в</sup> качестве клавиши РТТ <sup>и</sup> не открывает приложения "Диктофон".

#### **Запись аудиоклипа**

Для записи аудиоклипа выберите **Функции** <sup>&</sup>gt; **Записать аудио** <sup>и</sup> одну из следующих функций: Выберите **Пауза** для приостановки записи <sup>и</sup> **Запись** для ее возобновления. По завершении записи выберите **Стоп**. Аудиоклип автоматически сохраняется <sup>в</sup> папке "Аудиоклипы" меню "Галерея".

## **Воспроизведение записи**

Для прослушивания только что записанного аудиоклипа выберите **Играть**. Индикатор выполнения показывает время воспроизведения, текущее положение <sup>и</sup> длительность клипа. Для отмены воспроизведения выберите **Стоп**.

Для приостановки воспроизведения записанного клипа выберите **Пауза**. Для возобновления воспроизведения выберите **Играть**.

## **Параметры диктофона**

Записи автоматически сохраняются в памяти устройства, если Вы не изменили стандартное местоположение. Изменения в параметрах влияют на все записи, созданные или полученные после изменения.

Для изменения стандартного местоположения сохраненных записей выберите **Функции** <sup>&</sup>gt; **Настройки** <sup>&</sup>gt;**Текущая память**.

Для определения качества записи выберите **Функции** <sup>&</sup>gt;**Настройки** <sup>&</sup>gt;**Качество записи**. При выборе варианта **Высокое** аудиоклип записывается в формате звукозаписи (.wav), <sup>и</sup> его максимальная длительность составляет 60 минут. При выборе варианта **Совместим. с MMS** аудиоклип записывается в формате адаптивного кодирования (.amr), <sup>и</sup> его максимальная длительность составляет одну минуту.

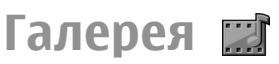

#### Выберите **Меню** <sup>&</sup>gt; **М-медиа** <sup>&</sup>gt;**Галерея**.

Меню "Галерея" служит для доступа <sup>к</sup> различным мультимедийным данным, включая изображения, видеоклипы, музыкальные файлы <sup>и</sup> звукозаписи. Все просмотренные изображения <sup>и</sup> видеоклипы, <sup>а</sup> также все принятые музыкальные файлы <sup>и</sup> звукозаписи автоматически сохраняются в меню "Галерея". Звуковые клипы открываются <sup>в</sup> приложении "Музыкальный проигрыватель", видеоклипы и ссылки на потоки - в приложении RealPlayer. Изображения открываются <sup>в</sup> приложении просмотра изображений.

#### **Работасмультимедийными файлами и папками**

Чтобы открыть файл или папку, выберите их.

Чтобы создать новую папку, выберите файл, <sup>а</sup> затем выберите **Функции** <sup>&</sup>gt;**Упорядочить** <sup>&</sup>gt;**Новая папка**. Создание вложенных папок не поддерживается.

Чтобы скопировать или переместить файлы, выберите файл, <sup>а</sup> затем выберите **Функции** <sup>&</sup>gt; **Упорядочить** <sup>&</sup>gt;**Переместить <sup>в</sup> папку**, **Новая папка**, **Пер. на карту памяти**, **Скопир.на карту пам.**, **Скопировать <sup>в</sup> тлф** или **Переместить <sup>в</sup> тлф**. **<sup>94</sup>**

Чтобы загрузить файлы <sup>в</sup> приложение "Галерея" <sup>с</sup> помощью браузера, выберите **Загруз. изобр.**, **Загруз. видео** или **Загр. мелодий**. Открывается браузер, <sup>в</sup> котором можно выбрать закладку или ввести адрес узла, <sup>с</sup> которого необходимо выполнить загрузку.

Для поиска файла выберите **Функции** <sup>&</sup>gt;**Найти**. Введите имя искомого объекта. Отображаются файлы, соответствующие критериям поиска.

#### **Просм. изобр.**

Для открытия изображения для просмотра выберите **Функции** <sup>&</sup>gt;**Открыть**.

Для открытия следующего или предыдущего изображения для просмотра выполните прокрутку вправо или влево.

Для увеличения изображения на дисплее выберите **Функции** <sup>&</sup>gt;**Крупнее**. Для уменьшения изображения на дисплее выберите **Мельче**.

Для просмотра изображения <sup>в</sup> полноэкранном режиме выберите **Функции** <sup>&</sup>gt;**На весь дисплей**. Для возврата <sup>в</sup> обычный режим выберите **Функции** <sup>&</sup>gt;**Обычный экран**.

Для поворота изображения выберите **Функции** <sup>&</sup>gt; **Повернуть**. Выберите **Вправо**, чтобы повернуть изображение по часовой стрелке на 90 градусов, или **Влево**, чтобы повернуть изображение против часовой стрелки на 90 градусов.

## **Упр. файл. изобр.**

Для просмотра подробной информации об изображении выберите **Функции** <sup>&</sup>gt;**Показать сведения**.

Для передачи изображения выберите **Функции** <sup>&</sup>gt; **Передать** <sup>и</sup> укажите способ передачи.

Для переименования изображения выберите **Функции** <sup>&</sup>gt;**Переименовать**.

Для установки изображения <sup>в</sup> качестве фонового рисунка выберите **Функции** <sup>&</sup>gt;**Использ. изображ.** <sup>&</sup>gt;**Уст. как фон. рисунок**.

Для добавления изображения для контакта выберите **Функции** <sup>&</sup>gt;**Использ. изображ.** <sup>&</sup>gt; **Добавить <sup>к</sup> контакту**. Открывается приложение "Контакты", где можно выбрать контакт для этого изображения.

# **RealPlayer**

#### Выберите **Меню** <sup>&</sup>gt; **М-медиа** <sup>&</sup>gt;**RealPlayer**.

Приложение RealPlayer позволяет воспроизводить хранящиеся <sup>в</sup> памяти устройства или на карте памяти видеоклипы <sup>и</sup> звуковые файлы, полученные по электронной почте, при подключении к совместимому компьютеру или переданные <sup>в</sup> виде потока данных через Интернет. Поддерживаются форматы MPEG-4, MP4 (без потоков), 3GP, RV, RA, AMR и Midi. Приложение RealPlayer поддерживает не все версии форматов мультимедийных файлов. **95**

#### **Воспр. видеоклипов и поток. ссылок**

Для воспроизведения видеоклипа или аудиофайла выберите **Функции** <sup>&</sup>gt;**Открыть** <sup>&</sup>gt;**Последние клипы** для воспроизведения одного из шести последних воспроизведенных клипов или **Сохраненный клип** для воспроизведения клипа или открытия Интернет-ссылки. Выберите **Воспроизвести**.

Для воспроизведения потока мультимедийных данных выберите Интернет-ссылку, указывающую на клип, затем выберите **Воспроизвести**; либо подключитесь <sup>к</sup> Интернет, перейдите <sup>к</sup> видеоклипу или звуковому файлу <sup>и</sup> выберите **Воспроизвести**. Приложение RealPlayer распознает два вида ссылок: URL-адреса rtsp:// и URL-адреса http://, указывающие на файл RAM. Для воспроизведения потока устройство должно подключиться <sup>к</sup> Интернет-узлу <sup>и</sup> выполнить буферизацию содержимого. Если при сбое сетевого соединения возникает ошибка воспроизведения, приложение RealPlayer автоматически выполняет попытку повторного подключения к точке доступа к Интернет.

Для регулировки громкости во время воспроизведения выполните прокрутку вправо или влево.

Для перемотки вперед во время воспроизведения нажмите клавишу прокрутки вверх <sup>и</sup> удерживайте ее нажатой. Для перемотки назад во время воспроизведения выполните прокрутку вниз и **Сведения <sup>о</sup> клипе**. **<sup>96</sup>** удерживайте джойстик нажатым.

Для того, чтобы остановить воспроизведение или поток, выберите **Стоп**. Помещение потоковых данных <sup>в</sup> буфер прекращается, соединение <sup>с</sup> узлом прерывается, воспроизведение останавливается, а клип перематывается на начало.

Для загрузки видеоклипов из сети Интернет выберите **Функции** <sup>&</sup>gt;**Загрузка видео**.

Для просмотра видеоклипа <sup>в</sup> полноэкранном формате выберите **Функции** <sup>&</sup>gt;**На весь экран**. Полноэкранный режим увеличивает размер видеоизображения до максимально возможного <sup>с</sup> сохранением формата кадра.

#### **Передача звуковых файлов и видеоклипов**

Для передачи мультимедийного клипа <sup>в</sup> совместимое устройство выберите **Функции** <sup>&</sup>gt; **Передать**. Выберите способ передачи.

Чтобы передать мультимедийный клип внутри сообщения, создайте мультимедийное сообщение, выберите клип, который необходимо вложить, затем выберите **Вставить объект** <sup>&</sup>gt;**Видеоклип** или **Аудиоклип**.

#### **Просмотр информации о мультимедийном клипе**

Для просмотра свойств видеоклипа, звукового файла или Интернет-ссылки выберите **Функции** <sup>&</sup>gt;

Для включения защиты мультимедийного клипа выберите **Функции** <sup>&</sup>gt;**Сведения <sup>о</sup> клипе** <sup>&</sup>gt; **Состоян.** <sup>&</sup>gt;**Функции** <sup>&</sup>gt;**Изменить**. Защита файла не позволяет другим пользователям изменять его.

### **Настр. RealPlayer**

Значения некоторых параметров приложения RealPlayer можно получить <sup>в</sup> сообщении поставщика услуг.

Для определения параметров вручную выберите **Функции** <sup>&</sup>gt;**Настройки** <sup>&</sup>gt;**Видео** или **Потоков. воспр.**.

# **Flashпроигрыватель**

Выберите **Меню** <sup>&</sup>gt; **М-медиа** <sup>&</sup>gt;**Flash-проиг.**.

Приложение Flash-проигрыватель позволяет просматривать, воспроизводить и взаимодействовать <sup>с</sup> флэш-файлами для мобильных устройств.

### **Работас флэш-файлами**

Для оптимального использования проигрывателя Flash вставьте карту памяти <sup>в</sup> устройство.

Для воспроизведения флэш-файла выделите его <sup>и</sup> нажмите клавишу прокрутки.

Для передачи флэш-файла <sup>в</sup> совместимые устройства, выберите **Функции** > **Передать**. Закон об охране авторских прав накладывает ограничения на передачу некоторых флэш-файлов.

Для переключения между флэш-файлами, сохраненными <sup>в</sup> памяти устройства <sup>и</sup> на карте памяти, выделите соответствующие вкладки.

Для изменения качества флэш-файла выберите **Функции** > **Качество** при воспроизведении флэшфайла. При выборе значения **Высокое**воспроизведение некоторых флэшфайлов может выполняться неравномерно <sup>и</sup> медленно. Для улучшения воспроизведения установите параметр качества для таких файлов: **Обычное** или**Низкое**.

Для упорядочения файлов Flash выберите **Функции** <sup>&</sup>gt;**Упорядочить**.

## **Радиоприемник**

Выберите **Меню** <sup>&</sup>gt; **М-медиа** <sup>&</sup>gt;**Radio**.

Качество радиоприема зависит от расстояния до передающей антенны радиостанции.

Для FM-радиоприемника используется другая антенна, отличная от антенны мобильного устройства. Для работы FM-радиоприемника <sup>к</sup> устройству должна быть подключена совместимая минигарнитура или другой аксессуар.

#### **Прослушивание радиоприемника**

Для поиска станции выберите и или и . Для установки частоты вручную выберите **Функции** <sup>&</sup>gt; **Ручная настройка**.

Для просмотра доступных <sup>в</sup> данной местности радиостанций выберите **Функции** <sup>&</sup>gt;**Каталог станций** (услуга сети).

Для сохранения текущей станции <sup>в</sup> списке станций выберите **Функции** <sup>&</sup>gt;**Сохранить станцию**.

Для выбора ранее сохраненной радиостанции выберите п или п

Для регулировки громкости выполните прокрутку влево или вправо.

Для переключения воспроизведения радиоприемника с минигарнитуры на громкоговоритель выберите **Функции** <sup>&</sup>gt;**Вкл. громкоговорит.**.

Для возврата <sup>в</sup> режим ожидания <sup>и</sup> воспроизведения FM-радиоприемника <sup>в</sup> фоновом режиме выберите **Функции** <sup>&</sup>gt;**В фоновом режиме**.

#### **Просмотр визуального содержимого**

Получить информацию <sup>о</sup> предоставлении услуг <sup>и</sup> тарифах, <sup>а</sup> также оформить подписку на эту услугу можно у поставщика услуг.

Для просмотра визуального содержимого необходима точка доступа <sup>к</sup> Интернет, определенная <sup>в</sup> **Меню** <sup>&</sup>gt;**Средства** <sup>&</sup>gt;**Настр-ки** <sup>&</sup>gt; **Подключение** <sup>&</sup>gt;**Точки доступа**.

- 1. Для просмотра доступного визуального содержимого для настроенной станции выберите **Функции** <sup>&</sup>gt;**Вкл. видеоуслугу**. Если для станции не сохранен идентификатор услуги Visual, введите его или выберите **Загрузка** для его поиска <sup>в</sup> каталоге станций (услуга сети).
- 2. Выберите ближайшее местоположение <sup>в</sup> каталоге станций. Если устройство находит станцию, которая соответствует настроенной частоте, отображается идентификатор ее визуальной услуги. Для просмотра визуального содержимого выберите **OK**.

#### **Сохраненные радиостанции**

Для открытия сохраненных радиостанций выберите **Функции** <sup>&</sup>gt;**Станции**.

Для прослушивания сохраненной радиостанции выберите **Функции** <sup>&</sup>gt;**Станция** <sup>&</sup>gt;**Прослушать**.

Для просмотра доступного визуального содержимого для радиостанции <sup>с</sup> услугой Visual Radio выберите **Функции** <sup>&</sup>gt;**Станция** <sup>&</sup>gt;**Вкл. видеоуслугу**.

Для изменения сведений <sup>о</sup> станции выберите **Функции** <sup>&</sup>gt;**Станция** <sup>&</sup>gt;**Изменить**.

**98**

#### **Параметры радиоприемника**

Выберите **Функции** <sup>&</sup>gt;**Настройки** <sup>и</sup> одну из следующих функций:

- **Мелодия запуска** настройка воспроизведения тонального сигнала при запуске приложения.
- **Автозапуск услуги** автозапуск услуги Visual Radio при выборе сохраненной радиостанции, предоставляющей услугу Visual Radio: выберите **Да**.
- **Точка доступа** выбор точки доступа, используемой для соединения <sup>в</sup> режиме передачи данных. Точка доступа не требуется при использовании приложения для прослушивания обычного FM-радио.
- **Текущий регион** выбор текущего региона, <sup>в</sup> котором Вы находитесь. Эта настройка отображается только <sup>в</sup> том случае, если устройство во время запуска приложения находится за пределами зоны обслуживания сотовой сети.

# **Интернет -радио**

Выберите **Меню** <sup>&</sup>gt; **М-медиа** <sup>&</sup>gt;**Интернет-радио**.

#### **Прослушивание Интернетрадио**

**Внимание!** Слушайте музыку при умеренной громкости. Продолжительное прослушивание при большой громкости может привести к повреждению слуха. Не подносите устройство <sup>к</sup> уху при включенном громкоговорителе, так как громкость может быть очень велика.

Для прослушивания радиостанции <sup>в</sup> Интернете выберите станцию <sup>в</sup> каталоге станций, найдите станцию по названию на услуге Интернет-радио Nokia или выберите **Функции** <sup>&</sup>gt;**Доб. станц. вручную**. Когда требуемая станция найдена, выберите **Прослушать**.

Для остановки воспроизведения нажмите клавишу прокрутки. Для продолжения воспроизведения нажмите клавишу прокрутки еще раз.

Для регулировки громкости удерживайте нажатой функциональную клавишу выполните прокрутку вверх или вниз.

Для просмотра информации <sup>о</sup> станции выберите **Функции** <sup>&</sup>gt;**Инф. <sup>о</sup> станции** (информация недоступна, если станция выбрана вручную).

При прослушивании станции, сохраненной <sup>в</sup> списке избранных, выполните прокрутку влево или вправо для прослушивания предыдущей или следующей сохраненной станции.

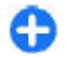

**Совет.** Можно искать ссылки на станции с помощью приложения "Интернет". **<sup>99</sup>**

**100**

Совместимые ссылки автоматически открываются <sup>в</sup> приложении "Интернетрадио".

#### **Поиск станций**

Для поиска радиостанций на услуге Интернетрадио Nokia по названию выберите **Поиск**. Введите название станции или его первые буквы <sup>в</sup> поле поиска и выберите **Поиск**.

Для прослушивания станции выберите **Слушать**.

Для сохранения станции <sup>в</sup> списке избранных выберите **Функции** <sup>&</sup>gt;**Добав. <sup>в</sup> "Избранное"**.

Для выполнения другого поиска выберите **Функции** <sup>&</sup>gt;**Повторить поиск**.

## **Сохранение станций**

Для просмотра <sup>и</sup> прослушивания избранных станций выберите **Избранное**.

Для добавления станций вручную <sup>в</sup> список избранных выберите **Функции** <sup>&</sup>gt;**Доб. станц. вручную**. Введите веб-адрес сервера станции <sup>и</sup> название, которое должно отображаться <sup>в</sup> списке "Избранное".

Для добавления текущей станции <sup>в</sup> список избранных выберите **Функции** <sup>&</sup>gt;**Добав. <sup>в</sup> "Избранное"**.

Для просмотра информации <sup>о</sup> станции, перемещения станции вверх или вниз по списку или удаления станции из списка избранных, выберите

**Функции** <sup>&</sup>gt;**Станция** <sup>и</sup> выберите требуемую функцию.

Для просмотра только станций, названия которых начинаются <sup>с</sup> определенных букв или цифр, введите эти символы. Отображаются соответствующие станции.

### **Параметры Интернетрадио**

Для выбора точки доступа по умолчанию для подключения <sup>к</sup> сети выберите **Функции** <sup>&</sup>gt; **Настройки** <sup>&</sup>gt;**Точка доступа по умолч.** Выберите **Всегда спрашивать**, если требуется выводить <sup>в</sup> устройстве запрос точки доступа при каждом открытии приложения.

Для изменения скорости подключений <sup>в</sup> режиме пакетной передачи данных GPRS выберите **Функции** <sup>&</sup>gt;**Настройки** <sup>&</sup>gt;**Скорость соедин. GPRS**.

Для изменения скорости подключений <sup>в</sup> режиме пакетной передачи данных 3G выберите **Функции** <sup>&</sup>gt;**Настройки** <sup>&</sup>gt;**Скорость соединения 3G**.

Для изменения скорости подключений WLAN выберите **Функции** <sup>&</sup>gt;**Настройки** <sup>&</sup>gt;**Скорость соедин. Wi-Fi**.

Качество радиоприема зависит от выбранной скорости подключения. Чем выше скорость, тем лучше качество. Во избежание буферизации используйте максимальное качество только при максимальной скорости подключения.

# **Индивидуальный стиль**

Можно задать индивидуальный стиль своему устройству, настроив, например,различные сигналы, форовые рисунки <sup>и</sup> экранные заставки.

## **Режимы**

#### Выберите **Меню** <sup>&</sup>gt;**Средства** <sup>&</sup>gt;**Режимы**.

Можно настраивать сигналы вызова, сигналы предупреждения <sup>и</sup> другие сигналы устройства для различных событий, условий работы <sup>и</sup> групп абонентов. Текущий режим отображается <sup>в</sup> верхней части дисплея <sup>в</sup> режиме ожидания. Однако, если включен режим "Обычный", отображается только текущая дата.

Для создания нового режима выберите **Функции**<sup>&</sup>gt; **Создать новый** <sup>и</sup> определите параметры.

Для настройки режима выберите режими выберите **Функции** <sup>&</sup>gt;**Настроить**.

Для изменения режима выберите режим <sup>и</sup> выберите **Функции** <sup>&</sup>gt;**Включить**.В режиме "Автономный" предотвращается случайное включение устройства, передача или прием сообщений или использование беспроводной локальной сети, функции Bluetooth или FMрадиоприемника, а также завершаются все соединения <sup>с</sup> Интернет, которые были установлены при выборе этого режима. Режим "Автономный" не предотвращает установления подключения к

беспроводной локальной сети или соединения по каналу Bluetooth впоследствии, или от перезапуска FM-радиоприемника, поэтому при запуске <sup>и</sup> использовании этих функций строго соблюдайте все установленные требования техники безопасности.

Для удаления созданного режима выберите **Функции** <sup>&</sup>gt;**Удалить режим**. Удаление режимов, созданных изготовителем, не предусмотрено.

# **Выбор мелодий**

Для установки мелодии сигнала вызова для профиля выберите **Функции** <sup>&</sup>gt;**Настроить** <sup>&</sup>gt; **Мелодия**. Выберите сигнал вызова <sup>в</sup> списке или выберите **Загрузка мелодий** для открытия папки закладок, содержащей список закладок для загрузки сигналов вызова <sup>с</sup> помощью браузера. Все загруженные сигналы сохраняются в меню "Галерея".

Для воспроизведения сигнала вызова только для выбранной группы контактов выберите **Функции** <sup>&</sup>gt;**Настроить** <sup>&</sup>gt;**Сигнал для** <sup>и</sup> выберите требуемую группу. Звуковой сигнал для телефонных вызовов, поступивших от абонентов, не входящих <sup>в</sup> выбранную группу, не подается.

Для изменения сигнала сообщения выберите **Функции** <sup>&</sup>gt;**Настроить** <sup>&</sup>gt;**Сигнал <sup>о</sup> сообщении**. **<sup>101</sup>**

**102**

# **Настройка профилей**

Выберите **Функции** <sup>&</sup>gt;**Настроить** <sup>и</sup> определите следующие параметры:

- **Мелодия** Выберите сигнал вызова <sup>в</sup> списке или выберите **Загрузка мелодий** для открытия папки закладок, содержащей список закладок для загрузки сигналов вызова с помощью браузера. Если используется две телефонные линии, можно указать сигнал вызова для каждой линии.
- • **Сигнал видеовыз.** — Выберите сигнал вызова для видеовызовов.
- • **Воспроизв. имени** — Когда выбран этот параметр <sup>и</sup> поступает вызов от абонента, присутствующего <sup>в</sup> списке контактов, устройство воспроизводит сигнал вызова, который сочетает в себе произнесение имени контакта <sup>и</sup> воспроизведение выбранного сигнала вызова.
- **Тип сигнала вызова** Выберите способ выдачи сигнала вызова.
- **Громкость сигнала** Выберите уровень громкости сигнала вызова.
- **Сигнал <sup>о</sup> сообщении** Выберите сигнал уведомления о принятых текстовых сообщениях.
- **Сигнал эл. почты** Выберите сигнал уведомления <sup>о</sup> принятых сообщениях электронной почты.
- **Вибровызов** Включение вибрации устройства при поступлении вызова.
- **Сигн. клавиатуры** Установка уровня громкости тональных сигналов клавиатуры.
- • **Предупр. сигналы** — Включение <sup>и</sup> отключение предупредительных сигналов. Эти параметры также влияют на сигналы в некоторых играх и приложениях Java.
- • **Сигнал для** — Сигнал вызова подается только для вызовов, поступивших от абонентов, номера которых принадлежат заданной группе контактов. Звуковой сигнал для телефонных вызовов, поступивших от абонентов, не входящих <sup>в</sup> выбранную группу, не подается.
- • **Название режима** — Можно назначить имя новому режиму или переименовать существующий режим. Изменить название режимов "Обычный" <sup>и</sup> "Автономный" нельзя.

# **Настройка режима ожидания**

Выберите **Меню** <sup>&</sup>gt;**Средства** <sup>&</sup>gt;**Реж. ожид.**.

Для изменения имени текущего режима ожидания выберите **Название режима**.

Для выбора уведомлений <sup>и</sup> приложений, отображаемых <sup>в</sup> режиме ожидания выберите **Приложения гл. экрана**.

Для изменения текущей используемой темы режима ожидания выберите **Тема**.

Для изменения текущего используемого фонового рисунка режима ожидания выберите **Фоновый рисунок**.

Для изменения экрана режима ожидания выберите **Перекл. реж.**.

## **Изменение темыдисплея**

Выберите **Меню** <sup>&</sup>gt;**Средства** <sup>&</sup>gt;**Темы**.

Для изменения темы, используемой во всех приложениях, выберите папку **Обычная**.

Для изменения темы, используемой <sup>в</sup> главном меню, выберите папку **Вид меню**.

Для изменения темы для определенного приложения выберите папку, зависящую от приложения.

Для изменения фонового рисунка для режима ожидания выберите папку **Фон. рисунок**.

Для выбора мультфильма <sup>в</sup> качестве экранной заставки выберите папку **Заставка**.

## **Загрузка темы**

Для загрузки темы выберите **Обычная** или **Вид меню** > **Загрузка тем**. Введите ссылку, по которой необходимо загрузить тему. После загрузки темы ее можно просмотреть, включить или изменить.

Для предварительного просмотра темы выберите **Функции** <sup>&</sup>gt;**Обзор**.

Для использования выбранной темы выберите **Функции** <sup>&</sup>gt;**Установить**.

## **3D сигналы вызова** 邱

#### Выберите **Меню** <sup>&</sup>gt; **М-медиа** <sup>&</sup>gt;**3D сигналы**

Для включения трехмерных звуковых эффектов для мелодий выберите **3D эффекты** <sup>&</sup>gt;**Вкл.**. Трехмерные эффекты поддерживаются не всеми мелодиями сигнала вызова.

Для изменения 3D эффекта, который применяется <sup>к</sup> сигналу вызова, выберите **Траектория звука** <sup>и</sup> выберите требуемый эффект.

Для выбора скорости перемещения звука из одного направления <sup>в</sup> другое выберите **Скорость**. Данная настройка доступна не для всех эффектов.

Для настройки уровня эхо выберите **Реверберация** <sup>и</sup> необходимый эффект.

Для прослушивания сигнала вызова <sup>с</sup> 3D эффектом выберите **Функции** <sup>&</sup>gt;**Воспроизвести**.

Для регулировки громкости сигнала вызова выберите **Меню** <sup>&</sup>gt;**Средства** <sup>&</sup>gt;**Режимы** <sup>&</sup>gt; **Функции** <sup>&</sup>gt;**Настроить** <sup>&</sup>gt;**Громкость сигнала**.

# **Мобильный офис Nokia**

Офисные средства Nokia поддерживают работу <sup>с</sup> помощью сотовой сети <sup>и</sup> <sup>и</sup> обеспечивают эффективное взаимодействие <sup>и</sup> рабочими группами.

## **Активные заметки**

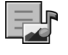

#### Выберите **Меню** <sup>&</sup>gt;**Офис** <sup>&</sup>gt;**Акт.заметки**.

Активные заметки позволяют создавать, редактировать и просматривать заметки различного типа, например, памятки о встречах, примечания относительно увлечений или списки необходимых покупок. В заметки можно вставлять изображения, видеоклипы <sup>и</sup> звукозаписи. Заметки можно ссылки на другие приложения, например, "Контакты" и передавать заметки другим пользователям.

#### **Создание и изменение заметок**

Для создания заметки начните ввод текста.

Для изменения заметки выделите ее <sup>и</sup> нажмите клавишу прокрутки.

Для вставки изображений, аудиоклипов, видеоклипов, визитных карточек, закладок вебстраниц <sup>и</sup> файлов выберите **Функции** <sup>&</sup>gt;**Вставить объект**.

Для добавления нового объекта <sup>в</sup> заметку выберите **Функции** <sup>&</sup>gt;**Вставить нов. объект**. Можно записывать аудио- и видеоклипы и снимать фотографии.

Для выделения текста жирным, курсивным или подчеркнутым шрифтом или изменения цвета шрифта нажмите <sup>и</sup> удерживайте нажатой клавишу Shift <sup>и</sup> выделите текст <sup>с</sup> помощью клавиши прокрутки. Затем выберите **Функции** <sup>&</sup>gt; **Текст**.

Для передачи заметки выберите **Функции** <sup>&</sup>gt; **Передать**.

Для связи заметки <sup>с</sup> контактом выберите **Функции** <sup>&</sup>gt;**Связать заметку <sup>с</sup> выз.** <sup>&</sup>gt;**Добавить контакты**. Можно видеть заметку на дисплее устройства при посылке или приеме вызова от контакта.

#### **Параметры активных заметок**Выберите **Настройки**.

Для сохранения заметок <sup>в</sup> памяти устройства выберите **Текущая память** <sup>&</sup>gt;**Память телефона**. Для сохранения их на карте памяти выберите **Текущая память** <sup>&</sup>gt;**Карта памяти**.

Для изменения макета активных заметок выберите **Изменить вид** <sup>&</sup>gt;**Значки**. Для просмотра заметок <sup>в</sup> виде списка выберите **Изменить вид** <sup>&</sup>gt;**Список**.

Для просмотра заметки <sup>в</sup> фоновом режиме при посылке или приеме вызовов выберите **Показывать заметку** <sup>&</sup>gt;**Да**.

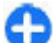

**Совет.** Если временно не требуется отображать заметки во время телефонных вызовов, выберите **Показывать заметку** <sup>&</sup>gt; **Нет**. Этот способ позволяет не удалять связи между заметками и карточками контактов.

#### **Калькулятор** 噩

#### Выберите **Меню** <sup>&</sup>gt;**Офис** <sup>&</sup>gt;**Кальк-р**.

Калькулятор имеет ограниченную точность <sup>и</sup> предназначен для выполнения простых вычислений.

Для выполнения вычислений введите первое число. Выберите функцию, например, сложение или вычитание на карте функций. Введите второе число для вычисления <sup>и</sup> выберите **<sup>=</sup>**. Вычисления выполняются в порядке ввода. Результат вычислений остается в окне ввода и может использоваться в качестве первого числа новой последовательности вычислений.

Результат последнего вычисления сохраняется <sup>в</sup> памяти устройства. При выходе из приложения "Калькулятор" или выключении устройства память не очищается. Последний сохраненный результат можно вызвать при следующем открытии приложения "Калькулятор": выберите **Функции** <sup>&</sup>gt; **Последний рез-тат**.

Для сохранения чисел или результатов вычислений выберите **Функции** <sup>&</sup>gt;**Память** <sup>&</sup>gt;**Сохранить**.

Для извлечения результатов вычисления из памяти и использования <sup>в</sup> другом вычислении выберите **Функции** <sup>&</sup>gt;**Память** <sup>&</sup>gt;**Вызвать**.

# **Диспетчер файлов**

Приложение "Диспетчер файлов" позволяет управлять содержимым <sup>и</sup> свойствами файлов <sup>и</sup> папок в памяти устройства <sup>и</sup> на карте памяти. Папки и файлы можно открывать, создавать, перемещать, копировать, переименовывать и передавать, а также выполнять поиск файлов <sup>и</sup> папок. Согласно защите авторских прав может быть предотвращена передача некоторых файлов.

Откройте вкладку устройства или карты памяти.

Для выбора нескольких файлов выделите каждый файл <sup>и</sup> выберите **Функции** <sup>&</sup>gt;**Отметить/Снять** <sup>&</sup>gt; **Отметить**.

Для передачи выбранных файлов выберите **Функции** <sup>&</sup>gt;**Передать**. **<sup>105</sup>** Для перемещения или копирования файлов или папок в другую папку выберите **Функции** <sup>&</sup>gt; **Переместить <sup>в</sup> папку** или **Скопир. <sup>в</sup> папку**. Папки по умолчанию, такие как "Аудиоклипы" или "Галерея", не могут быть перемещены.

Для поиска файлов выберите **Функции** <sup>&</sup>gt;**Найти**. Введите искомый текст <sup>и</sup> нажмите клавишу прокрутки. Отображаются папки <sup>и</sup> файлы, содержащие <sup>в</sup> своих именах искомый текст.

Для просмотра информации <sup>о</sup> выбранном файле выберите **Функции** <sup>&</sup>gt;**Показать сведения**. Для просмотра дополнительной информации <sup>о</sup> файле <sup>в</sup> интерактивном режиме выберите **Функции** <sup>&</sup>gt; **Доп. информация**.

# **Quickoffice**

#### Выберите **Меню** <sup>&</sup>gt;**Офис** <sup>&</sup>gt;**Quickoffice**.

Пакет Quickoffice включает <sup>в</sup> себя Quickword для Microsoft Word, Quicksheet для Microsoft Excel, Quickpoint для Microsoft PowerPoint и Quickmanager для приобретения программного обеспечения. Приложение Quickoffice позволяет просматривать документы Microsoft Office 2000, XP и 2003 (\*.doc, \*.xls <sup>и</sup> \*.ppt). В версии Quickoffice <sup>с</sup> возможностью редактирования возможно изменение файлов.

Поддерживаются не все версии <sup>и</sup> функции этих форматов файлов.

## **Работас файлами**

Для открытия файла выделите его <sup>и</sup> нажмите клавишу прокрутки.

Для сортировки файлов по типу выберите **Функции** <sup>&</sup>gt;**Порядок сортировки**.

Для просмотра сведений <sup>о</sup> файле выберите **Функции** <sup>&</sup>gt;**Информация**. К сведениям относится имя, размер <sup>и</sup> местоположение файла, <sup>а</sup> также время <sup>и</sup> дата последнего изменения файла.

Для передачи файлов <sup>в</sup> совместимое устройство выберите **Функции** <sup>&</sup>gt;**Передать** <sup>и</sup> укажите способ передачи.

# **Конвертор**

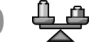

Выберите **Меню** <sup>&</sup>gt;**Офис** <sup>&</sup>gt;**Конвертер**.

Конвертор имеет ограниченную точность, поэтому возможны ошибки округления.

### **Преобразование измеряемых величин**

- 1. Выделите поле **Тип** <sup>и</sup> нажмите **Функции** <sup>&</sup>gt;**Тип преобраз.** для открытия списка типов единиц измерений. Выберите используемый тип измерения <sup>и</sup> выберите **OK**.
- 2. Выделите первое поле **Ед.** <sup>и</sup> выберите **Функции** <sup>&</sup>gt;**Выбрать единицу**. Выберите единицы, из которых требуется выполнить преобразование, <sup>и</sup> выберите **OK**. Выделите

следующее поле **Ед.** <sup>и</sup> выберите единицу измерения, <sup>в</sup> которую требуется преобразовать значение.

3. Выделите первое поле **Кол-во** <sup>и</sup> введите значение, которое требуется преобразовать. Во втором поле **Кол-во** появится результат преобразования.

#### **Установка основнойвалютыи обменного курса**

При изменении основной валюты все ранее установленные обменные курсы удаляются, поэтому их необходимо ввести заново.

Для выполнения преобразования валют необходимо выбрать основную валюту <sup>и</sup> ввести обменные курсы. Обменный курс основной валюты всегда равен 1. Обменные курсы остальных валют определяются относительно основной валюты.

- 1. Для установки обменного курса единицы валюты выделите поле **Тип** <sup>и</sup> выберите **Функции** <sup>&</sup>gt;**Курсы валют**.
- 2. Выделите тип валюты <sup>и</sup> введите требуемый обменный курс за единицу валюты.
- 3. Для изменения основной валюты выделите валюту <sup>и</sup> выберите **Функции** <sup>&</sup>gt;**Уст. как основ.валюту**.
- 4. Для сохранения изменений выберите **Готово** <sup>&</sup>gt; **Да**.

После ввода всех необходимых обменных курсов можно переходить <sup>к</sup> преобразованию валют.

# **Диспетчер архивов**

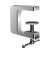

С помощью приложения "Zip-диспетчер" можно создавать новые архивы для хранения сжатых файлов <sup>в</sup> формате ZIP, добавлять <sup>в</sup> архив сжатые файлы или каталоги, устанавливать, удалять или изменять пароль для защищенных архивов, а также изменять настройки, например уровень сжатия и кодировку имен файлов.

Файлы архивов можно хранить <sup>в</sup> памяти устройства или на карте памяти.

# **Программа просмотра PDF**

#### Выберите **Меню** <sup>&</sup>gt;**Офис** <sup>&</sup>gt;**Adobe PDF**.

Программа просмотра PDF позволяет просматривать документы PDF на экране устройства, искать текст <sup>в</sup> документах, изменять параметры, например, уровень масштаба <sup>и</sup> виды страницы, <sup>а</sup> также передавать файлы PDF <sup>с</sup> использованием электронной почты.

## **Печать**

С помощью устройства можно печатать документы, например, файлы, сообщения или веб-страницы, просматривать задание печати, определять

параметры макета страницы, выбирать принтер или выполнять печать <sup>в</sup> файл. Печать документов некоторых типов невозможна.

#### **Печать файлов**

Для настройки принтера для устройства выберите **Меню** <sup>&</sup>gt;**Офис** <sup>&</sup>gt;**Принтеры** <sup>&</sup>gt;**Функции** <sup>&</sup>gt; **Добавить**. Для установки принтера <sup>в</sup> качестве принтера по умолчанию выберите **Функции** <sup>&</sup>gt; **Параметры печати** <sup>&</sup>gt;**Принтеры**, выделите принтер <sup>и</sup> выберите **Функции** <sup>&</sup>gt;**Устан. по умолчанию**.

Перед началом печати убедитесь <sup>в</sup> том, что устройство правильно подключено <sup>к</sup> принтеру.

Для печати документа выберите **Функции** <sup>&</sup>gt; **Параметры печати** <sup>&</sup>gt;**Печать**.

Для печати <sup>в</sup> файл выберите **Функции** <sup>&</sup>gt; **Параметры печати** <sup>&</sup>gt;**Печать** <sup>&</sup>gt;**Печать <sup>в</sup> файл** <sup>и</sup> укажите местоположение файла.

Для изменения параметров печати выберите **Функции** <sup>&</sup>gt;**Параметры печати**. Можно выбрать используемый принтер, число копий <sup>и</sup> диапазон страниц для печати.

Для изменения макета страницы перед печатью выберите **Функции** <sup>&</sup>gt;**Параметры печати** <sup>&</sup>gt; **Параметры страницы**. Можно изменить размер <sup>и</sup> ориентацию страницы, определить поля и вставить верхние <sup>и</sup> нижние колонтитулы. Максимальная длина верхнего и нижнего колонтитула составляет 128 символов.

Для просмотра файла или сообщения перед печатью выберите **Функции** <sup>&</sup>gt;**Параметры печати** <sup>&</sup>gt;**Предварит. просмотр**.

#### **Функции печати**

Откройте документ, например файл или сообщение, и выберите **Функции** <sup>&</sup>gt;**Параметры печати** <sup>&</sup>gt; **Печать**.

Определите следующие настройки:

- **Принтер** выбор доступного принтера из списка.
- **Печать** выбор диапазона печати: **Все страницы**, **Четные страницы** или **Нечетные страницы**.
- **Диапазон печати** выбор диапазона страниц: **Все стр. диапазона** или **Указ. страницы**.
- **Число копий** выбор числа копий для печати.
- • **Печать в файл** — печать <sup>в</sup> файл <sup>и</sup> указание местоположения этого файла.

Доступные функции могут отличаться.

#### **Параметры принтера**

Выберите **Меню** <sup>&</sup>gt;**Офис** <sup>&</sup>gt;**Принтеры**.

Для добавления нового принтера выберите **Функции** <sup>&</sup>gt;**Добавить**.

Определите следующие настройки:

- **Принтер** введите имя принтера.
- •**Драйвер** — выберите драйвер принтера.
- **Канал** выберите канал данных принтера.
- •**Ориентация** — выберите ориентацию.
- **Размер бумаги** выберите размер бумаги.
- **Тип носителя** Выберите тип носителя.
- **Режим цвета** Выберите режим цвета.
- **Модель принтера** Выберите модель принтера.

Доступные функции могут отличаться.

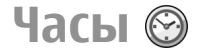

#### Выберите **Меню** <sup>&</sup>gt;**Офис** <sup>&</sup>gt;**Часы**.

В приложении "Часы" можно просматривать местное время <sup>и</sup> информацию <sup>о</sup> часовом поясе, устанавливать <sup>и</sup> изменять время будильника, устанавливать дату и время.

### **Будильник**

Откройте вкладку будильника.

Для установки будильника выберите **Функции** <sup>&</sup>gt; **Новый сигнал**. После установки будильника на дисплее отображается индикатор  $\Omega$ .

Для выключения будильника выберите **Стоп** либо для отключения сигнала на пять минут выберите **Повтор**. Если время срабатывания будильника наступает тогда, когда телефон выключен, телефон включается и начинает подавать звуковой сигнал. Если выбрать **Стоп**, отображается запрос на включение устройства. Выберите **Нет** для выключения устройства или **Да**, чтобы оставить его включенным для посылки <sup>и</sup> приема вызовов. Не выбирайте **Да**, если использование мобильного

телефона может вызвать помехи или создать угрозу безопасности.

Для изменения времени будильника выберите **Функции** <sup>&</sup>gt;**Измен. время сигнала**.

Для удаления сигнала будильника выберите **Функции** <sup>&</sup>gt;**Удалить сигнал**.

## **Мировые часы**

Откройте вкладку "Мировые часы" для просмотра времени в разных городах.

Для добавления города на экран "Мировые часы" выберите **Функции** <sup>&</sup>gt;**Добавить город**.

Для изменения своего города, по которому определяется время <sup>и</sup> дата <sup>в</sup> устройстве, выберите **Функции** <sup>&</sup>gt;**Уст как мой город**. Город отображается на главном экране приложения "Часы", <sup>и</sup> время устройства изменяется <sup>в</sup> соответствии <sup>с</sup> выбранным городом. Проверьте правильность времени и его соответствие часовому поясу.

### **Параметры времени**

Выберите **Функции** <sup>&</sup>gt;**Настройки**.

Для настройки времени или даты выберите **Время** или **Дата**.

Для изменения типа часов, которые отображаются в режиме ожидания, выберите **Тип часов** <sup>&</sup>gt; **Аналоговые** или **Цифровые**. **<sup>109</sup>** Для включения автоматического обновления времени, даты и часового пояса по сигналам сотовой сети (услуга сети) выберите **Время оператора** <sup>&</sup>gt;**Автообновление**.

Для изменения сигнала будильника выберите **Сигнал будильника**.

## **Заметки**

#### Выберите **Меню** <sup>&</sup>gt;**Офис** <sup>&</sup>gt;**Заметки**.

Можно создавать заметки и передавать их на другие совместимые устройства, <sup>а</sup> также сохранять полученные файлы, имеющие формат обычного текста (.txt), <sup>в</sup> приложении "Заметки".

### **Создание и передача заметок**

Для создания заметки начните ввод текста. Редактор заметок открывается автоматически.

Для открытия заметки выделите ее <sup>и</sup> нажмите клавишу прокрутки.

Для передачи заметки <sup>в</sup> другое совместимые устройства выберите **Функции** <sup>&</sup>gt;**Передать**.

Для синхронизации или определения параметров синхронизации для заметки выберите **Функции** <sup>&</sup>gt; **Синхронизация**. Запуск синхронизации при выборе значения **Начать** или определение настроек синхронизации заметки при выборе значения **Настройки**. проставляет в против измения на применяется на применяется на применяется на изменяется на изменяется на **110** интерес

## **Беспроводная клавиатура Nokia**

Беспроводные клавиатуры можно приобретать <sup>в</sup> качестве отдельных аксессуаров. Приложение "Беспроводная клавиатура" служит для настройки беспроводной клавиатуры Nokia или другой совместимой беспроводной клавиатуры, поддерживающей режим пользовательского интерфейса Bluetooth (Human Interface Devices – HID).

- 1. Включите функцию Bluetooth <sup>в</sup> устройстве: выберите **Меню** <sup>&</sup>gt;**Связь** <sup>&</sup>gt;**Bluetooth** <sup>&</sup>gt; **Bluetooth** <sup>&</sup>gt;**Вкл.** Проверьте, что установлен параметр **Доступ <sup>к</sup> телефону** <sup>&</sup>gt;**Доступен всем**.
- 2. Включите клавиатуру.
- 3. Выберите **Меню** <sup>&</sup>gt;**Офис** <sup>&</sup>gt;**Беспр.клав.**
- 4. Для запуска поиска устройств <sup>с</sup> функцией Bluetooth выберите **Функции** <sup>&</sup>gt;**Поиск клавиатуры**.
- 5. Выберите клавиатуру <sup>в</sup> списке <sup>и</sup> нажмите клавишу прокрутки для подключения.
- 6. Для сопряжения клавиатуры <sup>с</sup> устройством введите код доступа по своему выбору (1 - 9 цифр) <sup>в</sup> устройстве <sup>и</sup> тот же код – на клавиатуре.
- 7. Если выводится запрос о раскладке клавиатуры, выберите раскладку <sup>в</sup> списке.

Клавиатура готова <sup>к</sup> работе, если отображается имя

**Клавиатура подключена**, <sup>и</sup> на клавиатуре начинает медленно мигать зеленый индикатор.

Дополнительную информацию об эксплуатации <sup>и</sup> обслуживании клавиатуры см. <sup>в</sup> руководстве по эксплуатации.

# <span id="page-111-0"></span>**Связь с другими устройствами**

Существует несколько способов подключения данного устройства <sup>к</sup> Интернету, корпоративной интрасети, <sup>а</sup> также <sup>к</sup> другому устройству или компьютеру.

# **Программный пакет Nokia PC Suite**

Программный пакет Nokia PC Suite можно установить <sup>с</sup> компакт-диска или из сети Интернет. Nokia PC Suite может использоваться в операционных системах Windows XP и Windows Vista. С помощью Nokia PC Suite можно создавать резервные копии, выполнять синхронизацию устройства <sup>с</sup> совместимым компьютером, перемещать файлы <sup>с</sup> устройства на совместимый компьютер <sup>и</sup> обратно или использовать устройство в качестве модема.

Дополнительную информацию <sup>о</sup> Nokia PC Suite см. <sup>в</sup> руководстве пользователя Nokia PC Suite.

# **Кабель для передачи данных**

Во избежание повреждения карты памяти не отключайте кабель для передачи данных во время передачи данных.

#### **Перенос данных между устройством <sup>и</sup> компьютером**

- 1. Установите карту памяти <sup>в</sup> устройство <sup>и</sup> подключите устройство <sup>к</sup> совместимому компьютеру <sup>с</sup> помощью кабеля USB для передачи данных.
- 2. В ответ на запрос устройства об используемом режиме выберите **Накопитель**. В этом режиме устройство отображается на компьютере <sup>в</sup> виде съемного диска.
- 3. Завершите соединение на компьютере (например, <sup>с</sup> помощью мастера отключения или извлечения оборудования <sup>в</sup> Windows) для того, чтобы избежать повреждения карты памяти.

Для использования пакета Nokia PC Suite <sup>с</sup> устройством подсоедините кабель для передачи данных <sup>и</sup> выберите **PC Suite**.

Для использования устройства для подключения <sup>к</sup> Интернет подсоедините кабель для передачи данных <sup>и</sup> выберите **Подкл. комп. <sup>к</sup> сети**. **<sup>112</sup>**

Для синхронизации музыки <sup>в</sup> устройстве <sup>с</sup> проигрывателем Nokia Music Player установите на компьютере программное обеспечение Nokia Music Player, подсоедините кабель для передачи данных и выберите **Передача <sup>м</sup>-файлов**.

Для изменения режима USB, обычно используемого с кабелем для передачи данных, выберите **Меню** <sup>&</sup>gt; **Связь** > **USB** > **Режим подключ. USB** <sup>и</sup> выберите требуемый вариант.

Для настройки устройства на вывод запроса <sup>о</sup> режиме при каждом подключении кабеля USB для передачи данных выберите **Меню** <sup>&</sup>gt;**Связь** <sup>&</sup>gt; **USB** <sup>&</sup>gt;**Запрос при подключ.** <sup>&</sup>gt;**Да**.

# **Bluetooth**

Выберите **Меню** <sup>&</sup>gt;**Связь** <sup>&</sup>gt;**Bluetooth**.

## **О технологии Bluetooth**

Технология Bluetooth в устройстве обеспечивает беспроводное соединение двух электронных устройств, которые находятся на расстоянии до 10 метров друг от друга. С помощью канала связи Bluetooth можно передавать изображения, видеоклипы, тексты, визитные карточки, заметки календаря, <sup>а</sup> также устанавливать беспроводное соединение <sup>с</sup> другим устройством Bluetooth.

В устройствах Bluetooth для передачи информации используются радиоволны, поэтому прямая видимость между данным устройством <sup>и</sup> другим устройством Bluetooth не требуется. Обязательным

является единственное условие: устройства должны находиться на расстоянии не более 10 <sup>м</sup> друг от друга, однако на соединение влияет наличие препятствий (например, стен), <sup>а</sup> также помехи от других электронных устройств.

Одновременно можно установить несколько соединений Bluetooth. Например, если <sup>к</sup> устройству подключена минигарнитура, можно одновременно передавать файлы на другое совместимое устройство.

Данное устройство совместимо <sup>с</sup> устройствами Bluetooth версии 2.0 + EDR <sup>и</sup> поддерживает следующие профили Bluetooth: Профиль удаленного доступа <sup>к</sup> сети, профиль загрузки объекта, профиль передачи файлов, профиль громкой связи, профиль минигарнитуры, основной графический профиль, профиль удаленного доступа <sup>к</sup> SIM-карте, профиль потоков стереозвука, общий профиль распределения звука <sup>и</sup> видеоизображения, профиль удаленного управления звуком <sup>и</sup> видеоизображением <sup>и</sup> профиль улучшенного распределения звука. Для обеспечения совместимости устройств Bluetooth используйте аксессуары, рекомендованные корпорацией Nokia для данного устройства. Информацию <sup>о</sup> совместимости данного устройства <sup>с</sup> другими устройствами можно получить у изготовителей этих устройств.

При работе функции Bluetooth расходуется дополнительная энергия аккумулятора, поэтому время работы устройства сокращается.

## <span id="page-113-0"></span>**Передача и прием данных по каналу Bluetooth**

- 1. При первом запуске приложения Bluetooth необходимо ввести имя устройства. Для упрощения распознавания своего устройства при наличии поблизости нескольких устройств Bluetooth введите для него уникальное имя.
- 2. Выберите **Bluetooth** <sup>&</sup>gt;**Вкл.**
- 3. Выберите **Доступ <sup>к</sup> телефону** <sup>&</sup>gt;**Доступен всем** или **Задайте период**. Если выбран параметр **Задайте период**, необходимо определить время, в течение которого устройство доступно для других пользователей. Ваше устройство <sup>и</sup> введенное имя будет доступно пользователям других устройств Bluetooth.
- 4. Откройте приложение, <sup>в</sup> котором сохранен передаваемый объект.
- 5. Выберите объект <sup>и</sup> выберите **Функции** <sup>&</sup>gt; **Передать** <sup>&</sup>gt;**По каналу Bluetooth**.

Выполняется поиск других доступных устройств Bluetooth, затем на дисплей выводится список обнаруженных устройств.

**Совет.** Если канал Bluetooth использовался ранее для передачи данных, отображается список результатов предыдущего поиска. Для поиска дополнительных устройств Bluetooth выберите **Новый поиск**.

6. Выберите устройство для подключения. Если другое устройство перед передачей данных **114**

запрашивает сопряжение, на дисплей выводится запрос на ввод кода доступа.

После установления соединения на дисплей выводится сообщение **Выполняется передача данных**.

Сообщения, передаваемые по каналу связи Bluetooth, не сохраняются <sup>в</sup> папке "Переданные" <sup>в</sup> приложении "Сообщения".

Для приема данных по каналу Bluetooth выберите **Bluetooth** <sup>&</sup>gt;**Вкл.** и выберите **Доступ <sup>к</sup> телефону** > **Доступен всем** для приема данных от не сопряженного устройства или **Скрыт** для приема данных только от сопряженного устройства. При приеме данных по каналу связи Bluetooth <sup>в</sup> зависимости от параметров текущего режима устройство подает тональный сигнал, <sup>а</sup> на дисплей выводится запрос на подтверждение приема сообщения, <sup>в</sup> котором содержатся данные. В случае подтверждения сообщение помещается <sup>в</sup> папку "Входящие" <sup>в</sup> приложении "Сообщения".

 $\bullet$ **Совет.** Можно обратиться <sup>к</sup> файлам <sup>в</sup> устройстве или на карте памяти <sup>с</sup> помощью совместимого аксессуара, который поддерживает услугу клиента профиля передачи файлов (например, портативного компьютера).

Соединение Bluetooth завершается автоматически после передачи или приема данных. Только пакет Nokia PC Suite и некоторые аксессуары, например, минигарнитуры, сохраняют соединение, даже если оно не используется.

## **Сопряжение устройств**

Откройте вкладку сопряженных устройств.

Перед началом сопряжения придумайте код доступа (от 1 до 16 цифр) <sup>и</sup> передайте его пользователю другого устройства. В устройствах, <sup>в</sup> которых интерфейс пользователя отсутствует, используется фиксированный код доступа. Код доступа требуется только при первом подключении устройств. После сопряжения можно подтверждать соединение. Сопряжение <sup>и</sup> подтверждение соединения ускоряет и упрощает соединение, так как не требуется подтверждать соединение между сопряженными устройствами при каждом подключении.

Код доступа для удаленного доступа <sup>к</sup> SIM-карте должен содержать 16 цифр.

- 1. Выберите **Функции** <sup>&</sup>gt;**Нов. сопр. устр-во**. Устройство выполнит поиск доступных устройств Bluetooth. Если канал Bluetooth использовался ранее для передачи данных, отображается список результатов предыдущего поиска. Для поиска дополнительных устройств Bluetooth выберите **Новый поиск**.
- 2. Выделите <sup>в</sup> списке устройство, <sup>с</sup> которым требуется выполнить сопряжение, <sup>и</sup> введите код доступа. На другом устройстве необходимо ввести этот же код доступа.
- 3. Выберите **Да** для автоматического установления соединения между устройствами или **Нет** для подтверждения соединения вручную при каждой попытке соединения.

После сопряжения устройство сохраняется на странице сопряженных устройств.

Для ввода псевдонима сопряженного устройства выберите **Функции** <sup>&</sup>gt;**Псевдоним**. Псевдоним отображается только <sup>в</sup> Вашем устройстве.

Для удаления сопряжения выберите устройство, сопряжение <sup>с</sup> которым требуется удалить, <sup>и</sup> выберите **Функции** <sup>&</sup>gt;**Удалить**. Для удаления всех сопряженных устройств выберите **Функции** <sup>&</sup>gt; **Удалить все**. Если выполняется операция отмены сопряжения <sup>с</sup> устройством, <sup>с</sup> которым <sup>в</sup> этот момент установлено соединение, сопряжение отменяется, а соединение завершается.

Для того, чтобы разрешить сопряженному устройству автоматически подключаться <sup>к</sup> устройству, выберите **Уст. как разреш.** После этого соединение вашего устройства <sup>с</sup> этим устройством может быть установлено без подтверждения. Специальное подтверждение или разрешение не требуются. Такой признак можно присвоить своим собственным устройствам, например, совместимой минигарнитуре или компьютеру, а также устройствам, которые принадлежат лицам, пользующимся вашим доверием. Если требуется каждый раз подтверждать отдельные запросы на подключение другого устройства, выберите **Уст. как запрещ.**

Для работы аудиоаксессуара Bluetooth, например, устройства громкой связи или минигарнитуры Bluetooth, необходимо выполнить сопряжение устройства <sup>с</sup> аксессуаром. Код доступа <sup>и</sup> дополнительные инструкции см. в руководстве по дополнительные инструкции см. в руководстве по **115**<br>эксплуатации аксессуара. Для подключения аудиоаксессуара включите аксессуар. Некоторые аудиоаксессуары автоматически подключаются к устройству. В противном случае откройте вкладку сопряженных устройств, выделите аксессуар <sup>и</sup> выберите **Функции** <sup>&</sup>gt;**Подкл. аудиоустройство**.

### **Советы по защите данных**

Когда связь Bluetooth не используется, выберите **Bluetooth** <sup>&</sup>gt;**Откл.** или **Доступ <sup>к</sup> телефону** <sup>&</sup>gt; **Скрыт**.

Не выполняйте сопряжение <sup>с</sup> неизвестными устройствами.

# **Режим доступа к SIMкарте**

В режиме доступа <sup>к</sup> SIM-карте можно получить доступ <sup>к</sup> SIM-карте устройства <sup>с</sup> совместимого автомобильного комплекта. Таким образом, не требуется отдельная SIM-карта для доступа <sup>к</sup> данным SIM-карты <sup>и</sup> подключения <sup>к</sup> сети GSM.

Для использования режима доступа <sup>к</sup> SIM-карте необходимо следующее:

- совместимый автомобильный комплект <sup>с</sup> поддержкой беспроводной связи Bluetooth;
- действующая SIM-карта <sup>в</sup> устройстве. Когда <sup>в</sup> беспроводном устройстве включен режим удаленного доступа <sup>к</sup> SIM-карте, для посылки <sup>и</sup> подключить автомобильный комплект <sup>к</sup> **116b** приема вызовов можно использовать только и устройству.

совместимый подключенный аксессуар, например, автомобильный комплект.

В этом режиме беспроводное устройство не позволяет посылать вызовы, за исключением вызовов службы экстренной помощи, номера которой запрограммированы <sup>в</sup> устройстве.

Для посылки вызовов необходимо выйти из режима удаленного доступа <sup>к</sup> SIM-карте. Если включена функция блокировки устройства, введите код блокировки <sup>и</sup> разблокируйте устройство.

Дополнительную информацию об автомобильных комплектах и совместимости с используемым устройством см. на web-узеле Nokia <sup>и</sup> <sup>в</sup> руководстве по эксплуатации автомобильного комплекта.

#### **Использование режима доступа к SIMкарте**

- 1. Выберите **Меню** <sup>&</sup>gt;**Связь** <sup>&</sup>gt;**Bluetooth** <sup>&</sup>gt; **Удаленн. доступ SIM** <sup>&</sup>gt;**Включено**.
- 2. Активируйте соединение Bluetooth <sup>в</sup> автомобильном комплекте.
- 3. С помощью автомобильного комплекта запустите поиск совместимых устройств. Инструкции см. <sup>в</sup> руководстве по эксплуатации автомобильного комплекта.
- 4. Выберите необходимое устройство из списка совместимых устройств.
- 5. Введите код доступа Bluetooth, отображаемый на дисплее автомобильного комплекта, чтобы

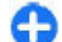

**Совет.** Если Вы уже получили доступ <sup>к</sup> SIMкарте <sup>с</sup> автомобильного комплекта, используя активный пользовательский режим, автомобильный комплект автоматически осуществляет поиск устройства <sup>с</sup> SIM-картой. Если Ваше устройство обнаружено <sup>и</sup> включена автоматическая авторизация, то при включении зажигания автомобиля выполняется автоматическое подключение автомобильного комплекта к сети GSM.

После включения режима удаленного доступа к SIM-карте <sup>в</sup> устройстве можно использовать приложения, для которых не требуется сеть или услуги SIM.

Для соединения устройства <sup>с</sup> автомобильным комплектом без отдельного принятия или авторизации выберите **Меню** <sup>&</sup>gt;**Связь** <sup>&</sup>gt; **Bluetooth** <sup>и</sup> откройте вкладку сопряженных устройств. Выделите автомобильный комплект, нажмите клавишу прокрутки и введите код доступа Bluetooth. Когда устройство запрашивает автоматическую установку соединения, выберите **Да**. Если выбрано значение **Нет**, запрашиваемое <sup>с</sup> автомобильного комплекта соединение должно приниматься каждый раз отдельно.

Для завершения соединения <sup>с</sup> устройством <sup>в</sup> режиме удаленного доступа <sup>к</sup> SIM-карте выберите **Меню** <sup>&</sup>gt;**Связь** <sup>&</sup>gt;**Bluetooth** <sup>&</sup>gt;**Удаленн. доступ SIM** > **Отключено**.

## **WLAN**

В некоторых странах на использование сетей WLAN могут быть наложены ограничения.

Дополнительную информацию можно получить <sup>в</sup> местных органах власти.

Устройство может обнаруживать беспроводную локальную сеть (WLAN) <sup>и</sup> подключаться <sup>к</sup> ней. Для использования сети WLAN данное устройство должно быть подключено <sup>к</sup> доступной <sup>в</sup> выбранном месте сети.

## **Соединения с WLAN**

**Важное замечание.** Для повышения безопасности соединения <sup>с</sup> беспроводной локальной сетью включите один из предусмотренных методов шифрования. Использование шифрования снижает риск несанкционированного обращения <sup>к</sup> данным.

Для использования WLAN необходимо создать точку доступа <sup>к</sup> Интернет <sup>в</sup> беспроводной локальной сети. Используйте эту точку доступа <sup>в</sup> приложениях, которые требуют подключения <sup>к</sup> Интернет. При создании соединения <sup>в</sup> режиме передачи данных через точку доступа в беспроводной локальной сети устанавливается беспроводное соединение <sup>с</sup> локальной сетью. Активное подключение <sup>к</sup> сети WLAN завершается при завершении подключения в режиме передачи данных. Можно также завершить соединение вручную. См. "Диспетчер [соединений](#page-119-0)" <sup>с</sup>. 120.

Беспроводную локальную сеть можно использовать во время голосового вызова или при активном соединении <sup>в</sup> режиме пакетной передачи данных. Можно установить одновременное соединение только <sup>с</sup> одной точкой доступа беспроводной локальной сети, но эта точка доступа к Интернет может использоваться несколькими приложениями.

Беспроводной локальной сетью (если есть) можно пользоваться при включенном режиме "Автономный". При установлении <sup>и</sup> использовании беспроводного соединения <sup>с</sup> локальной сетью строго соблюдайте все установленные требования техники безопасности.

При перемещении устройства за границу зоны действия точки доступа WLAN функция роуминга автоматически переключает устройство на другую точку доступа <sup>в</sup> пределах той же беспроводной локальной сети. Нахождение рядом <sup>с</sup> точками доступа, принадлежащими одной <sup>и</sup> той же сети, обеспечивает устойчивое подключение устройства к сети.

**Совет.** Для просмотра адреса точки доступа MAC (Протокол доступа <sup>к</sup> среде), который идентифицирует устройство, например, для настройки MAC-адреса устройства <sup>в</sup> маршрутизаторе WLAN, введите \*#62209526# на клавиатуре устройства. MAC-адрес отображается на дисплее устройства.

## **См. доступность WLAN**

Для отображения доступности сети WLAN <sup>в</sup> устройстве выберите **Меню** <sup>&</sup>gt;**Средства** <sup>&</sup>gt;**Настрки** <sup>&</sup>gt;**Подключение** <sup>&</sup>gt;**WLAN** <sup>&</sup>gt;**Показыв. доступн. WLAN**.

Если WLAN доступна, на дисплее отображается  $\mathbb{H}$ .

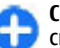

**Совет.** Можно также выполнить сканирование доступных сетей.

## **Мастер WLAN**

Выберите **Меню** <sup>&</sup>gt;**Связь** <sup>&</sup>gt;**Маст. WLAN**.

Мастер WLAN помогает найти <sup>и</sup> выполнить подключение <sup>к</sup> беспроводной локальной сети. При открытии приложения устройство начинает поиск доступных сетей WLAN <sup>и</sup> составляет их список.

Для обновления списка доступных сетей WLAN выберите **Функции** <sup>&</sup>gt;**Обновить**.

Для отметки сетей WLAN <sup>в</sup> списке найденных сетей выберите **Фильтровать WLAN**. Выбранные сети фильтруются <sup>в</sup> следующий раз, когда приложение выполняет поиск беспроводных локальных сетей (WLAN).

Для запуска или продолжения сеанса просмотра <sup>с</sup> использованием точки доступа сети WLAN, выделите требуемую сеть <sup>и</sup> выберите **Функции** <sup>&</sup>gt; **Начать просмотр** или **Продолжить просмотр**.

Для завершения активного соединения <sup>с</sup> WLAN выберите **Функции** <sup>&</sup>gt;**Отключить WLAN**. **<sup>118</sup>**

#### Для просмотра сведений <sup>о</sup> WLAN выберите **Функции** <sup>&</sup>gt;**Информация**.

Для сохранения точки доступа <sup>к</sup> WLAN выберите **Функции** <sup>&</sup>gt;**Задать тчк доступа**.

Для повышения безопасности соединения <sup>с</sup> беспроводной локальной сетью включите один из предусмотренных методов шифрования. Использование шифрования снижает риск несанкционированного обращения <sup>к</sup> данным.

#### **Использование мастера в режиме ожидания**

В режиме ожидания мастер WLAN отображает состояние подключения <sup>к</sup> беспроводной локальной сети <sup>и</sup> результаты поиска сети. Для просмотра доступных функций выделите строку, <sup>в</sup> которой отображается состояние, <sup>и</sup> нажмите клавишу прокрутки. В зависимости от состояния можно запустить веб-браузер <sup>с</sup> использованием подключения <sup>к</sup> WLAN, подключать устройство <sup>к</sup> услуге сетевых вызовов, отключить устройство от WLAN, выполнить поиск WLAN, включить или выключить поиск сети.

Если сканирование WLAN выключено <sup>и</sup> подключение <sup>к</sup> WLAN отсутствует, <sup>в</sup> режиме ожидания отображается текст **Поиск WLAN выключен**. Для включения сканирования <sup>и</sup> поиска беспроводных локальных сетей выделите строку состояния и нажмите клавишу прокрутки.

Для запуска поиска доступных WLAN выделите строку состояния, нажмите клавишу прокрутки и выберите **Поиск сетей WLAN**. Для выключенияпоиска доступных WI AN вылелите

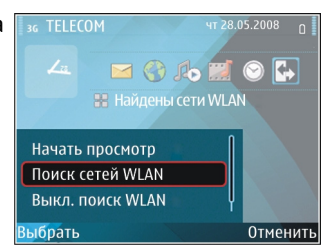

строку состояния, нажмите клавишу прокрутки и выберите **Выкл. поиск WLAN**.

Когда выбрана функция **Начать просмотр** или **Использовать для**, мастер WLAN автоматически создает точку доступа для выбранной сети WLAN. Эту точку доступа можно использовать <sup>в</sup> других приложениях, требующих подключения <sup>к</sup> WLAN.

Если выбрана защищенная сеть WLAN, запрашиваются соответствующие коды доступа. Для подключения <sup>к</sup> скрытой сети необходимо ввести правильный код набора услуг (SSID).

Для использования найденной сети WLAN для подключения к услуге сетевых вызовов выделите строку состояния и нажмите клавишу прокрутки. Выберите **Использовать для**, требуемую услугу сетевых вызовов и используемую сеть WLAN.

## <span id="page-119-0"></span>**Диспетчер соединений**

Выберите **Меню** <sup>&</sup>gt;**Связь** <sup>&</sup>gt;**Дисп.подкл.**.

## **Просмотр и завершение активных подключений**

Для просмотра открытых соединений <sup>в</sup> режиме передачи данных выберите **Активн.подкл.**.

Для просмотра подробной информации <sup>о</sup> сетевых подключениях выберите подключение <sup>в</sup> списке <sup>и</sup> выберите **Функции** <sup>&</sup>gt;**Сведения**. Тип отображаемой информации зависит от типа подключения.

Для завершения выбранного сетевого соединения выберите **Функции** <sup>&</sup>gt;**Разъединить**.

Чтобы завершить все активные сетевые подключения одновременно, выберите **Функции** <sup>&</sup>gt;**Разъединить все**.

## **Поиск WLAN**

Для поиска доступных сетей WLAN выберите **Доступн. WLAN**. Отображается список доступных сетей WLAN, режим работы каждой из сетей (инфраструктура или одноранговая сеть без точки доступа), индикатор уровня радиосигнала, индикаторы шифрования данных <sup>в</sup> сети <sup>и</sup>

индикатор активного подключения устройства <sup>к</sup> сети.

Для просмотра сведений <sup>о</sup> сети выделите ее <sup>и</sup> нажмите клавишу прокрутки.

Для создания сетевой точки доступа <sup>к</sup> Интернет выберите **Функции** <sup>&</sup>gt;**Задать тчк дост.**.

# Управление защитой и данными

Управляйте данными и программным обеспечением в устройстве, уделяя внимание зашите устройства и его содержимого.

Важное замечание. Устройство поллерживает только одно антивирусное приложение. Использование нескольких приложений с функциями антивирусной защиты может ухудшить качество связи, вызвать неполадки и сбои в работе устройства.

# Блокировка **УСТРОЙСТВА**

Для предотвращения доступа к содержимому устройства заблокируйте устройство в режиме ожидания. Нажмите кнопку питания, выберите Заблокир. телефон и введите код блокировки. Код блокировки по умолчанию 12345. Для того. чтобы разблокировать устройство, нажмите левую клавишу выбора, введите код блокировки и нажмите клавишу прокрутки.

#### Для изменения кода блокировки выберите Меню > Средства > Настр-ки > Общие > Защита > Телефон и SIM-карта > Код блокировки.

Введите старый код, затем дважды введите новый код. Новый код может содержать от 4 до 255

символов. Можно использовать буквы алфавита (как заглавные, так и строчные) и цифры.

Можно также заблокировать устройство дистанционно, передав текстовое сообщение в устройство. Для разрешения удаленной блокировки и определения текста сообщения выберите Меню > Средства > Настр-ки > Общие > Защита > Телефон и SIM-карта > Разреш, удал. блок. > Да. Ввелите сообщение для удаленной блокировки и подтвердите сообщение. Длина сообщения должна составлять не менее 5 СИМВОЛОВ.

## Память

Существуют два типа памяти, в которой можно хранить данные или устанавливать приложения: память устройства и карта памяти

## Свободная память

Для просмотра объема памяти, который используется в текущий момент, объема свободной памяти, а также объема памяти, занимаемый каждым типом данных, выберите Меню > ФУНКЦИИ > СОСТОЯНИЕ ПАМЯТИ > ПАМЯТЬ ТЛФ ИЛИ Карта памяти.

Совет. Для обеспечения достаточного объема C) свободной памяти регулярно удаляйте или перемешайте данные на карту памяти или на компьютер или используйте диспетчер файлов лля улаления лишних файлов.

После установки приложений на совместимую карту памяти установочные файлы (.sis. .sisx) остаются в памяти устройства. Эти файлы могут **32HUMATH DOUBLILO OD A CHARGE ATTAINMENT** сохранению других объектов. Для поддержания достаточного объема свободной памяти создайте резервные копии установочных файлов на совместимом компьютере с помощью пакета Nokia PC Suite, затем удалите установочные файлы из памяти устройства с помошью диспетчера файлов. Если файл .sis является вложением в сообщение. удалите это сообщение из папки входящих сообшений.

## Карта памяти

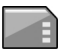

#### Выберите Меню > Средства > Память.

Если не удается использовать карту памяти в устройстве, возможно, эта карта относится к неверному типу, не может быть отформатирована для устройства или имеет поврежденную файловую систему. Устройство Nokia поддерживает файловые системы FAT16 и FAT32 для карт памяти.

**MicroSDHC** 

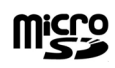

В ланном устройстве используются карты памяти microSD и microSDHC.

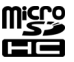

Для обеспечения совместимости используйте с данным устройством только совместимые карты памяти. Информацию о совместимости карты можно получить у ее изготовителя или поставшика. Другие карты памяти, кроме карт microSD и microSDHC, не совместимы с этим устройством. При использовании несовместимой карты памяти возможно повреждение карты и/или устройства, а также утрата информации, записанной на несовместимой карте памяти.

### Использование карты памяти

Для форматирования карты памяти для использования в устройстве выберите Функции > Форматир, карту. При форматировании карты памяти все данные удаляются без возможности восстановления. Информацию о том, требуется ли форматирование новой карты памяти, можно получить у поставшика карты.

Для изменения имени карты памяти выберите Функции > Имя карты памяти

# Защита карты памяти

Выберите Меню > Средства > Память.

Карту памяти можно защитить паролем для предотвращения несанкционированного доступа. Для установки пароля выберите **Функции** <sup>&</sup>gt; **Установить пароль**. Длина пароля не должна превышать 8 символов, пароль зависит от регистра. Пароль хранится <sup>в</sup> устройстве. При использовании карты памяти на одном устройстве повторно вводить пароль не требуется. Когда карта памяти используется на другом устройстве, пароль запрашивается. Не все карты памяти поддерживают защиту паролем.

Для снятия пароля карты памяти выберите **Функции** <sup>&</sup>gt;**Удалить пароль**. При удалении пароля данные на карте памяти не защищены от несанкционированного использования.

Для открытия заблокированной карты памяти выберите **Функции** <sup>&</sup>gt;**Разблокир. карту**. Введите пароль.

Если не удается найти пароль для разблокирования заблокированной карты памяти, можно переформатировать карту. При этом карта разблокируется <sup>и</sup> пароль удаляется. При форматировании карты памяти удаляются все данные, сохраненные на карте.

## **Шифрование**

#### Выберите **Меню** <sup>&</sup>gt;**Средства** <sup>&</sup>gt;**Шифров.**.

Выполняйте шифрование устройства или карты памяти для предотвращения несанкционированного доступа <sup>к</sup> важной информации.

## **Шифрование памяти устройства или карты памяти**

Для шифрования памяти устройства выберите **Память телефона**.

Для шифрования карты памяти выберите **Карта памяти** <sup>и</sup> одну из следующих функций:

#### • **Шифрование без сохранения ключа**

 — Шифрование карты памяти без сохранения ключа шифрования. При выборе этой функции невозможно использовать эту карту памяти в других устройствах, при восстановлении заводских параметров карту памяти дешифровать невозможно.

#### •**Шифрование <sup>с</sup> сохранением ключа**

 — Шифрование карты памяти <sup>и</sup> сохранение ключа вручную <sup>в</sup> папке по умолчанию. Для безопасности храните ключ <sup>в</sup> безопасном месте вне устройства. Например, можно передать ключ на свой компьютер. Введите ключевое слово <sup>и</sup> имя для файла ключа. Ключевое слова должно быть длинным и сложным.

#### •**Шифрование <sup>с</sup> пом. восст. ключа**

 — Шифрование карты памяти <sup>с</sup> помощью полученного ключа. Выберите файл ключа <sup>и</sup> введите ключевое слово.

### **Дешифрование памяти устройства или карты памяти**

Перед обновлением программного обеспечения устройства не забудьте дешифровать память устройства <sup>и</sup>/или карту памяти.

Для дешифрования памяти устройства выберите **Память телефона**.

Для дешифрования карты памяти без разрушения ключа шифрования выберите **Карта памяти** <sup>&</sup>gt; **Расшифровать**.

Для дешифрования карты памяти <sup>и</sup> разрушения ключа шифрования выберите **Карта памяти** <sup>&</sup>gt; **Расшифровка <sup>и</sup> отключение шифр.**.

## **Разрешенные номера**

Выберите **Меню** <sup>&</sup>gt;**Соединения** <sup>&</sup>gt;**Контакты** <sup>&</sup>gt; **Функции** <sup>&</sup>gt;**Контакты на SIM** <sup>&</sup>gt;**Разреш. контакты**.

Услуга "Разрешенные номера" позволяет ограничить посылку исходящих вызовов заданным набором телефонных номеров. Некоторые SIMкарты не поддерживают услугу "Разрешенные номера". Дополнительную информацию можно получить у поставщика услуг.

- 1. Для запрета посылки вызовов из устройства выберите **Функции** <sup>&</sup>gt;**Нов. контакт на SIM** <sup>и</sup> введите имя контакта <sup>и</sup> телефонный номер <sup>в</sup> список номеров, посылка вызова на которые разрешена, или выберите **Доб. из Контактов** для добавления контакта из приложения "Контакты". Для запрета вызовов по коду страны введите код страны в список номеров. Все разрешенные телефонные номера должны начинаться с этого кода страны.
- 2. Выберите **Функции** <sup>&</sup>gt;**Вкл. разреш. н-ра**. Для включения и выключения запрета вызовов, а также для изменения списка разрешенных контактов необходимо ввести PIN2-код. При отсутствии кода обращайтесь <sup>к</sup> поставщику услуг. Для отмены услуги выберите **Функции** <sup>&</sup>gt; **Откл. разреш. н-ра**.
- 

**Совет.** Для передачи текстовых сообщений контактам на SIM-карте при включенной услуге разрешенных номеров необходимо добавить номер центра текстовых сообщений <sup>в</sup> список разрешенных номеров.

## **Диспетчер сертификатов**

Выберите **Меню** <sup>&</sup>gt;**Средства** <sup>&</sup>gt;**Настр-ки** <sup>&</sup>gt; **Общие** <sup>&</sup>gt;**Защита** <sup>&</sup>gt;**Сертификаты**.

Цифровые сертификаты предназначены для проверки подлинности источника программного обеспечения и не гарантируют безопасности. Существует четыре типа сертификатов:

сертификаты центров сертификации, сертификаты пользователя, сертификаты удостоверенных узлов и сертификаты устройства. Во время защищенного соединения сервер может отправить сертификат сервера на устройство. После получения он проверяется сертификатом центра сертификации, хранящимся <sup>в</sup> устройстве. На дисплей телефона выводится уведомление в том случае, если сервер не является подлинным или <sup>в</sup> памяти телефона отсутствует необходимый сертификат.

Сертификат можно загрузить <sup>с</sup> веб-сайта или принять его <sup>в</sup> сообщении. Сертификаты используются при подключении к интерактивному банку или удаленному серверу для выполнения операций, связанных <sup>с</sup> передачей конфиденциальной информации. Сертификаты также используются для уменьшения риска, связанного <sup>с</sup> загрузкой вирусов <sup>и</sup> другого вредоносного программного обеспечения, <sup>а</sup> также для подтверждения подлинности программного обеспечения при его загрузке и установке.

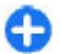

**Совет.** При добавлении нового сертификата проверьте его подлинность.

### **Просмотр сведений о сертификате**

Для проверки подлинности сервера необходимо проверить подпись <sup>и</sup> срок действия сертификата сервера.

Для просмотра сведений <sup>о</sup> сертификате откройте папку сертификатов, выберите сертификат <sup>и</sup> выберите **Функции** <sup>&</sup>gt;**Инф. <sup>о</sup> сертиф.**

Может появиться одно из следующих сообщений:

- • **Нет приложений, доверяющих этому сертификату** — не установлены приложения, использующие этот сертификат. Настройки доверия можно изменить.
- • **Срок действия сертификата истек** — срок действия выбранного сертификата закончился.
- • **Срок действия сертификата еще не начался** — срок действия выбранного сертификата еще не начался.
- • **Сертификат поврежден** — сертификат нельзя использовать. Обратитесь <sup>к</sup> поставщику сертификата.

### **Настройки доверия к сертификату**

Доверие <sup>к</sup> сертификату означает, что ему поручена проверка Интернет-страниц, серверов электронной почты, пакетов программного обеспечения <sup>и</sup> других данных. Для проверки услуг <sup>и</sup> программного обеспечения могут использоваться только доверенные сертификаты.

**Важное замечание.** Безусловно, сертификаты снижают риск, связанный <sup>с</sup> удаленными подключениями <sup>и</sup> загрузкой программного обеспечения, однако следует иметь в виду, что надлежащий уровень защиты возможен **<sup>125</sup>** только в случае правильного применения сертификатов. Само по себе наличие сертификатов не обеспечивает зашиты: зашита обеспечивается только тогда, когда применяются правильные, подлинные и достоверные сертификаты. Сертификаты имеют ограниченный срок действия. Если для действительного сертификата на дисплей выводится сообщение "Срок действия сертификата истек" или "Сертификат еще не вступил в силу". убедитесь в том, что в устройстве установлена правильная дата и время.

Перед изменением каких-либо параметров сертификатов необходимо убедиться в том, что владелец сертификата заслуживает абсолютного доверия, а сам сертификат действительно принадлежит указанному в сертификате владельцу.

Для изменения параметров доверия выберите сертификат и Функции > Парам. доверия. Выберите поле приложения и нажмите клавишу прокрутки для выбора Да или Нет. Настройки доверия личного сертификата изменить нельзя.

В зависимости от сертификата на лисплей выводится список приложений, которые могут использовать выбранный сертификат:

- Установка Symbian Новое приложение операционной системы Symbian.
- Интернет Электронная почта и графические **Объекты**
- Установка прилож. новое Јача<sup>тм</sup>приложение.

Проверка сертиф. — протокол проверки состояния сертификата в режиме прямого полключения.

## Настр. зашиты

Выберите Меню > Средства > Настр-ки > Общие > Зашита > Заш. модуль.

## Просмотр и изменение защитных модулей

Для просмотра и редактирования модуля защиты выделите его и нажмите клавишу прокрутки.

Для просмотра подробной информации о модуле зашиты выберите Функции > Сведения о зашите.

Для изменения PIN-кодов модуля зашиты выберите **PIN модуля - изменение PIN-кода модуля защиты** или РІН полписи - изменение РІН-кола цифровых подписей. Изменение этих кодов возможно не для всех модулей зашиты.

Содержимое модуля защиты находится в хранилише ключей. Для удаления банка ключей выберите Банк ключей, выберите требуемый банк ключей и выберите Функции > Удалить. Удаление хранилища ключей некоторых модулей зашиты может оказаться невозможным.

## **Резервное копирование данных**

Рекомендуется регулярно осуществлять резервное копирование данных из памяти устройства на карту памяти или на совместимый компьютер.

Для выполнения резервного копирования данных из памяти устройства на карту памяти выберите **Меню** <sup>&</sup>gt;**Средства** <sup>&</sup>gt;**Память** <sup>&</sup>gt;**Функции** <sup>&</sup>gt; **Скопир.память тлф**.

Для восстановления данных <sup>в</sup> память устройства <sup>с</sup> карты памяти выберите **Меню** <sup>&</sup>gt;**Средства** <sup>&</sup>gt; **Память** <sup>&</sup>gt;**Функции** <sup>&</sup>gt;**Восстан. <sup>с</sup> карты**.

Можно также подключить устройство <sup>к</sup> совместимому компьютеру и использовать пакет Nokia PC Suite для резервного копирования данных.

## **Удаленная настройка**

#### Выберите **Меню** <sup>&</sup>gt;**Средства** <sup>&</sup>gt;**Дисп. устр.**

Диспетчер устройств позволяет удаленно управлять параметрами, данными и программным обеспечением <sup>в</sup> устройстве.

Можно выполнить подключение к серверу и принять параметры конфигурации для устройства. Режимы сервера <sup>и</sup> различные настройки

конфигурации можно получить у поставщика услуг или <sup>в</sup> отделе информационных технологий компании. Параметры конфигурации включают <sup>в</sup> себя параметры подключения и другие параметры, используемые различными приложениями в устройстве. Доступные функции могут отличаться.

Соединение для удаленной настройки обычно устанавливает сервер, когда необходимо обновить параметры устройства.

Для создания нового профиля сервера выберите **Функции** <sup>&</sup>gt;**Нов. профиль серв.**

Значения этих параметров можно получить в сообщении поставщика услуг. В противном случае определите следующие параметры:

- **Имя сервера** Введите имя сервера конфигурации.
- • **Идентиф. сервера** — Введите уникальный номер для идентификации сервера конфигурации.
- • **Пароль сервера** — Введите пароль для идентификации своего устройства на сервере.
- **Тип сеанса** Выберите предпочтительный тип соединения.
- **Точка доступа** Выбор точки доступа, используемой для подключения, или создание новой точки доступа. Можно также указать необходимость запроса точки доступа при каждом подключении. Этот параметр доступен только в том случае, если в качестве типа канала выбран **Интернет**.
- • **Адрес сервера** — Введите веб-адрес сервера конфигурации.
- •**Порт** — Введите номер порта сервера. **<sup>127</sup>**
- • **Имя пользователя** — Введите идентификатор пользователя для сервера конфигурации.
- **Пароль** Введите пароль для сервера конфигурации.
- • **Разрешить конфиг.** — Выберите **Да** для разрешения серверу запускать сеанс конфигурации.
- • **Автоподтв. всех зпр** — Выберите **Да** для запуска сервером сеанса конфигурации без запроса подтверждения пользователя.
- **Аутентификация <sup>в</sup> сети** Выбор использования аутентификации http.
- • **Имя польз. <sup>в</sup> сети** — Введите идентификатор пользователя аутентификации http. Эти настройки доступны только при выборе параметра **Аутентификация <sup>в</sup> сети**.
- • **Пароль <sup>в</sup> сети** — Введите пароль для аутентификации http . Эти настройки доступны только при выборе параметра **Аутентификация в сети**.

Для подключения <sup>к</sup> серверу <sup>и</sup> приема параметров конфигурации для устройства выберите **Функции** <sup>&</sup>gt;**Начать конфигур.**

Для просмотра журнала конфигурации выбранного профиля выберите **Функции** <sup>&</sup>gt;**Показать журнал**.

## **Диспетчер приложений**

**128**

Выберите **Меню** <sup>&</sup>gt;**Установл.** <sup>&</sup>gt;**Дисп. прил.**.

В устройстве можно устанавливать приложения <sup>и</sup> программное обеспечение двух типов:

- • Приложения <sup>и</sup> программное обеспечение, специально предназначенное для данного устройства, или совместимое <sup>с</sup> операционной системой Symbian. Установочные файлы такого программного обеспечения имеют расширение .sis или .sisx.
- • Приложения Java ME™, совместимые <sup>с</sup> операционной системой Symbian. Установочный файл приложения Java имеет расширение .jad или .jar.

Установочные файлы могут быть загружены <sup>в</sup> устройство из совместимого компьютера, с Webстраницы, <sup>а</sup> также переданы <sup>в</sup> мультимедийном сообщении, во вложении электронной почты или по каналу Bluetooth.

Во время установки устройство проверяет целостность программного пакета. На дисплей выводится информация <sup>о</sup> результатах проверки <sup>и</sup> запрос на продолжение или отмену установки.

При установке приложений, требующих подключения <sup>к</sup> сети, учитывайте, что при работе этих приложений потребление энергии устройством может возрасти.

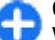

**Совет.** В сеансе просмотра Web-страниц установочный файл можно загрузить <sup>и</sup> сразу же установить. Однако <sup>в</sup> этом случае соединение остается открытым <sup>в</sup> фоновом режиме в течение всего процесса установки.

## Установка приложений

Важное замечание. Устанавливайте и используйте приложения и другое программное обеспечение только из надежных источников. например, приложения, отмеченные знаком Symbian Signed или прошедшие тестирование Java Verified™.

Для загрузки и установки программного обеспечения из сети Интернет выберите Загруз. прилож.. Выберите приложение и выберите Функции > Установить.

Для просмотра сведений об установленном программном пакете выберите приложение и выберите Функции > Показать сведения.

Для просмотра журнала установки выберите Функции > Показать журнал. Отображается список программного обеспечения, которое было установлено и удалено, с указанием даты установки или удаления. При возникновении сбоев устройства после установки программного пакета этот список поможет выяснить, какой программный пакет может вызывать сбой. Информация в этом списке полезна также при выявлении сбоев, вызванных несовместимостью программных пакетов.

Для удаления программного обеспечения выберите Функции > Удалить. После удаления программного обеспечения его повторная установка возможна только с использованием исходного установочного файла либо путем восстановления из полной резервной копии. содержащей удаленный программный пакет. После улаления программного пакета файлы, созланные с помошью этого программного обеспечения, могут оказаться нелоступными. Работа лругого программного обеспечения, которое использует функции удаленного программного пакета, также может оказаться невозможной. Полробная информация приведена в документации на программное обеспечение.

## Параметры установки

Для изменения параметров установки выберите Функции > Настройки и одну из следующих ФУНКЦИЙ:

- Прогр. устан. установка только приложений с цифровой подписью или всех приложений.
- Проверка сертиф. проверка достоверности сертификатов при установке приложения: выберите Включена. Если достоверность сертификата невозможно проверить, выводится запрос на продолжение установки.
- Стд адрес Интернет проверка достоверности сертификата со стандартного адреса, если сертификат не содержит собственного Интернетадреса. Для изменения адреса по умолчанию выберите Стд адрес Интернет и введите новый адрес.

## Параметры защиты Java

Для указания параметров защиты приложения Java выберите Функции > Настройки.

Можно определить список функций, <sup>к</sup> которым может обращаться приложение Java. Значение, которое можно установить для каждой функции, зависит от домена защиты программного пакета.

- **Точка доступа** Выберите точку доступа для создания сетевого подключения в приложении.
- **Доступ <sup>к</sup> сети** Разрешите создание подключения в режиме передачи данных в приложении.
- • **Сообщения** — Разрешите передачу сообщений из приложения.
- • **Автозапуск прилож.** — Разрешите автоматический запуск приложения.
- **Связь <sup>с</sup> устр-вами** Разрешите <sup>в</sup> приложении включение соединения в режиме передачи данных, например, соединения по каналу Bluetooth.
- **Мультимедиа** Разрешите использование мультимедийных функций устройства <sup>в</sup> приложении.
- • **Чтение данных** — Разрешите чтение календаря, информации <sup>о</sup> контактах или других личных данных в приложении.
- **Изменение данных** Разрешите добавление персональных данных, например, записей <sup>в</sup> "Контакты" в приложении.
- **Местоположение** Разрешите использование данных <sup>о</sup> местоположении устройства <sup>в</sup> приложении.
- **Ориентиры** Разрешите использование <sup>в</sup> приложении ориентиров, записанных в устройстве.
- Можно определить способ запроса на подтверждение обращения приложения Java <sup>к</sup> **130**

функциям устройства. Выберите одно из следующих значений:

- • **Запрос всегда** — Запрашивать подтверждение пользователя при каждом обращении приложения Java <sup>к</sup> этой функции.
- • **Один запрос** — Запрашивать подтверждение при первом обращении приложения Java <sup>к</sup> этой функции.
- • **Разрешен** — Разрешение приложению Java обращаться <sup>к</sup> этой функции без подтверждения пользователя. Параметры защиты позволяют запретить обращение программного обеспечения Java <sup>к</sup> дорогостоящим услугам без разрешения пользователя. Значение **Разрешен** рекомендуется только в том случае, если и поставщик, <sup>и</sup> программное обеспечение заслуживают абсолютного доверия. • **Запрещен** — Запрет обращения приложения
	- Java <sup>к</sup> этой функции.

## **Ключи активации**

#### Выберите **Меню** <sup>&</sup>gt;**Средства** <sup>&</sup>gt;**Ключи**.

Некоторые мультимедийные файлы, например, изображения, музыкальные или видеоклипы защищены цифровыми правами доступа. Ключи активации для таких файлов могут разрешать или запрещать их использование. Например, некоторые ключи активации позволяют прослушивать музыкальную дорожку только ограниченное число раз. Во время одного сеанса воспроизведения можно выполнять перемотку назад, вперед или приостанавливать

воспроизведение дорожки, но после остановки дорожки одно разрешенное воспроизведение считается израсходованным.

### Работа с ключами активации

Содержимое, зашишенное с помошью системы управления цифровым доступом (DRM), связано с ключом активизации, который определяет права на использование этого содержимого.

Если в устройстве находится содержимое с зашитой ОМА DRM, для резервного копирования ключей активизации и содержимого используйте функцию резервного копирования пакета Nokia PC Suite.

Если в устройстве находится содержимое с зашитой WMDRM, при форматировании памяти устройства ключи активизации и само содержимое теряются. Ключи активизации и содержимое также теряются в случае повреждения файлов в устройстве. Потеря ключей активизации или содержимого может ограничить возможность повторного использования этого содержимого в устройстве. Дополнительную информацию можно получить у поставщика услуг.

Некоторые ключи активизации могут быть связаны с определенной SIM-картой, поэтому для доступа к защищенному содержимому необходимо установить эту SIM-карту в устройство.

Для просмотра ключей активации по типу выберите Действ. ключи. Недейств. кл. или Не использ.

Для просмотра сведений о ключе выберите ФУНКЦИИ > Сведения о ключе.

Для каждого мультимедийного файла отображаются следующие сведения:

- Состояние Возможные состояния: Ключ акт. действителен. Срок ключа актив, истек. Ключ акт. еще не действ..
- Прдч содержимого Разрешена означает. что можно передать файл в другое устройство. Запрещена означает, что нельзя передать файл на лругое устройство.
- **В телефоне Да** означает, что файл находится в устройстве, и отображается путь к файлу. Нет означает, что соответствующий файл в настоящее время отсутствует в устройстве.

Для активации ключа откройте главный экран ключей активации и выберите Недейств. кл. > Функции > Получить ключ актив. Установите сетевое соединение по запросу, выполняется переход на Интернет-узел, на котором можно приобрести права на мультимедийные данные.

Для удаления файла прав откройте вкладку "Действ. ключи" или "Не использ.", выделите требуемый файл и выберите Функции > Удалить. Если одному мультимедийному файлу соответствует несколько прав, удаляются все права.

В окне групповых ключей отображаются все файлы, связанные с правом группы. Если было загружено несколько мультимедийных файлов с одинаковыми правами, все они отображаются в данном окне. На каждой из вкладок "Действ. ключи" и "Недейств. кл." можно открыть экран

группы. Чтобы получить доступ <sup>к</sup> этим файлам, откройте папку прав группы.

## **Синхронизация данных**

#### Выберите **Меню** <sup>&</sup>gt;**Средства** <sup>&</sup>gt;**Синхр.**.

Функция синхронизации используется для синхронизации контактов, записей календаря или заметок с соответствующими приложениями на совместимом компьютере или на удаленном Интернет-сервере. Параметры синхронизации сохраняются <sup>в</sup> профиле синхронизации. В приложении Sync применяется протокол удаленной синхронизации SyncML. За информацией о совместимости SyncML обратитесь <sup>к</sup> поставщику приложений, <sup>с</sup> которыми необходимо синхронизировать данное устройство.

Параметры синхронизации можно получить <sup>в</sup> виде сообщения от поставщика услуг. Состав доступных для синхронизации приложений может меняться. Дополнительную информацию можно получить у поставщика услуг.

### **Создание профиля синхронизации**

В устройстве доступен профиль синхронизации Nokia PC Suite. Его не требуется изменять при

синхронизации устройства <sup>с</sup> компьютером <sup>с</sup> идентификатора удаленного сервера. Этот **<sup>132</sup>**помощью Nokia PC Suite.

Для создания нового профиля выберите **Функции** > **Нов. профиль синхр.** <sup>и</sup> назначьте имя профиля, выберите приложения для синхронизации <sup>с</sup> профилем <sup>и</sup> укажите необходимые параметры подключения. Дополнительную информацию можно получить у поставщика услуг.

## **Выбор приложений для синхронизации**

- 1. Для выбора приложений для синхронизации <sup>с</sup> профилемсинхронизации выберите **Функции**<sup>&</sup>gt; **Изм. проф. синхр.** <sup>&</sup>gt;**Приложения**.
- 2. Выберите требуемое приложение <sup>и</sup> выберите **Включить в синхр.** <sup>&</sup>gt;**Да**.
- 3. Укажите параметры **Удаленная БД** <sup>и</sup> **Тип синхронизации**.

### **Параметры подключения для синхронизации**

Для определения параметров подключения <sup>в</sup> новом профиле, выберите **Функции** <sup>&</sup>gt;**Нов. профиль синхр.** <sup>&</sup>gt;**Парам. подключ.** <sup>и</sup> определите следующие параметры:

- • **Версия сервера** — выбор версии SyncML, которая поддерживается удаленным сервером.
- •**Идентификат. сервера** — Ввод

параметр доступен только в том случае, если выбрана версия SyncML 1.2.

- **Канал прдч данных** Выбор канала передачи данных для подключения к удаленному серверу во время синхронизации.
- **Точка доступа** Выбор точки доступа, используемой для подключения <sup>в</sup> режиме синхронизации, или создание новой точки доступа. Можно также указать необходимость запроса точки доступа при каждом выполнении синхронизации.
- **Адрес сервера** Ввод Интернет-адреса сервера, на котором находится база данных для синхронизации устройства.
- **Порт** Ввод номера порта сервера удаленной базы данных.
- **Имяпользователя** Ввод имени пользователя для идентификации своего устройства на сервере.
- • **Пароль** — ввод пароля для идентификации своего устройства на сервере.
- **Разреш. запр. синхр.** Выберите **Да** для разрешения запуска синхронизации с сервера удаленной базы данных.
- **Прин. все запр. снхр** Выберите **Нет** для того, чтобы <sup>в</sup> устройстве выводился запрос на подтверждение перед принятием запроса синхронизации с сервера.
- **Аутентифик. <sup>в</sup> сети** Выберите **Да** для проверки подлинности устройства <sup>в</sup> сети перед синхронизацией. Потребуется ввести имя <sup>и</sup> пароль пользователя в сети.

# **Мобильная VPN**

#### Выберите **Меню** <sup>&</sup>gt;**Средства** <sup>&</sup>gt;**Настр-ки** <sup>&</sup>gt; **Подключение** <sup>&</sup>gt;**VPN**.

Клиент мобильной виртуальной частной сети (VPN) Nokia позволяет создавать защищенные соединения <sup>с</sup> совместимой корпоративной сетью <sup>и</sup> с такими услугами, как электронная почта. Устройство подключается через сотовую сеть <sup>и</sup> через Интернет <sup>к</sup> корпоративному шлюзу VPN, который выполняет роль входа <sup>в</sup> совместимую корпоративную сеть. Клиент VPN использует технологию IP Security (IPSec). Протокол IPSec (IP Security) – это структура открытых стандартов для поддержки защищенного обмена данными по IPсетям.

Протоколы VPN определяют метод взаимной аутентификации, используемый клиентом VPN <sup>и</sup> шлюзом VPN, <sup>а</sup> также алгоритм шифрования, используемый ими для защиты конфиденциальности данных. За политикой VPN обратитесь <sup>в</sup> отдел информационных технологий.

Для установки <sup>и</sup> настройки VPN-клиента <sup>и</sup> политик обратитесь <sup>к</sup> администратору отдела информационных технологий своей организации.

## **Управ. VPN**

Выберите **Управление VPN** <sup>и</sup> одну из следующих функций:

• **Протоколы VPN** — Установка, просмотр <sup>и</sup> обновление политик VPN. **133** • **Серв. протокол. VPN** — Изменение параметров подключения <sup>к</sup> серверу политик VPN, <sup>с</sup> которого можно выполнить установку <sup>и</sup> обновление политик VPN. Сервер политик обращается <sup>к</sup> Nokia Security Service Manager (NSSM), который не является обязательным.

• **Журнал VPN** — Просмотр журнала установок, обновлений <sup>и</sup> синхронизаций политик VPN, <sup>а</sup> также других подключений VPN.

### **Создание точек доступа VPN**

Точка доступа – это точка подключения телефона <sup>к</sup> сети. Для использования услуг электронной почты и обмена мультимедийными сообщениями или просмотра веб-страниц сначала необходимо определить точку доступа <sup>к</sup> Интернет для этих услуг. Точки доступа VPN выполняют сопряжение протоколов VPN <sup>с</sup> обычными точками доступа <sup>к</sup> Интернет для создания защищенных соединений.

Все или некоторые точки доступа в устройстве могут быть предварительно настроены поставщиком услуг, поэтому их невозможно создать, изменить или удалить.

Правильные параметры можно получить <sup>в</sup> отделе информационных технологий компании.

Откройте назначение, выберите точку доступа VPN, выберите **Изменить** <sup>и</sup> определите следующие параметры:

• **Имя подключения** — Введите имя точки доступа VPN. **134**

- • **Протокол VPN** — Выберите политику VPN, связанную <sup>с</sup> точкой доступа <sup>к</sup> Интернет.
- **Тчк дост. Интернет** Выберите точку доступа к Интернет, которая <sup>в</sup> сочетании <sup>с</sup> политикой VPN служит для создания защищенных соединений для передачи данных.
- **Адрес прокси-серв.** Введите адрес проксисервера частной сети.
- • **Номер порта прокси** — Введите номер порта прокси-сервера.

### **Использованиеподключения VPN вприложении**

При входе <sup>в</sup> сеть предприятия необходимо подтвердить свою личность. Данные для проверки подлинности можно получить в отделе информационных технологий компании.

Для использования VPN <sup>в</sup> приложении необходимо связать приложение <sup>с</sup> точкой доступа VPN.

4

**Совет.** Для параметра подключения приложения можно установить значение **С запросом**. В этом случае при установлении соединения пользователь выбирает точку доступа VPN <sup>в</sup> списке подключений.

- 1. В приложении, <sup>в</sup> котором требуется создать подключение VPN, выберите точку доступа VPN в качестве точки доступа.
- 2. При использовании действующией аутентификации введите имя пользователя VPN и код доступа или пароль. Если метка SecurID

теряет синхронизацию со временем по часам сервера/АСЕ, введите следующий код доступа. При использовании аутентификации по сертификату введите пароль доступа к ключам.

# **Настройки**

#### Выберите **Меню** <sup>&</sup>gt;**Средства** <sup>&</sup>gt;**Настр-ки**.

Предусмотрена возможность ввода <sup>и</sup> изменения различных параметров устройства. Изменение этих параметров влияет на работу устройства сразу <sup>в</sup> нескольких приложениях.

Некоторые параметры могут быть установлены <sup>в</sup> устройстве или переданы <sup>в</sup> специальном сообщении поставщика услуг. Изменение таких параметров невозможно.

Выберите параметр для редактирования. Можно выполнить следующие действия:

- переключить состояние параметра, для которого предусмотрено два значения (например, Вкл./Откл.);
- выбрать значение <sup>в</sup> списке;
- открыть текстовый редактор <sup>и</sup> ввести значение;
- • открыть регулятор для уменьшения или увеличения значения путем прокрутки влево или вправо.

# **Общие параметры**

#### Выберите **Меню** <sup>&</sup>gt;**Средства** <sup>&</sup>gt;**Настр-ки** <sup>&</sup>gt; **Общие**.

Выберите одну из следующих функций:

• **Мой стиль** — Изменение параметров дисплея <sup>и</sup> дисплее выберите **Дисплей** <sup>&</sup>gt;**Приветствие**. **<sup>136</sup>**настройка устройства.

- **Дата <sup>и</sup> время** Установка даты <sup>и</sup> времени.
- **Аксессуар** Определение параметров для аксессуаров.
- •**Защита** — Определение параметров защиты.
- **Исходн. парам.** Восстановление исходных параметров устройства.
- • **Местополож.** — Определение метода позиционирования <sup>и</sup> сервера для приложений GPS.

## **Параметры настройки**

Выберите **Меню** <sup>&</sup>gt;**Средства** <sup>&</sup>gt;**Настр-ки** <sup>&</sup>gt; **Общие** <sup>&</sup>gt;**Мой стиль**.

### **Параметры дисплея**

Для определения уровня освещенности, при котором необходимо включать подсветку устройства, выберите **Дисплей** <sup>&</sup>gt;**Датчик света**.

Для изменения размера шрифта выберите **Дисплей** <sup>&</sup>gt;**Размер шрифта**.

Для настройки времени работы устройства <sup>в</sup> режиме ожидания перед включением экранной заставки выберите **Дисплей** <sup>&</sup>gt;**Тайм-аут заставки**.

Для выбора текста или логотипа приветствия на

Можно выбрать приветствие по умолчанию, ввести собственный текст или выбрать изображение.

Для установки времени отключения подсветки дисплея после последнего нажатия клавиши выберите **Дисплей** <sup>&</sup>gt;**Тайм-аут подсветки**.

### **Параметры режима ожидания**

Чтобы настроить использование главного экрана, выберите **Главный экран** <sup>&</sup>gt;**Осн. экран**.

Чтобы изменить настройки режима главного экрана, выберите **Главный экран** <sup>&</sup>gt;**Настройки режима**.

Чтобы назначить ярлыки клавишам устройства, выберите **Главный экран** <sup>&</sup>gt;**Ярлыки клавиш**. Эти ярлыки недоступны на главном экране.

### **Параметры сигналов**

Для выбора сигнала вызова для голосовых вызовов выберите **Сигналы** <sup>&</sup>gt;**Мелодия**.

Для выбора сигнала вызова для видеовызовов выберите **Сигналы** <sup>&</sup>gt;**Сигнал видеовыз.**.

Для установки типа сигнала вызова выберите **Сигналы** > **Тип сигнала вызова**. Когда поступает вызов от абонента, присутствующего <sup>в</sup> списке контактов, устройство воспроизводит сигнал вызова, который сочетает <sup>в</sup> себе произнесение имени контакта <sup>и</sup> воспроизведение выбранного сигнала вызова. Выберите **Сигналы** <sup>&</sup>gt;**Воспроизв. имени**.

Для установки уровня громкости сигнала вызова выберите **Сигналы** <sup>&</sup>gt;**Громкость сигнала**.

Для установки различных сигналов выберите **Сигналы** > **Сигнал <sup>о</sup> сообщении**, **Сигнал эл. почты**, **Сигнал календаря** или **Сигнал будильника**.

Для включения вибрации устройства при поступлении вызова выберите **Сигналы** <sup>&</sup>gt; **Вибровызов**.

Для установки уровня громкости сигналов клавиатуры выберите **Сигналы** <sup>&</sup>gt;**Сигн. клавиатуры**.

Для включения <sup>и</sup> отключения предупредительных сигналов выберите **Сигналы** <sup>&</sup>gt;**Предупр. сигналы**.

### **Языковые настройки**

Для установки языка сообщений на дисплее устройства выберите **Язык** <sup>&</sup>gt;**Язык дисплея**.

Для выбора языка ввода заметок <sup>и</sup> сообщений выберите **Язык** <sup>&</sup>gt;**Язык ввода**.

Для выбора режима использования режима интеллектуального ввода текста выберите **Язык** <sup>&</sup>gt; **Словарь**.

Для определения параметров интеллектуального ввода текста выберите **Настройки словаря**.

### **Индикатор уведомления**

При приеме сообщения или пропуске вызова клавиша прокрутки начинает мигать, указывая на событие.

Для установки продолжительности мигания клавиши прокрутки выберите **Световой индикатор** <sup>&</sup>gt;**Мигание <sup>в</sup> течение**.

Для выбора событий, требующих уведомления, выберите **Световой индикатор** <sup>&</sup>gt;**События**.

### **Параметры клавиш быстрого выбора**

Выберите **Меню** <sup>&</sup>gt;**Средства** <sup>&</sup>gt;**Настр-ки** <sup>&</sup>gt; **Общие** <sup>&</sup>gt;**Мой стиль** <sup>&</sup>gt;**Быстр. набор**.

Для выбора приложения <sup>и</sup> задачи, которая открывается при нажатии клавиши быстрого выбора, выберите клавишу <sup>и</sup> выберите **Функции**<sup>&</sup>gt; **Открыть**.

Для восстановления исходных приложений <sup>и</sup> задач выберите **Восстан. по умолчанию**.

## **Дата и время**

Выберите **Меню** <sup>&</sup>gt;**Средства** <sup>&</sup>gt;**Настр-ки** <sup>&</sup>gt; **Общие** <sup>&</sup>gt;**Дата <sup>и</sup> время**.

Для установки текущей даты <sup>и</sup> времени выберите **Дата** <sup>и</sup> **Время**.

Для определения часового пояса выберите **Часовой пояс**.

Для автоматического обновления времени, даты <sup>и</sup> часового пояса (услуга сети) выберите **Время оператора** <sup>&</sup>gt;**Автообновление**.

Для выбора формата отображения времени (12 часовой или 24-часовой) <sup>и</sup> символа для разделения аксессуара выберите **Подсветка** <sup>&</sup>gt;**Вкл. 138**

часов и минут выберите **Формат времени** <sup>и</sup> **Разделитель**.

Для определения формата <sup>и</sup> разделителя даты выберите **Формат даты** <sup>и</sup> **Разделитель**.

Для определения типа часов выберите **Тип часов**<sup>&</sup>gt; **Аналоговые** или **Цифровые**.

Для выбора мелодии для сигнала будильника выберите **Сигнал будильника**.

Для определения рабочих дней недели выберите **Рабочие дни**.

## **Настройки аксессуаров**

Выберите **Меню** <sup>&</sup>gt;**Средства** <sup>&</sup>gt;**Настр-ки** <sup>&</sup>gt; **Общие** <sup>&</sup>gt;**Аксессуар**.

### **Общие параметры аксессуаров**

С большинством аксессуаров можно выполнять следующие действия:

Для выбора режима, который включается при подключении аксессуара <sup>к</sup> устройству, выберите **Стандартный режим**.

Для автоматического ответа на телефонные вызовы через 5 секунд при подключенном аксессуаре выберите **Автоответ** <sup>&</sup>gt;**Вкл.** Если <sup>в</sup> выбранном режиме установлен тип сигнала вызова **Короткий сигнал** или **Без звука**, автоматический прием вызова отключается.

Для подсветки устройства при подключении<br>аксессуара выберите <mark>Подсветка > Вкл.</mark>

### **Параметры клавиши электронной почты**

Для выбора почтового ящика, открываемого при нажатии клавиши электронной почты, выберите **Функция клав. <sup>э</sup>/<sup>п</sup>** <sup>&</sup>gt;**Клавиша эл. почты** <sup>и</sup> нажмите клавишу прокрутки.

### **Параметры защиты**

#### Выберите **Меню** <sup>&</sup>gt;**Средства** <sup>&</sup>gt;**Настр-ки** <sup>&</sup>gt; **Общие** <sup>&</sup>gt;**Защита**.

Введите следующие параметры защиты:

- **Телефон <sup>и</sup> SIM-карта** Настройка параметров защиты устройства <sup>и</sup> SIM-карты.
- **Сертификаты** Работа <sup>с</sup> сертификатами.
- **Защ. модуль** Работа <sup>с</sup> защитным модулем.

Не используйте коды, похожие на номера служб экстренной помощи, чтобы исключить случайный набор такого номера. Коды отображаются <sup>в</sup> виде звездочек. При изменении кода введите текущий код, <sup>а</sup> затем дважды новый код.

### **Защита устройства <sup>и</sup> SIM-карты**

Для изменения PIN-кода выберите **Телефон <sup>и</sup> SIMкарта** <sup>&</sup>gt;**Код PIN**. PIN-код (содержит 4-8 цифр) защищает SIM-карту от несанкционированного использования и обычно предоставляется <sup>с</sup> SIMкартой. После трехкратного введения неверного PIN-кода он блокируется. Для того, чтобы снова использовать SIM-карту, необходимо разблокировать устройство <sup>с</sup> помощью PUK-кода.

Для автоматического включения блокировки клавиатуры по истечении определенного периода выберите **Телефон <sup>и</sup> SIM-карта** <sup>&</sup>gt;**Задержка автоблокир.**.

Для задания времени, по истечении которого устройство автоматически блокируется <sup>и</sup> может использоваться только после ввода правильного кода блокировки, выберите **Телефон <sup>и</sup> SIMкарта** <sup>&</sup>gt;**Период автоблокиров.**. Введите время <sup>в</sup> минутах или выберите **Нет** для отключения функции автоматической блокировки. Если устройство заблокировано, можно по-прежнему отвечать на входящие вызовы, а также выполнять вызовы <sup>в</sup> экстренные службы, номера которых сохранены <sup>в</sup> устройстве.

Для установки нового кода блокировки выберите **Телефон <sup>и</sup> SIM-карта** <sup>&</sup>gt;**Код блокировки**. Предварительно установлен код блокировки 12345. Введите текущий код, затем дважды введите новый код. Новый код может содержать от 4 до 255 символов. Можно использовать буквы алфавита (как заглавные, так <sup>и</sup> строчные) <sup>и</sup> цифры. Устройство выдает уведомление, если код блокировки имеет неверный формат.

### **Восстановление исходных параметров**

Для восстановления исходных параметров устройства выберите **Исходн. парам.**. Для выполнения этой операции необходимо ввести код блокировки. Включение устройства после выполнения сброса может занимать больше

времени. Документы, информация <sup>о</sup> контактах, записи календаря <sup>и</sup> файлы не изменяются.

## **Параметры телефона**

#### Выберите **Меню** <sup>&</sup>gt;**Средства** <sup>&</sup>gt;**Настр-ки** <sup>&</sup>gt; **Телефон**.

Выберите одну из следующих функций:

- **Вызов** Определение общих параметров телефона.
- **Переадресац.** Определение параметров переадресации вызовов. [См](#page-37-0). "[Переадресация](#page-37-0)" <sup>с</sup>. 38.
- **Запрет выз.** Определение параметров запрета вызовов. См. "[Запр](#page-38-0). выз." <sup>с</sup>. 39.
- **Сеть** Настройка сетевых параметров.

## **Настройки вызова**

Для разрешения просмотра своего телефонного номера вызываемому абоненту выберите **Вызов** <sup>&</sup>gt; **Передача своего №** <sup>&</sup>gt;**Да**. Для того, чтобы отображение или скрытие номера определялось параметрами сети, выберите **Задано сетью**.

Для отображения адреса сетевого вызова на экране вызываемого абонента при посылке сетевого вызова выберите **Вызов** <sup>&</sup>gt;**Передача инт. номера** <sup>&</sup>gt;**Да**.

Для получения уведомления <sup>о</sup> новом входящем вызове во время разговора выберите **Вызов** <sup>&</sup>gt; **Ожидающий вызов** <sup>&</sup>gt;**Функции** <sup>&</sup>gt;**Включить**. Для того, чтобы проверить использование этой функции <sup>в</sup> сети, выберите **Функции** <sup>&</sup>gt;**Проверить сост.**

Для разрешения или запрета сигнала сетевого вызова выберите **Вызов** <sup>&</sup>gt;**Сигнал Инт.-вызова**. Поступают уведомления <sup>о</sup> непринятых сетевых вызовах.

Для установки типа вызова по умолчанию выберите **Вызов** > **Тип выз. по умолч.** <sup>и</sup> выберите **Голосовой вызов** для посылки голосовых вызовов или **Интернет** для посылки сетевых вызовов.

Для того, чтобы вызывающему абоненту автоматически передавалось текстовое сообщение с информацией о причине, по которой Вы не можете ответить на входящий вызов, выберите **Вызов** <sup>&</sup>gt; **Отклонить/SMS** <sup>&</sup>gt;**Да**. Для установки текста сообщения выберите **Вызов** <sup>&</sup>gt;**Текст сообщения**.

Для отключения поиска контакта <sup>в</sup> режиме ожидания выберите **Вызов** <sup>&</sup>gt;**Упрощенный набор** <sup>&</sup>gt;**Откл.**

### **Параметры сети**

Выберите **Меню** <sup>&</sup>gt;**Средства** <sup>&</sup>gt;**Настр-ки** <sup>&</sup>gt; **Телефон** <sup>&</sup>gt;**Сеть**.

Для выбора режима сети выберите **Режим сети** <sup>и</sup> **Двойнойрежим**, **UMTS** или **GSM**. В двойномрежиме устройство переключается между сетями автоматически.

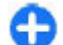

Совет. **UMTS** обеспечивает более высокую скорость передачи данных, но при этом расходуется дополнительная энергия аккумулятора, поэтому время работы аккумулятора сокрашается. В регионах, в которых действуют обе сети GSM и UMTS. выбор варианта Лвойной режим может привести к постоянному переключению между сетями, что также повышает расход энергии аккумулятора.

Для выбора оператора выберите Выбор оператора и Вручную для выбора сети в списке доступных сетей или Автоматически для автоматического выбора сети устройством.

Для отображения уведомления при использовании устройства в микросотовой сети (MCN) выберите Информация БС > Вкл.

## Параметры **ПОДКЛЮЧЕНИЯ**

#### Выберите Меню > Средства > Настр-ки > Подключение.

Выберите одну из следующих функций:

- **Bluetooth** изменение параметров Bluetooth. См. "Передача и прием данных по каналу Bluetooth" c. 114.
- USB изменение параметров кабеля для передачи данных. См. "Кабель для передачи данных" с. 112.
- **Точки лоступа** настройка новых или изменение существующих точек лоступа. Настройки точек доступа могут быть запрограммированы в устройстве поставшиком услуг: в этом случае создание новых либо изменение или удаление существующих точек доступа может быть невозможно.
- Пакетн. данные определение порядка использования соединений в режиме пакетной передачи данных, а также ввод точки доступа, используемой при работе устройства в качестве модема компьютера.
- **WLAN** настройка отображения устройством  $\bullet$ индикатора при доступности сети WLAN и интервала поиска сетей устройством.
- Параметры SIP просмотр или создание  $\bullet$ профилей протокола запуска сеанса (SIP).
- Интернет-тел. определение настроек CPTPRHIX RH30ROR
- Конфигурац. просмотр или удаление надежных серверов, с которых можно получить настройки конфигурации.
- Управление  $\tau/\mu$  ограничение подключений в режиме пакетной передачи данных. См. "Ограничение пакетных данных" с. 147.

## Точки доступа

#### Выберите Меню > Средства > Настр-ки > Подключение > Точки доступа.

Точка доступа в Интернет - это набор параметров. определяющих, как устройство создает подключение к сети в режиме передачи данных. Для использования услуг электронной почты и

обмена мультимедийными сообщениями или просмотра Интернет-страниц сначала необходимо определить точку доступа для этих услуг.

Все или некоторые точки доступа в устройстве могут быть предварительно настроены поставщиком услуг, поэтому их невозможно создать, изменить или удалить.

Для создания новой точки доступа выберите **Функции** <sup>&</sup>gt;**Новая точка доступа** или выберите существующую точку доступа в списке и затем выберите **Функции** <sup>&</sup>gt;**Дублир. точку доступа** для использования этой точки доступа в качестве основы для новой точки доступа.

## **Параметры пакетных данных (GPRS)**

#### Выберите **Меню** <sup>&</sup>gt;**Средства** <sup>&</sup>gt;**Настр-ки** <sup>&</sup>gt; **Подключение** <sup>&</sup>gt;**Пакетн. данные**.

Данное устройство поддерживает подключения <sup>в</sup> режиме пакетной передачи данных, например, GPRS в сети GSM. При работе <sup>с</sup> устройством <sup>в</sup> сетях GSM и UMTS можно установить несколько соединений <sup>в</sup> режиме передачи данных одновременно; точки доступа могут совместно использовать общее соединение <sup>в</sup> режиме передачи данных, и соединения в режиме передачи данных остаются активными (например, во время голосовых вызовов). <u>См. "[Диспетчер](#page-119-0)</u> [соединений](#page-119-0)" <sup>с</sup>. 120.

Для определения параметров пакетной передачи данных выберите **Пакетное подключ.** <sup>и</sup> выберите **142**

**Когда доступно** для регистрации устройства <sup>в</sup> сети пакетной передачи данных при включении устройства <sup>в</sup> зоне действия такой сети или **По требованию** для установки соединения <sup>в</sup> режиме пакетной передачи данных только в том случае, если этого требует приложение или выполняемое действие. Выберите **Точка доступа** <sup>и</sup> введите предоставленное поставщиком услуг имя точки доступа, которая позволяет использовать устройство <sup>в</sup> качестве модема для пакетной передачи данных на компьютере.

Эти настройки влияют на все точки доступа для соединений <sup>в</sup> режиме передачи данных.

## **Параметры WLAN**

Выберите **Меню** <sup>&</sup>gt;**Средства** <sup>&</sup>gt;**Настр-ки** <sup>&</sup>gt; **Подключение** <sup>&</sup>gt;**WLAN**.

Для отображения индикатора на устройстве <sup>в</sup> зоне действия беспроводной сети выберите **Показыв. доступн. WLAN** <sup>&</sup>gt;**Да**.

Для того, чтобы определить <sup>в</sup> устройстве временной интервал сканирования доступных мобильных сетей <sup>и</sup> обновления состояния индикатора, выберите **Сканирование сетей**. Этот параметр доступен только в том случае, если выбрано значение **Показыв. доступн. WLAN** <sup>&</sup>gt; **Да**.

## **Дополнительные параметры WLAN**

Выберите **Функции** <sup>&</sup>gt;**Дополнит. параметры**.

Обычно дополнительные параметрыбеспроводной локальной сети определяются автоматически, и их изменение не рекомендуется.

Для изменения параметров вручную выберите **Автоконфигурация** <sup>&</sup>gt;**Отключена** <sup>и</sup> определите следующие значения:

- **Лимит повтора (длинн.)** введите максимальное число попыток передачи сигнала в случае, если устройство не получает сигнал подтверждения приема от сети.
- **Лимит повтора (коротк.)** введите максимальное число попыток передачи сигнала в случае, если устройство не получает от сети сигнал готовности к передаче.
- **Порог RTS** выберите размер пакета данных, при котором устройство точки доступа <sup>в</sup> беспроводную локальную сеть выдает запрос на передачу (RTS) перед передачей пакета.
- **Мощность передачи** выберите уровень мощности сигнала, используемый при передаче данных <sup>с</sup> устройства.
- **Радиоизмерения** включите или отключите функцию радиоизмерений.
- **Экономия энергии** Выбор механизма экономии энергии WLAN для экономии энергии аккумулятора устройства. Механизм экономии энергии повышает характеристики аккумулятора, но может ослабить связь <sup>в</sup> сети WI AN.

Для восстановления первоначальных значений всех параметров выберите **Функции** > **Восстанов. по умолч.**.

## **Параметры защиты WLAN**

Выберите **Меню** <sup>&</sup>gt;**Средства** <sup>&</sup>gt;**Настр-ки** <sup>&</sup>gt; **Подключение** <sup>&</sup>gt;**Точки доступа** <sup>&</sup>gt;**Функции** <sup>&</sup>gt; **Новая точка доступа** или выберите точку доступа и нажмите **Функции** <sup>&</sup>gt;**Изменить**.

На экране параметров точки доступа выберите **Режим защиты WLAN** <sup>и</sup> выберите требуемый режим.

## **Параметры защиты WEP**

Выберите **WEP** <sup>в</sup> качестве режима защиты WLAN.

Метод шифрования данных <sup>с</sup> соблюдением конфиденциальности на уровне проводной связи (WEP) позволяет выполнять шифрование до передачи данных. Пользователям отказано <sup>в</sup> доступе <sup>к</sup> сети, если у них нет необходимых ключей WEP. Когда включен режим защиты WEP, все данные, принятые устройством <sup>в</sup> виде пакетов, которые не были зашифрованы <sup>с</sup> использованием ключей WEP, удаляются.

В одноранговой сети на всех устройствах сети должен использоваться один <sup>и</sup> тот же ключ WEP.

Выберите **Пар. защиты WLAN** <sup>и</sup> одну из следующих функций:

• **Текущий ключ WEP** — выберите требуемый ключ WEP.

**143**

- • **Тип аутентификац.** — выбор значения **Открытый** или **Общий**.
- **Парам. ключа WEP** измените настройки ключа WEP.

## **Настройки ключа WEP**

В одноранговой сети на всех устройствах сети должен использоваться один <sup>и</sup> тот же ключ WEP.

Выберите **Пар. защиты WLAN** <sup>&</sup>gt;**Парам. ключа WEP** <sup>и</sup> одну из следующих функций:

- **Шифрование WEP** выберите требуемую длину ключа шифрования WEP.
- **Формат ключа WEP** выберите формат ввода данных ключа WEP: **ASCII** или **Шестнадцатеричн.**.
- **Ключ WEP** введите данные ключа WEP.

## **Параметры защиты 802.1x**

Выберите **802.1x** <sup>в</sup> качестве режима защиты WLAN.

В режиме **802.1x** выполняется проверка подлинности <sup>и</sup> авторизация устройств при попытке доступа <sup>к</sup> мобильной сети, <sup>и</sup> <sup>в</sup> случае неудачной авторизации доступ запрещается.

Выберите **Пар. защиты WLAN** <sup>и</sup> одну из следующих функций:

• **WPA/WPA2** — выберите **EAP** (протокол расширенной проверки подлинности) или **Общий ключ** (закрытый ключ, используемый для идентификации устройства).

- • **Параметры EAP** — Если выбрано значение**WPA/ WPA2** <sup>&</sup>gt;**EAP**, укажите, какие определенные <sup>в</sup> устройстве подключаемые модули EAP необходимо использовать для этой точки доступа.
- **Общий ключ** Если выбрано значение **WPA/ WPA2** <sup>&</sup>gt;**Общий ключ**, введите совместно используемый закрытый ключ, по которому устройство идентифицируется <sup>в</sup> беспроводной локальной сети при подключении <sup>к</sup> ней.

## **Параметры защиты WPA**

Выберите **WPA/WPA2** <sup>в</sup> качестве режима защиты WI AN.

Выберите **Пар. защиты WLAN** <sup>и</sup> одну из следующих функций:

- **WPA/WPA2** выберите **EAP** (протокол расширенной проверки подлинности) или **Общий ключ** (закрытый ключ, используемый для идентификации устройства).
- **Параметры EAP** Если выбрано значение**WPA/ WPA2** <sup>&</sup>gt;**EAP**, укажите, какие подключаемые модули EAP, определенные <sup>в</sup> устройстве, необходимо использовать для этой точки доступа.
- • **Общий ключ** — Если выбрано значение **WPA/ WPA2** <sup>&</sup>gt;**Общий ключ**, введите совместно используемый закрытый ключ, по которому устройство идентифицируется <sup>в</sup> беспроводной локальной сети при подключении <sup>к</sup> ней.
- **Только WPA2** Для разрешения шифрования **<sup>144</sup>**144 АЛЯ ИДЕНТИФИКАЦИИ УСТРОЙСТВА). ПРИ ПРИ ТКІР И АЕS (УЛУЧШЕННЫЙ СТАНДАРТ ШИФРОВАНИЯ)
<span id="page-144-0"></span>выберите **Откл.**. Для разрешения только AES выберите **Вкл.**

### **Подключаемые модули сети WLAN**

#### Выберите **Меню** <sup>&</sup>gt;**Средства** <sup>&</sup>gt;**Настр-ки** <sup>&</sup>gt; **Подключение** <sup>&</sup>gt;**Точки доступа**.

Модули расширенного протокола аутентификации (EAP) используются <sup>в</sup> беспроводных сетях для аутентификации беспроводных устройств <sup>и</sup> серверов аутентификации, <sup>а</sup> разные модули EAP позволяют использовать различные методы EAP (услуга сети).

Можно просматривать модули EAP, установленные в устройстве (услуга сети).

### **Модули EAP**

- 1. Для определения параметров подключаемых модулей EAP выберите **Функции** <sup>&</sup>gt;**Новая точка доступа** и определите точку доступа, в которой используется WLAN <sup>в</sup> качестве канала передачи данных.
- 2. Выберите **802.1x** или **WPA/WPA2** <sup>в</sup> качестве режима защиты.
- 3. Выберите **Пар. защиты WLAN** <sup>&</sup>gt;**WPA/WPA2** <sup>&</sup>gt; **EAP** <sup>&</sup>gt;**Параметры EAP**.

### **Использование модулей EAP**

Для использования модуля EAP при подключении <sup>к</sup> WLAN через точку доступа выберите требуемый модуль <sup>и</sup> выберите **Функции** <sup>&</sup>gt;**Включить**.

Модуль EAP, разрешенный для использования <sup>с</sup> этой точкой доступа, отмечен флажком. Для отказа от использования модуля выберите **Функции** <sup>&</sup>gt; **Отключить**.

Для редактирования параметров модуля EAP выберите **Функции** <sup>&</sup>gt;**Изменить**.

Для изменения приоритета параметров модуля EAP выберите **Функции** <sup>&</sup>gt;**Увеличить приоритет** для того, чтобы этот модуль использовался ранее других модулей при подключении <sup>к</sup> сети <sup>с</sup> точкой доступа, или **Функции** <sup>&</sup>gt;**Уменьшить приоритет** для использования этого модуля для аутентификации <sup>в</sup> сети после попыток использования других модулей.

Дополнительную информацию <sup>о</sup> модулях EAP см. <sup>в</sup> справке устройства.

### **Настройки протокола SIP**

Выберите **Меню** <sup>&</sup>gt;**Средства** <sup>&</sup>gt;**Настр-ки** <sup>&</sup>gt; **Подключение** <sup>&</sup>gt;**Параметры SIP**.

Протоколы запуска сеанса (SIP) служат для создания, изменения и завершения определенных типов сеансов связи с одним или несколькими участниками (услуга сети). Типовыми сеансами связи являются видеовызовы и сетевые вызовы. Профили SIP содержат параметры для этих сеансов. Профиль SIP, используемый для стандартного сеанса связи, подчеркнут.

Для создания профиля SIP выберите **Функции** <sup>&</sup>gt; **Новый профиль SIP** <sup>&</sup>gt;**Исп. проф. по умолч.** или **Существ. профиль**. **<sup>145</sup>** <span id="page-145-0"></span>Для того, чтобы выбрать стандартный профиль SIP для сеансов связи, выберите **Функции** > **Профиль по умолч.**

### **Изменение профиля SIP**

Выберите **Функции** <sup>&</sup>gt;**Изменить** <sup>и</sup> одну из следующих функций:

- **Имя профиля** введите имя профиля SIP.
- **Профиль услуги** выбор значения **IETF** или **Nokia 3GPP**.
- **Тчк дост. по умолч.** выберите точку доступа, используемую для подключения <sup>к</sup> Интернет.
- **Открыт. имя польз.** введите свое имя пользователя, полученное от поставщика услуг.
- **Использовать сжатие** выберите, требуется ли сжатие.
- **Регистрация** выберите режим регистрации.
- **Использовать защиту** выберите, требуется ли защита связи.
- **Прокси-сервер** введите настройки проксисервера для этого профиля SIP.
- **Сервер регистрации** введите настройки сервера регистрации для этого профиля SIP.

### **Изм. прокси-серв. SIP**

выбор значения **Функции** <sup>&</sup>gt;**Новый профиль SIP** или **Изменить** <sup>&</sup>gt;**Прокси-сервер**.

Прокси-серверы используются некоторыми поставщиками услуг как промежуточные серверы между услугами Интернет-доступа <sup>и</sup> пользователями. Эти серверы могут обеспечивать

дополнительную защиту и ускорение доступа к услугам.

Выберите одну из следующих функций:

- **Адрес прокси-сервера** введите имя или IPадрес используемого прокси-сервера.
- •**Область** — введите область прокси-сервера.
- • **Имя пользователя** <sup>и</sup> **Пароль** — введите имя пользователя и пароль для прокси-сервера.
- **Разр. нестр. маршрут** выберите, разрешена ли нестрогая маршрутизация.
- **Тип передачи** Выберите **UDP**, **Автоматически** или **TCP**.
- **Порт** введите номер порта прокси-сервера.

### **Изм. серв. регистрации**

выбор значения **Функции** <sup>&</sup>gt;**Новый профиль SIP** или **Изменить** <sup>&</sup>gt;**Сервер регистрации**.

Выберите одну из следующих функций:

- • **Адрес сервера рег.** — введите имя или IP-адрес используемого сервера регистрации.
- • **Область** — введите область сервера регистрации.
- **Имя пользователя** <sup>и</sup> **Пароль** введите имя пользователя и пароль для сервера регистрации.
- **Тип передачи** Выберите **UDP**, **Автоматически** или **TCP**.
- **Порт** введите номер порта сервера регистрации.

### <span id="page-146-0"></span>**Параметры сетевых вызовов**

Выберите **Меню** <sup>&</sup>gt;**Средства** <sup>&</sup>gt;**Настр-ки** <sup>&</sup>gt; **Подключение** <sup>&</sup>gt;**Интернет-тел.**.

Для создания нового профиля сетевого вызова выберите **Функции** <sup>&</sup>gt;**Новый профиль**.

Для изменения существующего режима выберите **Функции** <sup>&</sup>gt;**Изменить**.

### **Параметры конфигурации**

#### Выберите **Меню** <sup>&</sup>gt;**Средства** <sup>&</sup>gt;**Настр-ки** <sup>&</sup>gt; **Подключение** <sup>&</sup>gt;**Конфигурац.**.

Можно получать от поставщика услуг или отдела информационных технологий компании сообщения <sup>с</sup> настройками конфигурации надежных серверов. Эти настройки автоматически сохраняются <sup>в</sup> папке "Конфигурац.". От надежных серверовможно получать настройки конфигурации точек доступа, мультимедийных услуг, услуг электронной почты <sup>и</sup> синхронизации.

Для удаления конфигураций надежного сервера выберите **Функции** <sup>&</sup>gt;**Удалить**. При этом также удаляются предоставленные этим сервером настройки конфигурации других приложений.

### **Ограничение пакетных данных**

### Выберите **Меню** <sup>&</sup>gt;**Средства** <sup>&</sup>gt;**Настр-ки** <sup>&</sup>gt; **Подключение** <sup>&</sup>gt;**Управление <sup>т</sup>/д**.

Услуга управления точкой доступа позволяет ограничить соединения устройства <sup>в</sup> режиме пакетной передачи данных только определенными точками доступа. Некоторые SIM-карты не поддерживают услугу управления точкой доступа. Дополнительную информацию можно получить у поставщика услуг.

Для ограничения соединений устройства <sup>в</sup> режиме пакетной передачи данных выберите **Функции** <sup>&</sup>gt; **Включить ограничения**. Для включения <sup>и</sup> отключения управления точкой доступа, <sup>а</sup> также для изменения точек доступа <sup>в</sup> режиме пакетной передачи данных <sup>в</sup> списке управления требуется PIN2-код.

Для добавления <sup>в</sup> список управления точек доступа, которые можно использовать для подключений <sup>в</sup> режиме пакетной передачи данных, выберите **Функции** <sup>&</sup>gt;**Добавить вручную**. Для разрешения подключения <sup>к</sup> точек доступа, предоставленной оператором, создайте пустую точку доступа.

Для удаления точек доступа из списка выберите **Функции** <sup>&</sup>gt;**Удалить**.

### <span id="page-147-0"></span>**Параметры приложения**

Выберите **Меню** <sup>&</sup>gt;**Средства** <sup>&</sup>gt;**Настр-ки** <sup>&</sup>gt; **Приложения**.

Выберите приложение <sup>в</sup> списке для настройки его параметров.

# <span id="page-148-0"></span>**Клавиши быстрого доступа**

Здесь приведены некоторые клавиши быстрого доступа <sup>к</sup> функциям устройства. Клавиши быстрого вызова позволяют эффективнее использовать приложения.

# **Общие клавиши быстрого выбора**

### **Общие клавиши быстрого выбора**

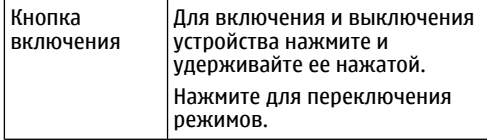

### **Режим ожидания**

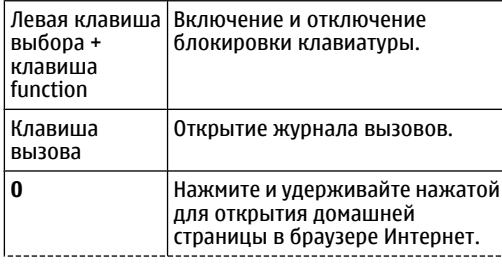

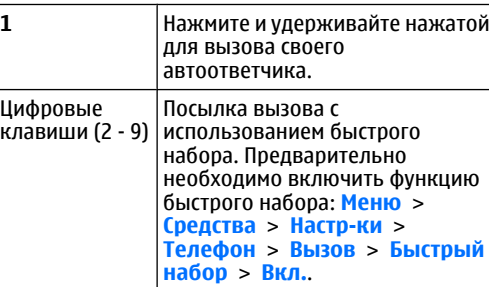

### **Интернет**

**1**

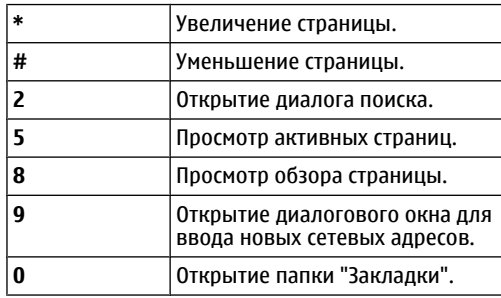

# Клавиши быстрого доступа **Клавиши быстрого доступа**

### **Приложение просмотра изображений**

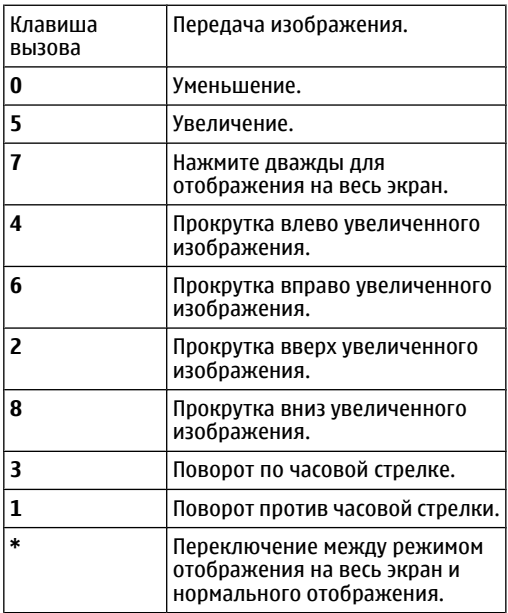

# **Глоссарий**

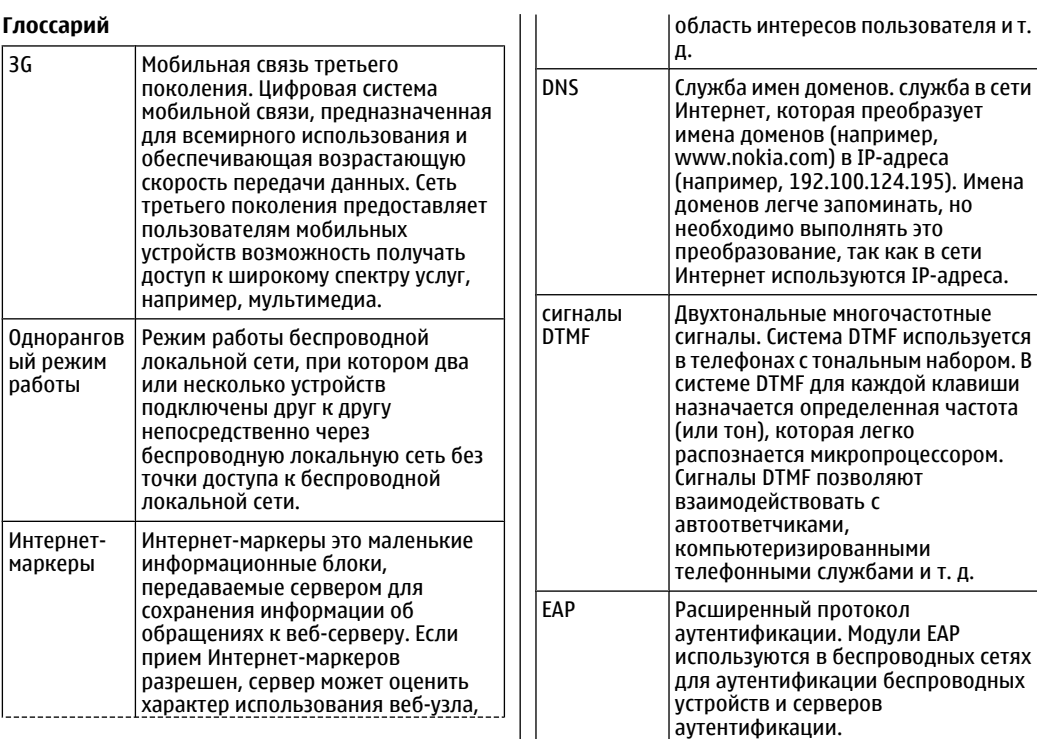

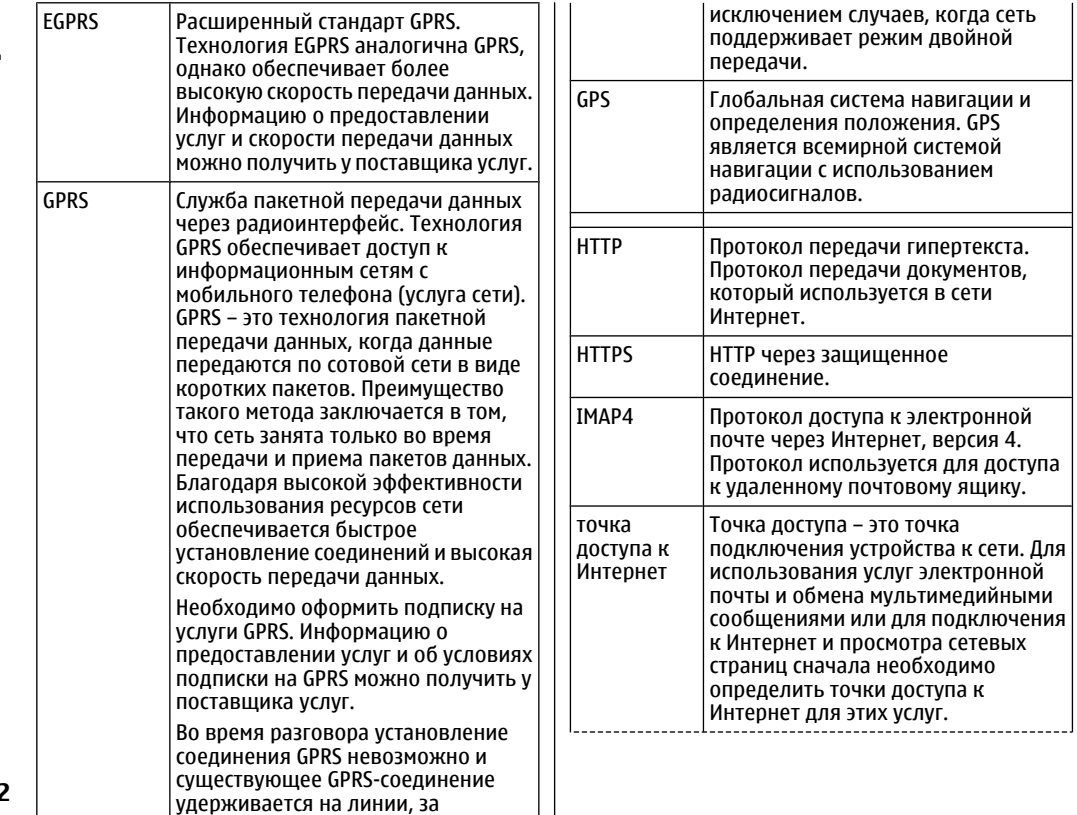

Глоссарий **Глоссарий**

**152**

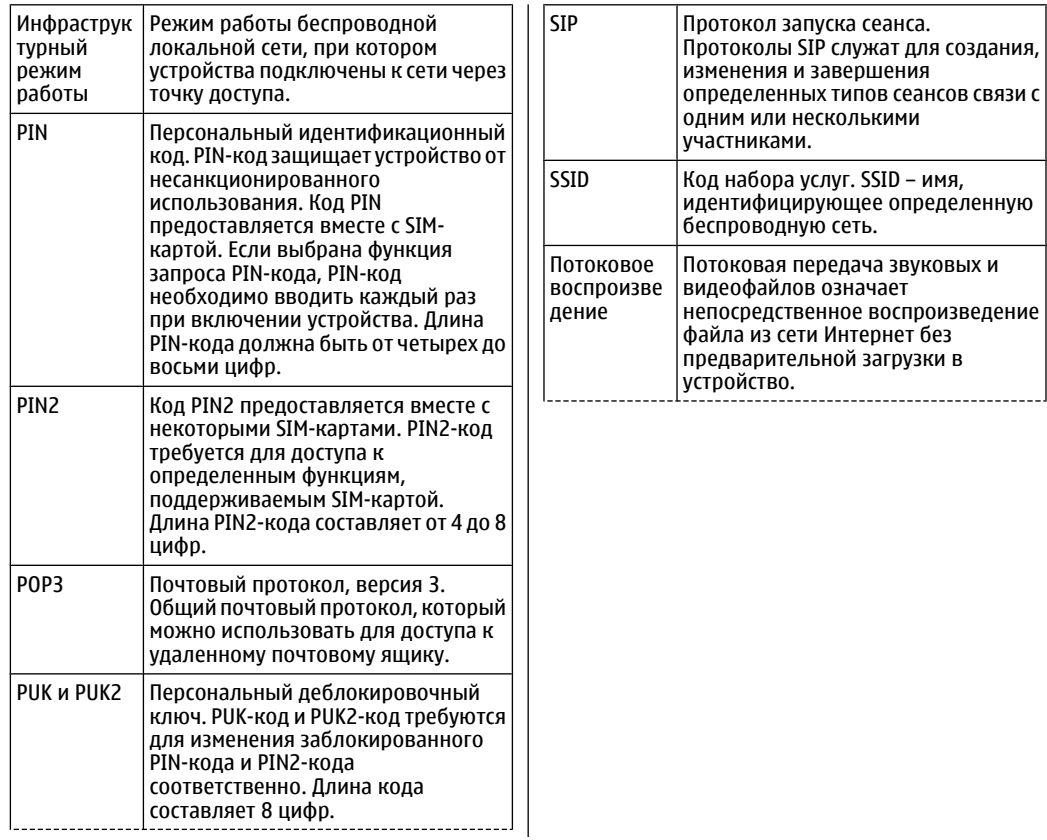

**153**

Глоссарий **Глоссарий**

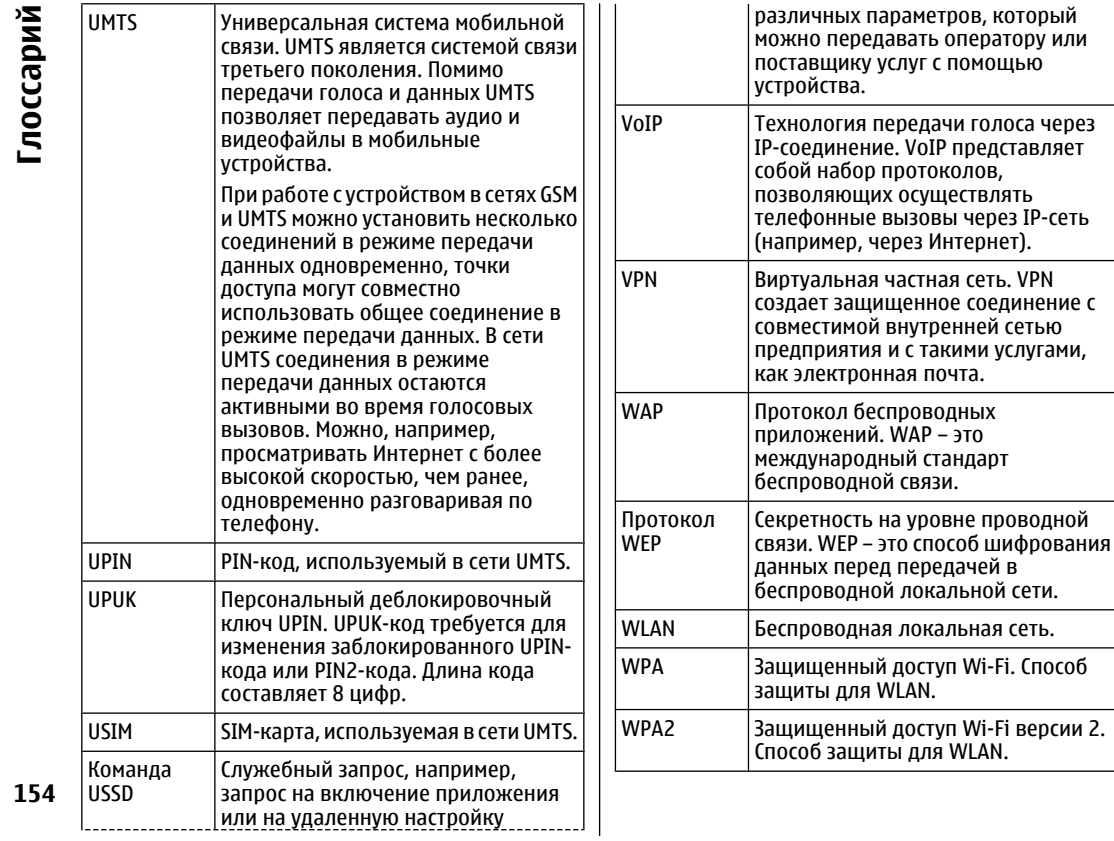

**Глоссарий**

# <span id="page-154-0"></span>**Устранение неполадок**

Для просмотра часто задаваемых вопросов об устройстве посетите страницы поддержки продукта на Интернет-узле Nokia.

### **В: Вкак выяснить код блокировки, PIN-код <sup>и</sup> PUK-код?**

О. Изготовителем установлен код блокировки **12345**. Если Вы забыли или потеряли код блокировки, обратитесь <sup>к</sup> продавцу устройства. В случае, если PIN-код или PUK-код забыт или потерян, обратитесь <sup>к</sup> поставщику услуг сети.

### **В: Как закрыть приложение, которое не реагирует на действия пользователя?**

О. Нажмите и удерживайте нажатой клавишу режима ожидания. Выделите приложение <sup>и</sup> нажмите клавишу Backspace, чтобы закрыть его.

### **В: Почему фотографии получаются нечеткими?**

О. Проверьте, не загрязнено ли защитное окно объектива камеры.

### **В. Почему при каждом включении устройства на дисплее появляются темные, бесцветные или яркие точки?**

О. Это характерная особенность дисплеев такого типа. Некоторые дисплеи содержат точки, которые постоянно горят или не горят, что не является признаком неисправности.

### **В: Почему не удается обнаружить устройство при работе <sup>с</sup> функцией Bluetooth?**

О. Убедитесь <sup>в</sup> том, что устройства являются совместимыми <sup>и</sup> что на обоих устройствах активна связь Bluetooth и отключен скрытый режим. Расстояние между устройствами не должно превышать 10 м; необходимо, чтобы между устройствами не было стен или других препятствий.

### **В: Почему не удается завершить соединение Bluetooth?**

О. Если <sup>к</sup> устройству подключено другое устройство, соединение можно завершить <sup>с</sup> другого устройства или путем отключения связи Bluetooth. Выберите **Меню** <sup>&</sup>gt;**Связь** <sup>&</sup>gt;**Bluetooth** <sup>&</sup>gt;**Bluetooth** <sup>&</sup>gt;**Откл.**.

### **В. Почему точка доступа WLAN не видна даже <sup>в</sup> зоне ее действия?**

О. Проверьте, не используется ли на устройстве режим "Автономный".

Возможно, <sup>в</sup> точке доступа сети WLAN используется скрытый код набора услуг (SSID). Обращение <sup>к</sup> сетям, которые используют скрытый код SSID, возможно только в том случае, если известен правильный код SSID <sup>и</sup> <sup>в</sup> устройстве Nokia создана точка доступа для сети WLAN. **<sup>155</sup>** Убедитесь, что точка доступа WLAN не работает на каналах 12–13, так как они недоступны для назначения.

### **В: Как выключить беспроводную локальную сеть <sup>в</sup> устройстве Nokia?**

О. Сеть WLAN на устройстве Nokia отключается, когда не предпринимаются попытки установки соединения, отсутствует соединение <sup>с</sup> другой точкой доступа или не выполняется поиск доступных сетей. Для снижения энергопотребления можно отключить <sup>в</sup> устройстве Nokia поиск доступных сетей <sup>в</sup> фоновом режиме или увеличить интервал такого поиска. В перерывах между фоновыми сканированиями сеть WLAN будет отключена.

Для прекращения поиска <sup>в</sup> фоновом режиме выберите **Меню** <sup>&</sup>gt;**Средства** <sup>&</sup>gt;**Настр-ки** <sup>&</sup>gt; **Подключение** <sup>&</sup>gt;**WLAN** <sup>&</sup>gt;**Показыв. доступн. WLAN** <sup>&</sup>gt;**Никогда**. Можно вручную выполнять поиск доступных сетей WLAN <sup>и</sup> устанавливать соединения <sup>с</sup> сетями WLAN, как обычно.

Для увеличения интервала поиска <sup>в</sup> фоновом режиме выберите **Показыв. доступн. WLAN** <sup>&</sup>gt;**Да** определите интервал <sup>в</sup> параметре **Сканирование сетей**.

### **В. Почему мне <sup>е</sup> удается просматривать страницы <sup>в</sup> Интернете, хотя подключение WLAN работает, <sup>а</sup> настройки IP заданы правильно?**

О. Убедитесь, что <sup>в</sup> расширенных настройках точки доступа WLAN правильно заданы настройки HTTP/ HTTPS прокси. **156**

### **В: Как проверить качество сигнала для соединения WLAN?**

Выберите **Меню** <sup>&</sup>gt;**Связь** <sup>&</sup>gt;**Дисп.подкл.** <sup>&</sup>gt; **Активн.подкл.** <sup>&</sup>gt;**Функции** <sup>&</sup>gt;**Сведения**. При низком или среднем качестве сигнала могут возникнуть проблемы <sup>с</sup> подключением. Подойдите ближе к точке доступа и повторите попытку.

### **В: Почему <sup>в</sup> защищенном режиме возникают неполадки?**

О. Проверьте правильность настройки защищенного режима и его совпадение с режимом защиты <sup>в</sup> сети. Для проверки режима защиты <sup>в</sup> сети выберите **Меню** <sup>&</sup>gt;**Связь** <sup>&</sup>gt;**Дисп.подкл.** <sup>&</sup>gt; **Активн.подкл.** <sup>&</sup>gt;**Функции** <sup>&</sup>gt;**Сведения**.

Кроме того, убедитесь <sup>в</sup> том, что: установлен правильный режим WPA (предварительный ключ или EAP), отключены все ненужные типы EAP <sup>и</sup> все настройки типа EAP имеют правильное значение (пароли, имена пользователей, сертификаты).

### **В: Почему не удается выбрать контакт для сообщения?**

О. Контакт не содержит телефонного номера или адреса электронной почты. Выберите **Меню** <sup>&</sup>gt; **Соединения** <sup>&</sup>gt;**Контакты** <sup>и</sup> измените карточку контакта.

### **В. Ненадолго отображается примечание Выполняется загрузка сообщения. Что случилось?**

О. Устройство пытается загрузить мультимедийное сообщение из центра мультимедийных сообщений. Это примечание отображается только <sup>в</sup> том случае,

если выбрано **Меню** <sup>&</sup>gt;**Соединения** <sup>&</sup>gt;**Сообщ.** <sup>&</sup>gt; **Функции** <sup>&</sup>gt;**Настройки** <sup>&</sup>gt;**Сообщение MMS** <sup>&</sup>gt; **Прием MMS** <sup>&</sup>gt;**Автомат. всегда**. Убедитесь <sup>в</sup> том, что параметры мультимедийных сообщений введены правильно <sup>и</sup> <sup>в</sup> телефонных номерах <sup>и</sup> адресах отсутствуют ошибки. См. "[Настройка](#page-64-0) [мультимедийных](#page-64-0) сообщений" <sup>с</sup>. 65.

### **В. Как завершить соединение в режиме передачи данных, если устройство постоянно пытается установить соединение?**

О. Устройство пытается загрузить мультимедийное сообщение из центра мультимедийных сообщений. Чтобы прекратить попытки установки соединения, выберите **Меню** <sup>&</sup>gt;**Соединения** <sup>&</sup>gt;**Сообщ.** <sup>&</sup>gt; **Функции** <sup>&</sup>gt;**Настройки** <sup>&</sup>gt;**Сообщение MMS** <sup>&</sup>gt; **Прием MMS** <sup>&</sup>gt;**Вручную** для сохранения сообщения <sup>в</sup> центре мультимедийных сообщений для его загрузки <sup>в</sup> другое время или **Откл.** для игнорирования всех входящих мультимедийных сообщений. Если выбрать **Вручную**, будет получено уведомление <sup>о</sup> приеме мультимедийного сообщения, которое можно загрузить из центра мультимедийных сообщений. Если выбрано **Откл.**, устройство прекращает все попытки подключения к сети, связанные <sup>с</sup> приемом мультимедийных сообщений.

Для использования пакетной передачи данных только при запуске приложений или при выполнении операций, для которых такое соединение необходимо, выберите **Меню** <sup>&</sup>gt; **Средства** <sup>&</sup>gt;**Настр-ки** <sup>&</sup>gt;**Подключение** <sup>&</sup>gt;

#### **Пакетн. данные** <sup>&</sup>gt;**Пакетное подключ.** <sup>&</sup>gt;**По требованию**.

Если это не помогает, выключите устройство <sup>и</sup> затем снова включите его.

### **В: Как сэкономить энергию аккумулятора?**

О. При использовании многих функций устройства расходуется дополнительная энергия аккумулятора, поэтому время работы устройства сокращается. Для экономии энергии следует выполнить следующие действия:

- • Выключите функцию Bluetooth, когда она не используется.
- • Прекратите поиск WLAN <sup>в</sup> фоновом режиме. Выберите **Меню** <sup>&</sup>gt;**Средства** <sup>&</sup>gt;**Настр-ки** <sup>&</sup>gt; **Подключение** <sup>&</sup>gt;**WLAN** <sup>&</sup>gt;**Показыв. доступн. WLAN** <sup>&</sup>gt;**Никогда**. Можно вручную выполнять поиск доступных сетей WLAN <sup>и</sup> устанавливать соединения <sup>с</sup> сетями WLAN, как обычно.
- • Используйте пакетную передачу данных только при запуске приложений или при выполнении операций, для которых такое соединение необходимо. Выберите **Меню** <sup>&</sup>gt;**Средства** <sup>&</sup>gt; **Настр-ки** <sup>&</sup>gt;**Подключение** <sup>&</sup>gt;**Пакетн. данные** <sup>&</sup>gt;**Пакетное подключ.** <sup>&</sup>gt;**По требованию**.
- • Отключите автоматическую загрузку новых карт в приложении "Карты". Выберите**Меню** > **GPS**<sup>&</sup>gt; **Карты** <sup>&</sup>gt;**Функции** <sup>&</sup>gt;**Настройки** <sup>&</sup>gt; **Интернет** <sup>&</sup>gt;**Использовать сеть** <sup>&</sup>gt;**Выкл.**.
- • Отключите автоматическую загрузку новых карт в приложении "Карты". Выберите  $\cdot$  **GPS** > **157**

#### **Карты** <sup>&</sup>gt;**Функции** <sup>&</sup>gt;**Настройки** <sup>&</sup>gt; **Интернет** <sup>&</sup>gt;**Использовать сеть** <sup>&</sup>gt;**Выкл.**.

- • Измените период времени, по истечении которого выключается подсветка. Выберите **Меню** <sup>&</sup>gt;**Средства** <sup>&</sup>gt;**Настр-ки** <sup>&</sup>gt;**Общие** <sup>&</sup>gt; **Мой стиль** <sup>&</sup>gt;**Дисплей** <sup>&</sup>gt;**Тайм-аут подсветки**.
- Закройте неиспользуемые приложения. Нажмите и удерживайте нажатой клавишу режима ожидания. Выделите приложение <sup>и</sup> нажмите клавишу Backspace, чтобы закрыть его.

# **Аксессуары**

**Внимание!** Пользуйтесь только такими аккумуляторами, зарядными устройствами <sup>и</sup> аксессуарами, которые рекомендованы корпорацией Nokia для подключения <sup>к</sup> данной модели устройства. Применение любых других аксессуаров может привести к аннулированию гарантий <sup>и</sup> сертификатов <sup>и</sup> может быть опасным. В частности, применение других зарядных устройств и аккумуляторов может создавать угрозу пожара, взрыва, утечки или других опасностей.

По вопросам приобретения рекомендованных аксессуаров обращайтесь <sup>к</sup> дилеру. Отсоединяя кабель питания аксессуара, держитесь за вилку, а не за шнур.

# **Информация об аккумуляторах и зарядных устр.**

### **Информация об аккумуляторах и зарядных устройствах**

Данное устройство рассчитано на питание от аккумулятора. Для подключения <sup>к</sup> данному устройству предназначен аккумулятор BP-4L. Nokia может производить дополнительные модели аккумуляторов для этого устройства. Для подключения <sup>к</sup> данному устройству предназначены следующие зарядные устройства: AC-8. Точный номер модели зарядного устройства зависит от типа штекера. Используются следующие идентификаторы штекеров: E, EB, X, AR, U, A, C, K <sup>и</sup> UB.

Аккумулятор можно заряжать <sup>и</sup> разряжать сотни раз, однако при этом он постепенно изнашивается. При значительном сокращении

продолжительности работы <sup>в</sup> режиме разговора <sup>и</sup> в режиме ожидания следует заменить аккумулятор. Пользуйтесь только рекомендованными Nokia <sup>к</sup> использованию аккумуляторами и зарядными

устройствами, предназначенными для подключения <sup>к</sup> данной модели устройства.

Если аккумулятор используется впервые или аккумулятор длительное время не использовался, перед началом зарядки, возможно, потребуется подключить зарядное устройство, затем отключить и вновь подключить зарядное устройство. Если аккумулятор полностью разряжен, пройдет несколько минут до появления на дисплее индикатора уровня заряда аккумулятора или до того, как телефон можно будет использовать для посылки вызовов.

Безопасное извлечение. Перед отсоединением аккумулятора обязательно выключите устройство и отсоедините его от зарядного устройства.

Правильная зарядка. Неиспользуемое зарядное устройство следует отключать от источника питания и от устройства. Не оставляйте полностью заряженный аккумулятор подключенным <sup>к</sup> зарядному устройству, поскольку избыточный заряд может сократить срок службы аккумулятора. Если полностью заряженный аккумулятор не используется, он постепенно разряжается.

Избегайте слишком высоких и слишком низких температур. Аккумулятор следует хранить при температуре 15°C...25 °С. Слишком высокая <sup>и</sup> слишком низкая температура приводит к

снижению емкости <sup>и</sup> срока службы аккумулятора. Чрезмерно нагретый или охлажденный аккумулятор может стать причиной временной неработоспособности устройства. Характеристики аккумуляторов существенно ухудшаются при температуре ниже 0 °С.

Оберегайте от короткого замыкания. Случайное короткое замыкание может произойти, если какойлибо металлический предмет, например, монета, скрепка или ручка, замыкает накоротко плюсовой и минусовой выводы аккумулятора (которые выглядят как металлические полоски на его поверхности). Это может произойти, например, если запасной аккумулятор находится в кармане или бумажнике. Короткое замыкание выводов может стать причиной повреждения аккумулятора либо предмета, вызвавшего замыкание.

Утилизация. Не уничтожайте аккумуляторы путем сжигания, так как они могут взорваться. Утилизация отслуживших аккумуляторов осуществляется в соответствии с местным законодательством. По возможности выполните утилизацию. Запрещается выбрасывать аккумуляторы вместе <sup>с</sup> бытовым мусором.

Утечка. Запрещается разбирать, разрезать, открывать, разрушать, сгибать, прокалывать или вскрывать батарейки <sup>и</sup> аккумуляторы. В случае протечки аккумулятора не допускайте попадания жидкости на кожу или <sup>в</sup> глаза. Если это уже произошло, немедленно промойте кожу или глаза водой или обратитесь за медицинской помощью.

Повреждение. Запрещается изменять, перерабатывать, пытаться вставлять посторонние предметы в аккумулятор, подвергать его

воздействию или погружать <sup>в</sup> воду или другие жидкости. Аккумуляторы могут взрываться при повреждении.

Правильная эксплуатация. Аккумуляторы следует использовать только по их прямому назначению. Применение аккумуляторов, отличных от рекомендованных, может привести, например, к пожару или взрыву. В случае падения устройства или аккумулятора (особенно на твердую поверхность) <sup>и</sup> возможной неисправности аккумулятора, перед продолжением его эксплуатации обратитесь <sup>в</sup> сервисный центр. Не используйте неисправные зарядные устройства <sup>и</sup> аккумуляторы. Храните аккумулятор <sup>в</sup> недоступном для детей месте.

### **Проверка подлинности аккумуляторов Nokia**

В целях безопасности пользуйтесь только фирменными аккумуляторами Nokia. Во избежание подделок фирменных аккумуляторов Nokia приобретайте аккумуляторы у дилера или <sup>в</sup> уполномоченном сервисном центре Nokia <sup>и</sup> для проверки голограммы выполняйте следующие действия.

### **Проверка голограммы**

- 1. На голограмме под одним углом виден символ Nokia "протяните друг другу руки", а под другим углом – логотип Nokia Original Enhancements.
- 2. При наклоне голограммы влево, вправо, вниз и вверх от логотипа на каждой стороне появляются одна, две, три или четыре точки соответственно.

Выполнение указанных шагов проверки не дает абсолютной гарантии подлинности аккумуляторов. Если не удается подтвердить, что аккумулятор Nokia с голограммой является подлинным аккумулятором Nokia, <sup>а</sup> также <sup>в</sup> случае иных сомнений в подлинности аккумулятора не эксплуатируйте его <sup>и</sup> обратитесь для выяснения <sup>к</sup> дилеру или <sup>в</sup> ближайший уполномоченный сервисный центр Nokia.

Подробнее <sup>о</sup> фирменных аккумуляторах Nokia см. по адресу [www.nokia.com/battery](http://www.nokia.com/battery).

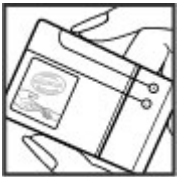

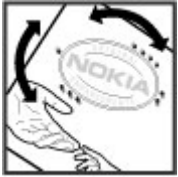

# **Уход за устройством**

Данное устройство разработано <sup>и</sup> изготовлено <sup>с</sup> использованием самых последних достижений техники <sup>и</sup> требует осторожного обращения. Следующие рекомендации позволят выполнить все условия предоставления гарантии.

- • Оберегайте устройство от влаги. Атмосферные осадки, влага, любые жидкости могут содержать минеральные частицы, вызывающие коррозию электронных схем. При попадании влаги <sup>в</sup> устройство отсоедините аккумулятор <sup>и</sup> полностью высушите устройство перед повторной установкой аккумулятора.
- Не используйте <sup>и</sup> не храните устройство <sup>в</sup> запыленных или загрязненных помещениях. Это может вызвать повреждение подвижных частей и электронных компонентов.
- Не храните устройство при повышенной или пониженной температуре. Высокая температура может привести <sup>к</sup> сокращению срока службы электронных устройств, повредить аккумуляторы <sup>и</sup> вызвать деформацию или оплавление пластмассовых деталей. При повышении температуры холодного устройства до нормальной температуры возможна конденсация влаги внутри корпуса, что вызывает повреждение электронных плат.
- • Не пытайтесь вскрывать корпус устройства способом, отличным от приведенного <sup>в</sup> данном руководстве.
- • Оберегайте устройство от падения, ударов <sup>и</sup> тряски. Неосторожное обращение может привести <sup>к</sup> дефектам внутренних печатных плат и механических компонентов.
- • Не используйте для чистки устройства агрессивные химикаты, растворители для химической чистки и сильные моющие средства. Для очистки поверхности устройства пользуйтесь только мягкой, чистой <sup>и</sup> сухой тканью.
- • Не раскрашивайте устройство. Краска может засорить движущиеся узлы и нарушить их нормальную работу.
- • Пользуйтесь только прилагаемой или рекомендованной изготовителем антенной. Использование других антенн, а также переделка и наращивание антенны могут привести <sup>к</sup> повреждению устройства <sup>и</sup> <sup>к</sup> нарушению установленных правил эксплуатации радиооборудования.
- • Зарядные устройства используйте <sup>в</sup> помещениях.
- • Создавайте резервную копию всех данных, которые требуется сохранить (например, контактов и заметок календаря).
- • Для сброса устройства <sup>и</sup> оптимизации его производительности выключите устройство <sup>и</sup> извлеките аккумулятор. **163**

Эти рекомендации <sup>в</sup> равной степени относятся <sup>к</sup> устройству, аккумулятору, зарядному устройству <sup>и</sup> всем аксессуарам.

### **Утилизация**

Возвращайте использованные электронные изделия, аккумуляторы и упаковочные материалы в специальные пункты сбора. Это позволяет предотвратить неконтролируемые выбросы отходов <sup>и</sup> способствует повторному использованию материалов. Экологическую информацию об изделии <sup>и</sup> порядок утилизации изделий Nokia можно найти по адресу [www.nokia.com/werecycle](http://www.nokia.com/werecycle) или nokia.mobi/ werecycle.

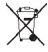

Знак перечеркнутого мусорного контейнера на изделии, аккумуляторе, в документации или на упаковке означает, что по окончании срока службы все электрические <sup>и</sup>

электронные изделия, батареи <sup>и</sup> аккумуляторы подлежат отдельной утилизации. Это требование применяется <sup>в</sup> странах ЕС. Не уничтожайте эти изделия вместе с неотсортированными городскими отходами. Подробнее см. экологическую декларацию изделия по адресу [www.nokia.com/](http://www.nokia.com/environment) [environment](http://www.nokia.com/environment).

# **Доп. информация по технике безопасности**

# **Дети**

Устройство <sup>и</sup> аксессуары не являются игрушками. Они могут содержать мелкие детали. Храните их <sup>в</sup> недоступном для детей месте.

# **Условияэксплуатации**

Данное устройство удовлетворяет требованиям на уровень облучения радиочастотной энергией при использовании <sup>в</sup> нормальном рабочем положении (рядом <sup>с</sup> ухом) либо на расстоянии не менее 2,2 см от тела человека. Чехлы, зажимы <sup>и</sup> держатели, которые крепятся на одежду или надеваются на шею, не должны содержать металлических деталей, при этом устройство должно находиться на указанном выше расстоянии от тела человека.

Для передачи файлов <sup>с</sup> данными <sup>и</sup> сообщений требуется качественное соединение <sup>с</sup> сетью. Передача файлов <sup>с</sup> данными <sup>и</sup> сообщений может выполняться <sup>с</sup> задержкой (после установления такого соединения). Держите телефон на рекомендованном расстоянии вплоть до завершения передачи.

Детали устройства обладают магнитными свойствами. Возможно притяжение металлических предметов <sup>к</sup> устройству. Не храните рядом <sup>с</sup> устройством кредитные карточки <sup>и</sup> другие магнитные носители информации - это может привести <sup>к</sup> уничтожению информации.

# **Медицинское оборудование**

Работа радиопередающего оборудования, включая мобильные телефоны, может нарушать нормальное функционирование не имеющего должной защиты медицинского оборудования. С вопросами <sup>о</sup> защите медицинского оборудования от внешнего радиочастотного излучения обращайтесь <sup>к</sup> медицинским работникам или <sup>к</sup> изготовителю оборудования. Выключайте устройство <sup>в</sup> местах, где это диктуется правилами внутреннего распорядка. В больницах <sup>и</sup> <sup>в</sup> других медицинских учреждениях может использоваться оборудование, чувствительное <sup>к</sup> внешнему радиочастотному излучению.

### **Имплантированное медицинское оборудование**

Согласно рекомендациям изготовителей медицинских устройств, таких как кардиостимуляторы или имплантированные дефибрилляторы, во избежание возникновения помех расстояние между мобильным устройством <sup>и</sup> имплантированным медицинским устройством должно быть не менее 15,3 сантиметра. Лицам, пользующимся такими устройствами, необходимо соблюдать следующие правила:

- держите беспроводное устройство на расстоянии не менее 15,3 сантиметра от медицинского устройства;
- • не носите мобильное устройство <sup>в</sup> нагрудном кармане;
- • держите мобильное устройство около уха, более удаленного от медицинского устройства;
- при появлении малейших признаков возникновения помех выключите мобильное устройство;
- следуйте инструкциям изготовителя имплантированного медицинского устройства.
- При возникновении вопросов об использовании мобильного устройства совместно <sup>с</sup> имплантированным медицинским устройством обращайтесь <sup>в</sup> учреждение здравоохранения.

### **Слуховые аппараты**

Некоторые типы мобильных устройств могут создавать помехи <sup>в</sup> работе слуховых аппаратов.

# **Автомобили**

Радиочастотные сигналы могут оказывать неблагоприятное воздействие на неправильно установленные или не имеющие требуемого экранирования электронные системы автомобиля (например, электронные системы впрыска топлива, электронные антиблокировочные системы тормозов, электронные системы контроля скорости, системы управления подушками безопасности). За дополнительной информацией обращайтесь <sup>к</sup> изготовителю автомобиля или оборудования.

Установка устройства <sup>в</sup> автомобиле <sup>и</sup> его техническое обслуживание должны проводиться только квалифицированными специалистами. Нарушение правил установки <sup>и</sup> технического обслуживания может быть опасным <sup>и</sup> привести <sup>к</sup> аннулированию гарантии. Регулярно проверяйте надежность крепления <sup>и</sup> работоспособность радиотелефонного оборудования <sup>в</sup> автомобиле. Не храните и не перевозите горючие жидкости, газы или взрывчатые вещества вместе <sup>с</sup> устройством, его компонентами или аксессуарами. Помните <sup>о</sup> том, что воздушная подушка наполняется газом под высоким давлением. Не помещайте устройство или аксессуары <sup>в</sup> зоне раскрытия воздушной подушки. **<sup>166</sup>**

Выключите устройство перед посадкой <sup>в</sup> самолет. Пользование мобильными телефонами на борту самолета создает помехи <sup>в</sup> работе систем самолета и может преследоваться по закону.

### **Взрывоопасная среда**

В потенциально взрывоопасной среде обязательно выключите устройство. Строго соблюдайте инструкции. Искрообразование <sup>в</sup> таких местах может привести к пожару или взрыву, что чревато травмами <sup>и</sup> гибелью людей. Выключайте телефон на автозаправочных станциях, а также на станциях технического обслуживания (например, вблизи топливной аппаратуры). Необходимо соблюдать ограничения на топливных складах, на объектах хранения и распределения топлива, на химических предприятиях и в местах выполнения взрывных работ. Потенциально взрывоопасная среда встречается довольно часто, но не всегда четко обозначена. Примерами такой среды являются места, где обычно рекомендуется глушить автомобильные двигатели, подпалубные помещения на судах, хранилища химических веществ <sup>и</sup> установки по их переработке, помещения и зоны с загрязнением воздуха химическими парами или пылью, например, песчинками, металлической пылью или взвесями. Выясните у изготовителей автомобилей <sup>с</sup> использованием сжиженного горючего газа (например, пропана или бутана), можно ли

поблизости от них безопасно использовать данное устройство.

# **Вызов службы экстренной помощи**

**Важное замечание.** Данное устройство <sup>в</sup> своей работе использует радиосигналы, сотовые <sup>и</sup> стационарные сети связи, а также задаваемые пользователем режимы работы. Если устройство поддерживает голосовые вызовы через Интернет (Интернет-вызовы), включите Интернет-вызовы <sup>и</sup> мобильный телефон. Попытка вызова службы экстренной помощи выполняется как через сотовые сети, так и через поставщика услуг Интернет-вызовов, если включены оба режима. Гарантировать связь при любых обстоятельствах невозможно. В случае особо важных соединений (например, при вызове скорой медицинской помощи) нельзя надеяться только на мобильное устройство.

Для вызова службы экстренной помощи:

- 1. Включите устройство (если оно выключено). Убедитесь <sup>в</sup> том, что оно находится <sup>в</sup> зоне <sup>с</sup> достаточным уровнем радиосигнала. В зависимости от устройства требуется выполнить следующие действия:
	- Установите SIM-карту, если она должна использоваться в устройстве. **<sup>167</sup>**
- Отключите запреты вызовов, включенные в устройстве.
- Измените режим "Автономный" или "Полет" на активный режим.
- 2. Нажмите клавишу разъединения столько раз, сколько необходимо для очистки дисплея <sup>и</sup> подготовки устройства <sup>к</sup> работе.
- 3. Введите номер службы экстренной помощи, установленный для данного региона. В разных сетях для вызова службы экстренной помощи используются различные номера.
- 4. Нажмите клавишу вызова.

При вызове службы экстренной помощи сообщите всю необходимую информацию <sup>с</sup> максимально возможной точностью. Ваше мобильное устройство может оказаться единственным средством связи на месте происшествия. Не прерывайте связи, не дождавшись разрешения.

# **Информация осертификации (SAR)**

#### **Данное мобильное устройство соответствует требованиям на уровень облучения <sup>в</sup> радиочастотном диапазоне.**

Данное мобильное устройство содержит передатчик <sup>и</sup> приемник радиосигналов. Устройство сконструировано <sup>с</sup> учетом требований на предельные уровни облучения <sup>в</sup> радиочастотном диапазоне, установленных международными информацию SAR можно найти по адресу директивами. Данные директивы были

разработаны независимой научноисследовательской организацией ICNIRP <sup>и</sup> содержат допустимые границы безопасного облучения человека независимо от его возраста <sup>и</sup> состояния здоровья.

Для определения уровня облучения, возникающего при работе мобильных устройств, используется единица измерения, называемая удельным коэффициентом поглощения (SAR). Предельное значение SAR, установленное <sup>в</sup> директивах ICNIRP, равно 2,0 Вт/кг <sup>с</sup> усреднением по десяти граммам ткани. Измерения коэффициента SAR выполняются в стандартном рабочем положении устройства <sup>в</sup> режиме максимальной мощности передатчика, указанной <sup>в</sup> технических характеристиках, во всех диапазонах рабочих частот. Фактическое значение уровня SAR для работающего устройства может оказаться ниже максимального значения; это обусловлено тем, что конструкция устройства позволяет использовать минимальную мощность, достаточную для установления соединения <sup>с</sup> сетью. Это значение определяется различными факторами, например, расстоянием до базовой станции сотовой сети.

Наибольшее значение коэффициента SAR для данного устройства <sup>в</sup> соответствии <sup>с</sup> директивами ICNIRP составляет 1,10 Вт/кг около уха.

Значение коэффициента SAR может изменяться при использовании аксессуаров. Значения SAR могут отличаться в зависимости от государственных стандартов <sup>и</sup> требований <sup>к</sup> испытаниям, <sup>а</sup> также от частотных диапазонов. Дополнительную

[www.nokia.com](http://www.nokia.com) в разделе, содержащем информацию об изделии.

# **Алфавитный указатель**

**Символы или числа**

**3D сигналы вызова [103](#page-102-0) 802.1x** 

параметры защиты [144](#page-143-0)

### **B**

### **Bluetooth**

 защита [116](#page-115-0) код доступа [115](#page-114-0) передача данных [114](#page-113-0) прием данных [114](#page-113-0) разрешенные устройства [115](#page-114-0) сопряжение [115](#page-114-0)

### **E**

### **EAP**

использование модуля EAP [145](#page-144-0)параметры подключаемого модуля [145](#page-144-0)

### **G**

### **GPRS**

дополнительные параметры точки доступа [75](#page-74-0) параметры [142](#page-141-0) параметры точки доступа [74](#page-73-0) параметры защиты [143](#page-142-0) **<sup>170</sup>**

#### **M**

**mail for exchange, приложение [51](#page-50-0) microSDHC [122](#page-121-0)**

**P**

#### **PIN-код** изменение [139](#page-138-0)**PTT**выход [44](#page-43-0) контакты [44](#page-43-0) параметры [43](#page-42-0) посылка вызова [43](#page-42-0)регистрация [43](#page-42-0) создание канала [44](#page-43-0) созданные вызовы [44](#page-43-0)

### **Q**

**Quickoffice [106](#page-105-0)**

#### **R**

#### **RealPlayer**

воспроизведение мультимедийных клипов [96](#page-95-0) настройка [97](#page-96-0) передача файлов [96](#page-95-0) просмотр информации <sup>о</sup> клипе [96](#page-95-0)

**SSIM-карта** текстовые сообщения [55](#page-54-0) установка [12](#page-11-0) **SIP**изменение проксисерверов [146](#page-145-0) изменение профилей [146](#page-145-0) изменение серверов регистрации [146](#page-145-0) параметры [145](#page-144-0) создание профилей [145](#page-144-0) **UUPIN-код** изменение [139](#page-138-0)**VVoIP [37](#page-36-0)VPN**использование вприложении [134](#page-133-0) точки доступа [134](#page-133-0) **WWEP**

ключи [144](#page-143-0)

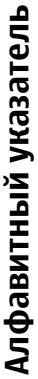

 адрес MAC [117,](#page-116-0) [142](#page-141-0) дополнительные параметры [143](#page-142-0) дополнительные параметры точки доступа [76](#page-75-0) доступность [118](#page-117-0) ключи WEP [144](#page-143-0) настройки точки доступа [75](#page-74-0) параметры [142](#page-141-0) параметры защиты [143](#page-142-0) параметры защиты параметры защиты WPA [144](#page-143-0) поиск сетей [120](#page-119-0) точки доступа [118](#page-117-0) **Zip-диспетчер [107](#page-106-0) автомобильный комплект** удаленный доступ <sup>к</sup> SIMуровень заряда [19](#page-18-0) установка [12](#page-11-0) **антенны [14](#page-13-0) аудиоклипы** запись [93](#page-92-0)передача [59](#page-58-0) **Ббанк ключей [126](#page-125-0) беспроводная клавиатура [110](#page-109-0) блокировка** автоблокировка устройства [139](#page-138-0) клавиатура [21](#page-20-0), [139](#page-138-0) устройство [121](#page-120-0) **блокировка клавиатуры [21](#page-20-0) будильник [109](#page-108-0) быстрый набор [38](#page-37-0) Вввод текста [22](#page-21-0) вибросигнал [137](#page-136-0) видеоклипы [88](#page-87-0)** воспроизведение [96](#page-95-0) информация [96](#page-95-0) передача [96](#page-95-0) **видеообмен [35](#page-34-0) видеосвязь** получение приглашений [35](#page-34-0) **включение и выключение устройства [15](#page-14-0) вложения**аудиоклипы [59](#page-58-0) **время вызовы**PTT [43](#page-42-0)

> **виртуальная частная сеть** использование вприложении [134](#page-133-0) точки доступа [134](#page-133-0)

**вкладки [21](#page-20-0)**

#### **аксессуары**

карте [116](#page-115-0) **аккумулятор** зарядка [13](#page-12-0)

802.1x [144](#page-143-0)

**WLAN**

**Z**

**А**

параметры [138](#page-137-0) удаленный доступ <sup>к</sup> SIMкарте [116](#page-115-0) **Активные заметки [104](#page-103-0)** параметры [104](#page-103-0)

идентификатор вызывающего абонента [140](#page-139-0)конференция [34](#page-33-0) ответ [33](#page-32-0)

мультимедийные сообщения [59](#page-58-0) электронная почта [53](#page-52-0) **воспроизведение** видео <sup>и</sup> звук [96](#page-95-0) записи [94](#page-93-0) сообщения [48](#page-47-0) **восстановление исходных параметров [139](#page-138-0)** установка [138](#page-137-0) быстрый набор [38](#page-37-0) выбор типа [140](#page-139-0) голосовая почта [40](#page-39-0)голосовой набор [41](#page-40-0) голосовые команды [41](#page-40-0) запрет сетевых вызовов [39](#page-38-0) ожидающий вызов [140](#page-139-0) отклонение [33](#page-32-0)отклонение с текстовымсообщением [140](#page-139-0) отключение сигналавызова [33](#page-32-0)параметры [140](#page-139-0)

**171**

**172**

посылка [33](#page-32-0)посылка вызова из журнала [45](#page-44-0) посылка сетевоговызова [37](#page-36-0)разрешенные номера [124](#page-123-0) сигнал сетевого вызова [140](#page-139-0) **вызовы через Интернет [37](#page-36-0) ГГалерея [94](#page-93-0) голосовая почта** выполнение вызова [40](#page-39-0)изменение номера [40](#page-39-0) **голосовые вызовы**переключение на голосовой вызов [34](#page-33-0)посылка вызова [34](#page-33-0)**голосовые команды** запуск приложения [42](#page-41-0) изменение профилей [42](#page-41-0) параметры [42](#page-41-0) **Голосовые средства [40](#page-39-0) графические сообщения** пересылка [56](#page-55-0) просмотр [56](#page-55-0) **громкость [22](#page-21-0) группы контактов** добавление сигналов вызова [30](#page-29-0)проведение конференций [29](#page-28-0) создание [29](#page-28-0)

**Д дата** установка [138](#page-137-0) **дешифрование** память устройства <sup>и</sup> карта памяти [124](#page-123-0) **диктофон** воспроизведение записей [94](#page-93-0) запись аудиоклипа [93](#page-92-0) параметры [94](#page-93-0) **Диспетчер устройств [127](#page-126-0) Диспетчер файлов [105](#page-104-0) дисплей** изменение внешнеговида [103](#page-102-0) индикаторы [19](#page-18-0) параметры [136](#page-135-0) **Жжурнал** добавление номеров <sup>в</sup> "Контакты" [45](#page-44-0)параметры [46](#page-45-0) передача сообщений [45](#page-44-0) посылка вызова [45](#page-44-0)удаление [45](#page-44-0) **Журнал [45](#page-44-0)** журнал передачи [18](#page-17-0) **журнал установки [129](#page-128-0) Ззавершение** подключение <sup>к</sup> Интернет [71](#page-70-0)

сетевых подключений [120](#page-119-0) соединения [120](#page-119-0) **Загрузить!** история приобретения [73](#page-72-0) параметры [73](#page-72-0) подписка [73](#page-72-0) работа <sup>с</sup> объектами [73](#page-72-0) **закладки [71](#page-70-0) Заметки [110](#page-109-0) записи календаря** просмотр [27](#page-26-0) создание [27](#page-26-0) **запись**аудиоклипы [93](#page-92-0) видеоклипов [88](#page-87-0) **запрет вызовов [39](#page-38-0)** сетевые вызовы [39](#page-38-0) **зарядка аккумулятора [13](#page-12-0) защита** Bluetooth [116](#page-115-0) карта памяти [122](#page-121-0) приложение Java [129](#page-128-0) устройство <sup>и</sup> SIM-карта [139](#page-138-0) **звуковые файлы** информация [96](#page-95-0) передача [96](#page-95-0) **Иидентификатор вызывающего абонента [140](#page-139-0) измерения** преобразование [106](#page-105-0) **изображения** добавление <sup>в</sup> контакты [95](#page-94-0) изменение масштаба [95](#page-94-0)

интерактивный обмен [93](#page-92-0) передача [95](#page-94-0) поворот [95](#page-94-0) фон дисплея [95](#page-94-0) **индивидуальный стиль [103](#page-102-0)** изменение языка [137](#page-136-0)режим ожидания [137](#page-136-0) **индикатор уведомления [137](#page-136-0) индикаторы [19](#page-18-0) интеллектуальный ввод текста [23](#page-22-0), [137](#page-136-0) Интернет [70](#page-69-0)** завершение соединений [71](#page-70-0) защита соединения [70](#page-69-0) параметры [72](#page-71-0) **Интернет-радио** параметры [100](#page-99-0) поиск [100](#page-99-0)прослушивание [99](#page-98-0) сохранение станций [100](#page-99-0) **исходные параметры [139](#page-138-0) К**

**кабель [112](#page-111-0) Кабель USB для передачи данных [112](#page-111-0) Календарь** параметры [28](#page-27-0) **калибровка по высоте [84](#page-83-0) Калькулятор [105](#page-104-0) камера** запись видеоклипов [88](#page-87-0) параметры [88](#page-87-0) съемка фотографий [87](#page-86-0)

**карта памяти** microSD [122](#page-121-0) блокировка [122](#page-121-0) извлечение [13](#page-12-0)пароли [122](#page-121-0) разблокировка [122](#page-121-0) резервное копирование данных [127](#page-126-0) установка [13](#page-12-0) установка пароля [105,](#page-104-0) [122](#page-121-0) форматирование [122](#page-121-0) **Карты [79](#page-78-0), [80](#page-79-0)** вождение [83](#page-82-0) дорожная информация [83](#page-82-0) индикаторы [81](#page-80-0) маршруты [82](#page-81-0) поиск местоположений [81](#page-80-0) прогулка [82](#page-81-0) просмотр [80](#page-79-0) путеводители [84](#page-83-0) **клавиатура** блокировка [21](#page-20-0) параметры блокировки [139](#page-138-0) сигналы [137](#page-136-0) **клавиша календаря [26](#page-25-0) клавиша контактов [26](#page-25-0) клавиша режима ожидания [26](#page-25-0) клавиша электронной почты [26](#page-25-0) клавиши [10](#page-9-0)** ссылки [137](#page-136-0) **клавиши быстрого выбора [138](#page-137-0)**

**ключи** ключи WEP [144](#page-143-0) ключи активации [131](#page-130-0) **ключи активации [131](#page-130-0) код блокировки [121,](#page-120-0) [139](#page-138-0) контакты**добавление [29](#page-28-0) добавление сигналов вызова [30](#page-29-0)параметры [30](#page-29-0) поиск [29](#page-28-0)**контакты, тел. книги** управление [29](#page-28-0) **Контакты на Ovi, услуга [31](#page-30-0) конференция [34](#page-33-0) корпоративная сеть** просмотр [72](#page-71-0) **кэш-память**очистка [71](#page-70-0)**Ллоготипы**логотип приветствия [136](#page-135-0) **ММастер WLAN [118](#page-117-0) Мастер настроек [16](#page-15-0) мелодии** в режимах [101](#page-100-0) **мелодии сигнала вызова** 3D [103](#page-102-0)контакты и группы контактов [30](#page-29-0)**меню [17](#page-16-0) <sup>173</sup>**

**место назначения** параметр [84](#page-83-0) удаление [84](#page-83-0) **место назначения поездки [84](#page-83-0) минигарнитура** подключение [14](#page-13-0) **мировые часы [109](#page-108-0) многозадачность [30](#page-29-0) модем [76](#page-75-0) модуль защиты [126](#page-125-0) Музыкальный магазин [91](#page-90-0) Музыкальный проигрыватель** воспроизведение [90](#page-89-0) передача музыки [91](#page-90-0) **мультимедийные сообщения** вложения [59](#page-58-0)настройка [65](#page-64-0) ответ [57](#page-56-0) передача [56](#page-55-0) пересылка [59](#page-58-0) прием [57](#page-56-0) создание [56](#page-55-0) создание презентаций [58](#page-57-0) функции передачи [60](#page-59-0) **мультипликационная экранная заставка [103](#page-102-0)**

### **Н**

**174**

**настройка** RealPlayer [97](#page-96-0) дисплей [136](#page-135-0)

мультимедийные сообщения [65](#page-64-0) сигналы [137](#page-136-0) **настройки** принтер [108](#page-107-0) радио [99](#page-98-0) режим ожидания [137](#page-136-0) чат [60](#page-59-0) **настройки принтера [108](#page-107-0) новости [71](#page-70-0)**

### **О**

**Обмен сообщениями** папки [47](#page-46-0) **оператор** выбор [140](#page-139-0) **определение местоположения**параметры [79](#page-78-0) **ориентиры** категории [86](#page-85-0) передача [86](#page-85-0) прием [86](#page-85-0) редактирование [85](#page-84-0) создание [85](#page-84-0)

#### **П**

**Пакет PC Suite [112](#page-111-0)пакетные данные** дополнительные параметры точки доступа [75](#page-74-0) ограничение [147](#page-146-0) параметры [142](#page-141-0)

параметры точки доступа [74](#page-73-0) **память [121](#page-120-0)параметры** GPRS [74,](#page-73-0) [75](#page-74-0), [142](#page-141-0) PTT [43](#page-42-0) SIP [145](#page-144-0)WLAN [142](#page-141-0)аксессуары [138](#page-137-0) Активные заметки [104](#page-103-0) блокировка клавиатуры [139](#page-138-0) восстановление [139](#page-138-0)вызовы [140](#page-139-0) голосовые команды [42](#page-41-0) диктофон [94](#page-93-0) дисплей [136](#page-135-0) дополнительные WLAN [143](#page-142-0) журнал [46](#page-45-0) загрузка электронной почты [68](#page-67-0) защита WEP [143](#page-142-0) защита WLAN [143](#page-142-0) защита приложения Java [129](#page-128-0) Интернет [72](#page-71-0) Интернет-радио [100](#page-99-0) Календарь [28](#page-27-0) камера [88](#page-87-0) клавиша электронной почты [139](#page-138-0) контактов [30](#page-29-0)определение местоположения [79](#page-78-0)пакетные данные [142](#page-141-0)

подкастинг [90](#page-89-0) подключаемые модули EAP [145](#page-144-0)пользователь электронной почты [67](#page-66-0) Приложение Загрузить! [73](#page-72-0) приложения [148](#page-147-0) сертификат [125](#page-124-0) сетевые вызовы [147](#page-146-0) сеть [140](#page-139-0) сигналы [137](#page-136-0) служебные сообщения [68](#page-67-0) соединение электронной почты [67](#page-66-0) сообщения базовой станции [68](#page-67-0) текстовое сообщение [65](#page-64-0) точка доступа WLAN [76](#page-75-0) точки доступа WLAN [75](#page-74-0) установка приложений [129](#page-128-0) часы [109](#page-108-0) язык [137](#page-136-0)**параметры защиты WPA [144](#page-143-0) параметры клавиши электронной почты [139](#page-138-0) параметры приложения [148](#page-147-0) пароли** пароль карты памяти [105](#page-104-0),  $122$ **переадресация вызовов [38](#page-37-0) передача** видеоклипов [35](#page-34-0) по каналу Bluetooth [114](#page-113-0) файлов [21](#page-20-0) файлы [105](#page-104-0)

**передача голоса через Интернет протокол [37](#page-36-0) перенос данных [18](#page-17-0) Перенос данных** журнал [18](#page-17-0) **период автоблокировки [139](#page-138-0) печать [108](#page-107-0)подкастинг [88](#page-87-0)** параметры [90](#page-89-0) поиск [89](#page-88-0) справочники [89](#page-88-0) **поиск** доступные сети WLAN [120](#page-119-0) **посылка вызова [33](#page-32-0)почтовые ящики** подключение [52](#page-51-0) создание [52](#page-51-0) **предупреждающие сигналы [137](#page-136-0) презентации [58](#page-57-0) преобразование** валюты [107](#page-106-0) измерения [106](#page-105-0) **преобразование валют [107](#page-106-0) Приложение приветствия [15](#page-14-0) приложения** изменение установленного программного обеспечения [129](#page-128-0)общие действия [21](#page-20-0) установка [129](#page-128-0) **приложения Java [129](#page-128-0) приложения Symbian [129](#page-128-0) программа просмотра PDF [107](#page-106-0)**

**программные пакеты** параметры установки [129](#page-128-0) установка [129](#page-128-0) **Программный пакет Nokia PC Suite [112](#page-111-0)проигрыватель** списки воспроизведения [91](#page-90-0) **Проигрыватель** Музыкальный магазин [91](#page-90-0) **просмотр** автономный [71](#page-70-0) Интернет [70](#page-69-0) корпоративная сеть [72](#page-71-0) **протокол запуска сеанса** См. SIP**профили** выбор мелодий [101](#page-100-0) профиль сетевого вызова [36](#page-35-0), [147](#page-146-0) **Ррадио** настройки [99](#page-98-0) прослушивание [98](#page-97-0) просмотр визуального содержимого [98](#page-97-0) сохраненные радиостанции [98](#page-97-0) **разрешенные номера [124](#page-123-0) разъемы [10](#page-9-0) режим доступа <sup>к</sup> SIMкарте [116](#page-115-0) режим ожидания [24](#page-23-0), [25](#page-24-0)** настройки [137](#page-136-0) параметры [102](#page-101-0)

**175**

переключение [25](#page-24-0) **режимы** настройка [101,](#page-100-0) [102](#page-101-0) создание [101](#page-100-0) **режимы поиска** переключение [29](#page-28-0) **резервное копирование данных [127](#page-126-0) Речь [49](#page-48-0)Ссвободная память [121](#page-120-0) сертификаты** параметры [125](#page-124-0) сведения [125](#page-124-0) **сетевые вызовы [37](#page-36-0)** запрет [39](#page-38-0) параметры [147](#page-146-0) параметры сигналов [140](#page-139-0) подключение [36](#page-35-0) посылка вызова [37](#page-36-0)профили [36,](#page-35-0) [147](#page-146-0)

#### **сетевые журналы [71](#page-70-0) сеть**параметры [140](#page-139-0)

**сигналы [137](#page-136-0)** параметры [137](#page-136-0) **сигналы DTMF [40](#page-39-0) сигналы вызова [137](#page-136-0)** вибросигнал [137](#page-136-0) **синхронизация [19](#page-18-0)** параметры [132](#page-131-0) приложения [132](#page-131-0) профили синхронизации [132](#page-131-0)

**система измерений** изменение [84](#page-83-0) **служебные команды [64](#page-63-0) служебные сообщения [63](#page-62-0)** параметры [68](#page-67-0) **соединения** параметры GPRS [74,](#page-73-0) [75](#page-74-0) параметры WLAN [75](#page-74-0) подключение к компьютеру [76](#page-75-0) **сообщ. конфигурац. [147](#page-146-0) сообщение** параметры текстового сообщения [65](#page-64-0) **сообщения [47](#page-46-0)** другие настройки [68](#page-67-0) папки [48](#page-47-0) передача аудиоклипов [59](#page-58-0) служебные сообщения [63](#page-62-0) сообщ. БС, параметры [68](#page-67-0) сообщ. конфигурац. [147](#page-146-0) сообщения об отклонении вызовов [140](#page-139-0)**сообщения базовой станции [64](#page-63-0)** параметры [68](#page-67-0) **сопряжение** код доступа [115](#page-114-0) устройства [115](#page-114-0) **сохранение** параметров [21](#page-20-0) текущее местоположение [84](#page-83-0)файлов [21](#page-20-0) **уровень радиосигнала [19](#page-18-0) <sup>176</sup>**

**способы подключения** Bluetooth [114](#page-113-0)**способы соединения** кабель перед. данн. [112](#page-111-0) **ссылки [149](#page-148-0)** клавиши [137](#page-136-0) **счетчик пути [84](#page-83-0) Ттекст**ввод текста [22](#page-21-0) изменение размера [136](#page-135-0) интеллектуальный ввод [23](#page-22-0) **текстовое приветствие [136](#page-135-0) текстовое сообщение** параметры [65](#page-64-0) **текстовые сообщения** передача [54](#page-53-0) подготовка [54](#page-53-0) сообщения на SIM-карте [55](#page-54-0) функции передачи [55](#page-54-0) **темы** загрузка [103](#page-102-0) изменение [103](#page-102-0)**точки доступа** VPN [134](#page-133-0) создание [141](#page-140-0) **Уудаленная блокировка [121](#page-120-0) удаленная настройка [127](#page-126-0) удаленная**

**синхронизация [132](#page-131-0)**

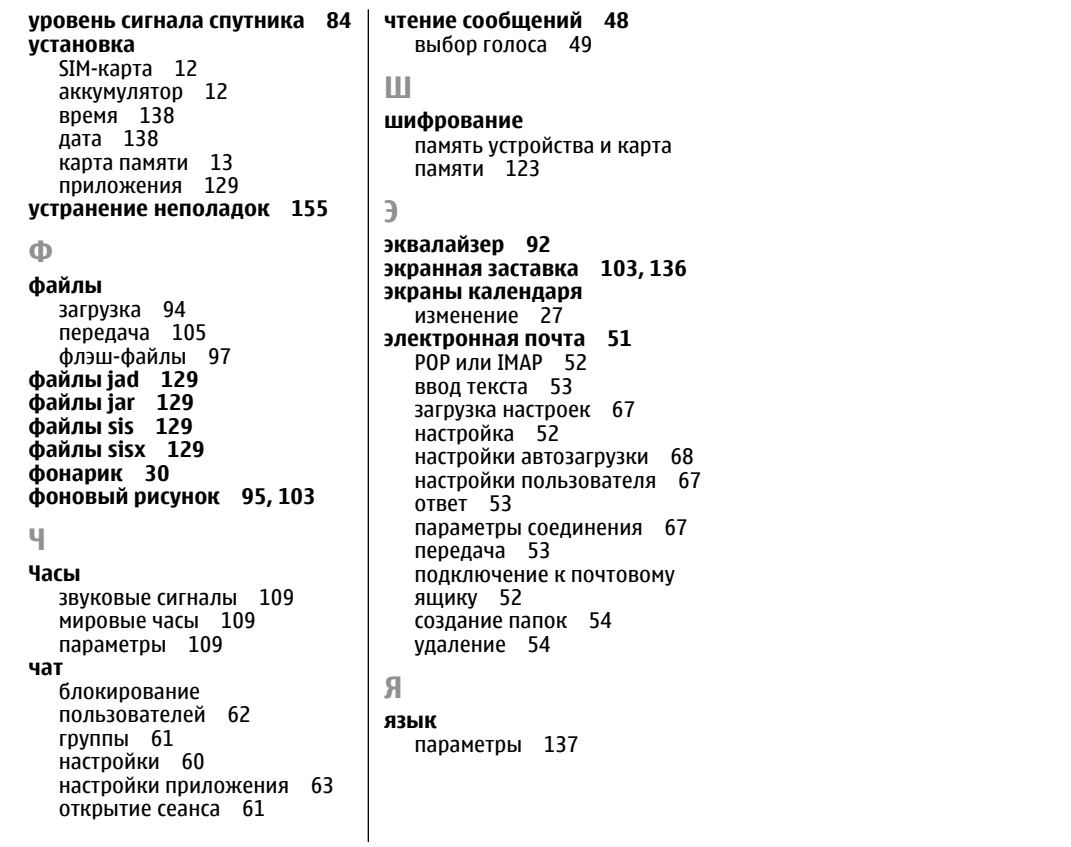